# **SAMSUNG**

# NAUDOTOJO VADOVAS

SM-G970F/DS SM-G973F/DS SM-G975F/DS

Lithuanian. 03/2019. Rev.1.0 www.samsung.com

# **Turinys**

# **[Pagrindai](#page-3-0)**

- [Pirmiau skaitykite čia](#page-3-0)
- [Situacijos, kai prietaisas įkaista, ir](#page-6-0)  [sprendimai](#page-6-0)
- [Prietaiso išdėstymas ir funkcijos](#page-10-0)
- [Akumuliatorius](#page-18-0)
- 25 SIM arba USIM kortelė ("nanoSIM" [kortelė\)](#page-24-0)
- [Atminties kortelė \("MicroSD" kortelė\)](#page-30-0)
- [Prietaiso įjungimas ir išjungimas](#page-34-0)
- [Pirminis nustatymas](#page-35-0)
- ["Samsung" paskyroje](#page-37-0)
- [Duomenų perkėlimas iš ankstesnio](#page-39-0)  [prietaiso \("Smart Switch"\)](#page-39-0)
- [Ekrano supratimas](#page-42-0)
- [Pranešimų skydelis](#page-55-0)
- [Teksto įvedimas](#page-57-0)

### **[Programos ir funkcijos](#page-61-0)**

- [Programų įdiegimas ir šalinimas](#page-61-0)
- ["Bixby"](#page-63-0)
- [Bixby Vision](#page-67-0)
- [Bixby Home](#page-71-0)
- [Reminder](#page-73-0)
- [Telefonas](#page-77-0)
- [Adresatai](#page-83-0)
- [Žinutės](#page-87-0)
- [Internetas](#page-90-0)
- [El. paštas](#page-92-0)
- [Fotoaparatas](#page-93-0)
- [Galerija](#page-116-0)
- [IR jaustukas](#page-122-0)
- [Always On Display](#page-130-0)
- [Kraštinis ekranas](#page-133-0)
- [Keli langai](#page-137-0)
- [Samsung Health](#page-140-0)
- [Galaxy Wearable](#page-145-0)
- [Samsung Members](#page-145-0)
- [Samsung Notes](#page-146-0)
- [Kalendorius](#page-147-0)
- [Diktofonas](#page-148-0)
- [Mano failai](#page-151-0)
- [Laikrodis](#page-151-0)
- [Skaičiuotuvas](#page-153-0)
- [Game Launcher](#page-154-0)
- [Pradžios psl. vaikams](#page-157-0)
- [SmartThings](#page-159-0)
- [Turinio bendrinimas](#page-163-0)
- ["Samsung DeX"](#page-164-0)
- ["Google" programos](#page-171-0)

# **[Nustatymai](#page-173-0)**

- [Įvadas](#page-173-0)
- [Ryšiai](#page-173-0)
	- [Wi-Fi](#page-175-0)
	- [Bluetooth](#page-177-0)
	- [NFC ir mokėjimas](#page-179-0)
	- [Duomenų taupymas](#page-182-0)
	- [Tik mobiliųjų duomenų](#page-183-0)  [programos](#page-183-0)
	- [SIM kortelės tvarkyklė \(modeliai su](#page-183-0)  [dviem SIM kortelėmis\)](#page-183-0)
	- [Mob. saitvietė ir siejimas](#page-184-0)
	- [Daugiau ryšio nustatymų](#page-185-0)
- [Garsai ir vibracija](#page-189-0)
	- [Dolby Atmos \(erdvinis garsas\)](#page-189-0)
	- [Atskirti programos garsą](#page-190-0)
- [Pranešimai](#page-190-0)
- [Ekranas](#page-191-0)
	- [Mėlynos šviesos filtras](#page-192-0)
	- [Nakties režimas](#page-193-0)
	- [Ekrano režimo keitimas arba](#page-193-0)  [ekrano spalvos reguliavimas](#page-193-0)
	- 195 Ekrano raiška ("Galaxy S10+",  $.510''$
	- [Ekrano užsklanda](#page-195-0)
- [Ekrano fonai ir temos](#page-195-0)
- [Užrakinimo ekranas](#page-196-0)
	- [Smart Lock](#page-197-0)
- [Biometriniai duomenys ir sauga](#page-197-0)
	- [Veido atpažinimas](#page-199-0)
	- [Pirštų atspaudų atpažinimas](#page-202-0)
	- [Samsung Pass](#page-207-0)
	- [Saugusis aplankas](#page-211-0)
- [Paskyros ir atsarginis kopijavimas](#page-216-0)
	- ["Samsung Cloud"](#page-217-0)
- [Google](#page-218-0)
- [Išplėstinės funkcijos](#page-219-0)
	- [Bixby Routines](#page-220-0)
	- [Judesiai ir gestai](#page-223-0)
	- [Dual Messenger](#page-224-0)
- [Skaitmeninė gerovė](#page-225-0)
- [Įrenginio priežiūra](#page-227-0)
	- [Prietaiso optimizavimas](#page-227-0)
	- [Akumuliatorius](#page-228-0)
	- [Saugykla](#page-229-0)
	- [Atmintis](#page-229-0)
	- [Saugumas](#page-230-0)
- [Programos](#page-230-0)
- [Bendrasis valdymas](#page-230-0)
- [Prieiga neįgaliesiems](#page-231-0)
- [Program.įrang.naujinimas](#page-232-0)
- [Apie telefoną](#page-232-0)

# **[Priedas](#page-233-0)**

- [Prieiga neįgaliesiems](#page-233-0)
- [Trikčių diagnostika](#page-251-0)
- [Akumuliatoriaus išėmimas](#page-258-0)

# <span id="page-3-0"></span>**Pagrindai**

# **Pirmiau skaitykite čia**

Kad saugiai ir tinkamai naudotumėtės prietaisu, pirmiausia perskaitykite šį vadovą.

- Aprašai pagrįsti numatytaisiais prietaiso nustatymais.
- Dalis turinio jūsų turimame prietaise gali skirtis priklausomai nuo regiono, paslaugų teikėjo, modelio specifikacijų ar prietaiso programinės įrangos.
- Turinys (aukštos kokybės turinys), kuris naudoja daug CPU arba RAM išteklių, turi įtakos visam prietaiso veikimui. Su šiuo turiniu susijusios programos gali tinkamai neveikti, atsižvelgiant į prietaiso specifikacijas ir aplinką, kurioje jis naudojamas.
- "Samsung" neatsako už su veikimu susijusias problemas, kurias sukelia ne "Samsung", o kitų tiekėjų programos.
- "Samsung" neatsako už veikimo sutrikimus ar neatitikimus, kurie kyla dėl keistų registrų nustatymų ar modifikuotos operacinės sistemos programinės įrangos. Bandydami tinkinti operacinę sistemą galite paveikti prietaisą arba programas ir jie gali pradėti veikti netinkamai.
- Šiame prietaise įdiegtai programinei įrangai, garso šaltiniams, ekrano fonams, paveikslėliams ir kitam medijos turiniui suteikta riboto naudojimo licencija. Šių medžiagų išrinkimas ir naudojimas komerciniams ar kitokiems tikslams yra autoriaus teisių pažeidimas. Naudotojai yra visiškai atsakingi už nelegalų medijos naudojimą.
- Už duomenų paslaugas, pvz., žinučių siuntimo, įkėlimo bei atsisiuntimo, automatinio sinchronizavimo ar vietos paslaugas gali būti taikomi papildomi mokesčiai, atsižvelgiant į jūsų mokėjimo planą. Didelės apimties failų siuntimui rekomenduojama naudotis "Wi-Fi" ryšiu.
- Numatytosios programos, kurios iš anksto įdiegtos į prietaisą, gali būti be išankstinio įspėjimo atnaujintos arba gali būti nutrauktas jų palaikymas. Jei turite klausimų dėl prietaise įdiegtų programų, susisiekite su "Samsung" techninio aptarnavimo centru. Dėl naudotojo įdiegtų programų kreipkitės į paslaugų teikėją.
- Modifikavus prietaiso operacinę sistemą arba įdiegus programinės įrangos ne iš oficialių šaltinių prietaisas gali pradėti netinkamai veikti ir galite netekti duomenų arba jie gali susigadinti. Šie veiksmai yra "Samsung" licencinės sutarties pažeidimai, tokiu atveju nustos galioti garantija.
- Jūsų prietaisas turi pritvirtintą ekrano apsaugą. Jei ją pakeisite, rekomenduojame naudoti "Samsung" produktą, kad būtų geriau atpažįstami pirštų atspaudai. ("Galaxy S10+", "S10"; ekrano apsauga pridedama priklausomai nuo regiono.)
- Priklausomai nuo regiono ar paslaugos teikėjo pritvirtinama ekrano apsauga, skirta apsaugai gamybos ir paskirstymo metu. Garantija nedengia ekrano apsaugos pažeidimų.
- Jutiklinį ekraną aiškiai matysite net lauke stipriai šviečiant saulei, nes pagal aplinką automatiškai reguliuojamas kontrastas. Dėl produkto pobūdžio ilgai rodant nejudančius grafinius vaizdus gali atsirasti povaizdžių (gali sudegti ekranas) arba šešėlių.
	- Rekomenduojama dalyje arba visame jutikliniame ekrane nenaudoti fiksuotų grafinių vaizdų ilgą laiką ir išjungti jutiklinį ekraną, kai nenaudojate prietaiso.
	- Galite nustatyti, kad jutiklinis ekranas išsijungtų automatiškai, kai jo nenaudojate. Paleiskite programą **Nustatymai** ir palieskite **Ekranas** → **Baigėsi ekrano laikas**, tuomet pasirinkite trukmę, kurią prietaisas lauks prieš išjungiant jutiklinį ekraną.
	- Norėdami nustatyti, kad jutiklinis ekranas automatiškai reguliuotų ryškumą pagal aplinką, paleiskite programą **Nustatymai**, palieskite **Ekranas**, tada palieskite **Prisitaikantis ryškumas** jungiklį, kad jį įjungtumėte.
- Kai kurie prietaisai (atsižvelgiant į regioną ar modelį) turi gauti Federalinių ryšių komisijos (FCC) patvirtinimą. Jei jūsų prietaisas patvirtintas FCC, jūs galite peržiūrėti prietaiso FCC ID. Norėdami pažiūrėti FCC ID, paleiskite programą **Nustatymai** ir palieskite **Apie telefoną** → **Būsena**.

#### **Atsparumas vandeniui ir dulkėms**

Prietaisas yra atsparus vandeniui ir dulkėms. Laikykitės šių patarimų, kad prietaisas išliktų atsparus vandeniui ir dulkėms. Nesilaikant patarimų prietaisas gali sugesti.

- Nenardinkite prietaiso į švarų vandenį giliau nei 1,5 m arba nelaikykite panardinto ilgiau nei 30 minučių. Jei panardinsite prietaisą ne į švarų vandenį, o kitą skystį, tokį kaip sūrus vanduo, jonizuotas vanduo arba alkoholiniai gėrimai, skystis greičiau pateks į prietaisą.
- Saugokite prietaisą nuo **smarkiai bėgančio vandens**.
- Jei prietaisas sušlampa nuo švaraus vandens, kruopščiai nusausinkite švariu, minkštu skudurėliu. Jei prietaisas sušlampa nuo kitų skysčių, tokių kaip sūrus vanduo, plaukimo baseino vanduo, muiluotas vanduo, aliejus, kvepalai, kremas nuo saulės, rankų plovimo skystis, ar cheminių produktų, pvz., kosmetikos, nuskalaukite jį švariu vandeniu ir kruopščiai nusausinkite švariu, minkštu skudurėliu. Nesilaikydami šių instrukcijų galite pakenkti prietaiso veikimui ir išvaizdai.
- **Jei prietaisas buvo panardintas į vandenį arba mikrofonas ar garsiakalbis yra šlapias**, pokalbio metu garsas gali girdėtis neaiškiai. Nuvalę prietaisą sausu skudurėliu, gerai jį išdžiovinkite prieš naudodamiesi.
- Jutiklinis ekranas ir kitos funkcijos tinkamai neveiks, **jeigu prietaisas bus naudojamas vandenyje**.
- **Jei prietaisas numetamas ar patiria smūgį**, atsparumo vandeniui ir dulkėms funkcijos gali būti pažeistos.
- **Prietaisas buvo bandomas kontroliuojamoje aplinkoje ir buvo sertifikuotas atsparumas vandeniui ir dulkėms tam tikromis sąlygomis (atitinka IP68 klasifikacijos reikalavimus, kaip aprašyta tarptautiniame standarte IEC 60529–Korpuso suteikiami apsaugos laipsniai [IP kodas]; bandymo sąlygos: 15–35 °C, 86–106 kPa, švarus vanduo, 1,5 metro, 30 minučių). Nepaisant šios klasifikacijos, tam tikrose situacijose vis tiek įmanoma sugadinti prietaisą.**

#### **Instrukcijų piktogramos**

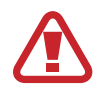

**Įspėjimas**: atvejai, kai galite susižaloti ar sužaloti kitus

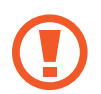

**Perspėjimai**: atvejai, kai galite sugadinti savo prietaisą ar kitą įrangą

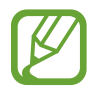

**Pranešimas**: pastabos, naudojimo patarimai ar papildoma informacija

# <span id="page-6-0"></span>**Situacijos, kai prietaisas įkaista, ir sprendimai**

# **Kai prietaisas įkaista įkraunant akumuliatorių**

Įkraunant prietaisas ir įkroviklis gali tapti karšti. Belaidžio įkrovimo arba greitojo įkrovimo metu paliestas prietaisas gali atrodyti karštesnis. Tai neturi įtakos prietaiso naudojimo trukmei arba veikimui ir yra laikoma normaliu prietaiso veikimu. Jei akumuliatorius tampa per karštas, įkroviklis gali nustoti krauti.

#### **Prietaisui įkaitus, atlikite šiuos veiksmus:**

- Atjunkite įkroviklį nuo prietaiso ir išjunkite bet kokias veikiančias programas. Palaukite, kol prietaisas atvės, tuomet iš naujo pradėkite krauti prietaisą.
- Jei apatinė prietaiso dalis perkaista, taip gali nutikti dėl pažeisto prijungto USB laido. Pakeiskite pažeistą USB laidą nauju, "Samsung" patvirtintu laidu.
- Naudodami belaidį įkroviklį, tarp prietaiso ir belaidžio įkroviklio nedėkite kitų daiktų, tokių kaip metalinių objektų, magnetų ir kortelių su magnetinėmis juostelėmis.

Belaidžio arba sparčiojo įkrovimo funkcija veikia tik palaikomuose modeliuose.

# **Kai prietaisas įkaista naudojant**

Kai naudojate funkcijas arba programas, kurioms reikia daugiau energijos, arba jas naudojate ilgai, prietaisas gali laikinai įkaisti dėl padidėjusio akumuliatoriaus energijos suvartojimo. Išjunkite bet kokias veikiančias programas ir kurį laiką nenaudokite prietaiso.

Toliau pateikiami situacijų pavyzdžiai, kai prietaisas gali perkaisti. Atsižvelgiant į jūsų naudojamas funkcijas ir programas, šie pavyzdžiai jūsų modelyje gali skirtis.

- Pirminio nustatymo po įsigijimo arba duomenų atkūrimo metu
- Parsisiunčiant didelius failus
- Naudojant programas, kurioms reikia daugiau energijos, arba ilgai naudojant programas
	- Ilgai žaidžiant aukštos kokybės žaidimus
	- Ilgai įrašinėjant vaizdo įrašus
	- Transliuojant vaizdo įrašus, kai naudojamas maksimalaus ryškumo nustatymas
	- Prijungiant prie televizoriaus
- Atliekant keletą užduočių vienu metu (arba leidžiant daug programų fone)
	- Naudojant kelių langų režimą
	- Atnaujinant arba įdiegiant programas, kai įrašinėjami vaizdo įrašai
	- Parsisiunčiant didelius failus vaizdo skambučio metu
	- Įrašinėjant vaizdo įrašus, kai naudojama navigacijos programa
- Naudojant daug duomenų, skirtų sinchronizuoti su debesiu, el. paštu arba kitomis paskyromis
- Naudojant navigacijos programą automobilyje, kai į prietaisą šviečia tiesioginiai saulės spinduliai
- Naudojant mobiliosios saitvietės ir prietaisų sujungimo funkciją
- Naudojant mobilųjį prietaisą ten, kur silpnas signalas arba signalas nepriimamas
- Įkraunant akumuliatorių pažeistu USB laidu
- Kai prietaiso universali jungtis pažeista arba joje yra nepageidaujamų medžiagų, tokių kaip skystis, dulkės, metalo dulkės ir pieštukų šerdelės
- Kai naudojatės tarptinkliniu ryšiu

#### **Prietaisui įkaitus, atlikite šiuos veiksmus:**

- Prietaise įdiekite naujausią programinę įrangą.
- Prietaisas gali įkaisti dėl veikiančių nesuderinamų programų. Išjunkite ir iš naujo įjunkite prietaisą.
- lšjunkite "Wi-Fi", GPS ir "Bluetooth" funkcijas, kai jų nenaudojate.
- Išjunkite programas, dėl kurių padidėja akumuliatoriaus energijos suvartojimas arba kurios veikia fone, kai nėra naudojamos.
- Ištrinkite nereikalingus failus ir nenaudojamas programas.
- Sumažinkite ekrano ryškumą.
- Jei prietaisas perkais arba bus karštas ilgą laiką, kurį laiką jo nenaudokite. Jei prietaisas ir toliau perkaista, susisiekite su "Samsung" techninio aptarnavimo centru.

### **Atsargumo priemonės prietaiso perkaitimo atveju**

Jei pradėjote jaustis nemaloniai dėl to, kad prietaisas perkaito, nustokite naudoti prietaisą.

Kai prietaisas perkaista, jo funkcijos ir veikimo sparta gali būti apriboti arba prietaisas gali būti išjungtas, kad atvėstų. Funkcija veikia tik tam tikruose modeliuose.

- Jei prietaisas perkaista ir pasiekia tam tikrą temperatūrą, pasirodo įspėjamoji žinutė, kad apsaugotų nuo prietaiso gedimo, odos dirginimo ir sužeidimų bei akumuliatoriaus ištekėjimo. Kad būtų sumažinta prietaiso temperatūra, bus apribotas ekrano ryškumas ir veikimo sparta, o akumuliatoriaus įkrovimas bus sustabdytas. Kol prietaisas atvės, veikiančios programos bus išjungtos, o visos skambinimo ir kitos funkcijos bus ribojamos, išskyrus skambučius pagalbos tarnyboms.
- Jei pasirodys antra žinutė dėl toliau kylančios prietaiso temperatūros, prietaisas išsijungs. Nenaudokite prietaiso, kol prietaiso temperatūra nenukris iki nurodyto lygio. Jei antroji žinutė pasirodys skambučio pagalbos tarnyboms metu, skambutis nebus išjungtas priverstiniu išjungimu.

### **Veikimo aplinkai skirtos atsargumo priemonės**

Prietaisas gali įkaisti dėl aplinkos esant šioms sąlygoms. Būkite atsargūs, kad nesutrumpėtų akumuliatoriaus veikimo laikas, nesugestų prietaisas arba nekiltų gaisro.

- Nelaikykite prietaiso labai šaltoje arba karštoje temperatūroje.
- Ilgai nelaikykite prietaiso tiesioginėje saulės šviesoje.
- Ilgai nenaudokite arba nelaikykite prietaiso labai karštose aplinkose, pvz., automobilyje vasarą.
- Nepadėkite prietaiso vietose, kurios gali perkaisti, pvz.: ant elektrino šildymo kilimėlio.
- Nelaikykite prietaiso arti šildytuvų arba ant jų, pavyzdžiui, mikrobangų krosnelėse, ant karštos kepimo įrangos ar aukšto slėgio konteinerių.
- Niekada nenaudokite pažeisto įkroviklio ar akumuliatoriaus.

# <span id="page-10-0"></span>**Prietaiso išdėstymas ir funkcijos**

# **Komplekto turinys**

Norėdami sužinoti komplekto turinį, žr. trumpąjį darbo pradžios vadovą.

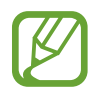

- Su prietaisu teikiami elementai ir bet kokie galimi priedai gali skirtis priklausomai nuo regiono ar paslaugų teikėjo.
- Kartu teikiami elementai skirti tik šiam prietaisui ir gali būti nesuderinami su kitais prietaisais.
- Išvaizda ir specifikacijos gali keistis be išankstinio įspėjimo.
- Papildomų priedų galite įsigyti iš vietinio "Samsung" mažmeninės prekybos atstovo. Prieš įsigydami įsitikinkite, kad jie suderinami su prietaisu.
- Naudokite tik "Samsung" patvirtintus priedus. Nepatvirtintų priedų naudojimas gali sukelti veikimo sutrikimus, kuriems garantija negalioja.
- Tai, ar bet kuris iš priedų yra galimas, priklauso tik nuo juos gaminančių įmonių. Norėdami daugiau informacijos apie galimus priedus, žr. "Samsung" svetainėje.

#### **Prietaiso išvaizda**

#### ► **"Galaxy S10+"**:

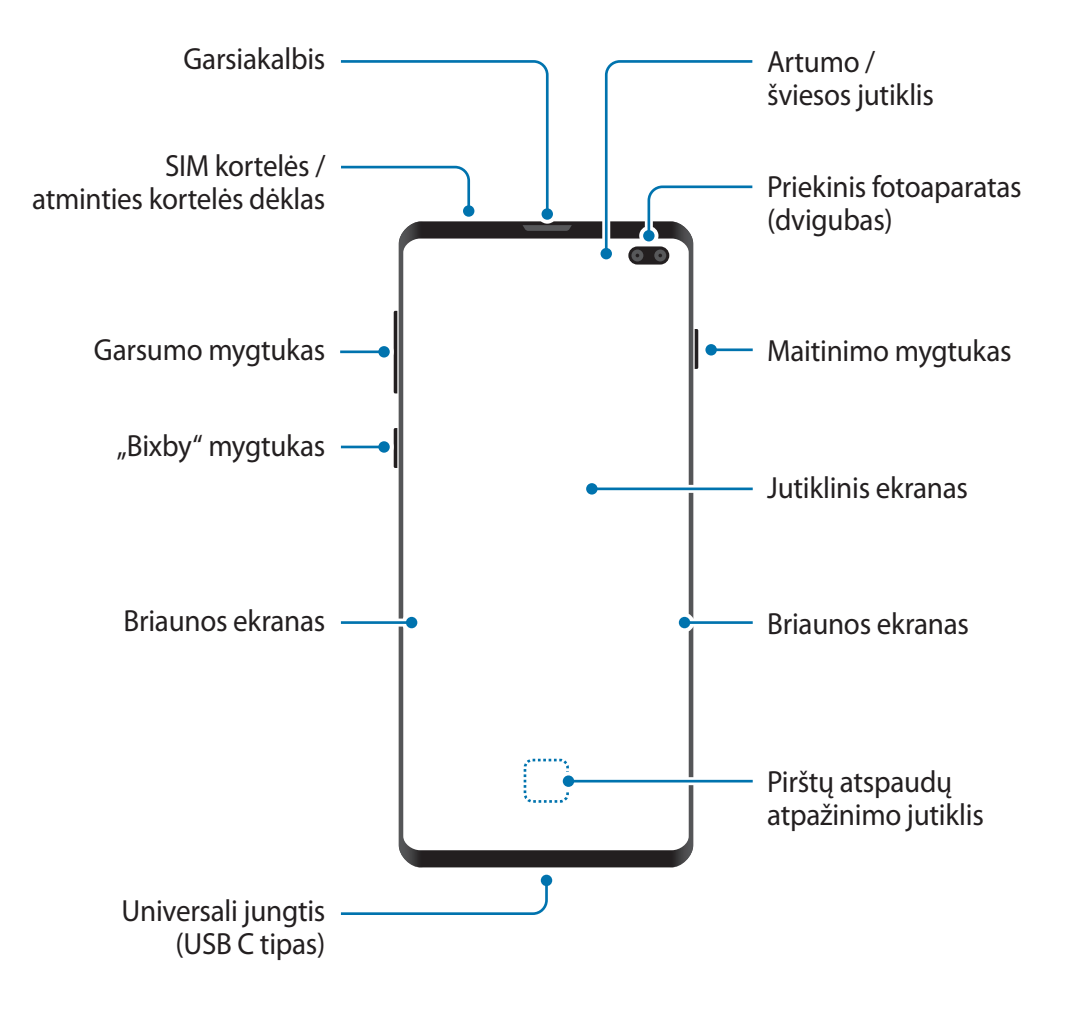

#### Pagrindai

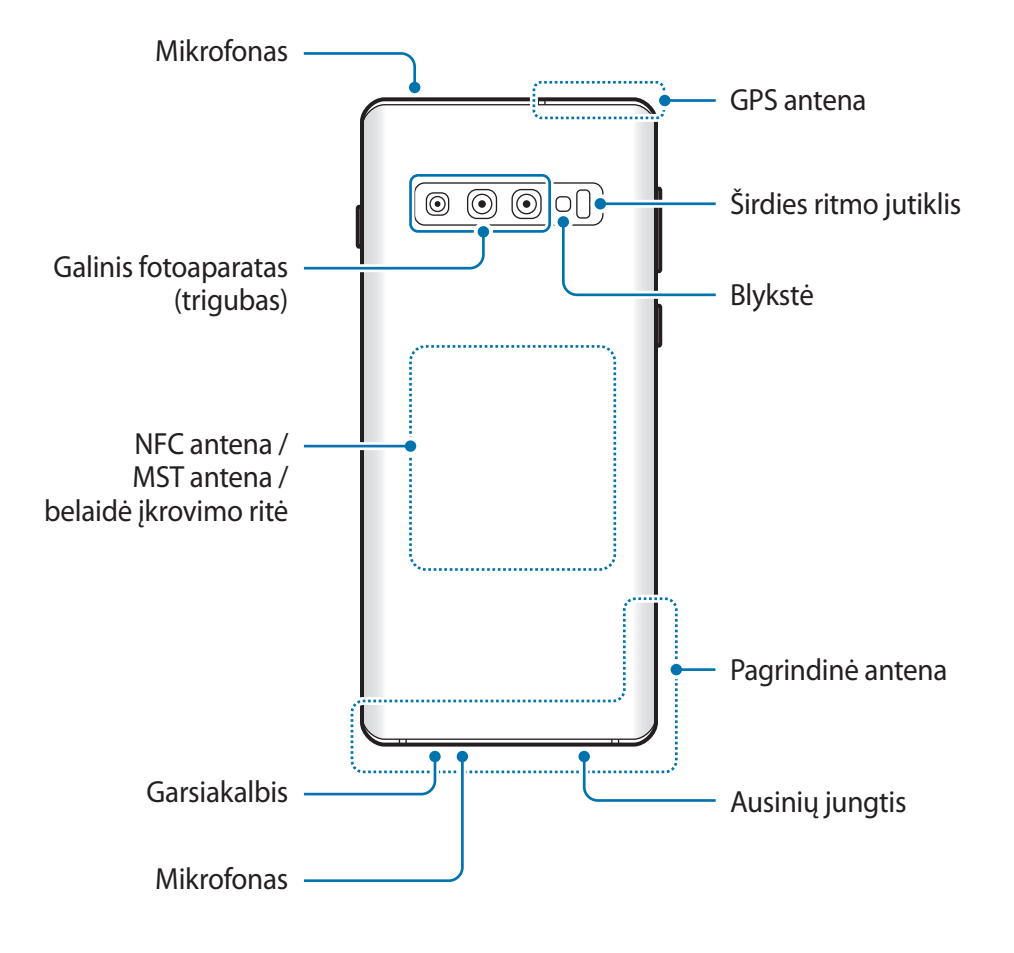

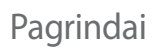

#### ► **"Galaxy S10"**:

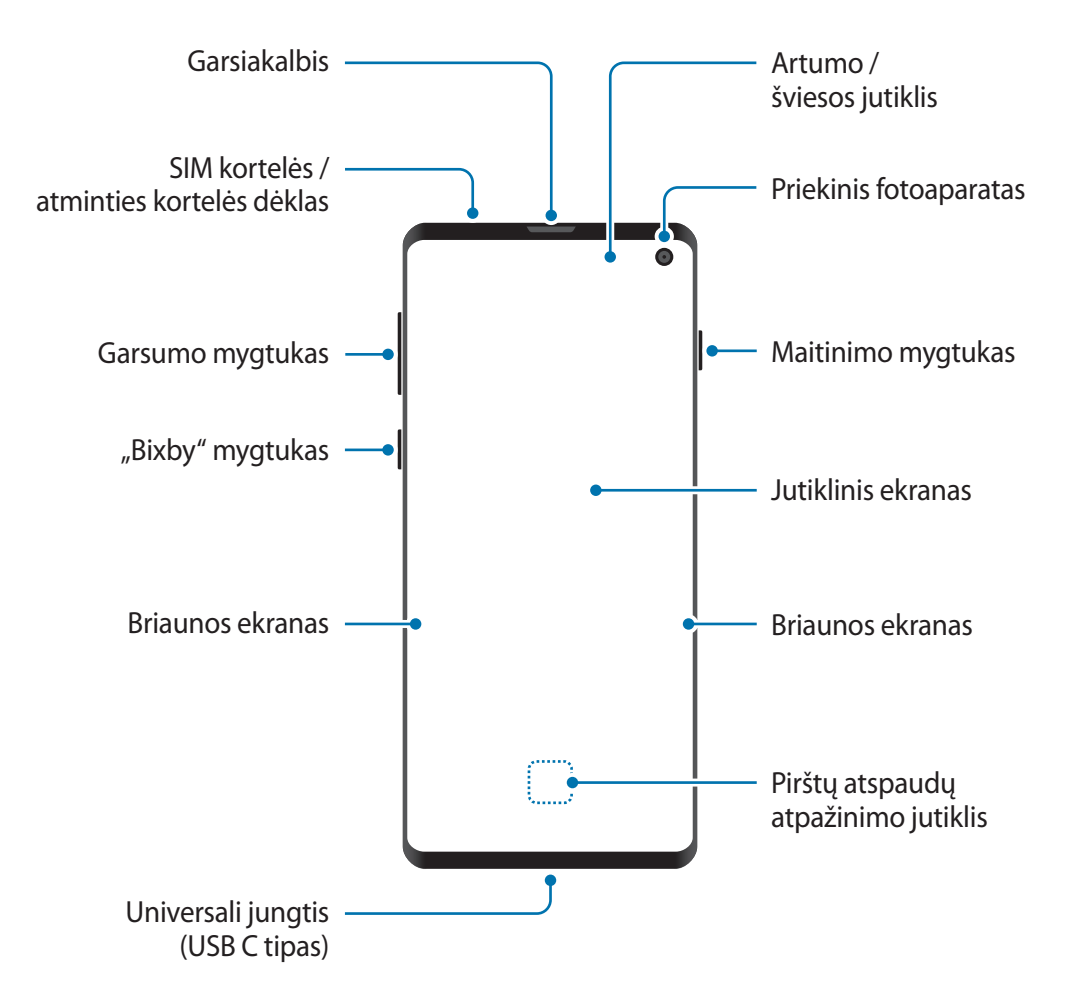

#### Pagrindai

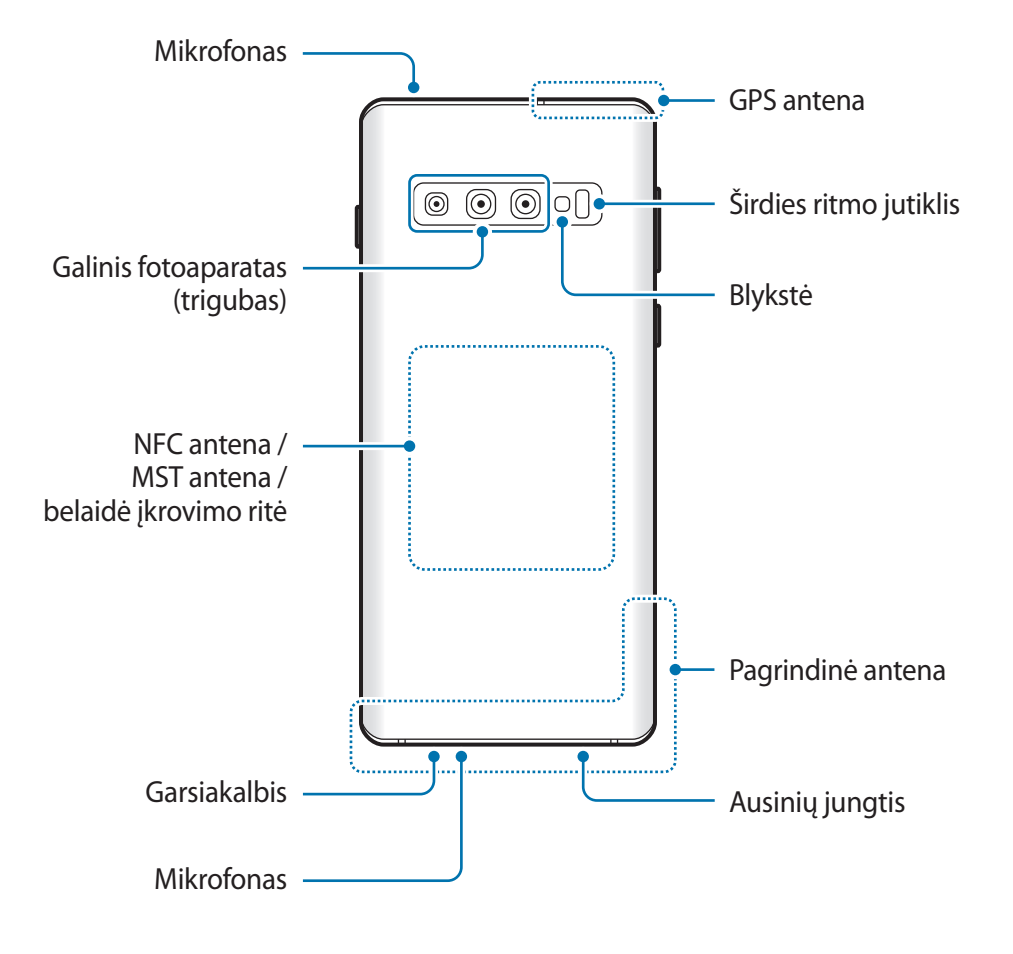

Pagrindai

#### ► **"Galaxy S10e"**:

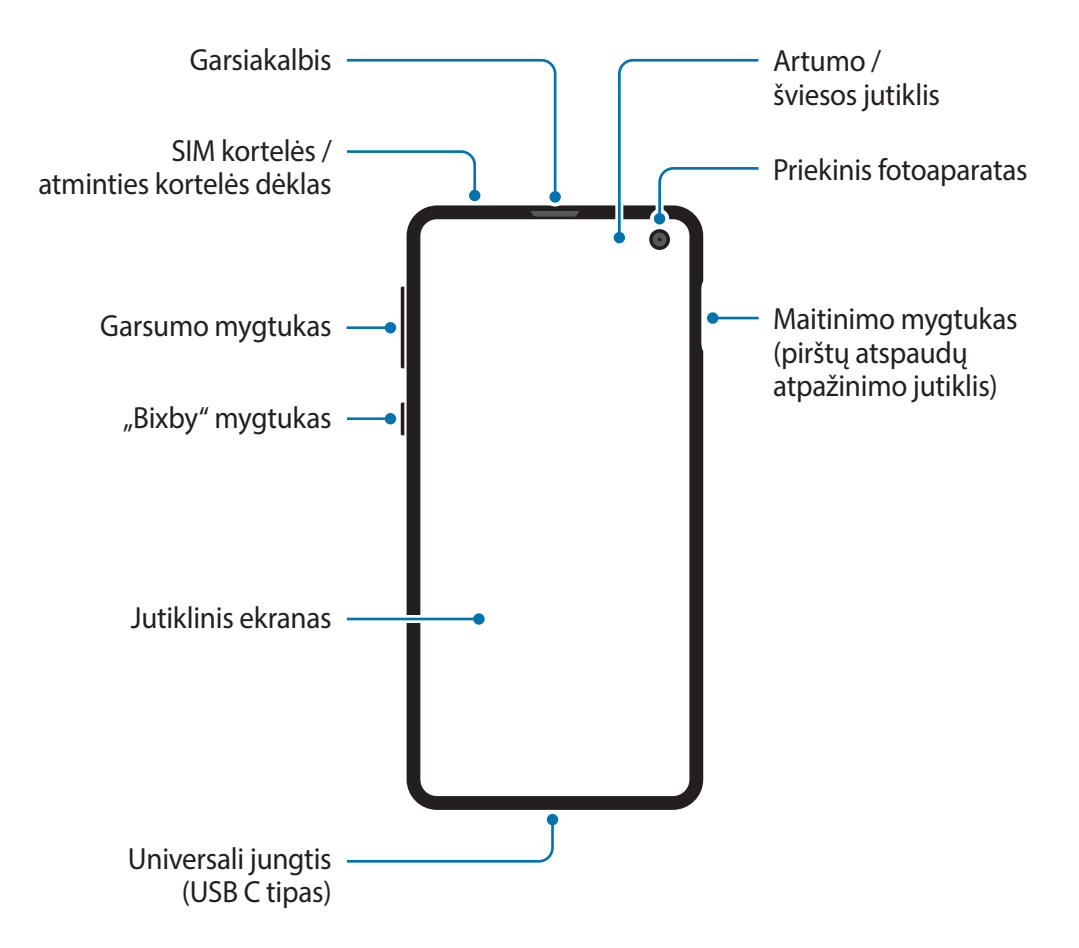

```
Pagrindai
```
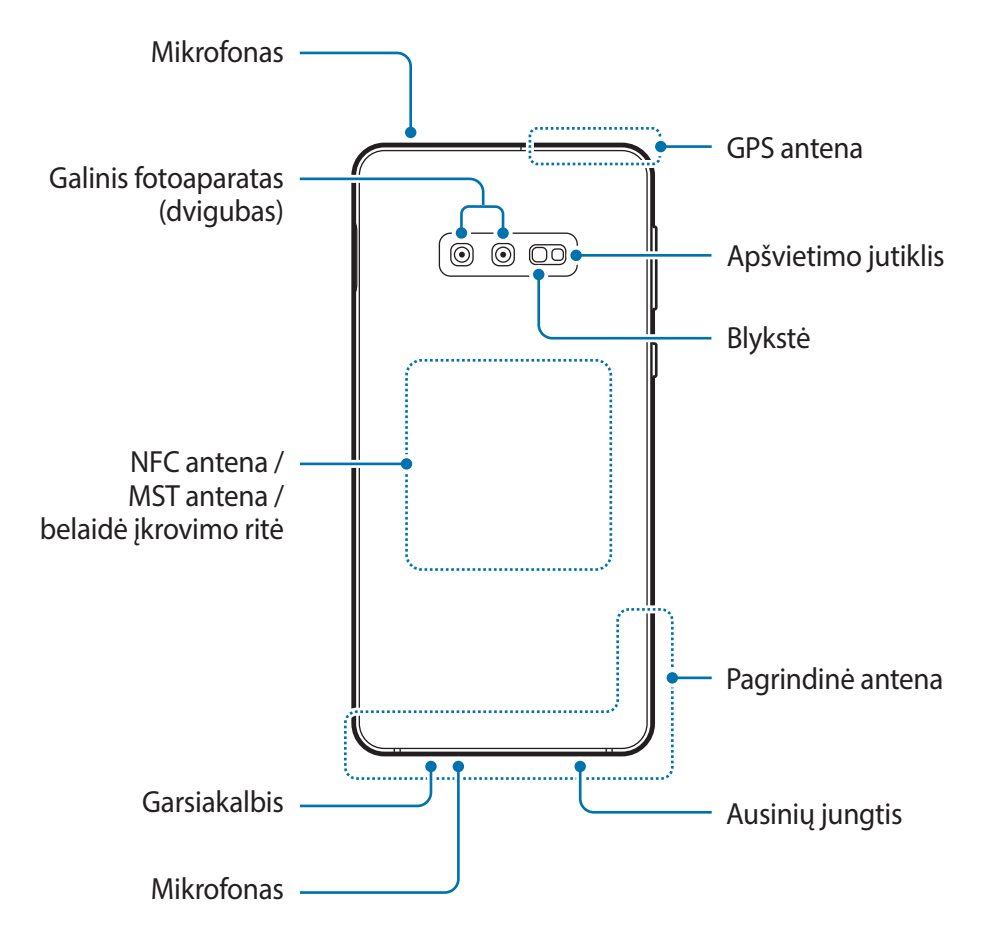

- Naudodami garsiakalbius, pvz., leisdami medijos failus arba naudodami prietaisą su garsiakalbiu, nelaikykite prietaiso arti ausų.
	- Elkitės atsargiai ir nenukreipkite fotoaparato objektyvo į stiprų šviesos šaltinį, pvz., tiesioginę saulės šviesą. Jei į fotoaparato objektyvą švies stiprus šviesos šaltinis, pvz., tiesioginė saulės šviesa, gali sugesti fotoaparato vaizdo jutiklis. Sugadintas vaizdo jutiklis nebepataisomas ir dėl to nuotraukose gali atsirasti taškų ar dėmių.
	- Jei naudojate prietaisą, kurio stiklas arba akrilinis korpusas sudužęs, kyla pavojus susižeisti. Naudokite prietaisą tik po to, kai jį sutaisys "Samsung" aptarnavimo centre.
- 
- Šiose situacijose gali atsirasti ryšio problemų ir išsikrauti akumuliatorius:
	- Jei prietaiso antenos plote pritvirtinsite metalinių lipdukų
	- Jei prie prietaiso pritvirtinsite prietaiso dangtelį, pagamintą iš metalinių medžiagų
	- Jei uždengsite prietaiso antenos plotą rankomis arba kitais objektais naudodamiesi tam tikromis funkcijomis, tokiomis kaip skambučiai arba mobiliųjų duomenų ryšys
- Rekomenduojama naudoti "Samsung" patvirtintą ekrano apsauginį dangtelį. Naudojant nepatvirtintus apsauginius dangtelius, jutikliai gali veikti netinkamai.
- Neuždenkite artumo / šviesos jutiklio ploto ekrano priedais, pvz., ekrano apsaugine plėvele arba lipdukais. Dėl to gali sutrikti jutiklio veikimas.
- Spalvos briaunos ekrane gali kisti priklausomai nuo žiūrėjimo kampo. ("Galaxy S10+",  $,510'$ )

#### **Užkoduoti mygtukai**

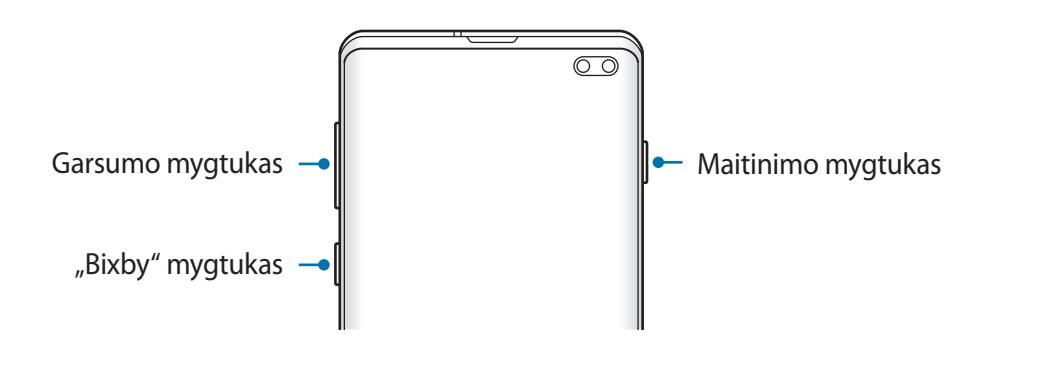

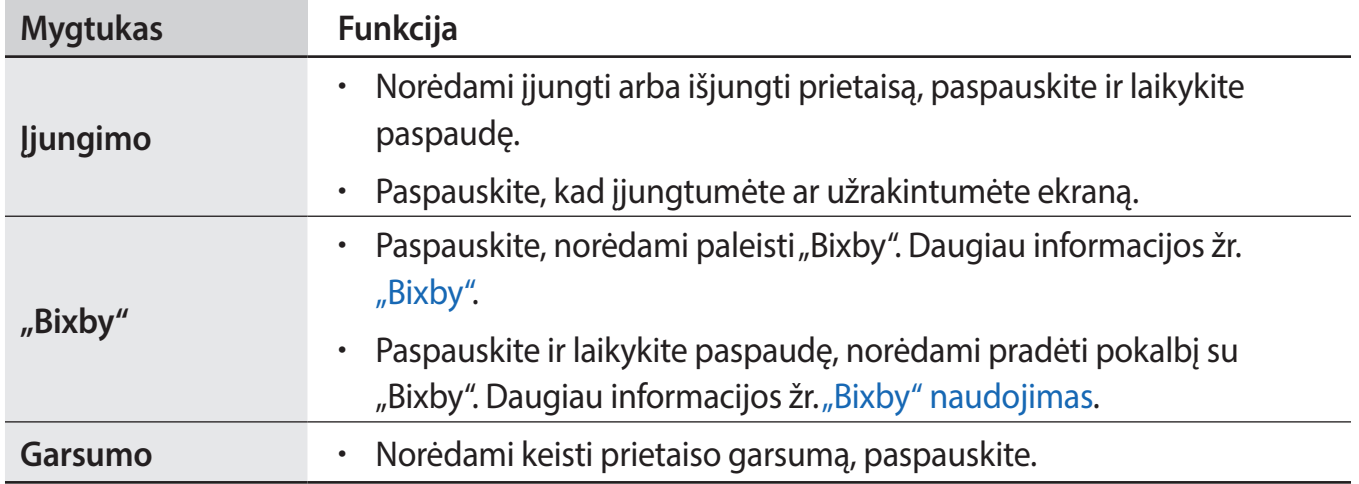

<span id="page-18-0"></span>Pagrindai

#### **Programiniai mygtukai**

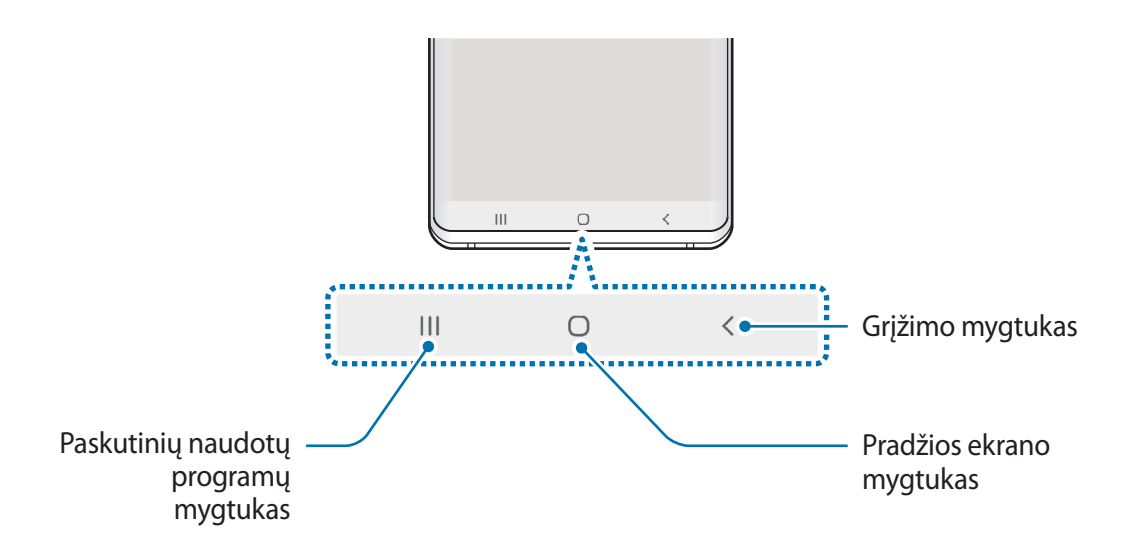

Įjungus ekraną, ekrano apačioje atsiras programiniai mygtukai. Numatyta, kad programiniai mygtukai yra paskutinių naudotų programų, pradžios ir grįžimo atgal mygtukai. Daugiau informacijos žr. [Naršymo juosta \(programiniai mygtukai\)](#page-44-0).

# **Akumuliatorius**

# **Akumuliatoriaus įkrovimas**

Prieš pirmą kartą juo naudodamiesi arba kai jis nebuvo naudojamas ilgą laiko tarpą, įkraukite akumuliatorių.

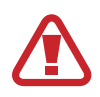

Naudokitės tik "Samsung" patvirtintais įkrovikliais, akumuliatoriais ir laidais. Naudojantis nepatvirtintais įkrovikliais ar kabeliais gali susprogti akumuliatorius arba sugesti prietaisas.

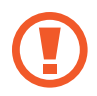

- Neteisingai prijungdami įkroviklį galite smarkiai sugadinti prietaisą. Bet kokiems dėl neteisingo naudojimo kilusiems pažeidimams nėra teikiama garantija.
- Naudokite tik prie prietaiso pridedamą USB C tipo laidą. Jei naudosite mikro USB laidą, galite sugadinti prietaisą.

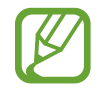

Norėdami tausoti energiją atjunkite įkroviklį, kai jo nenaudojate. Įkroviklis neturi įjungimo jungiklio, todėl turite atjungti jį nuo elektros lizdo, kai juo nesinaudojate, taip neeikvodami veltui elektros. Įkraunant įkroviklį reikėtų laikyti netoliese elektros lizdo ir lengvai pasiekiamą.

Pagrindai

- 1 Prijunkite USB laidą prie USB adapterio.
- 2 Jjunkite USB laidą į prietaiso universalią jungtį.

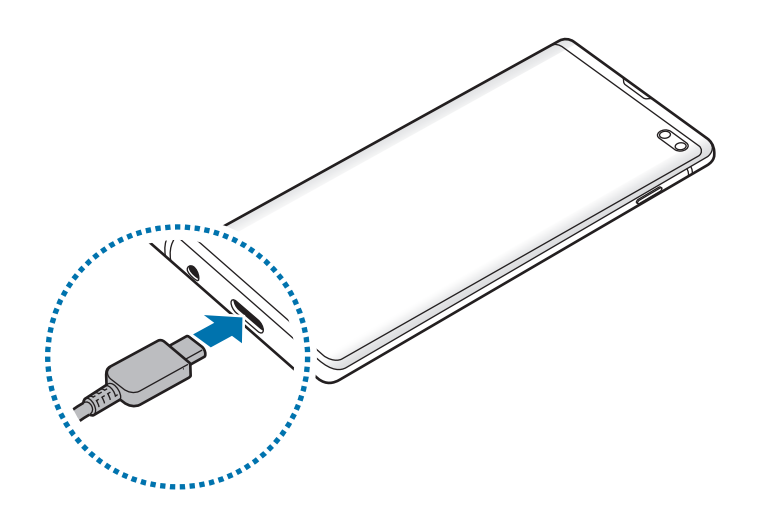

- 3 Prijunkite USB adapterį prie elektros lizdo.
- 4 Visiškai įsikrovus, atjunkite įkroviklį nuo prietaiso. Tada ištraukite įkroviklį iš elektros lizdo.

#### **Akumuliatoriaus vartojamos energijos sąnaudų mažinimas**

Prietaise įdiegtos įvairios parinktys, padedančios taupyti akumuliatoriaus energiją.

- Optimizuokite prietaisą naudodami prietaiso priežiūros funkciją.
- Kai prietaiso nenaudojate, paspaudę maitinimo mygtuką, išjunkite ekraną.
- Įjunkite energijos taupymo režimą.
- Uždarykite nenaudojamas programas.
- lšjunkite "Bluetooth" funkciją, jeigu ja nesinaudojate.
- Išjunkite automatinį programų, kurias reikia sinchronizuoti, sinchronizavimą.
- Sutrumpinkite foninio apšvietimo trukmę.
- Sumažinkite ekrano ryškumą.

#### **Akumuliatoriaus įkrovimo patarimai ir atsargumo priemonės**

- Kai akumuliatorius išsikrovęs, akumuliatoriaus piktograma bus rodoma tuščia.
- Jei akumuliatorius yra visiškai išsikrovęs, prietaiso nebus galima įjungti iš karto, kai prijungsite jį prie įkroviklio. Prieš įjungdami prietaisą, kelias minutes įkraukite išsieikvojusį akumuliatorių.
- Jeigu vienu metu naudojate kelias programas, tinklo programas arba programas, kurias reikia jungti su kitu prietaisu, akumuliatorius greitai išsieikvos. Kad neišsijungtų maitinimas perkeliant duomenis, šias programas naudokite, tik kai akumuliatorius visiškai įkrautas.
- Jeigu naudojamas ne įkroviklis, o kitas energijos šaltinis, pavyzdžiui kompiuteris, dėl mažesnės elektros srovės gali sulėtėti įkrovimo greitis.
- Kraunamą prietaisą galite naudoti, tačiau dėl to jo akumuliatorius ilgiau krausis.
- Jeigu įkraunant prietaisą elektros maitinimas netolygus, jutiklinis ekranas gali neveikti. Jeigu taip atsitiko, atjunkite įkroviklį nuo prietaiso.
- Įkraunant prietaisas ir įkroviklis gali įkaisti. Tai įprastas reiškinys ir jis neturėtų trumpinti prietaiso naudojimo ar darbo laiko. Jei akumuliatorius įkaista labiau nei įprastai, įkroviklis gali nustoti krauti. Jei taip nutinka kraunant belaidžiu būdu, atjunkite prietaisą nuo įkroviklio, kad jis atvėstų, ir kraukite prietaisą vėliau.
- Jei krausite prietaisą tuomet, kai universali jungtis yra drėgna, prietaisas gali sugesti. Kruopščiai išdžiovinkite universaliąją jungtį prieš kraudami prietaisą.
- Jeigu prietaisas tinkamai nesikrauna, nuneškite jį ir įkroviklį į "Samsung" techninio aptarnavimo centrą.

### **Greitasis įkrovimas**

Prietaise yra įdiegta greito įkrovimo funkcija. Galite įkrauti akumuliatorių greičiau, kai prietaisas arba jo ekranas yra išjungtas.

#### **Krovimo greičio padidinimas**

Kad krovimo greitis padidėtų, kraudami akumuliatorių išjunkite prietaisą arba jo ekraną. Jei jkraunant akumuliatorių prietaisas yra išjungtas, ekrane atsiranda  $\blacktriangleright$  piktograma.

Jeigu neįjungta greitojo įkrovimo funkcija, paleiskite programą **Nustatymai**, palieskite **Įrenginio priežiūra** → **Akumuliatorius** → → **Nustatymai**, tuomet palieskite **Spart. laidinis įkrovimas** jungiklį, kad jį įjungtumėte.

- Kraudami negalite įjungti ar išjungti šios funkcijos.
- Jūs negalite naudotis įdiegta greito įkrovimo funkcija, jeigu kraunate akumuliatorių įprastu akumuliatoriaus įkrovikliu.
- Jei prietaisas įkaista arba pakyla aplinkos oro temperatūra, įkrovimo greitis gali automatiškai sumažėti. Tai įprastas darbo režimas, kuriuo užkertamas kelias prietaiso sugadinimui.

# **Belaidis įkrovimas**

Prietaise yra įdiegta belaidžio įkrovimo ritė. Galite įkrauti akumuliatorių naudodami belaidį įkroviklį (parduodamas atskirai).

#### **Greitasis belaidis įkrovimas**

Galite prietaisą įkrauti greičiau, naudodami greitojo belaidžio įkrovimo funkciją. Norėdami naudoti šią funkciją, turite naudoti įkroviklį ir komponentus, palaikančius greitojo belaidžio įkrovimo funkciją.

Jeigu neįjungta greitojo belaidžio įkrovimo funkcija, paleiskite programą **Nustatymai**, palieskite **Įrenginio priežiūra** → **Akumuliatorius** → → **Nustatymai**, tuomet palieskite **Spart. belaidis įkrovimas** jungiklį, kad jį įjungtumėte.

- 
- Įjungimo / išjungimo parinktis bus pridėta prietaiso nustatymų meniu, kai pirmąkart padėsite prietaisą ant įkroviklio.
- Kraudami negalite įjungti ar išjungti šios funkcijos.
- Greitojo belaidžio įkrovimo metu įkroviklyje esantis ventiliatorius gali skleisti triukšmą.

#### **Akumuliatoriaus įkrovimas**

1 Uždėkite prietaiso nugarėlės centrinę dalį ant belaidžio įkroviklio centrinės dalies.

Numatomas įkrovimo laikas bus rodomas pranešimų skydelyje. Faktinė įkrovimo trukmė gali skirtis ir priklauso nuo įkrovimo sąlygų.

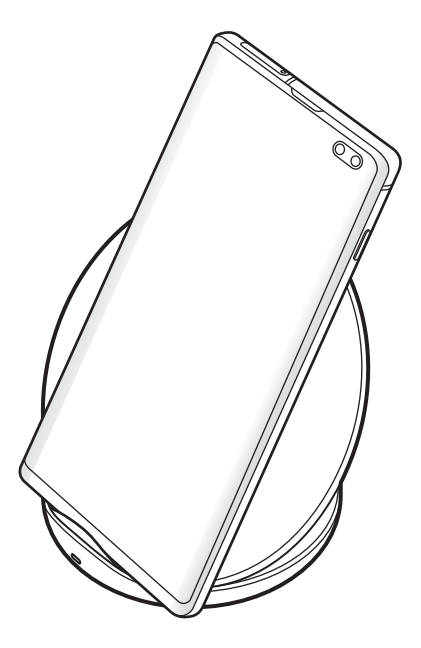

2 Visiškai įsikrovus, atjunkite prietaisą nuo belaidžio įkroviklio.

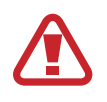

#### **Su belaidžiu įkrovimu susijusios atsargumo priemonės**

- Nedėkite prietaiso ant belaidžio įkroviklio, jei tarp prietaiso nugarinės pusės ir prietaiso dangtelio yra kredito kortelė arba radijo dažninio atpažinimo (RDA) kortelė (tokia kaip transportavimo kortelė arba kortelė-raktas).
- Nedėkite prietaiso ant belaidžio įkroviklio, jei tarp prietaiso ir belaidžio įkroviklio yra laidininkų, tokių kaip metaliniai objektai arba magnetai.

Prietaiso galite tinkamai neįkrauti arba jis gali perkaisti, arba galite sugadinti prietaisą ir korteles.

- 
- Jei belaidį įkroviklį naudojate vietose, kuriose tinklo signalai silpni, galite prarasti tinklo ryšį.
- Naudokite "Samsung" patvirtintus belaidžius įkroviklius. Jei naudosite kitus belaidžius įkroviklius, akumuliatorius gali būti įkrautas netinkamai.

### **Wireless PowerShare**

Galite įkrauti kitą prietaisą naudodami savo prietaiso akumuliatorių. Galite krauti kitą prietaisą net tuo metu, kai įkraunamas jūsų prietaisas. Priklausomai nuo priedų tipo ar naudojamo dangtelio, "Wireless PowerShare" funkcija gali gerai neveikti. Rekomenduojama prieš naudojant šią funkciją nuimti bet kokius priedus ir naudojamą dangtelį.

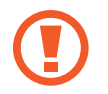

Kai dalijama energija, nenaudokite ausinių. Priešingu atveju tai gali turėti įtakos netoliese esantiems prietaisams.

1 Įjunkite pranešimų skydelį ir palieskite (**Wireless PowerShare**), kad įjungtumėte.

 $2$  Padėkite kitą prietaisą savo prietaiso viduryje taip, kad nugarėlės būtų atsuktos viena į kitą.

- Prasidėjus krovimui pasigirs pranešimo garsas arba suvibruos.
- Belaidės įkrovimo ritės vieta gali skirtis priklausomai nuo prietaiso modelio. Suderinkite prietaisus taip, kad jie tinkamai prisijungtų vienas prie kito.
- Kai kurios funkcijos neveikia, kai dalijamasi energija.

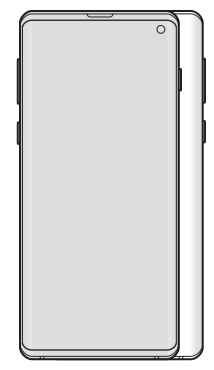

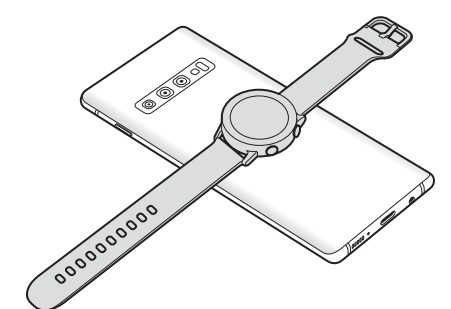

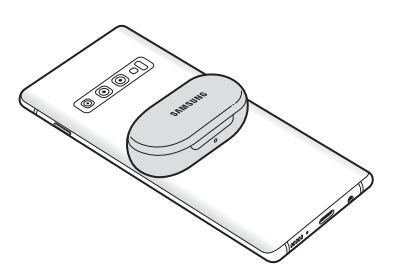

Išmanusis telefonas "Galaxy Watch" "Galaxy Buds"

<span id="page-24-0"></span>3 Pasibaigus krovimui, atjunkite kitą prietaisą nuo savo prietaiso.

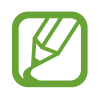

- Naudojant šią funkciją galima krauti tik tuos prietaisus, kuriuose veikia belaidžio įkrovimo funkcija. Kai kurių prietaisų įkrauti negalima. Norėdami pažiūrėti prietaisus, kurie palaiko "Wireless PowerShare" funkciją, apsilankykite adresu www.samsung.com.
- Norėdami, kad tinkamai įkrautų, nejudinkite ir nenaudokite nei vieno prietaiso krovimo metu.
- Galia, kuria įkraunamas kitas prietaisas, gali būti mažesnė, nei ta, kuri yra padalijama iš jūsų prietaiso.
- Jei kraunate kitą prietaisą tuo metu, kai kraunamas jūsų prietaisas, priklausomai nuo įkroviklio tipo įkrovimo greitis gali sulėtėti arba prietaisas gali būti įkrautas netinkamai.
- Įkrovimo greitis ar efektyvumas gali skirtis priklausomai nuo prietaiso būklės ar supančios aplinkos.
- Jei likutinė akumuliatoriaus įkrova nukrinta žemiau tam tikro lygio, energijos dalijimas sustabdomas.

# SIM arba USIM kortelė ("nanoSIM" kortelė)

### **SIM arba USIM kortelės įdėjimas**

Įdėkite mobiliųjų telefonų paslaugų teikėjų duotą SIM arba USIM kortelę.

Modeliuose su dviem SIM kortelėmis galite įdėti dvi SIM arba USIM korteles, tad viename prietaise galite turėti du telefono numerius ir naudotis dviejų paslaugų teikėjų paslaugomis. Kai kuriose vietose duomenų perdavimo greitis gali būti lėtesnis, jei prietaise įdėtos dvi SIM kortelės, lyginant su greičiu, kai įdėta viena SIM kortelė.

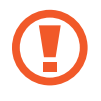

Imkitės saugumo priemonių ir neleiskite kitiems naudotis jūsų SIM arba USIM kortele. "Samsung" neatsako už jokius nuostolius ar nepatogumus, kuriuos galėjo sukelti pamestos ar pavogtos kortelės.

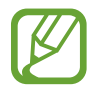

Kai kurios LTE paslaugos gali būti negalimos, atsižvelgiant į paslaugų teikėją. Išsamios informacijos apie galimas paslaugas teiraukitės savo paslaugų teikėjo.

- $1$  **b**  $2$  **b**  $3$  $\langle$  G 医皮肤性 医皮肤病 Ž **4 5** 医皮肤细胞 医血管切除术
- ► **Modeliai su viena SIM kortele**:

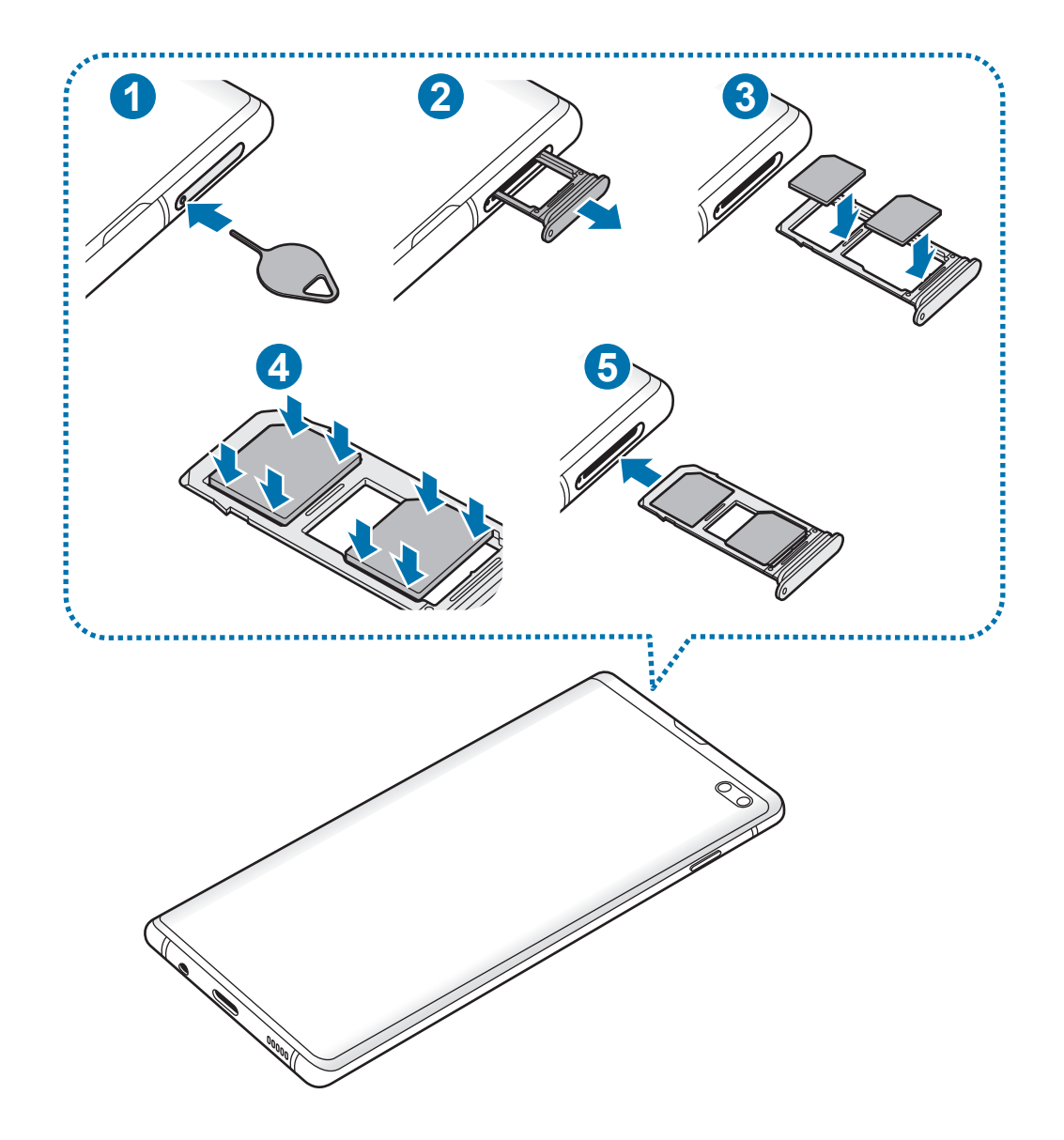

► **Modeliai su dviem SIM kortelėmis**:

1 Įstatykite išstūmimo kaištį į dėklo angą, kad atlaisvintumėte dėklą.

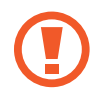

Įsitikinkite, kad išstūmimo kaištis statmenai įstatytas skylutėje. Priešingu atveju galite sugadinti prietaisą.

- 2 Švelniai ištraukite dėklą iš dėklo angos.
- 3 ► **Modeliai su viena SIM kortele**: įdėkite SIM arba USIM kortelę į 1 dėklą aukso spalvos kontaktus nukreipę į apačią.

► **Modeliai su dviem SIM kortelėmis**: SIM arba USIM kortelę į dėklą įdėkite aukso spalvos kontaktus nukreipę į apačią. Įdėkite pirminę SIM arba USIM kortelę į 1 dėklą ( **1** ), o antrinę SIM arba USIM kortelę į 2 dėklą (2).

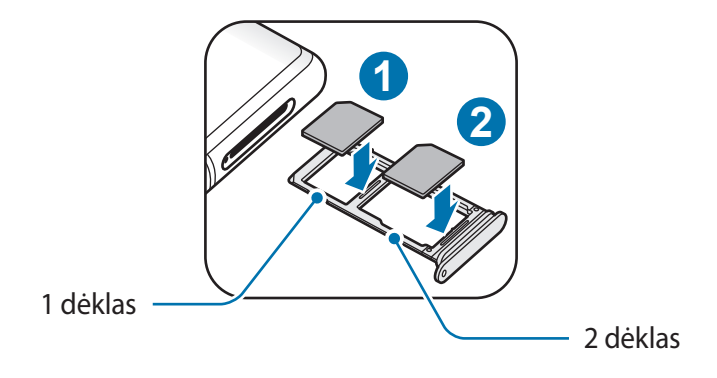

4 Švelniai įspauskite SIM arba USIM kortelę į dėklą, kad užsifiksuotų.

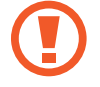

Jei kortelė tvirtai neužsifiksuoja dėkle, SIM kortelė gali išslysti arba iškristi iš dėklo.

- $5$  Įstatykite dėklą atgal į dėklo angą.
	- Jei įdėsite dėklą į prietaisą dėklui esant drėgnam, prietaisas gali sugesti. Visada įsitikinkite, kad dėklas sausas.
		- Pilnai įdėkite dėklą į dėklo angą, kad į prietaisą nepatektų skysčių.

Pagrindai

#### **Tinkamas kortelės įdėjimas**

► **Modeliai su viena SIM kortele**:

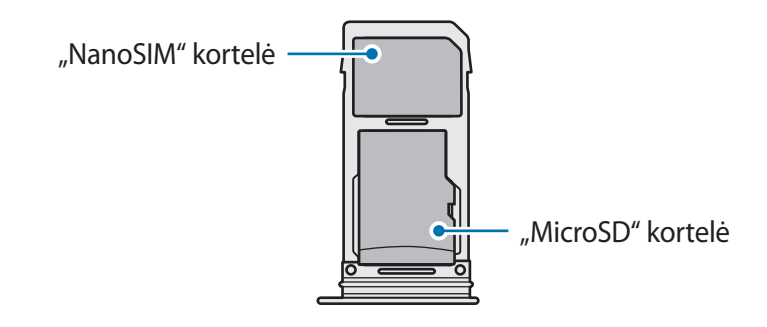

► **Modeliai su dviem SIM kortelėmis**:

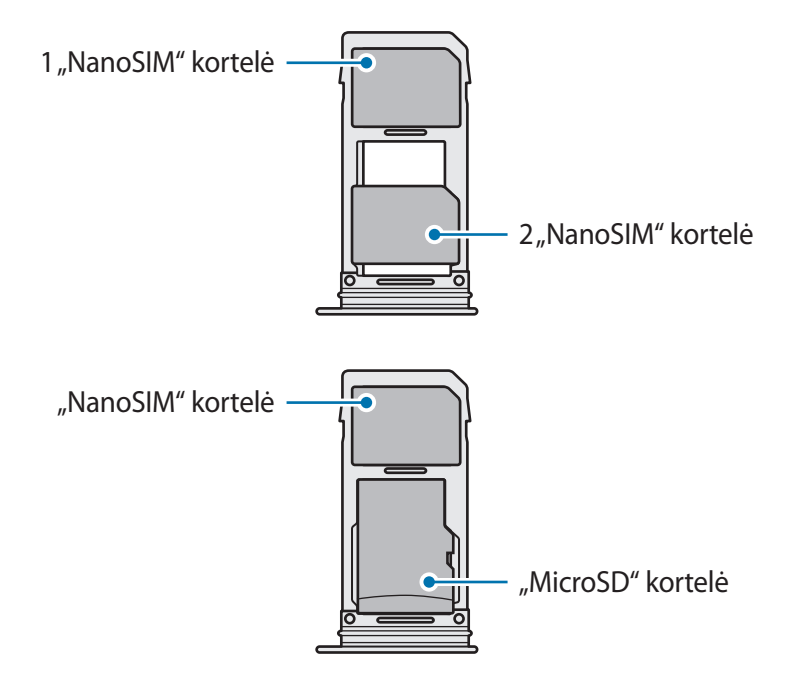

- Naudokite tik "nanoSIM" kortelę.
	- Negalite įdėti "nanoSIM" kortelės ir "MicroSD" kortelės į 2 dėklą vienu metu.

### **SIM arba USIM kortelės išėmimas**

- 1 Įstatykite išstūmimo kaištį į dėklo angą, kad atlaisvintumėte dėklą.
- 2 Švelniai ištraukite dėklą iš dėklo angos.
- 3 Išimkite SIM arba USIM kortelę.
- $\overline{4}$  Istatykite dėklą atgal į dėklo angą.

### **Dviejų SIM arba USIM kortelių naudojimas (modeliai su dviem SIM kortelėmis)**

Jei įdėsite dvi SIM ar USIM korteles, viename prietaise galite turėti du telefono numerius ir naudotis dviejų paslaugų teikėjų paslaugomis.

#### **SIM arba USIM kortelės aktyvinimas**

Paleiskite programą **Nustatymai** ir palieskite **Ryšiai** → **SIM kortelės tvarkyklė**. Pasirinkite SIM arba USIM kortelę ir palieskite jungiklį, kad ją įjungtumėte.

#### **SIM arba USIM kortelės asmeninis pritaikymas**

Paleiskite programą **Nustatymai**, palieskite **Ryšiai** → **SIM kortelės tvarkyklė** ir pasirinkite SIM arba USIM kortelę, kad galėtumėte pasiekti šias funkcijas:

- **Piktograma**: pakeiskite SIM arba USIM kortelės piktogramą.
- **Vardas**: pakeiskite rodomą SIM arba USIM kortelės pavadinimą.
- **Tinklo režimas**: pasirinkite tinklo, kurį norite naudoti su SIM arba USIM kortele, tipą.

#### **Pageidaujamų SIM arba USIM kortelių nustatymas**

Kai veikia dvi kortelės, galite priskirti balso skambučius, žinutes ir duomenų paslaugas tam tikroms kortelėms.

Paleiskite programą **Nustatymai**, palieskite **Ryšiai** → **SIM kortelės tvarkyklė** ir nustatykite pageidautinas funkcijas kortelėms **Pageidaujama SIM kortelė**.

# <span id="page-30-0"></span>Atminties kortelė ("MicroSD" kortelė)

# **Atminties kortelės įdiegimas**

Prietaiso atminties kortelės talpa gali skirtis nuo kitų modelių ir kai kurios atminties kortelės gali būti nesuderinamos su prietaisu, priklausomai nuo atminties kortelės gamintojo ir tipo. Norėdami pažiūrėti maksimalią prietaiso atminties kortelės talpą, žr. "Samsung" internetinėje svetainėje.

- 
- Kai kurios atminties kortelės gali būti nevisiškai suderinamos su prietaisu. Jei naudosite netinkamas atminties korteles, galite sugadinti prietaisą arba atminties kortelę ar sugadinti kortelėje laikomus duomenis.
- Patikrinkite, ar atminties kortelę dedate teisinga puse į viršų.
- 
- Prietaisas palaiko FAT ir "exFAT" failų sistemos atminties korteles. Jei įdėsite kita failo sistema suformatuotą kortelę, prietaisas paprašys iš naujo formatuoti kortelę arba neatpažins kortelės. Norėdami naudoti atminties kortelę, turite ją suformatuoti. Jei prietaisas negali suformatuoti arba atpažinti atminties kortelės, susisiekite su atminties kortelės gamintoju arba "Samsung" aptarnavimo centru.
	- Dažnas duomenų rašymas ir trynimas trumpina atminties kortelių naudojimo laiką.
	- Į prietaisą įdėjus atminties kortelę, jos failų aplankas atsiranda aplanke **Mano failai** → **SD kortelė**.

#### Pagrindai

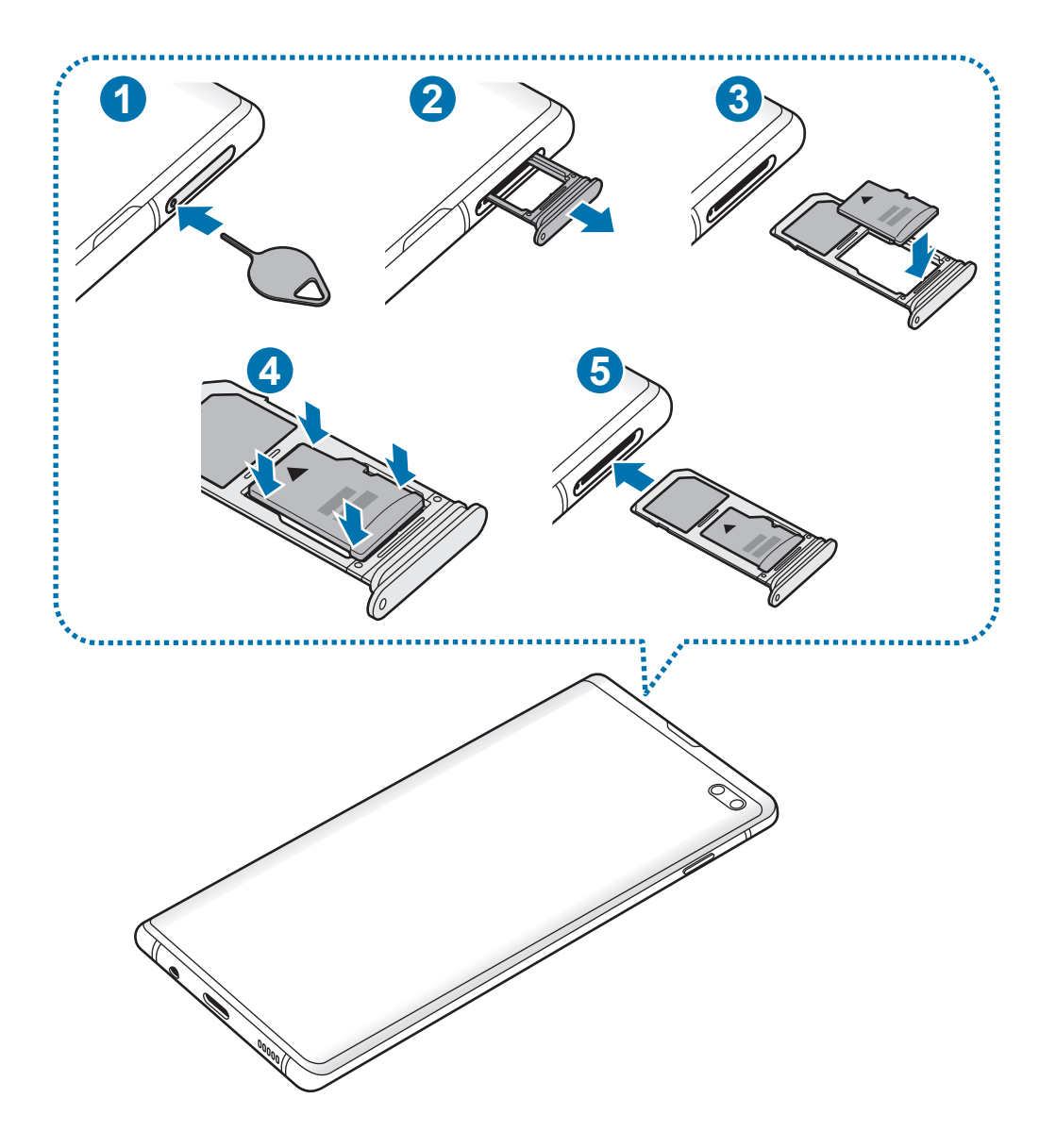

1 Įstatykite išstūmimo kaištį į dėklo angą, kad atlaisvintumėte dėklą.

Įsitikinkite, kad išstūmimo kaištis statmenai įstatytas skylutėje. Priešingu atveju galite sugadinti prietaisą.

2 Švelniai ištraukite dėklą iš dėklo angos.

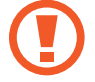

Išėmus dėklą iš prietaiso, mobilusis duomenų ryšys išsijungs.

Pagrindai

 $3$  Įdėkite atminties kortelę į 2 dėklą aukso spalvos kontaktus nukreipę į apačią.

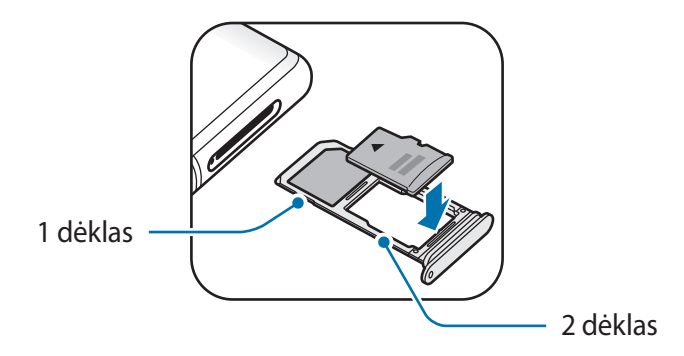

- 4 Švelniai įspauskite atminties kortelę į dėklą, kad užsifiksuotų.
	- Jei kortelė tvirtai neužsifiksuoja dėkle, atminties kortelė gali išslysti arba iškristi iš dėklo.

 $5$  Įstatykite dėklą atgal į dėklo angą.

- Jei įdėsite dėklą į prietaisą dėklui esant drėgnam, prietaisas gali sugesti. Visada įsitikinkite, kad dėklas sausas.
	- Pilnai įdėkite dėklą į dėklo angą, kad į prietaisą nepatektų skysčių.

### **Atminties kortelės išėmimas**

Kad saugiai išimtumėte atminties kortelę, prieš tai reikia ją atjungti.

Paleiskite programą **Nustatymai** ir palieskite **Įrenginio priežiūra** → **Saugykla** → → **Saugyklos nustatymai** → **SD kortelė** → **Atjungti**.

- 1 Įstatykite išstūmimo kaištį į dėklo angą, kad atlaisvintumėte dėklą.
- 2 Švelniai ištraukite dėklą iš dėklo angos.
- 3 Išimkite atminties kortelę.
- $\overline{4}$  Jstatykite dėklą atgal į dėklo angą.
- Neatjunkite išorinio atminties įtaiso, tokio kaip atminties kortelė arba USB atminties įtaisas, kai prietaisas vykdo perkėlimą arba jungiasi prie informacijos, arba iškart po duomenų perkėlimo. Taip padarę galite sugadinti arba prarasti duomenis, arba pažeisti išorinį atminties įtaisą arba prietaisą. "Samsung" neatsako už nuostolius, įskaitant duomenų praradimą, atsiradusius dėl netinkamo išorinių atminties prietaisų naudojimo.

## **Atminties kortelės formatavimas**

Kompiuteryje suformatuota atminties kortelė gali būti nesuderinama su prietaisu. Atminties kortelę formatuokite prietaise.

Paleiskite programą **Nustatymai** ir palieskite **Įrenginio priežiūra** → **Saugykla** → → **Saugyklos nustatymai** → **SD kortelė** → **Formatas**.

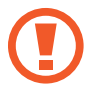

Prieš formatuodami atminties kortelę nepamirškite pasidaryti visų svarbių atminties kortelėje laikomų duomenų atsargines kopijas. Gamintojas neteikia garantijos dėl duomenų praradimo, jei už tai atsakingas pats naudotojas.

# <span id="page-34-0"></span>**Prietaiso įjungimas ir išjungimas**

Norėdami įjungti prietaisą, paspauskite ir laikykite paspaudę maitinimo mygtuką kelias sekundes.

Pirmą kartą įjungdami prietaisą arba atlikę duomenų nustatymą iš naujo vykdykite ekrane pateikiamas instrukcijas, kad nustatytumėte prietaisą.

Jei norite išjungti prietaisą, paspauskite ir laikykite paspaudę maitinimo mygtuką ir tuomet palieskite **Išjungti**.

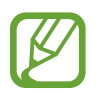

Vietose, kur belaidžių prietaisų naudojimas apribotas, pvz., lėktuvuose ar ligoninėse, vykdykite visus iškabintus įgalioto personalo nurodymus ir įspėjimus.

#### **Prietaiso paleidimas iš naujo**

Norėdami iš naujo paleisti prietaisą, paspauskite ir laikykite paspaudę maitinimo mygtuką, tuomet palieskite **Paleisti iš naujo**.

Jei prietaisas yra užstrigęs ir į nieką nebereaguoja, vienu metu paspauskite ir laikykite paspaudę maitinimo mygtuką ir garsumo mažinimo mygtuką ilgiau nei 7 sek., kad prietaisas pasileistų iš naujo.

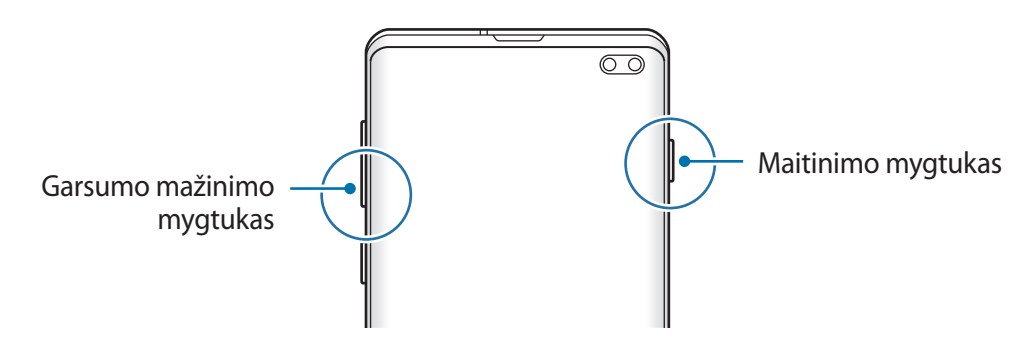

#### <span id="page-35-0"></span>**Pavojaus režimas**

Galite pakeisti prietaiso režimą į nepaprastąjį režimą, kad sumažintumėte akumuliatoriaus energijos sunaudojimą. Kai kurių programų ir funkcijų veikimas ribojamas. Pavojaus režimu galite skambinti skubios pagalbos tarnybai, siųsti savo dabartinės buvimo vietos informaciją kitiems, įjungti garso avarinį signalą ir pan.

#### **Pavojaus režimo įjungimas**

Norėdami įjungti pagalbos režimą, paspauskite ir palaikykite maitinimo mygtuką, tada palieskite **Pavojaus režimas**.

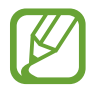

Likęs naudojimo laikas lygus laikui, likusiam iki visiško akumuliatoriaus išsikrovimo. Naudojimo laikas gali skirtis ir priklauso nuo prietaiso nustatymų ir naudojimo sąlygų.

#### **Pagalbos režimo išjungimas**

Norėdami išjungti pavojaus režimą, palieskite → **Išjungti pavojaus režimą**. Arba paspauskite ir laikykite maitinimo mygtuką, tada palieskite **Pavojaus režimas**.

# **Pirminis nustatymas**

Pirmą kartą įjungdami prietaisą arba atlikę duomenų nustatymą iš naujo vykdykite ekrane pateikiamas instrukcijas, kad nustatytumėte prietaisą.

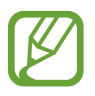

Pirminio nustatymo procedūros gali skirtis priklausomai nuo prietaiso programinės įrangos ir regiono.

Jjunkite prietaisą.
```
Pagrindai
```
2 Pasirinkite pageidaujamą prietaiso kalbą ir pasirinkite  $\rightarrow$ .

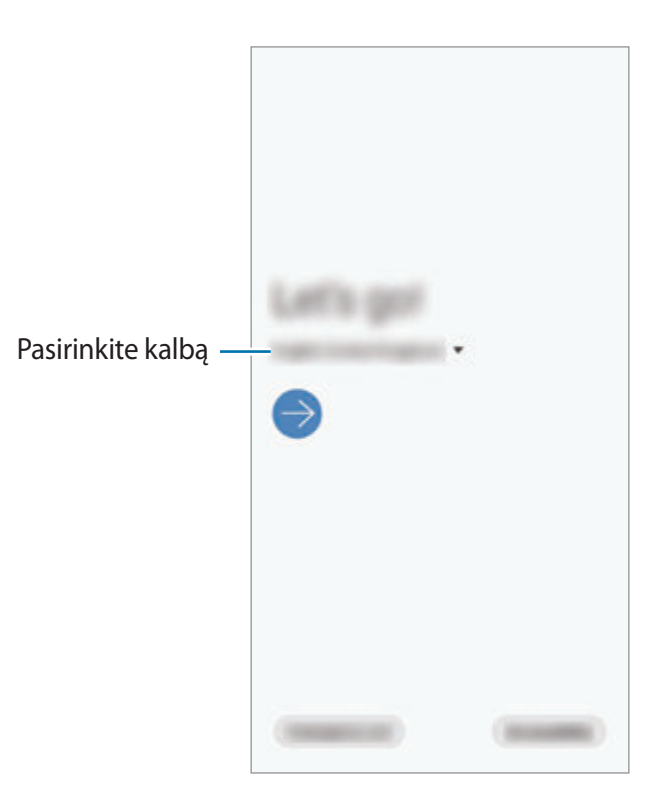

- 3 Perskaitykite sąlygas ir nuostatas ir sutikite su jomis, tada palieskite **Kitas**.
- 4 Atkurkite nustatymus iš anksčiau turėto prietaiso.
- $5$  Pasirinkite "Wi-Fi" tinklą ir prisijunkite prie jo.

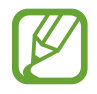

Jei neprisijungsite prie "Wi-Fi" tinklo, per pirminį nustatymą negalėsite nustatyti kai kurių prietaiso funkcijų.

- $6$  Laikykitės ekrane pateikiamų instrukcijų, kad užbaigtumėte pirminį nustatymą.
- 7 Nustatykite ekrano užrakinimo būdą, kad apsaugotumėte prietaisą. Galite apsaugoti asmeninę informaciją neleisdami kitiems prisijungti prie prietaiso. Norėdami ekrano užrakinimo būdą nustatyti vėliau, palieskite **Ne dabar**.
- $8$  Jei pasirodo rekomenduojamų programų ekranas, pasirinkite norimas programas ir jas parsisiųskite.
- 9 Prisijunkite prie "Samsung" paskyros. Galite mėgautis "Samsung" paslaugomis, naujausiais duomenimis ir saugumu visuose prietaisuose. Daugiau informacijos žr. ["Samsung" paskyroje.](#page-37-0)

10Palieskite **Baigti**, kad užbaigtumėte pirminį nustatymą.

Pasirodys pradžios ekranas.

# <span id="page-37-0"></span>**"Samsung" paskyroje**

"Samsung" paskyra yra integruota paskyros paslauga, leidžianti naudoti įvairias "Samsung" paslaugas, teikiamas mobiliaisiais prietaisais, TV ir "Samsung" tinklalapyje.

Norėdami patikrinti su "Samsung" paskyra naudojamų paslaugų sąrašą, apsilankykite account.samsung.com. Norėdami sužinoti daugiau informacijos apie "Samsung" paskyras, paleiskite programą **Nustatymai** ir palieskite **Paskyros ir atsarginis kopijavimas** → **Paskyros** → **Samsung account**  $\rightarrow \cdot$   $\rightarrow$  Pagalba.

#### **"Samsung" paskyros kūrimas**

Jei neturite "Samsung" paskyros, turėtumėte ją susikurti. "Samsung" paskyrą galite sukurti naudodamiesi savo el. pašto adresu.

1 Paleiskite programą **Nustatymai** ir palieskite **Paskyros ir atsarginis kopijavimas** <sup>→</sup> **Paskyros** → **Pridėti paskyrą** → **Samsung account**.

Arba, paleiskite programą **Nustatymai** ir palieskite .

- 2 Palieskite **Kurti paskyrą**.
- $3$  Vadovaukitės ekrane pateikiamomis instrukcijomis, kad pabaigtumėte kurti paskyrą.

#### **Prisijungimas prie "Samsung" paskyros**

Jei jau turite "Samsung" paskyrą, prisijunkite prie savo "Samsung" paskyros.

1 Paleiskite programą **Nustatymai** ir palieskite **Paskyros ir atsarginis kopijavimas** <sup>→</sup> **Paskyros** → **Pridėti paskyrą** → **Samsung account**.

Arba, paleiskite programą **Nustatymai** ir palieskite .

- 2 Jveskite "Samsung" paskyros ID ir slaptažodį ir palieskite **Prisijungti**.
- 3 Perskaitykite sąlygas ir nuostatas ir sutikite su jomis, tada palieskite **Kitas**, kad pabaigtumėte prisijungti prie "Samsung" paskyros.

Jei pasirodo iškylantysis langas apie naudojamus biometrinius duomenis, palieskite Registruotis. Galite patvirtini "Samsung" paskyros slaptažodį naudodami biometrinius duomenis, tokius kaip pirštų atspaudai. Daugiau informacijos žr. [Samsung Pass](#page-207-0).

#### **ID sužinojimas ir slaptažodžio nustatymas iš naujo**

Jei pamiršote "Samsung" paskyros ID arba slaptažodį, palieskite **Rasti ID** arba **Nustatyti** slaptažodį iš naujo prisijungimo prie "Samsung" paskyros ekrane. Sužinoti ID arba nustatyti slaptažodį iš naujo galite įvedę reikalaujamą informaciją.

#### **"Samsung" paskyros šalinimas**

Pašalinus "Samsung" paskyrą iš prietaiso, duomenys, tokie kaip adresatai arba įvykiai, taip pat bus pašalinti.

- 1 Paleiskite programą **Nustatymai** ir palieskite **Paskyros ir atsarginis kopijavimas** <sup>→</sup> **Paskyros**.
- 2 Palieskite Samsung account → → Pašalinti paskyrą.
- 3 Palieskite Šalinti, įveskite "Samsung" paskyros slaptažodį ir palieskite Gerai.

# **Duomenų perkėlimas iš ankstesnio prietaiso ("Smart Switch")**

Naudokite "Smart Switch" norėdami perkelti duomenis iš savo buvusio prietaiso į naująjį prietaisą.

Paleiskite programą **Nustatymai** ir palieskite **Paskyros ir atsarginis kopijavimas** → **Smart Switch**.

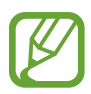

- Ši funkcija kai kuriuose prietaisuose arba kompiuteriuose gali neveikti.
- Taikomi ribojimai. Daugiau informacijos rasite apsilankę www.samsung.com/smartswitch. "Samsung" požiūris į autorių teises yra rimtas. Siųskite tik tą turinį, kuris jums priklauso, arba tą, kurį turite teisę siųsti.

#### **Duomenų perkėlimas per USB jungtį (USB C tipas)**

Galite prijungti ankstesnį prietaisą prie prietaiso USB jungtimi (USB C tipas) ir USB laidu, norėdami lengvai ir greitai perkelti duomenis.

- 1 Įjunkite USB jungtį (USB C tipas) į universaliąją prietaiso jungtį.
- 2 Prijunkite prietaisą prie ankstesnio prietaiso pastarojo USB laidu.

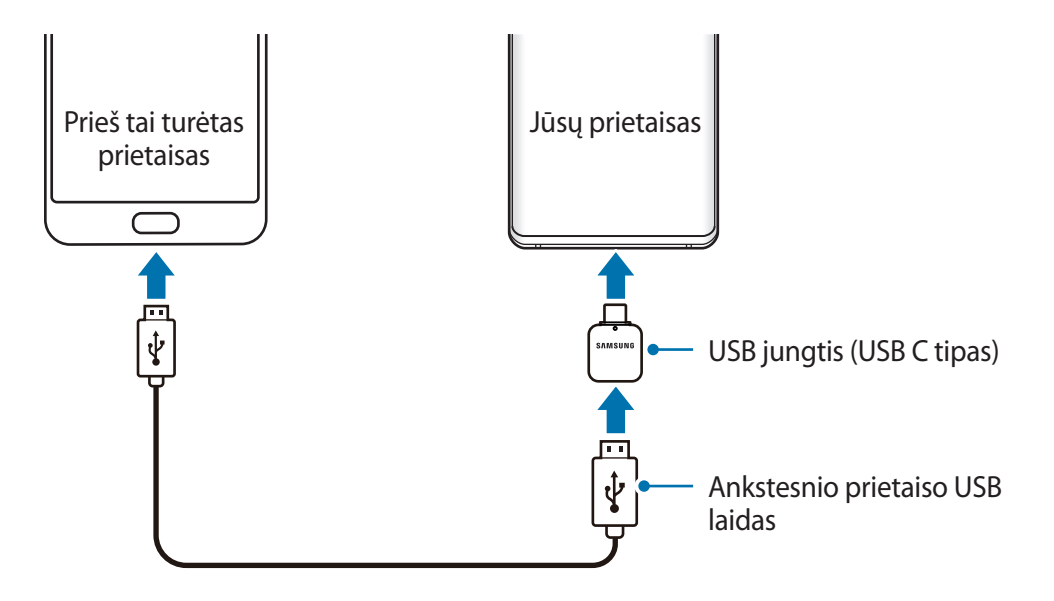

- 3 Atsiradus programos pasirinkimo iškylančiajam langui, palieskite **Smart Switch** <sup>→</sup> **Duomenų gavimas**
- 4 Ankstesniame prietaise palieskite **Leisti**. Jei neturite programos, parsisiųskite ją iš **Galaxy Store** arba **"Play" parduotuvė**. Prietaisas atpažins ankstesnį prietaisą ir atsiras galimų perkelti duomenų sąrašas.
- 5 Pasirinkite norimą perkelti elementą ir palieskite **PERKELTI**.
- $6$  Laikykitės ekrane rodomų instrukcijų, kad perkeltumėte duomenis iš ankstesnio prietaiso. Pasibaigus duomenų perkėlimui, peržiūrėkite perkeltų duomenų sąrašą savo prietaise.

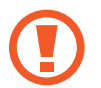

Perkeldami failus neatjunkite USB laido arba USB jungties (USB C tipas) nuo prietaiso. Tai padarę galite prarasti duomenis arba pažeisti prietaisą.

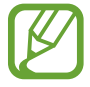

Perkeliant duomenis padidėja prietaiso akumuliatoriaus energijos sunaudojimas. Prieš perkeldami duomenis įsitikinkite, kad prietaisas pakankamai įkrautas. Jei akumuliatoriaus energijos lygis žemas, gali nutrūkti duomenų perkėlimas.

#### **Duomenų perkėlimas belaidžiu būdu**

Perkelkite duomenis iš ankstesnio prietaiso į savo prietaisą belaidžiu būdu per "Wi-Fi Direct".

1 Ankstesniame prietaise paleiskite "Smart Switch".

Jei neturite programos, parsisiųskite ją iš Galaxy Store arba "Play" parduotuvė.

- 2 Prietaise paleiskite programą **Nustatymai** ir palieskite **Paskyros ir atsarginis kopijavimas** <sup>→</sup> **Smart Switch**.
- 3 Padėkite prietaisus vieną šalia kito.
- 4 Ankstesniame prietaise palieskite **Duomenų siuntimas** <sup>→</sup> **Belaidis**.
- 5 Prieš tai turėtame prietaise pasirinkite elementą, kurį norite perkelti, ir palieskite **SIŲSTI**.
- 6 Prietaise palieskite **Gauti**.
- $\overline{7}$  Laikykitės ekrane rodomų instrukcijų, kad perkeltumėte duomenis iš prieš tai turėto prietaiso.

Pasibaigus duomenų perkėlimui, peržiūrėkite perkeltų duomenų sąrašą savo prietaise.

#### **Duomenų atsarginės kopijos kūrimas ir atkūrimas naudojant išorinę laikmeną**

Perkelkite duomenis naudodami išorinę laikmeną, tokią kaip "MicroSD" kortelė.

- 1 Kurkite ankstesniame prietaise laikomų duomenų atsarginę kopiją išorinėje laikmenoje.
- $2$  Jdėkite arba prijunkite išorinį atminties prietaisą prie savo prietaiso.
- 3 Prietaise paleiskite programą **Nustatymai** ir palieskite **Paskyros ir atsarginis kopijavimas** <sup>→</sup> **Smart Switch → <del>■</del> → Atkurti.**
- 4 Laikykitės ekrane rodomų instrukcijų, norėdami perkelti duomenis iš išorinės laikmenos.

# **Ekrano supratimas**

### **Jutiklinio ekrano valdymas**

- Neleiskite, kad jutiklinis ekranas susiliestų su kitais elektriniais prietaisais. Dėl elektros iškrovos jutiklinis ekranas gali sugesti.
	- Norėdami nepažeisti jutiklinio ekrano, nelieskite jo aštriais daiktais, nespauskite jo stipriai pirštų galais.
	- Rekomenduojama ilgai nenaudoti fiksuotų grafinių vaizdų dalyje arba visame jutikliniame ekrane. Taip darant gali atsirasti povaizdžių (gali sudegti ekranas) arba šešėlių.

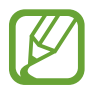

- Šis prietaisas gali neatpažinti įvesties paliečiant, jei liečiama šalia ekrano kraštų, kurie nėra jutiklinės srities dalis.
- Jutiklinį ekraną rekomenduojama valdyti liečiant pirštais.

#### **Lietimas**

Palieskite ekraną.

# **Palietimas ir laikymas**

Palieskite ir palaikykite ekraną maždaug 2 sek.

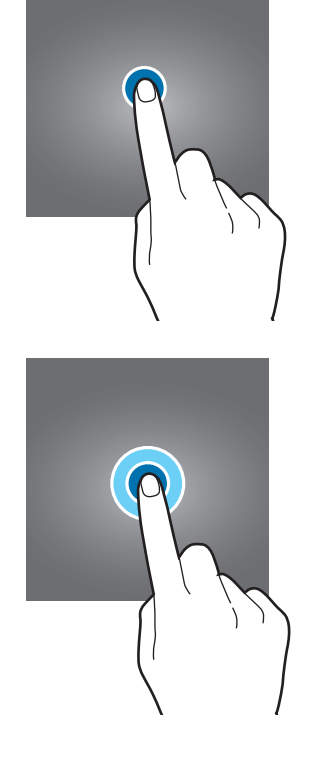

#### **Vilkimas**

Palieskite ir palaikykite elementą bei vilkite jį į norimą vietą.

#### **Dvigubas palietimas**

Dukart palieskite ekraną.

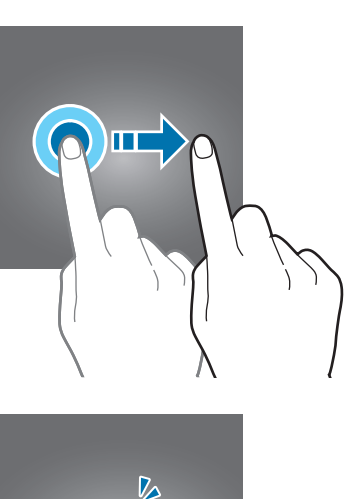

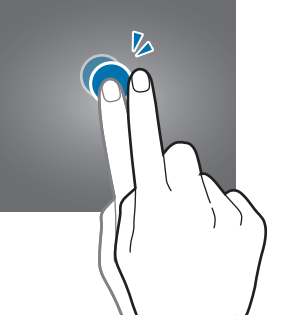

#### **Braukimas**

Braukite aukštyn, žemyn, kairėn arba dešinėn.

#### **Atitraukimas ir suspaudimas**

Atitraukite du pirštus vieną nuo kito arba paspauskite ekraną.

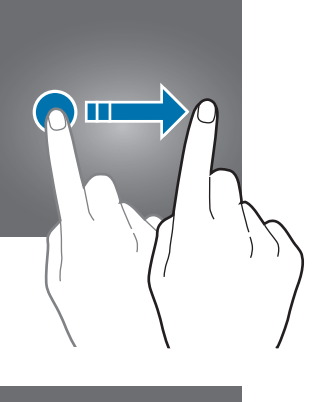

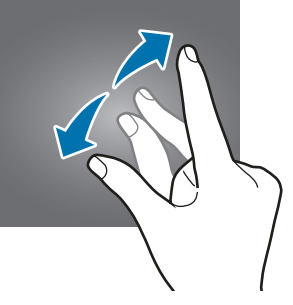

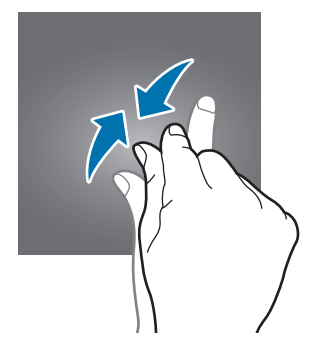

### **Naršymo juosta (programiniai mygtukai)**

Įjungus ekraną, ekrano apačioje esančioje naršymo juostoje atsiras programiniai mygtukai. Numatyta, kad programiniai mygtukai yra paskutinių naudotų programų, pradžios ir grįžimo atgal mygtukai. Mygtukų funkcijos gali keistis pagal tuo metu naudojamą programą arba naudojimo aplinką.

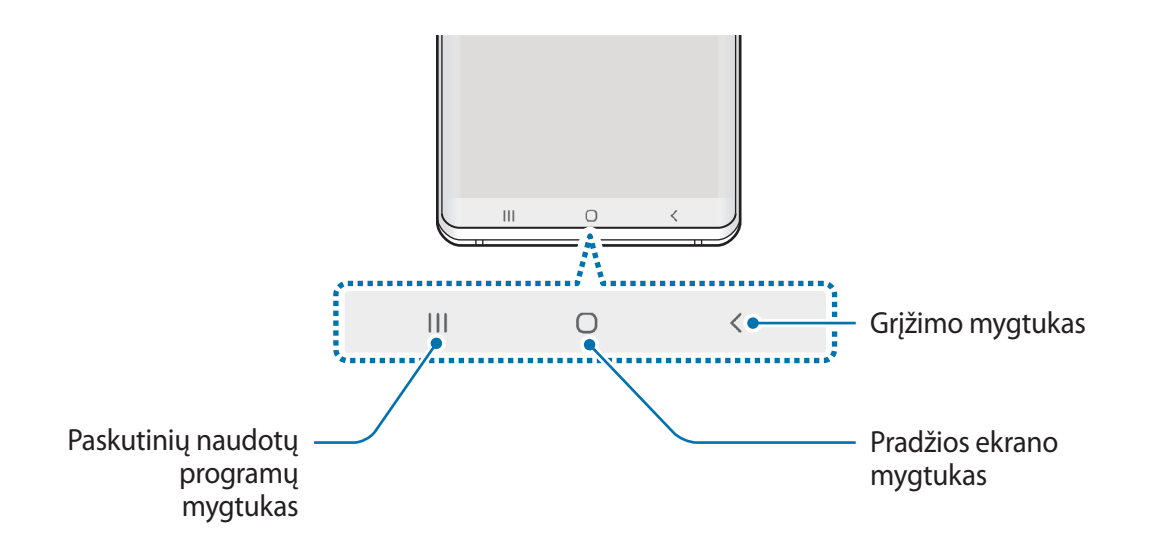

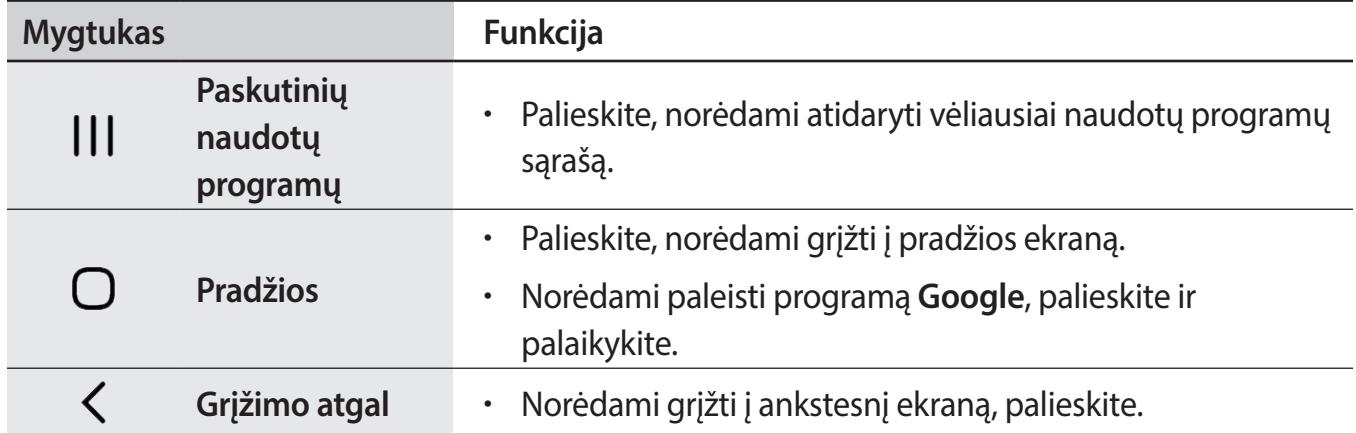

#### **Naršymo juostos slėpimas**

Peržiūrėkite failus ar naudokite programas platesniame ekrane paslėpdami naršymo juostą.

Paleiskite programą **Nustatymai**, palieskite **Ekranas** → **Naršymo juosta**, tada palieskite **Viso ekrano gestai** skirtuke **Naršymo tipas**. Naršymo juosta bus paslėpta, o gestų užuominos pasirodys ten, kur yra programiniai mygtukai. Norėdami naudoti programinius mygtukus, tempkite pageidaujamo mygtuko gesto užuominą aukštyn.

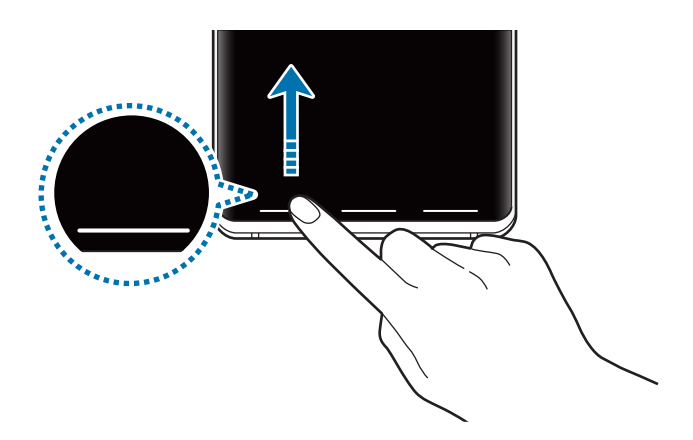

Jei norite paslėpti gestų užuominas ekrano apačioje, palieskite **Gestų patarimai** jungiklį, kad jį išjungtumėte.

#### **Naršymo juostos nustatymas**

Paleiskite programą **Nustatymai**, palieskite **Ekranas** → **Naršymo juosta** ir pasirinkite parinktį.

- **Naršymo tipas**: nustatykite prietaisą slėpti arba rodyti naršymo juostą. Norėdami slėpti naršymo juostą, palieskite **Viso ekrano gestai**. Kai naršymo juosta paslėpta, galite naudoti programinius mygtukus, tempdami norimo mygtuko gesto užuominą aukštyn.
- **Mygtukų tvarka**: keiskite mygtukų išdėstymą naršymo juostoje.
- **Gestų patarimai**: nustatykite prietaisą rodyti indikatorius ekrano apačioje ir parodyti, kur yra programiniai mygtukai. Ši funkcija parodoma tik tuomet, kai pasirenkate **Viso ekrano gestai**.

### **Pradžios ekranas ir programų ekranas**

Pradžios ekranas yra pradinis taškas, iš kurio galite pasiekti visas prietaiso funkcijas. Jame rodomi valdikliai, programų trumpiniai ir dar daugiau.

Programų ekrane pateikiamos visų programų piktogramos, įskaitant naujai įdiegtas programas.

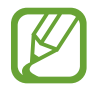

Ekranas gali skirtis priklausomai nuo regiono arba paslaugų teikėjo.

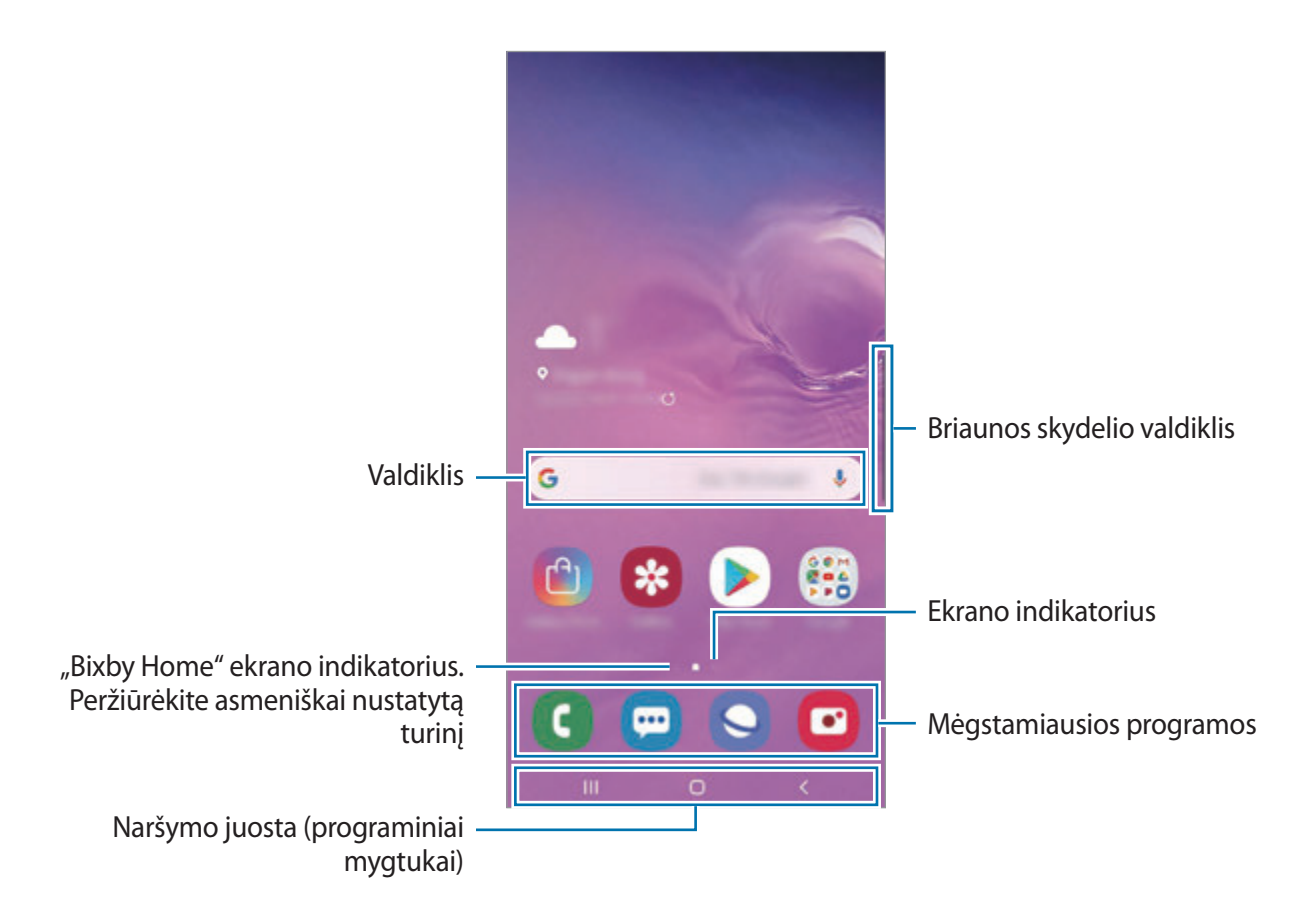

Pagrindai

#### **Perjungimas iš pradžios į programų ekraną ir atvirkščiai**

Jei norite atidaryti programų ekraną, pradžios ekrane braukite aukštyn arba žemyn.

Jei norite grįžti į pradžios ekraną, programų ekrane braukite aukštyn arba žemyn. Arba palieskite pradžios ekrano mygtuką arba grįžimo mygtuką.

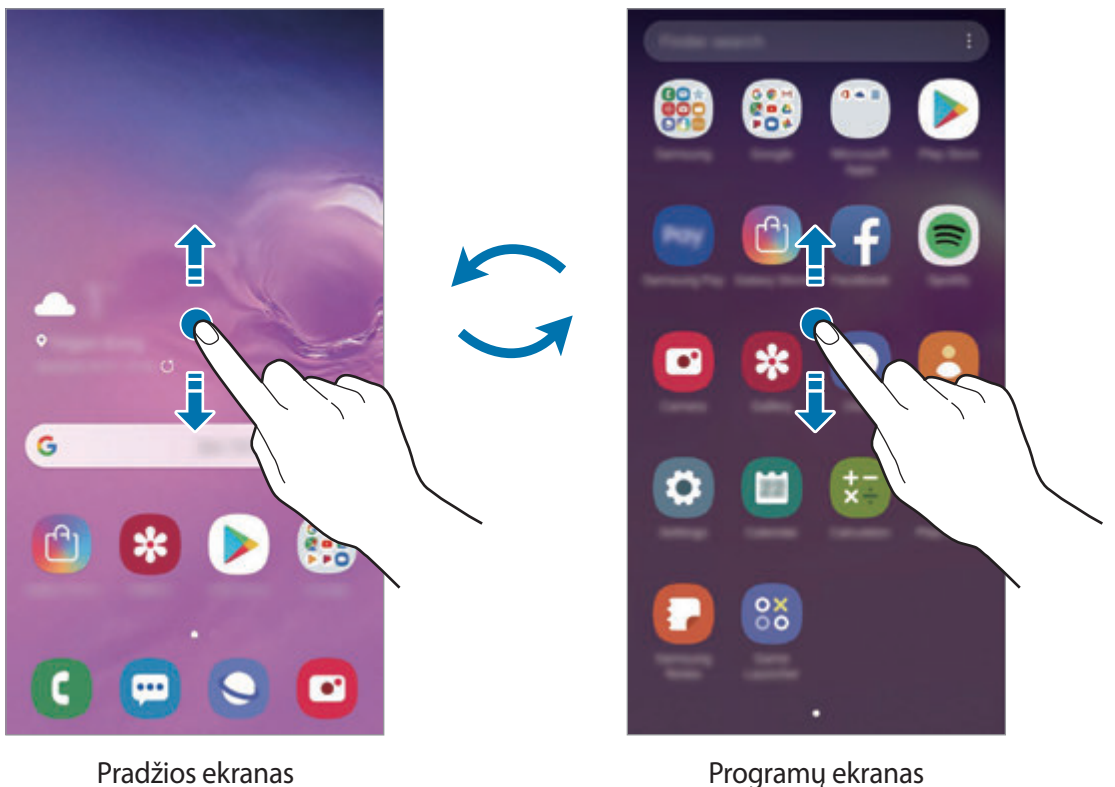

Jei pradžios ekrane pridėsite programų mygtuką, galėsite atidaryti programų ekraną paliesdami mygtuką. Pradžios ekrane palieskite ir palaikykite tuščią vietą, palieskite **Pradžios ekrano nustatym.**, tada palieskite **Programų mygtukas** jungiklį, kad jį įjungtumėte. Programų mygtukas bus pridėtas pradžios ekrano apačioje.

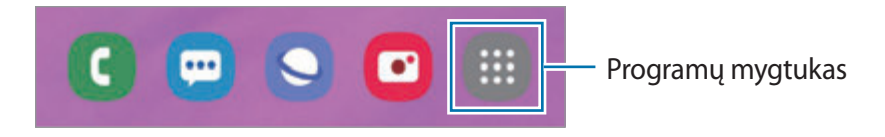

#### **Rodyti ekraną kraštovaizdžio režimu**

Pradžios ekrane palieskite ir palaikykite tuščią vietą, palieskite **Pradžios ekrano nustatym.**, tada palieskite **Pasukite į gulsčiąjį režimą** jungiklį, kad jį įjungtumėte.

Sukite prietaisą, kol jis bus horizontalioje padėtyje, norėdami matyti ekraną kraštovaizdžio režimu.

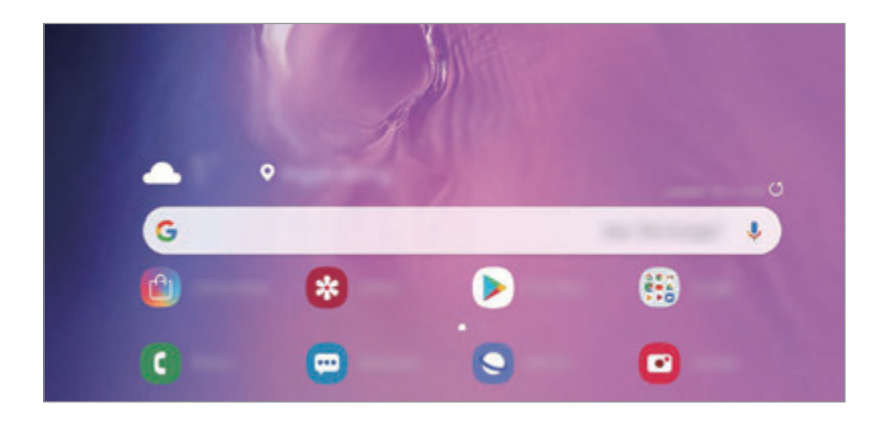

#### **Elementų perkėlimas**

Palieskite ir palaikykite elementą, tada nuvilkite jį į naują vietą. Jei norite perkelti elementą į kitą skydelį, vilkite jį į ekrano kraštą.

Norėdami pridėti programos šaukinį pradžios ekrane, palieskite ir palaikykite elementą programų ekrane, tuomet palieskite **Pridėti pr. ekr.** Programos šaukinys bus pridėtas pradžios ekrane.

Dažniausiai naudojamas programas taip pat galite perkelti į trumpinių sritį pradžios ekrano apačioje.

#### **Aplankų kūrimas**

Kurkite aplankus ir kaupkite panašias programas, kad galėtumėte jas greitai pasiekti ir paleisti.

Pradžios ekrane arba programų ekrane palieskite ir palaikykite programą, tuomet vilkite ją virš kitos programos.

Bus sukurtas naujas aplankas, kuriame bus pasirinktos programos. Palieskite **Įvesti aplanko pavadinimą** ir įveskite aplanko pavadinimą.

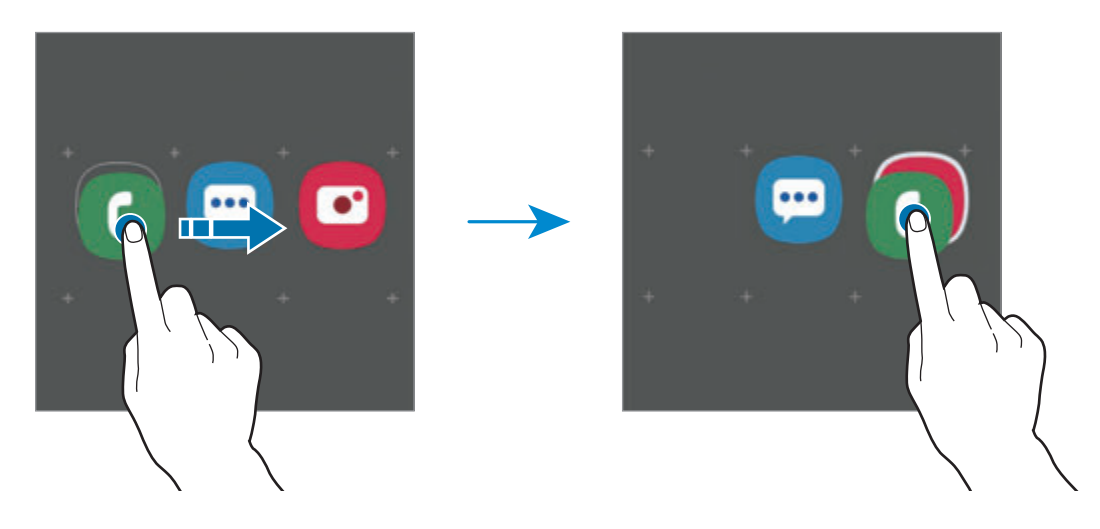

• **Papildomų programų pridėjimas**

Aplanke palieskite **Pridėti programų**. Pažymėkite norimas pridėti programas ir palieskite **Pridėti**. Taip pat galite pridėti programą vilkdami ją į aplanką.

• **Programų perkėlimas iš aplanko**

Palieskite ir palaikykite programą, norėdami ją nuvilkti į naują vietą.

• **Aplanko trynimas**

Palieskite ir palaikykite aplanką, tada palieskite **Trinti aplanką**. Bus ištrintas tik tas aplankas. Aplanko programos bus perkeltos į programų ekraną.

#### **Pradžios ekrano redagavimas**

Norėdami pasiekti redagavimo parinktis, pradžios ekrane palieskite ir palaikykite arba suimkite pirštais tuščią sritį. Galite nustatyti darbalaukio foną, valdiklius ir kt. Taip pat galite pridėti, ištrinti arba pertvarkyti pradžios ekrano skydelius.

- Skydelių pridėjimas: braukite kairėn, tada palieskite  $(+)$ .
- Skydelių perkėlimas: palieskite ir palaikykite skydelių peržiūrą, tada nutempkite į kitą vietą.
- Skydelių trynimas: palieskite  $\mathbf{\overline{m}}$  skydelyje.

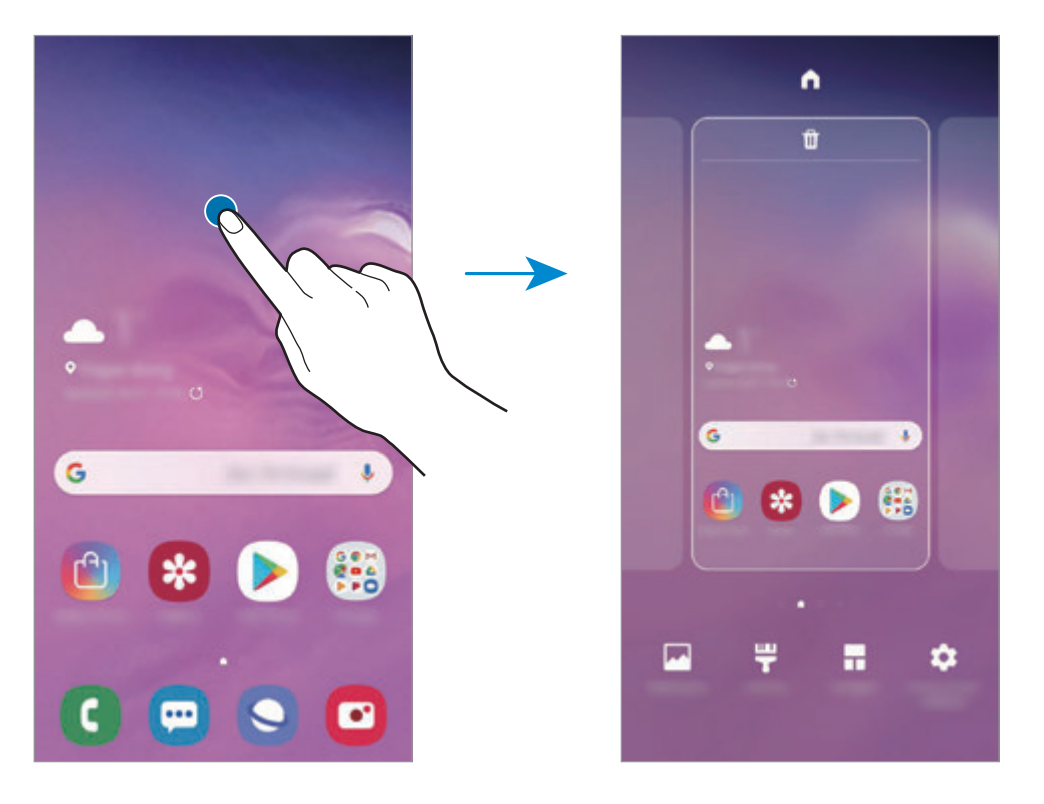

- **Ekrano fonai**: keiskite pradžios ir užrakinto ekranų fono nustatymus.
- **Temos**: pakeiskite prietaiso temą. Sąsajos vizualiniai elementai, pavyzdžiui, spalvos, piktogramos ir ekrano fonai, keisis atsižvelgiant į pasirinktą temą.
- **Valdikliai**: valdikliai yra nedidelės programos, kurios paleidžia tam tikrų programų funkcijas, kad suteiktų informaciją ir patogią prieigą pradžios ekrane. Palieskite ir palaikykite valdiklį, tada nuvilkite jį į pradžios ekraną. Valdiklis bus pridėtas pradžios ekrane.
- **Pradžios ekrano nustatym.**: pakeiskite tinklelio dydį, kad pradžios ekrane būtų rodoma daugiau arba mažiau elementų, ir kt.

#### **Visų programų rodymas pradžios ekrane**

Nenaudodami atskiro programų ekrano galite nustatyti prietaisą rodyti visas programas pradžios ekrane. Pradžios ekrane palieskite ir palaikykite tuščią vietą, tuomet palieskite **Pradžios ekrano nustatym.** → **Pradžios ekrano išdėstymas** → **Tik pradžios ekranas** → **Taikyti**.

Dabar galite įjungti visas programas braukdami kairėn pradžios ekrane.

### **Indikacinės piktogramos**

Indikatorių piktogramos rodomos būsenos juostoje ekrano viršuje. Žemiau esančioje lentelėje pateikiamos dažniausios piktogramos.

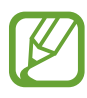

- Kai kuriose programose ekrane viršuje gali nebūti būsenos juostos. Norėdami matyti būsenos juostą, vilkite ekrano viršų pirštu žemyn.
- **Piktograma Reikšmė**  $\Omega$ Nėra signalo ان. Signalo stiprumas  $R_{11}$ Tarptinklinis ryšys (už įprastų ryšio zonos ribų)  $G_{\bullet}$ Prisijungta prie GPRS tinklo  $\frac{E}{4}$ Prisijungta prie EDGE tinklo  $3G$ Prisijungta prie UMTS tinklo  $\frac{H}{4}$ Prisijungta prie HSDPA tinklo  $H_+^+$ Prisijungta prie HSPA+ tinklo / Prisijungta prie LTE tinklo (modeliai su LTE funkcija)  $\widehat{\tau_{\bullet^*}}$ "Wi-Fi" prijungtas  $\ast$ "Bluetooth" funkcija įjungta  $\bullet$ Naudojamos vietos paslaugos L Skambinama  $\tilde{\mathbf{r}}$ Praleisti skambučiai Ψ Nauja teksto arba multimedijos žinutė
- Kai kurios indikatorių piktogramos pasirodo tik atidarius pranešimų skydelį.

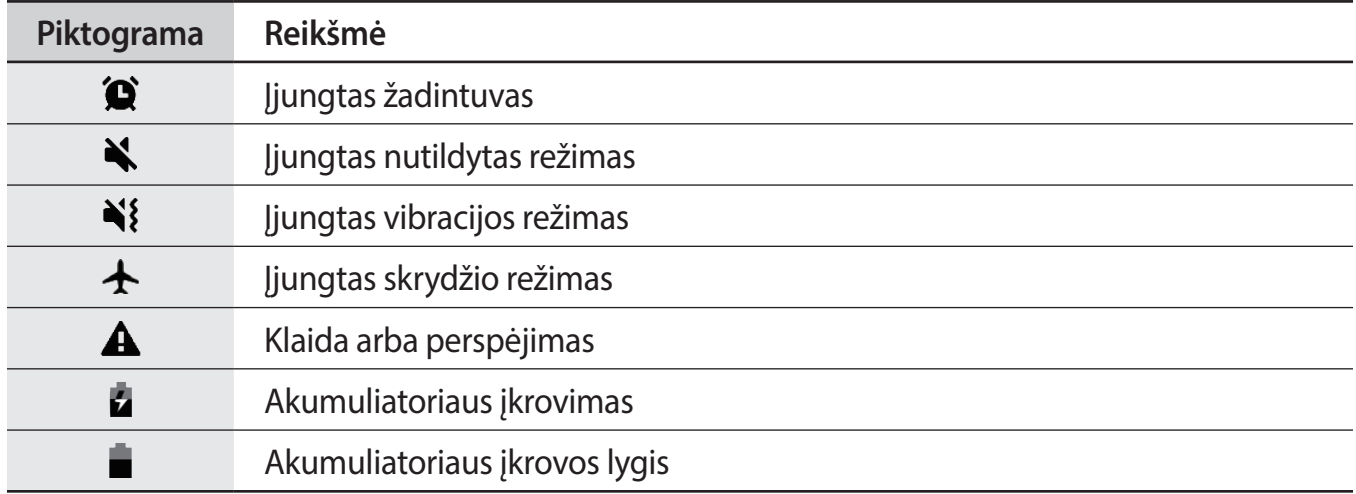

### **Užrakinimo ekranas**

Paspaudus maitinimo mygtuką, ekranas išjungiamas ir užrakinamas. Ekranas taip pat išsijungia ir užsirakina, kai prietaisas nenaudojamas tam tikrą laiko tarpą.

Norėdami atrakinti ekraną, braukite bet kuria kryptimi, kai ekranas įsijungia.

Jei ekranas išjungtas, paspauskite maitinimo mygtuką arba pakelkite prietaisą, kad įjungtumėte ekraną. Arba dukart palieskite ekraną.

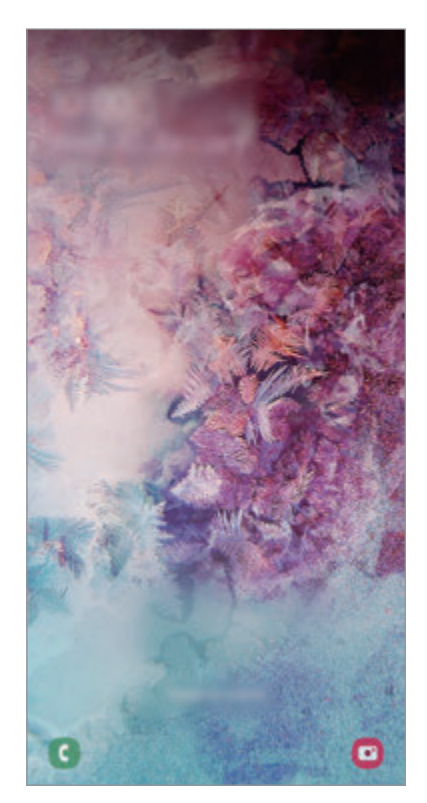

Užrakintas ekranas

#### **Ekrano užrakinimo būdo keitimas**

Norėdami pakeisti ekrano užrakinimo būdą, paleiskite programą **Nustatymai**, palieskite **Užrakinimo ekranas** → **Ekrano užrakto tipas**, tada pasirinkite būdą.

Nustatę derinį, PIN kodą, slaptažodį arba biometrinius duomenis kaip ekrano užrakinimo būdą galite apsaugoti asmeninę informaciją, neleisdami kitiems prisijungti prie prietaiso. Nustačius ekrano užrakinimo būdą, prietaisas prašys atrakinimo kodo visada jį atrakinant.

- **Braukimas**: braukite bet kuria kryptimi ekrane, kad jį atrakintumėte.
- **Šablonas**: nupieškite derinį iš keturių arba daugiau taškų, kad atrakintumėte ekraną.
- **PIN kodas**: įveskite PIN kodą iš bent keturių skaičių, kad atrakintumėte ekraną.
- **Slaptažodis**: įveskite slaptažodį iš bent keturių simbolių, skaičių arba ženklų, kad atrakintumėte ekraną.
- **Nėra**: nenustatykite jokio ekrano užrakinimo būdo.
- **Veidas**: užregistruokite veidą ekranui atrakinti. Daugiau informacijos žr. [Veido atpažinimas.](#page-199-0)
- **Pirštų atspaudai**: užregistruokite pirštų atspaudus ekranui atrakinti. Daugiau informacijos žr. [Pirštų atspaudų atpažinimas.](#page-202-0)

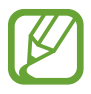

Galite nustatyti prietaisą atlikti gamyklinių duomenų nustatymą iš naujo, jei kelis kartus iš eilės neteisingai įvesite atrakinimo kodą ir pasieksite nustatytą ribą. Paleiskite programą **Nustatymai**, palieskite **Užrakinimo ekranas** → **Saugos užrakto nustatymai**, atrakinkite ekraną naudodami iš anksto nustatytą ekrano rakinimo būdą ir palieskite jungiklį **Aut. gam. nust. atkūrimas**, kad jį įjungtumėte.

# **Ekrano vaizdo įrašymas**

Įrašykite ekrano vaizdą, kai naudojatės prietaisu ir ant jo rašykite, pieškite, jį apkarpykite arba dalykitės įrašytu vaizdu. Galite fotografuoti esamą ekraną ir slenkamąjį plotą.

Norėdami užfiksuoti ekrano vaidą, naudokitės vienu iš šių būdų. Užfiksuoti ekrano vaizdai bus išsaugoti **Galerija**.

- Fiksavimas mygtuku: vienu metu paspauskite ir laikykite garsumo mažinimo ir maitinimo mygtukus.
- Fiksavimas braukiant: braukite ranka per ekraną kairėn arba dešinėn.
- 
- Naudojantis kai kuriomis programomis ir funkcijomis ekrano nuotraukos užfiksuoti negalima.
- Jeigu ekrano vaizdo fiksavimo braukiant funkcija neaktyvi, paleiskite programą **Nustatymai**, palieskite **Išplėstinės funkcijos** → **Judesiai ir gestai**, tuomet palieskite **Užfiksuoti braukiant delnu** jungiklį, kad jį įjungtumėte.

Užfiksavę ekrano vaizdą, naudokite šias ekrano apačioje esančios įrankių juostos parinktis:

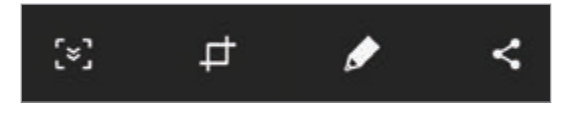

- : užfiksuokite esamą turinį ir paslėptą turinį pailgintame puslapyje, tokiame kaip tinklalapis. Kai palieskite  $\mathfrak{S}_n$ , ekranas automatiškai slinks žemyn ir bus fiksuojama daugiau turinio.
- **•**  $\uparrow$  : nukirpkite dalį ekrano kopijos. Nukirpta dalis bus išsaugota Galerija.
- $\cdot$   $\bullet$  : rašykite arba pieškite ekrano kopijoje.
- $\cdot$   $\leq$  : dalytis ekrano nuotrauka su kitais.

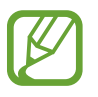

Jeigu užfiksuotame ekrano vaizde parinkčių nesimato, paleiskite programą **Nustatymai**, palieskite **Išplėstinės funkcijos**, tuomet palieskite **Išmanusis fiksavimas** jungiklį, kad jį įjungtumėte.

# **Pranešimų skydelis**

Gavus naujus pranešimus, pvz., žinutes arba praleistus skambučius, būsenos juostoje atsiras indikacinės piktogramos. Norėdami pamatyti daugiau informacijos apie piktogramas, atidarykite pranešimų sritį ir peržiūrėkite išsamią informaciją.

Norėdami atidaryti pranešimų sritį, vilkite būsenos juostą žemyn. Norėdami uždaryti pranešimų sritį, ekrane braukite aukštyn.

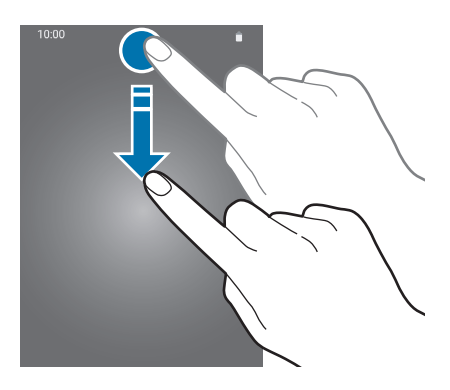

Pranešimų srityje galite naudotis šiomis funkcijomis.

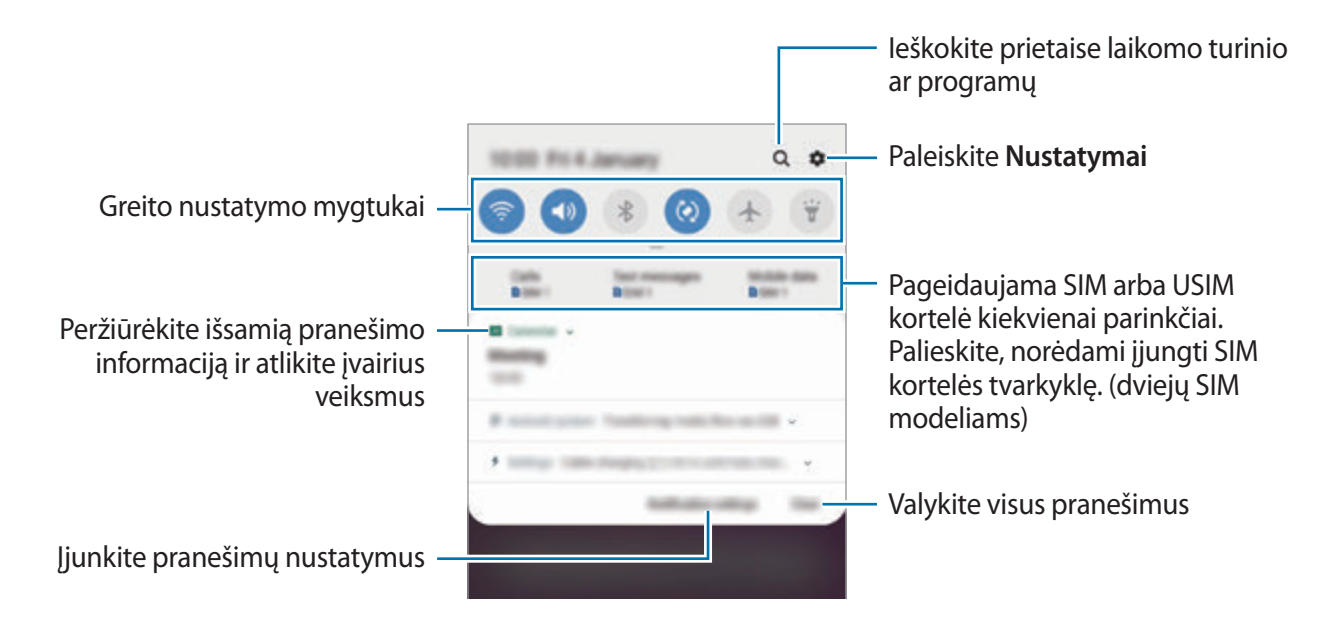

#### **Greito nustatymo mygtukų naudojimas**

Norėdami įjungti kai kurias funkcijas, palieskite greito nustatymo mygtukus. Norėdami peržiūrėti daugiau mygtukų, braukite žemyn per pranešimų sritį.

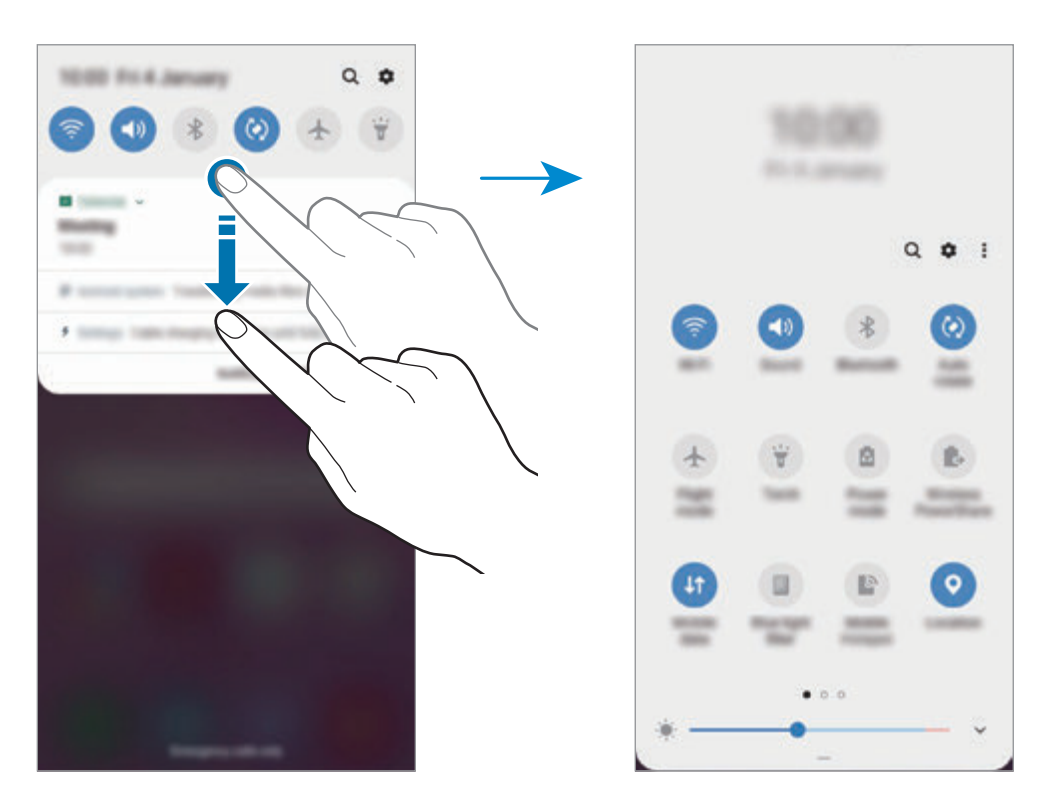

Norėdami pakeisti funkcijos nustatymus, palieskite tekstą po kiekvienu mygtuku. Norėdami pamatyti išsamesnius nustatymus, palieskite ir laikykite mygtuką.

Jei norite pertvarkyti mygtukus, palieskite → **Mygtukų tvarka**, palieskite ir palaikykite mygtuką, tuomet vilkite jį į kitą vietą.

# **Teksto įvedimas**

# **Klaviatūros išvaizda**

Kai vedate tekstą, norėdami siųsti žinutes, kurti įrašus ir kt., klaviatūra atsiranda automatiškai.

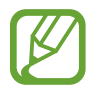

Kai kuriomis kalbomis teksto įvesti negalima. Norėdami įvesti tekstą, turite pakeisti įvesties kalbą į palaikomą kalbą.

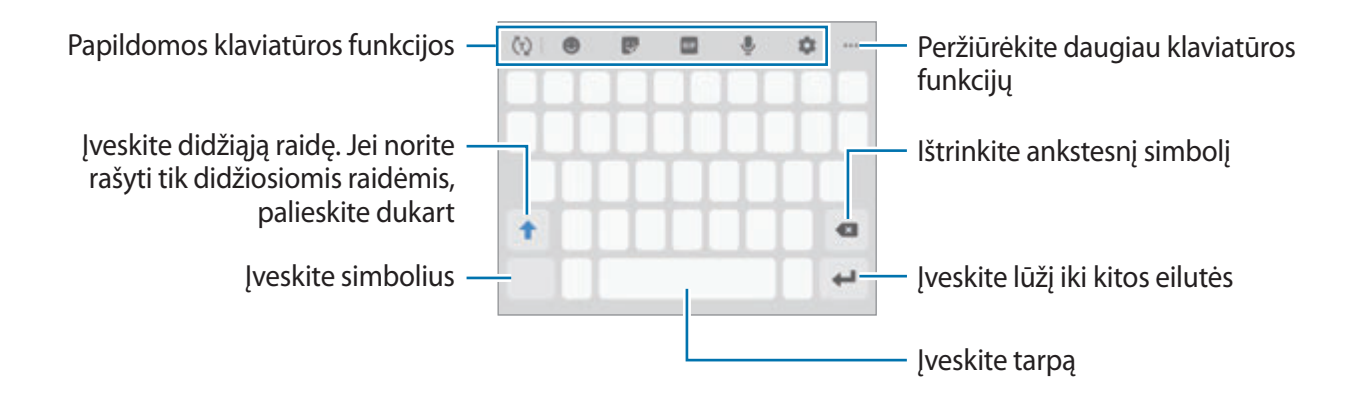

#### **Įvesties kalbos keitimas**

Palieskite  $\bullet$  → Kalbos ir tipai → Tvarkyti įvesties kalbas ir pasirinkite norimas naudoti kalbas. Jeigu pasirinksite dvi arba daugiau kalbų, vieną arba kitą įvesties kalbą galėsite rinktis, braukdami tarpo klavišu kairėn arba dešinėn.

Pagrindai

#### **Klaviatūros keitimas**

Naršymo juostoje palieskite ;:::;, norėdami pakeisti klaviatūrą.

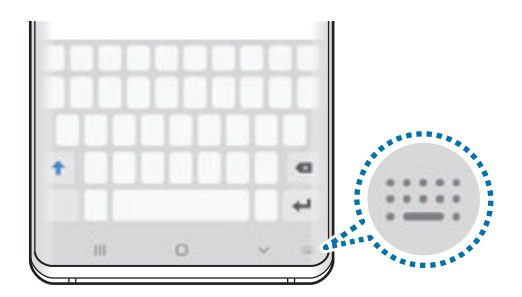

Norėdami pakeisti klaviatūros tipą palieskite → **Kalbos ir tipai**, pasirinkite kalbą ir pasirinkite norimą klaviatūros tipą.

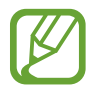

- Jei klaviatūros mygtukas (::::) neatsiranda naršymo juostoje, paleiskite programą **Nustatymai**, palieskite **Bendrasis valdymas** → **Kalba ir įvestis**, tuomet palieskite **Rodyti klaviatūros mygtuką** jungiklį, kad jį įjungtumėte.
- **3x4 klaviatūra** mygtukas turi tris ar keturis simbolius. Norėdami įvesti ženklą, kelis kartus iš eilės palieskite reikiamą mygtuką, kol ženklas bus įvestas.

#### **Papildomos klaviatūros funkcijos**

- $\cdot$   $\langle \tau \rangle$ : nuspėti žodžius pagal ankstesnes įvestis ir rodyti siūlomus žodžius. Norėdami grįžti į klaviatūros funkcijų sąrašą, palieskite  $\langle \cdot \rangle$ .
- $\cdot$   $\bullet$  : jvesti jaustukus.
- $\cdot$   $\cdot$  : iveskite lipdukus. Taip pat galite ivesti "Mano jaustuko" lipdukus, kurie atrodo taip kaip jūs. Daugiau informacijos žr. ["Mano jaustuko" lipdukų naudojimas pokalbiuose.](#page-127-0)
- **GIF** : pridėkite animuotų GIF failų.

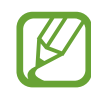

Ši funkcija galima ne visuose regionuose ir teikiama ne visų paslaugų teikėjų.

- $\cdot \quad \mathbb{U}$  : teksto įvedimas balsu.
- $\cdot$   $\bullet$  : pakeisti klaviatūros nustatymus.
- •••• → ♡ : sukurkite judančią žinutę. Vietoj tekstinės žinutės įrašykite savo veiksmus, kai rašote ranka arba piešiate žinutę, ir išsaugokite ją kaip animacinį failą.
- $\bullet \bullet \bullet \to \blacksquare$ : pridėti elementą iš iškarpinės.
- $\cdot \cdot \cdot \cdot \rightarrow \mathbb{H}$ : pakeiskite klaviatūros režimą arba dydį.
- $\bullet \bullet \bullet \rightarrow \cdot \rightarrow :$ jjunkite teksto redagavimo skydelj.

# **Kopijavimas ir įklijavimas**

- 1 Palieskite ir laikykite palietę tekstą.
- 2 Vilkite arba , kad pasirinktumėte norimą tekstą, arba palieskite Pasirinkti visus, kad pasirinktumėte visą tekstą.
- 3 Palieskite **Kopijuoti** arba **Iškirpti**.

Pažymėtas tekstas nukopijuojamas į iškarpinę.

4 Palieskite ir palaikykite vietą, kurioje norite įterpti teksto, tuomet palieskite **Įklijuoti**. Norėdami įklijuoti anksčiau kopijuotą tekstą, palieskite **Iškarpinė** ir pasirinkite tekstą.

# **Žodynas**

Naudodamiesi kai kuriomis funkcijomis, pavyzdžiui, naršydami tinklalapius, galite sužinoti žodžių reikšmes.

1 Palieskite ir laikykite žodį, kurio reikšmę norite sužinoti.

Jeigu norimas žodis nepažymėtas, vilkdami arba pažymėkite reikiamą tekstą.

2 Pasirinkčių sąraše palieskite <sup>→</sup> **Dictionary**.

Jeigu žodynas prietaise iš anksto neįdiegtas, palieskite **Move to Manage dictionaries**, palieskite greta žodyno, tada palieskite **ĮDIEGTI**, kad jį atsisiųstumėte.

3 Peržiūrėkite apibrėžimą žodyno iššokančiame lange.

Norėdami persijungti į peržiūrą visame ekrane, palieskite  $\sqrt{2}$ . Palieskite ekrane esantį apibrėžimą, kad galėtumėte peržiūrėti daugiau apibrėžimų. Norėdami žodžius įtraukti į mėgstamiausių žodžių sąrašą, išsamiame rodinyje palieskite , o norėdami žodį naudoti kaip paieškos terminą – **Search Web**.

# **Programos ir funkcijos**

# **Programų įdiegimas ir šalinimas**

### **Galaxy Store**

Programų pirkimas ir atsisiuntimas. Jūs galite atsisiųsti programas, kurios specialiai skirtos "Samsung Galaxy" prietaisams.

Paleiskite programą **Galaxy Store**.

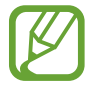

Priklausomai nuo regiono ar paslaugų teikėjo, programa gali būti negalima.

#### **Programų įdiegimas**

Naršykite programas pagal kategorijas arba palieskite paieškos laukelį, norėdami ieškoti raktažodžio.

Pasirinkite programą, jei norite peržiūrėti informaciją apie ją. Norėdami atsisiųsti nemokamas programas, palieskite **ĮDIEGTI**. Norėdami pirkti ir atsisiųsti mokamas programas, palieskite mygtuką su kaina ir vykdykite ekrane nurodytas instrukcijas.

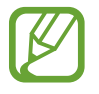

Norėdami pakeisti automatinio naujinimo nustatymus, palieskite  $\frac{1}{2}$  → **Nustatymai** → **Automatinis programų atnaujinimas**, tada pasirinkite parinktį.

# **"Play" parduotuvė**

Programų pirkimas ir atsisiuntimas. Paleiskite programą "Play" parduotuvė.

#### **Programų įdiegimas**

Naršykite programas pagal kategoriją arba ieškokite programų pagal raktažodį.

Pasirinkite programą, jei norite peržiūrėti informaciją apie ją. Norėdami atsisiųsti nemokamas programas, palieskite **ĮDIEGTI**. Norėdami pirkti ir atsisiųsti mokamas programas, palieskite mygtuką su kaina ir vykdykite ekrane nurodytas instrukcijas.

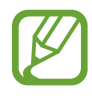

Norėdami pakeisti automatinio naujinimo nustatymus, palieskite  $\frac{1}{\sqrt{1-\frac{1}{n}}}$  → Nustatymai → **Atnaujinti programas automatiškai**, tada pasirinkite parinktį.

# **Programų tvarkymas**

#### **Programų šalinimas ir išjungimas**

Palieskite ir palaikykite programą bei pasirinkite parinktį.

- **Išjungti**: išjunkite pasirinktas numatytąsias prietaiso programas, kurių negalima pašalinti.
- **Pašalinti**: pašalinkite atsisiųstas programas.

### **Programų įjungimas**

Paleiskite programą **Nustatymai**, palieskite **Programos → ▼ → Išjungta**, pasirinkite programą ir palieskite **Įjungti**.

#### **Programų leidimų nustatymas**

Kad kai kurios programos veiktų tinkamai, gali reikėti joms suteikti leidimą prisijungti prie informacijos arba ją naudoti prietaise. Atidarius programą gali atsirasti iššokantysis langas ir prašymas prisijungti prie tam tikrų funkcijų arba informacijos. Palieskite **Leisti** iškylančiajame lange, kad programai suteiktumėte leidimą.

Norėdami peržiūrėti programos leidimų nustatymus, paleiskite programą **Nustatymai** ir palieskite **Programos**. Pasirinkite programą ir palieskite **Leidimai**. Galite peržiūrėti programos leidimų sąrašą ir pakeisti jos leidimus.

Norėdami peržiūrėti programos leidimų nustatymus pagal leidimų kategoriją, paleiskite programą **Nustatymai** ir palieskite **Programos** → → **Programų leidimai**. Pasirinkite elementą ir palieskite jungiklius prie programų, kad suteiktumėte leidimus.

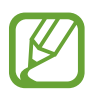

Jei nesuteiksite leidimų programoms, pagrindinės programų funkcijos gali tinkamai neveikti.

# **"Bixby"**

# **Įvadas**

"Bixby" yra naudotojo sąsaja, padedanti patogiau naudoti prietaisą.

Galite kalbėti su "Bixby" arba rašyti tekstą. "Bixby" paleis prašomą funkciją arba parodys daugiau norimos informacijos. Jis taip pat stebi jūsų naudojimo įpročius ir aplinkas. Kuo daugiau apie jus sužino, tuo tiksliau jus supranta.

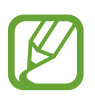

- Norėdami naudoti "Bixby", prijunkite prietaisą prie "Wi-Fi" arba mobiliojo ryšio tinklo.
- Norėdami naudoti "Bixby", turite prisijungti prie "Samsung" paskyros.
- "Bixby" prieinamas tik tam tikromis kalbomis, tam tikros funkcijos gali būti neprieinamos dėl regiono.

# **"Bixby" paleidimas**

Paleidus "Bixby" pirmą kartą, pasirodys įvadinis "Bixby" puslapis. Norėdami naudoti "Bixby", turite pasirinkti kalbą, prisijungti prie "Samsung" paskyros laikydamiesi ekrane pateikiamų instrukcijų bei sutikti su sąlygomis.

1 Paspauskite "Bixby" mygtuką.

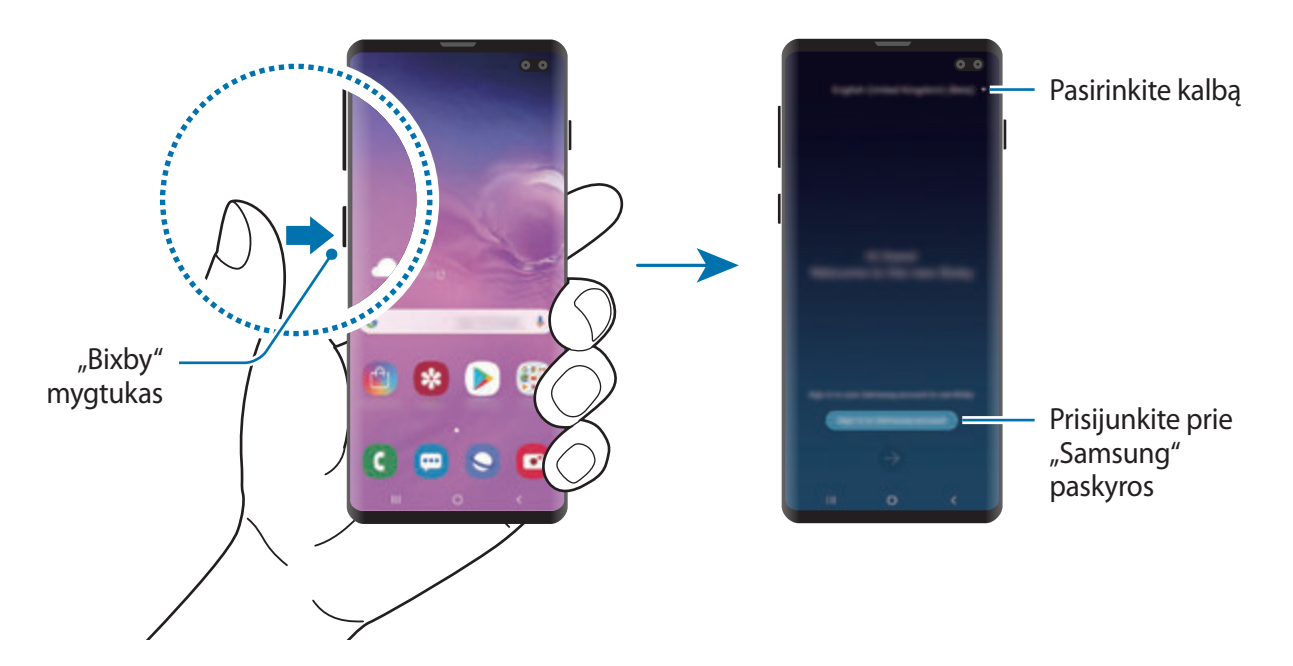

- $2$  Pasirinkite su "Bixby" naudojamą kalbą.
- 3 Palieskite **Sign in to Samsung account** ir laikykitės ekrane pateiktų instrukcijų, kad prisijungtumėte prie savo "Samsung" paskyros.

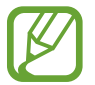

Jeigu jau esate prisijungę, ekrane bus rodoma paskyros informacija.

- 4 Palieskite  $\rightarrow$ .
- 5 Perskaitykite sąlygas ir nuostatas ir sutikite su jomis, tada palieskite  $\rightarrow$ .
- 6 Palieskite  $\rightarrow$  ir laikykitės ekrane pateiktų instrukcijų, kad užregistruotumėte savo balsą. Jei nustatysite žadinimo balsu funkciją, galėsite pradėti pokalbį su "Bixby" sakydami "Hi, Bixby".
- $\overline{7}$  Palieskite  $\overline{6}$ , kad užbaigtumėte sąranką. Pasirodys "Bixby" ekranas.

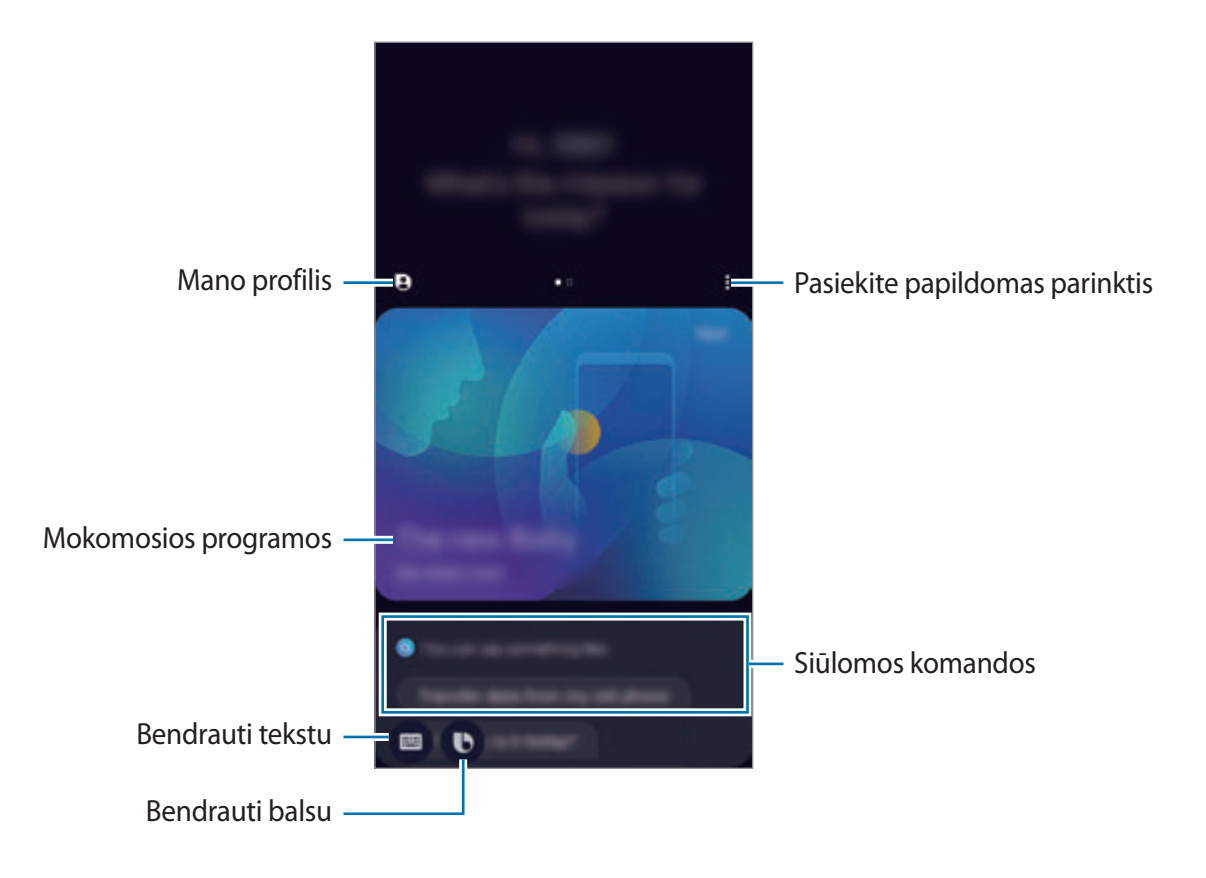

# **"Bixby" naudojimas**

Kai pasakysite "Bixby" tai, ką norite, "Bixby" paleis atitinkamas funkcijas arba parodys pageidaujamą informaciją.

Laikydami paspaudę "Bixby" mygtuką sakykite "Bixby" tai, ką norite, o baigę kalbėti nukelkite pirštą nuo mygtuko. Arba sakykite "Hi, Bixby" ir, kai iš prietaiso pasigirs garsas, sakykite tai, ką norite.

Pvz., spausdami ir laikydami paspaustą "Bixby" mygtuką sakykite "How's the weather today?". Ekrane pasirodys informacija apie orus.

Jei norite sužinoti rytojaus orus, paspaudę ir laikydami "Bixby" mygtuką tiesiog pasakykite "Tomorrow?". Kadangi "Bixby" supranta pokalbio kontekstą, jums bus parodyta informacija apie rytojaus orą.

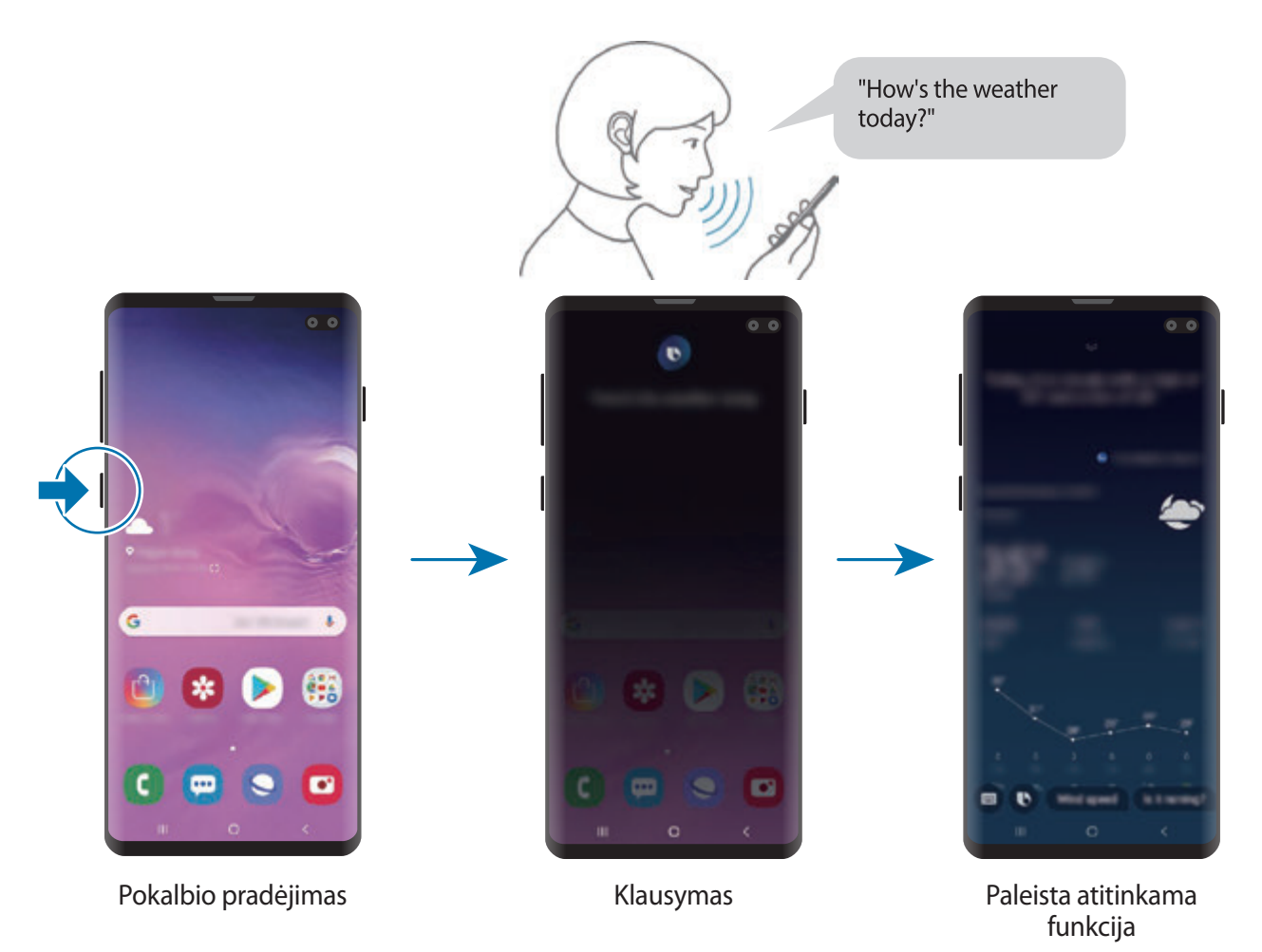

Jei pokalbio metu "Bixby" paklaus klausimo, atsakykite "Bixby" paspausdami ir palaikydami "Bixby" mygtuką. Arba palieskite  $\bigcirc$  ir atsakykite "Bixby".

Jei naudojate ausines arba garsą "Bluetooth" ryšius, arba pradedate pokalbį sakydami "Hi, Bixby", galite tęsti pokalbį neliesdami piktogramos. Paspauskite "Bixby" mygtuką ir palieskite  $\frac{2}{3} \rightarrow$ **Settings** → **Automatic listening** → **Hands-free only**.

#### **"Bixby " žadinimas balsu**

Galite pradėti pokalbį su "Bixby" pasakydami "Hi, Bixby". Užregistruokite savo balsą, kad "Bixby" atsakytų į jūsų balsą, kai sakote "Hi, Bixby".

- 1 Paspauskite "Bixby" mygtuką ir palieskite <sup>→</sup> **Settings** <sup>→</sup> **Voice wake-up**.
- 2 Palieskite **Wake with "Hi, Bixby"** jungiklį, kad jį įjungtumėte.
- $3$  Vadovaukitės ekrane pateikiamomis instrukcijomis, kad užbaigtumėte nustatymą. Dabar galite sakyti "Hi, Bixby" ir, kai iš prietaiso pasigirs garsas, pradėkite pokalbį.

#### **Bendravimas rašant tekstą**

Jei jūsų balso neatpažįsta dėl triukšmingos aplinkos arba jei esate situacijoje, kurioje kalbėti sudėtinga, galite bendrauti su "Bixby" tekstu.

Paspauskite "Bixby" mygtuką ir palieskite , tuomet rašykite tai, ką norite.

Bendraujant "Bixby" taip pat atsakys tekstu vietoj garsinio atsako.

# **Bixby Vision**

### **Įvadas**

"Bixby Vision" yra paslauga, kuri, remdamasi vaizdo atpažinimu, teikia įvairias funkcijas.

Naudokite "Bixby Vision", norėdami greitai ieškoti informacijos atpažindami objektus arba vietą, kurioje tuo metu esate. Taip pat galite išbandyti AR funkciją, kurią naudojant virtualūs vaizdai parodomi peržiūros ekrane.

Naudokite įvairias naudingas "Bixby Vision" funkcijas.

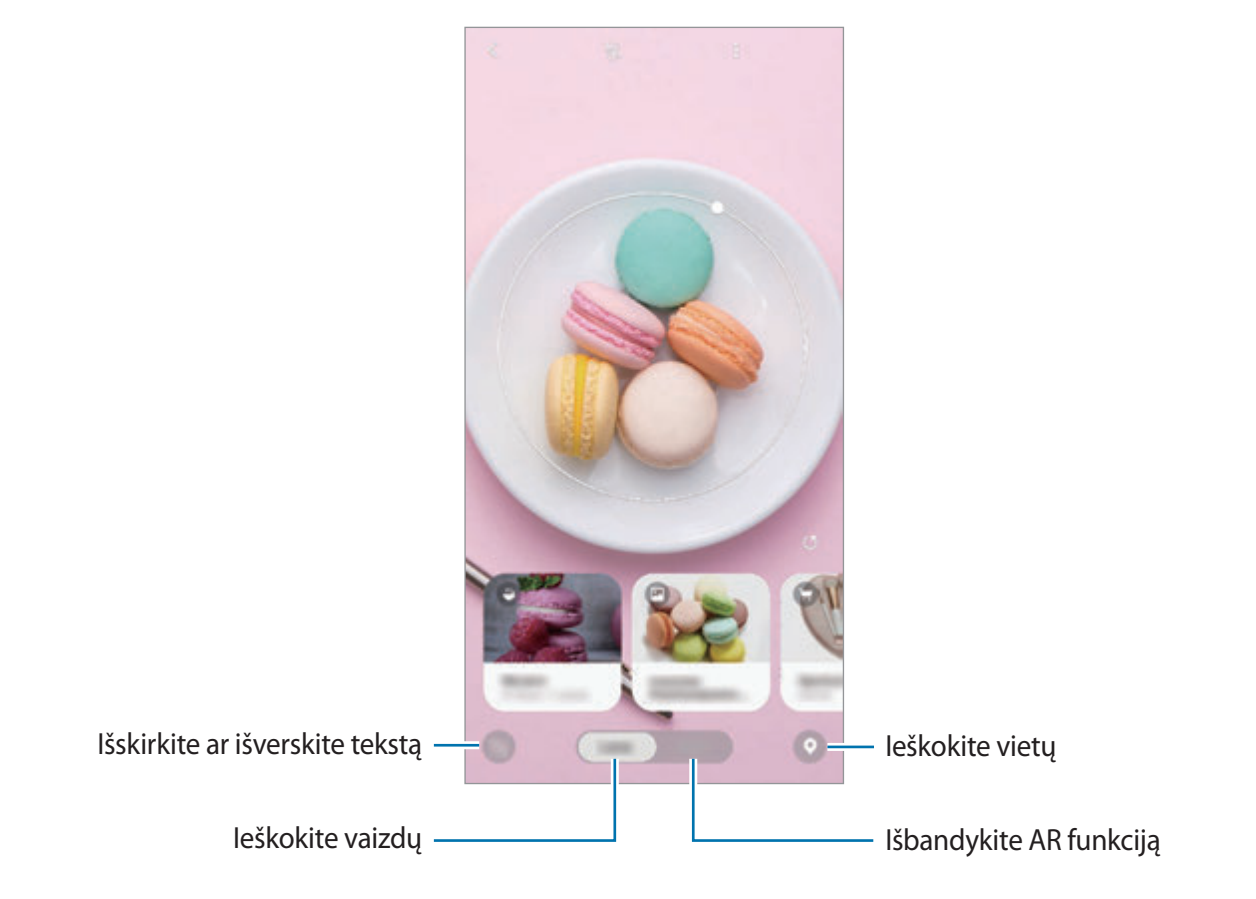

- Norėdami naudotis šia funkcija, prijunkite prietaisą prie "Wi-Fi" arba mobiliojo ryšio tinklo.
	- Norėdami naudoti kai kurias "Bixby Vision" funkcijas, turite prisijungti prie "Samsung" paskyros.
	- Galimos funkcijos ir paieškos rezultatai gali skirtis priklausomai nuo regiono arba paslaugų teikėjo.
	- Priklausomai nuo vaizdo dydžio, formato arba rezoliucijos, ši funkcija gali neveikti arba galite gauti neteisingus paieškos rezultatus.
	- "Samsung" neatsako už "Bixby Vision" pateiktą informaciją apie produktus.

# **"Bixby Vision" paleidimas**

Paleiskite "Bixby Vision" naudodami vieną iš šių būdų.

- Programoje **Fotoaparatas** palieskite **Bixby Vision**.
- **Programoje Galerija** pasirinkite vaizdą ir palieskite **.**
- Programoje **Internetas** palieskite ir palaikykite paveikslėlį, tada palieskite **Bixby Vision**.
- Jei pradžios ekrane ir programų ekrane pridėjote "Bixby Vision" programos piktogramą, paleiskite programą **Bixby Vision**.

# **Panašių vaizdų paieška**

Ieškokite panašių į atpažintą objektą vaizdų internete. Galite peržiūrėti įvairius vaizdus su panašiomis į objektą savybėmis, tokiomis kaip spalva arba forma.

Pvz.: jei norite sužinoti nuotraukos arba vaizdo pavadinimą, naudokite "Bixby Vision" funkcijas. Prietaisas ieškos ir parodys susijusią informaciją arba vaizdus, turinčius panašių charakteristikų.

- 1 Paleiskite programą **Fotoaparatas** ir palieskite **Bixby Vision**.
- 2 Palieskite **Objekt.** ir matykite objektą ekrane, norėdami jį atpažinti.
- $3$  Pasirinkite jo paieškos rezultatą naudodami $\blacksquare$ .

Pasirodys panašūs vaizdai.

### **Teksto vertimas arba ištraukos**

Atpažinkite ir matykite išverstą tekstą ekrane. Taip pat galite išskirti teksto ištrauką iš dokumento arba paveikslėlio failo.

Pvz.: jei keliaudami užsienyje norite sužinoti, kas parašyta ženkle, naudokite "Bixby Vision" funkcijas. Prietaisas išvers ženklo tekstą ir pasirinktą kalbą.

1 Paleiskite programą **Fotoaparatas** ir palieskite **Bixby Vision**.

2 Palieskite  $\Diamond$  ir matykite tekstą ekrane, norėdami jį atpažinti.

Išverstas tekstas bus rodomas ekrane.

- Norėdami gauti teksto ištrauką, palieskite **(2)**. Galite dalytis teksto ištrauka arba ją išsaugoti.
- Norėdami išsaugoti ekraną su išverstu tekstu kaip paveikslėlį, palieskite . Ekranas bus išsaugotas **Galerija**.
- Norėdami pakeisti šaltinį arba vertimo kalbą, palieskite kalbos nustatymų skydelį ekrano viršuje.

# **Vietų paieška**

Ieškokite informacijos apie netoli esančias vietas atpažindami savo buvimo vietą. Taip pat galite peržiūrėti netoliese siūlomus pasiūlymus.

Pvz., jei norite ieškoti šalia esančių parduotuvių, kuriose vyksta išpardavimai, naudokite "Bixby Vision" funkcijas. Prietaisas ieškos ir parodys išpardavimus, vykstančius netoliese esančiose parduotuvėse.

- 1 Paleiskite programą **Fotoaparatas** ir palieskite **Bixby Vision**.
- 2 Palieskite  $\bullet$  ir nukreipkite fotoaparatą ta kryptimi, kuria norite ieškoti vietų.

Galite peržiūrėti pagrindinę informaciją apie netoli esančias vietas.

- Jei norite ieškoti vietų kita kryptimi, pasukite fotoaparatą ta kryptimi.
- Norėdami peržiūrėti netoliese siūlomus pasiūlymus, palieskite **Pasiūlymai**.
- Galite pažiūrėti vietą, kurioje tuo metu esate, ir informaciją apie orus. Norėdami pamatyti savo buvimo vietą žemėlapyje, nukreipkite fotoaparatą į žemę. Norėdami pamatyti dabartinę orų informaciją, nukreipkite fotoaparatą į dangų.

3 Ekrane pasirinkite paieškos rezultatą.

Prietaisas parodys informaciją apie netoliese esančias vietas ir pasiūlymus.

# **Įvairių AR funkcijų išbandymas**

Įvairiose programose yra AR funkcija, su kuria virtualūs vaizdai rodomi ant peržiūros ekrane esančio fono arba asmens. Patogiai išbandykite gaminius ir peržiūrėkite informaciją nesilankydami parduotuvėse ir nebandydami asmeniškai. Patirkite "Bixby Vision" naudojimo malonumą ir išbandykite naudingą AR funkciją.

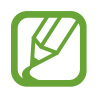

Galimos programos gali skirtis priklausomai nuo regiono arba paslaugų teikėjo.

- 1 Paleiskite programą **Fotoaparatas** ir palieskite **Bixby Vision**.
- 2 Palieskite **Progr.** ir pasirinkite norimą funkciją.
	- **Namų apstatymas**: išdėliokite virtualius baldus ir prietaisus tikrame kambaryje.
	- **Stilius**: pasimatuokite virtualius akinius nuo saulės. Jei patiks, galėsite juos akimirksniu nusipirkti internete.
	- Picture play: peržiūrėkite anonsus ir informaciją apie filmus "Bixby Vision" atpažinus filmų plakatus.

# **Bixby Home**

"Bixby Home" ekrane galite peržiūrėti rekomenduojamas paslaugas ir informaciją, kurią teikia "Bixby", analizuodama naudojimo modelius ir įpročius.

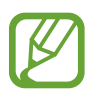

- Norėdami pamatyti daugiau turinio, prisijunkite prie "Wi-Fi" ar mobiliojo ryšio tinklo.
- Norėdami pilnai naudotis šia funkcija turite prisijungti prie "Samsung" paskyros.

#### **"Bixby Home" įjungimas**

1 Pradžios ekrane braukite dešinėn.

Pasirodys "Bixby Home" ekranas.

Paleidę šią funkciją pirmą kartą ar po duomenų nustatymo iš naujo, vykdykite ekrane pateikiamas instrukcijas, kad baigtumėte nustatymą.

2 Norėdami peržiūrėti rekomenduojamą turinį, braukite aukštyn arba žemyn.

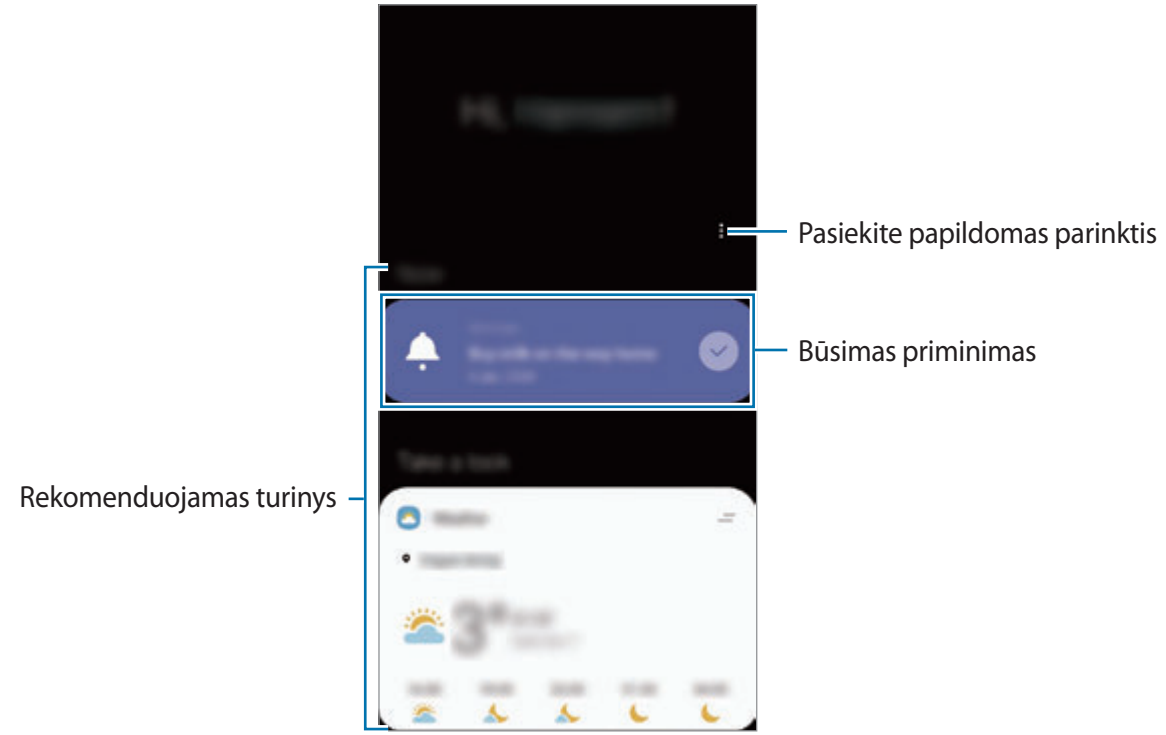

 $3$  Norėdami uždaryti "Bixby Home" ekraną, braukite kairėn ekranu arba palieskite grįžimo mygtuką.
#### Rekomenduojamo turinio naudojimas "Bixby Home" ekrane

Įjungę "Bixby Home" ekraną galite peržiūrėti turinį, kuris dažnai atnaujinamas kortelėse. Braukite aukštyn arba žemyn, norėdami peržiūrėti korteles.

Pvz.: iš ryto eidami į biurą "Bixby Home" ekrane galite peržiūrėti dienos planą ir paleisti mėgiamą muziką. Vakare galite peržiūrėti žadintuvus, patikrinti dienos veiklą ir peržiūrėti draugų naujienas.

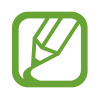

Kortelių turinys ir tvarka atsinaujina automatiškai tam tikru intervalu. Norėdami rankiniu būdu atnaujinti korteles, braukite žemyn ekranu.

#### **Kortelių sąrašo redagavimas**

- Norėdami prikabinti kortelę "Bixby Home" ekrano viršuje, palieskite → **Prisegt viršuje**. Norėdami nukabinti kortelę, palieskite <del>→</del> Šalinti.
- Norėdami, kad nustotų sąraše rodyti kortelę, tempkite kortelę dešinėn ir palieskite **Neberodyti**.
- Norėdami paslėpti kortelę sąraše, tempkite kortelę dešinėn ir palieskite **Kol kas paslėpti**.

**Programų, kurios bus rodomos kaip kortelės, pasirinkimas**

Pridėkite arba trinkite programas, kurios bus rodomos kaip kortelės "Bixby Home" ekrane.

"Bixby Home" ekrane palieskite → **Kortelės** ir palieskite jungiklius prie elementų, kuriuos norite pridėti arba ištrinti.

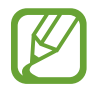

Jei programa neįdiegta prietaise, turite ją įdiegti, kad galėtumėte naudoti. "Bixby Home" ekrane palieskite → **Kortelės** ir parsisiųskite programą.

### Asmeninis "Bixby Home" ekrano nustatymų pritaikymas

"Bixby Home" ekrane palieskite → **Nustatymai**.

- Pritaikymo paslauga: nustatykite naudoti dialogines ir individualiai pritaikytas "Bixby" paslaugas, kad naudotis būtų patogiau.
- **"Bixby Home" turinio teikėjai**: perskaitykite ir sutikite arba atsisakykite sutikti su kiekvieno turinio teikėjo sąlygomis ir privatumo politikomis.
- **Pridėti "Bixby Home"**: pridėkite "Bixby Home" pradžios ir programų ekranuose.
- **Apie "Bixby Home"**: pažiūrėkite "Bixby Home" ekrano versiją ir teisinę informaciją.

# **Reminder**

Kurkite priminimus, norėdami planuoti reikiamus atlikti darbus arba norėdami peržiūrėti turinį vėliau. Gausite pranešimus pagal kiekvienam priminimui iš anksto nustatytą laiką arba vietą.

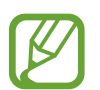

- Norėdami gauti tikslesnių pranešimų, prisijunkite prie "Wi-Fi" ar mobiliojo ryšio tinklo.
- Norėdami pilnai naudotis šia funkcija turite prisijungti prie "Samsung" paskyros.
- Norint naudoti vietos priminimus, reikia įjungti GPS funkciją.

#### **"Reminder" paleidimas**

Galite paleisti "Reminder" ekrane "Bixby Home".

1 Pradžios ekrane braukite dešinėn.

Pasirodys "Bixby Home" ekranas.

2 **Pradėkite naudotis** kortelėje palieskite **Priminimas**.

Pasirodys ekranas "Reminder" ir programos Reminder piktograma (**•)** bus pridėta programų ekrane.

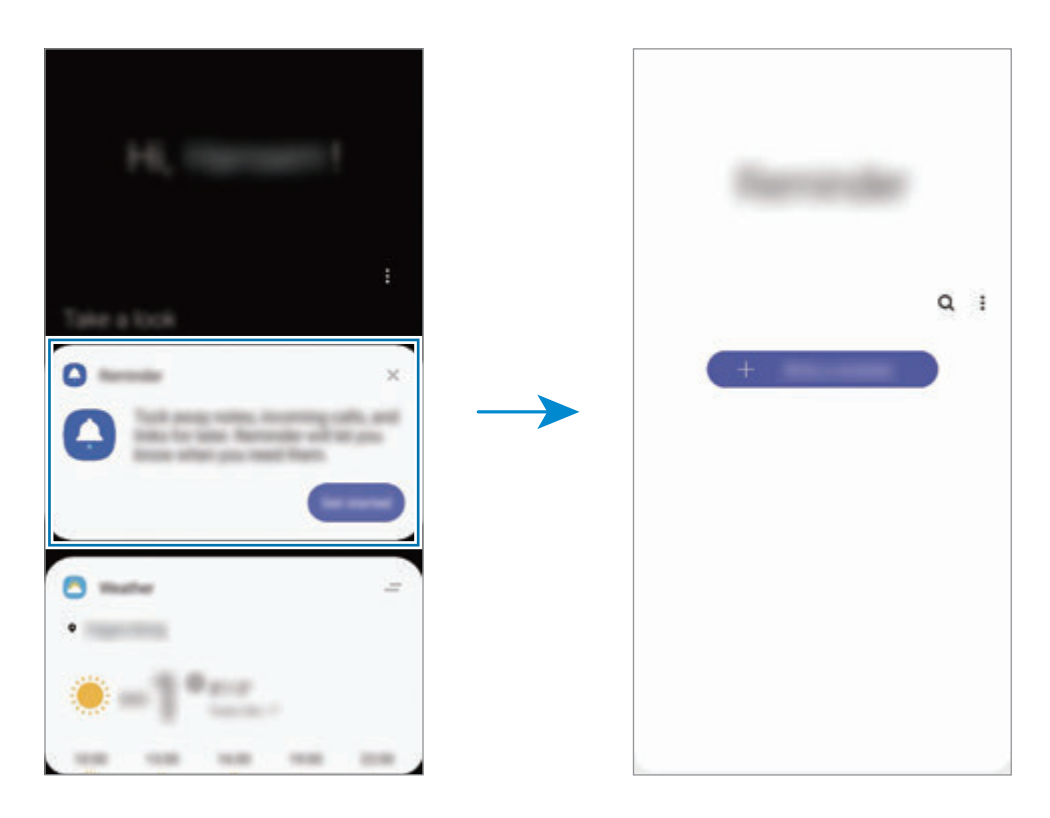

### **Priminimų kūrimas**

Kurkite priminimus įvairiais būdais. Priminimas jus įspės, jei sukursite priminimą pasirinkę tam tikrą laiką arba vietą. Taip pat galite išsaugoti įvairų turinį, tokį kaip vienas įrašas arba internetinio puslapio adresas, ir peržiūrėti vėliau.

Pvz.: sukurkite priminimą, kuris primintų "palaistyk gėles, kai grįši namo".

- 1 Paleiskite programą **Reminder**.
- 2 Palieskite Rašyti priminimą arba + ir įveskite "palaistyk gėles".
- 3 Palieskite **Vieta** <sup>→</sup> **Nustatyti sąlygas** <sup>→</sup> **Pasirinkite vietą** ir nustatykite vietą "namai".
- 4 Palieskite **Kada atvyksiu į** <sup>→</sup> **Atlikta**.

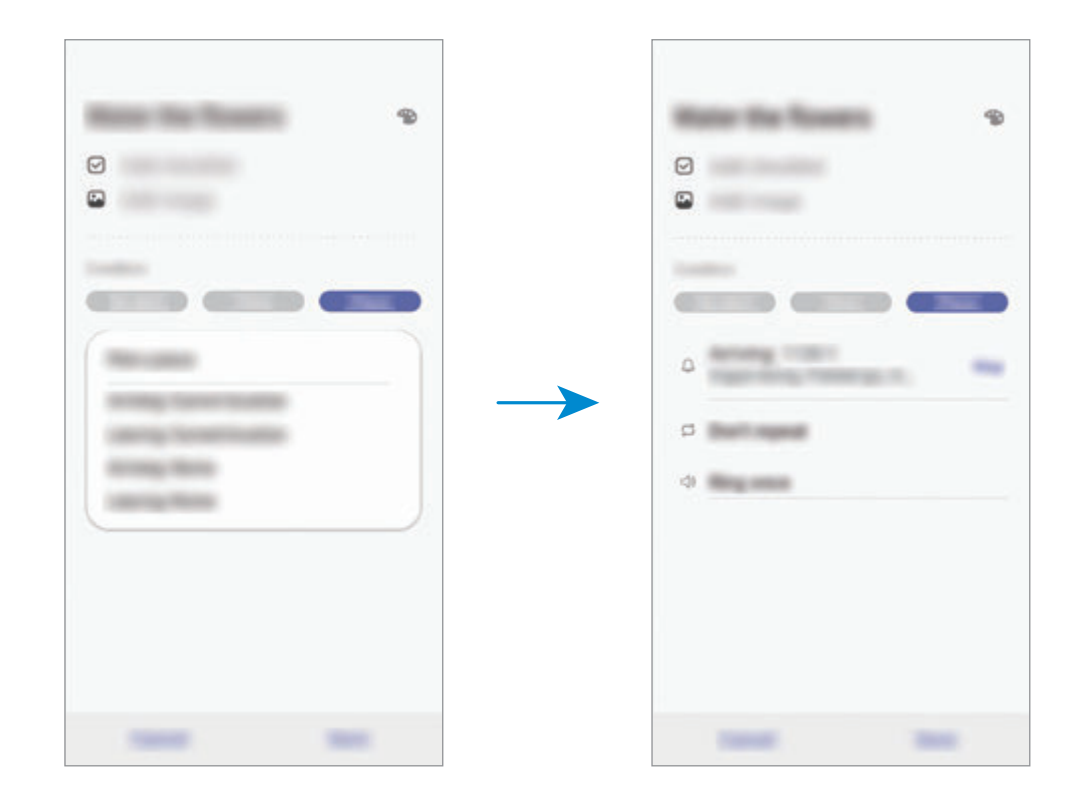

5 Norėdami išsaugoti priminimą, palieskite **Išsaugoti**.

Parvažiavus į namus pasirodys priminimas "palaistyk gėles".

#### **Priminimų pranešimų tikrinimas**

Nustatytu metu arba nustatytoje vietoje pasirodys iškylantysis pranešimo langas. Palieskite **Užbaigti** arba **Snausti**.

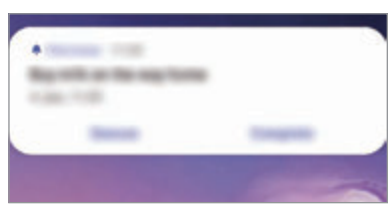

### **Priminimų sąrašo peržiūrėjimas**

Paleiskite programą **Reminder**, norėdami pamatyti priminimų sąrašą. Norėdami peržiūrėti priminimo informaciją, pasirinkite priminimą.

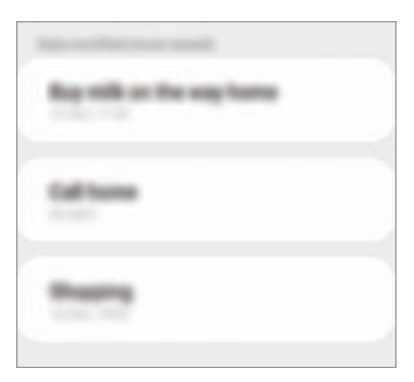

#### **Priminimų informacijos redagavimas**

Pridėkite arba redaguokite priminimo informaciją, pvz.: dažnumą, datą ir laiką arba vietą.

- 1 Priminimų sąraše pasirinkite redaguotiną priminimą ir palieskite **Redaguoti**.
- 2 Redaguokite sąlygas ir palieskite **Išsaugoti**.

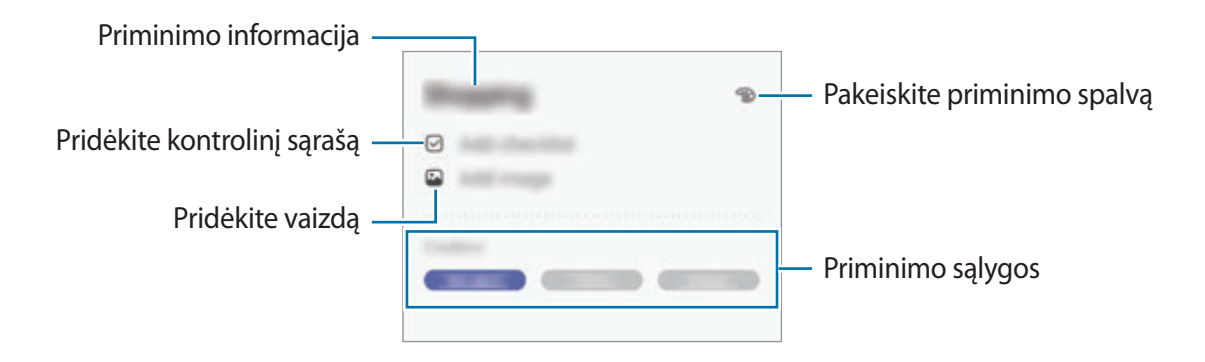

### **Priminimų pabaigimas**

Pažymėkite priminimus, apie kurių baigimą nereikia priminti.

Priminimų sąraše pasirinkite priminimą ir palieskite **Užbaigti**. Arba vilkite priminimą kairėn.

**Priminimų atkūrimas**

Atkurkite jau baigtus priminimus.

1 Priminimų sąraše palieskite <sup>→</sup> **Baigta** <sup>→</sup> **Redaguoti**.

2 Pažymėkite elementus, kuriuos norite atkurti, ir palieskite **Atkurti**.

Priminimai bus pridėti priminimų sąraše ir jums apie tai bus priminta nustatytu laiku.

### **Priminimų trynimas**

Norėdami ištrinti priminimą, tempkite priminimą dešinėn. Norėdami ištrinti keletą priminimų, palieskite ir palaikykite priminimą, pažymėkite priminimus, kuriuos norite ištrinti, ir palieskite **Trinti**.

Programos ir funkcijos

# **Telefonas**

### **Įvadas**

Skambinti paprastai ar su vaizdu arba atsiliepti į skambučius.

### **Skambinimas**

- 1 Paleiskite programą **Telefonas** ir palieskite **Klaviat.**
- 2 Įveskite telefono numerį.
- 3 Norėdami skambinti paprastai, palieskite  $\bullet$ , norėdami skambinti su vaizdu  $\bullet$ .

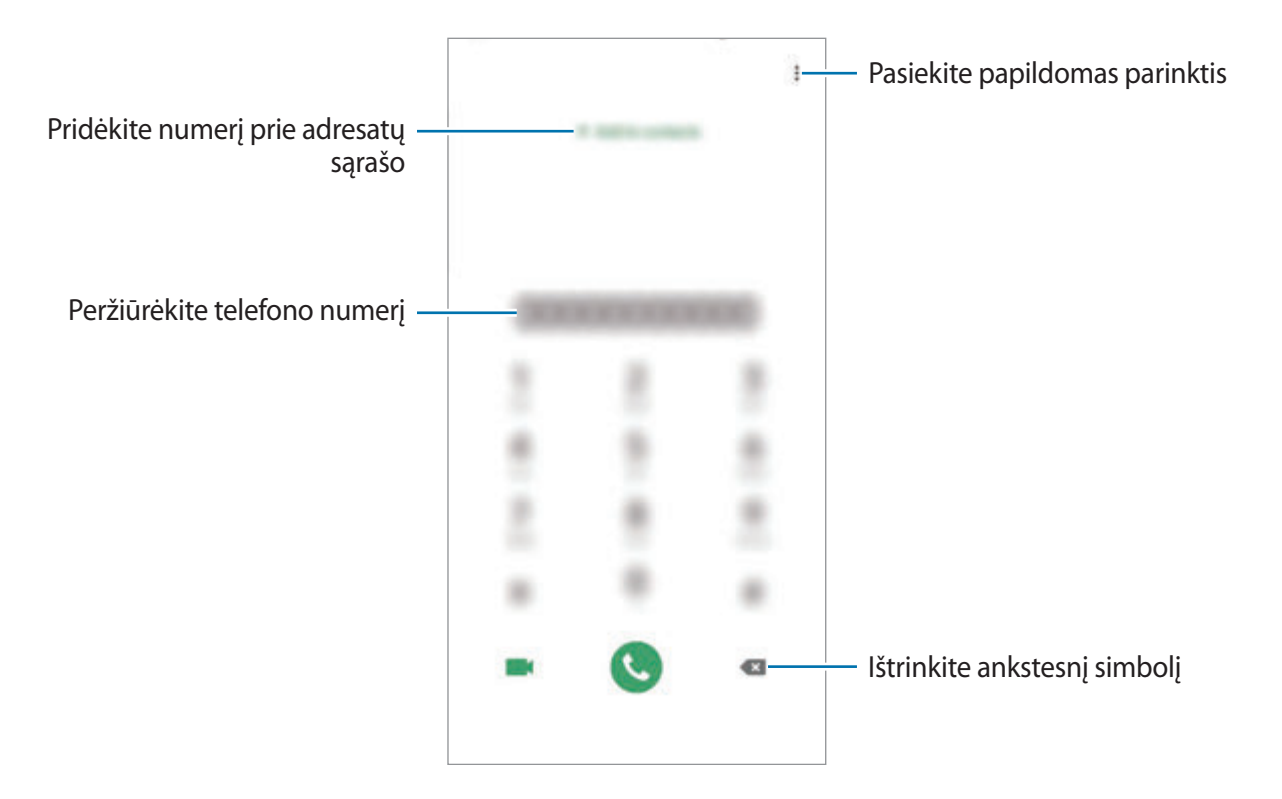

#### **Skambinimas iš skambučių žurnalo arba adresatų sąrašo**

Kad paskambintumėte, paleiskite programą **Telefonas**, palieskite **Naujausi** arba **Adresatai**, tada per adresatą arba telefono numerį braukite dešinėn.

Jei ši funkcija išjungta, paleiskite programą **Nustatymai**, palieskite **Išplėstinės funkcijos** → **Judesiai ir gestai**, tuomet palieskite **Brūkšt. ir skambink./siųsk.žin.** jungiklį, kad jį įjungtumėte.

#### **Greitojo rinkimo naudojimas**

Nustatykite greitojo rinkimo numerius, kad galėtumėte greitai skambinti.

Norėdami nustatyti greitojo rinkimo numerį, paleiskite programą **Telefonas**, palieskite **Klaviat.** arba **Adresatai** → → **Sparč. rinkimo numeriai**, pasirinkite greitojo rinkimo numerį ir pridėkite telefono numerį.

Norėdami paskambinti, palieskite ir palaikykite greitojo rinkimo numerį klaviatūroje. Jeigu greitojo rinkimo numeris yra 10 ir daugiau, palieskite pirmąjį (-uosius) numerio skaitmenį (-is), tuomet palieskite ir palaikykite paskutinį skaitmenį.

Pavyzdžiui, jei nustatote numerį **123** kaip greitojo rinkimo numerį, palieskite **1**, palieskite **2**, tuomet palieskite ir palaikykite **3**.

### **Skambinimas iš užrakinto ekrano**

Užrakintame ekrane vilkite **U** už apskritimo ribų.

### **Skambinimas ieškant netoliese esančių vietų**

Galite lengvai skambinti į vietas, esančias netoli jūsų buvimo vietos, ieškodami jų informacijos. Netoliese esančių vietų galite ieškoti pagal kategoriją, pvz., restoranai ar parduotuvės, arba pasirinkdami rekomenduojamas populiarias vietas.

Paleiskite programą **Telefonas**, palieskite **Vietos**, tuomet paieškos laukelyje pasirinkite kategoriją arba įveskite įmonės pavadinimą. Arba pasirinkite vieną iš rekomenduojamų populiarių vietų. Bus parodyta įmonės informacija, pvz., telefono numeris ar adresas.

### **Skambinimas į užsienį**

- 1 Paleiskite programą **Telefonas** ir palieskite **Klaviat.**
- 2 Palieskite ir palaikykite **0**, kol pasirodys **+** ženklas.
- $3$  Jveskite šalies kodą, regiono kodą bei telefono numerį ir tuomet palieskite $\bullet$ .

# **Priimami skambučiai**

### **Atsiliepimas į skambutį**

Kai jums skambina, vilkite  $\bigodot$  už didelio apskritimo ribų.

#### **Skambučio atmetimas**

Kai jums skambina, vilkite už didelio apskritimo ribų.

Norėdami siųsti žinutę, kai atmetate įeinantį skambutį, tempkite **Siųsti žinutę** juostą aukštyn ir pasirinkite norimą siųsti žinutę. Jei jungiklis **Pridėti priminimą** įjungtas, priminimas bus išsaugotas, kad po valandos įspėtų apie atmestą skambutį.

Norėdami sukurti įvairių atmetimo žinučių, paleiskite programą **Telefonas**, palieskite → **Nustatymai → Greitojo atmetimo žinutės**, įrašykite žinutę ir palieskite +.

### **Praleisti skambučiai**

Jei praleidžiate skambutį, būsenos juostoje rodoma piktograma . Jei norite peržiūrėti praleistų skambučių sąrašą, atidarykite pranešimų sritį. Arba paleiskite programą **Telefonas** ir palieskite **Naujausi**, norėdami peržiūrėti praleistus skambučius.

### **Telefono numerių blokavimas**

Blokuokite skambučius iš tam tikrų numerių, įtrauktų į užblokuotųjų sąrašą.

- 1 Paleiskite programą **Telefonas** ir palieskite <sup>→</sup> **Nustatymai** <sup>→</sup> **Blokuoti numerius**.
- 2 Palieskite **Naujausi** arba **Adresatai**, pasirinkite adresatus arba telefono numerius ir palieskite **Atlikta**.

Norėdami rankiniu būdu įvesti numerį, palieskite **Pridėti telefono numerį**, įveskite telefono numerį ir palieskite $+$ .

Jūs negausite pranešimų, kai bus norima su jumis susisiekti naudojantis užblokuotaisiais numeriais. Skambučiai bus registruojami skambučių žurnale.

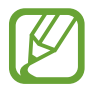

Taip pat galite blokuoti tų žmonių įeinančius skambučius, kurių skambintojo ID nerodomas. Palieskite **Blokuot nežinomus skambintojus** jungiklį, kad įjungtumėte šią funkciją.

## **Ką galima daryti skambučio metu**

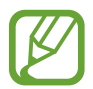

Skambučio metu gali atsirasti nepageidaujamų garsų, jei uždengta aplink galinį fotoaparatą esanti sritis. Nuimkite priedus, tokius kaip ekrano apsauga arba lipdukai, aplink galinį fotoaparatą.

### **Balso skambučio metu**

Galima atlikti tokius veiksmus:

- $\cdot$  : pasiekite papildomas parinktis.
- **Įtraukti skambutį**: rinkti kitą numerį. Pirmasis pokalbis bus sulaikytas. Kai baigsite antrąjį pokalbį, pirmasis pokalbis automatiškai atsinaujins.
- **Sulaikyti pokalbį**: atidėti pokalbį. Palieskite **TĘSTI**, kad tęstumėte sustabdytą pokalbį.
- **Bluetooth**: perjungti j<sub>u</sub>Bluetooth<sup>"</sup> ausines, jei jos prijungtos prie prietaiso.
- **Garsiak.**: įjungti arba išjungti garsiakalbį. Kai naudojate garsiakalbį, laikykite prietaisą toliau nuo ausų.
- **Begarsis režimas**: išjungti mikrofoną, kad pašnekovas jūsų negirdėtų.
- **Klaviatūra** / **Nerodyti**: atidaryti arba uždaryti klaviatūrą.
- $\bigodot$ : baigti dabartinį skambutį.

### **Vaizdo skambučio metu**

Palieskite ekraną norėdami naudotis šiomis parinktimis:

- $\cdot$  : pasiekite papildomas parinktis.
- **Fotoaparatas**: išjunkite fotoaparatą, kad pašnekovas jūsų nematytų.
- **Perjungti**: perjungti iš priekinio į galinį fotoaparato objektyvą ir atvirkščiai.
- $\odot$ : baigti dabartinį skambutį.
- **Nutildyti**: išjungti mikrofoną, kad pašnekovas jūsų negirdėtų.
- **Garsiak.**: įjungti arba išjungti garsiakalbį. Kai naudojate garsiakalbį, laikykite prietaisą toliau nuo ausų.

# **Telefono numerio pridėjimas prie adresatų**

### **Telefono numerio pridėjimas prie adresatų sąrašo iš klaviatūros**

- 1 Paleiskite programą **Telefonas** ir palieskite **Klaviat.**
- 2 Jveskite numerį.
- 3 Palieskite **Pridėti prie adresatų**.
- 4 Norėdami sukurti naują adresatą, palieskite **Pridėti prie adresatų** arba palieskite **Atnaujinti esamus**, kad pridėtumėte numerį prie esamo adresato.

#### **Telefono numerio pridėjimas prie adresatų sąrašo iš skambučių sąrašo**

- 1 Paleiskite programą **Telefonas** ir palieskite **Naujausi**.
- 2 Palieskite skambinančio asmens paveikslėlį ir palieskite **Pridėti** arba palieskite telefono numerį ir palieskite **Prid. prie adres.**
- 3 Norėdami sukurti naują adresatą, palieskite **Pridėti prie adresatų** arba palieskite **Atnaujinti esamus**, kad pridėtumėte numerį prie esamo adresato.

# **Žymos pridėjimas prie telefono numerio**

Galite pridėti žymas prie numerių neišsaugodami jų adresatuose. Taip galėsite matyti skambinančiojo asmens informaciją, kai jis skambins, ir nereikės jo išsaugoti adresatų sąraše.

- 1 Paleiskite programą **Telefonas** ir palieskite **Naujausi**.
- 2 Palieskite telefono numerį  $\rightarrow \bullet$ .
- 3 Palieskite **Pridėti žymą**, įveskite žymą ir palieskite **Pridėti**.

Kai jums skambins iš šio numerio, po numeriu bus rodoma žyma.

Programos ir funkcijos

# **Adresatai**

### **Įvadas**

Kurti naujus adresatus arba tvarkyti adresatus prietaise.

## **Adresatų pridėjimas**

#### **Naujos adresato sukūrimas**

- 1 Paleiskite programą Adresatai ir palieskite
- 2 Pasirinkite saugojimo vietą ir palieskite **Pasirinkti**.
- 3 Įveskite adresato informaciją.

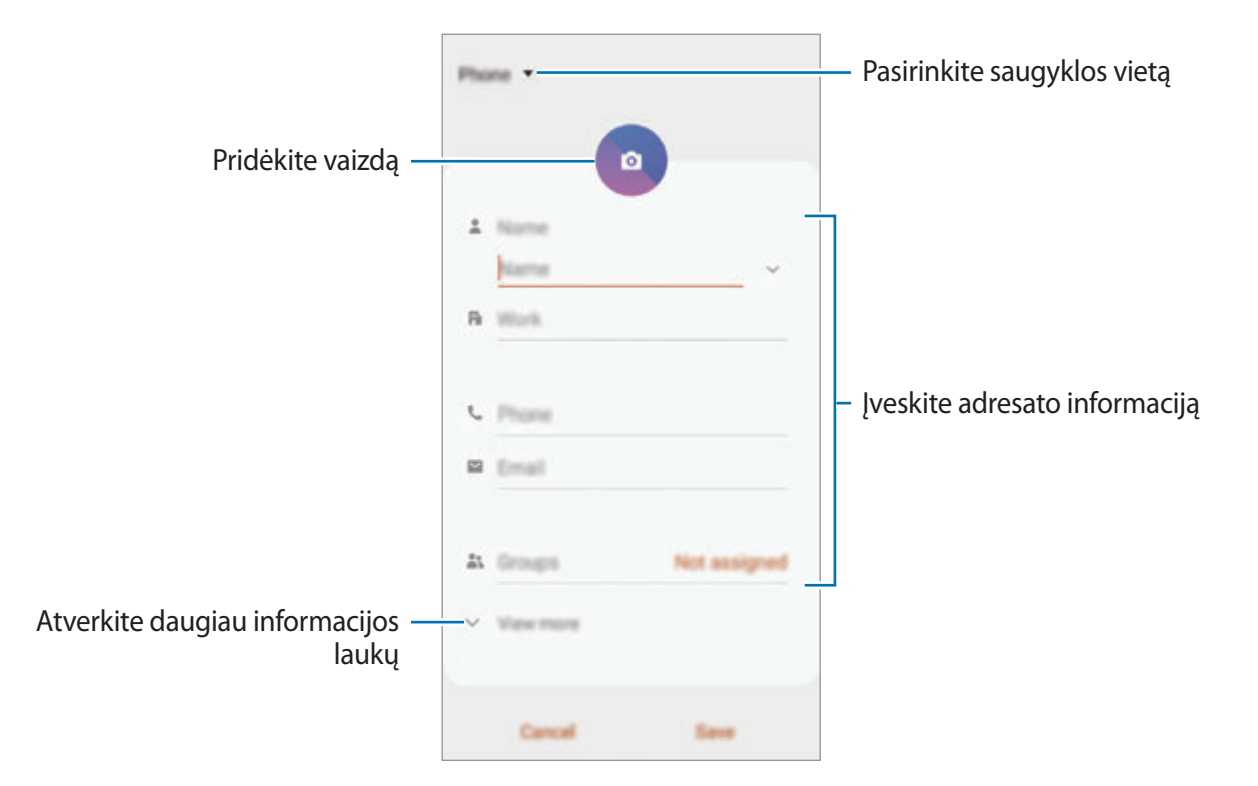

Atsižvelgiant į pasirinktą saugyklos vietą, informacijos, kurią galite saugoti, tipai gali skirtis.

#### 4 Palieskite **Išsaugoti**.

#### **Adresatų importavimas**

Pridėkite adresatų importuodami juos į savo prietaisą iš kitų saugyklų.

- 1 Paleiskite programą **Adresatai** ir palieskite <sup>→</sup> **Tvark. adresat.** <sup>→</sup> **Importuoti / Eksportuoti adresatus** → **Importuoti**.
- 2 Pasirinkite saugyklos vietą, iš kurios norite importuoti adresatus.
- 3 Pažymėkite VCF formato failus arba adresatus, kuriuos norite importuoti, ir palieskite **Atlikta**.
- 4 Pasirinkite saugojimo vietą, kurioje norite išsaugoti adresatus, ir palieskite **Importuoti**.

### **Adresatų sinchronizavimas su žiniatinklio paskyromis**

Sinchronizuokite jūsų prietaise esantį adresatų sąrašą su tinklo adrestatais, saugomais jūsų žiniatinklio paskyrose, pvz., jūsų "Samsung" paskyroje.

- 1 Paleiskite programą **Nustatymai**, palieskite **Paskyros ir atsarginis kopijavimas** <sup>→</sup> **Paskyros** ir pasirinkite paskyrą, su kuria bus sinchronizuojama.
- 2 Palieskite **Sinchronizuoti paskyrą** ir palieskite **Adresatai** jungiklį, kad jį įjungtumėte.

"Samsung" paskyroje palieskite → **Sinchronizav. nustatymai**, tuomet palieskite **Adresatai** jungiklį, kad jį įjungtumėte.

## **Adresatų paieška**

Paleiskite programą **Adresatai**.

Naudokitės vienu iš šių paieškos būdų:

- Slinkite aukštyn arba žemyn adresatų sąraše.
- Norėdami greitai praslinkti sąrašu, vilkite pirštu rodyklę, esančią dešinėje adresatų sąrašo pusėje.
- Palieskite  $\Omega$  adresatų sąrašo viršuje ir įveskite paieškos kriterijus.

Programos ir funkcijos

Palieskite adresatą. Tada atlikite vieną iš šių veiksmų:

- $\hat{\vartriangle}$ : pridėti mėgstamiausiųjų adresatų.
- **\, / \, \,** cskambinti paprastai arba su vaizdu.
- **D**: kurti žinutę.
- $\cdot \quad \blacktriangleright$ : kurti el. laišką.

### **Adresatų bendrinimas**

Galite dalytis adresatais su kitais, naudodami įvairias dalijimosi parinktis.

- 1 Paleiskite programą **Adresatai** ir palieskite <sup>→</sup> **Dalytis**.
- 2 Pasirinkite adresatus ir palieskite **Dalytis**.
- 3 Pasirinkite dalijimosi būdą.

## **Profilio išsaugojimas ir dalijimasis profiliu**

Išsaugokite ir dalykitės profilio informacija, tokia kaip nuotraukos ir būsenos žinutė, su kitais, naudodami profilio dalijimosi funkciją.

- 
- Norėdami naudotis šia funkcija turite prisijungti prie "Samsung" paskyros.
- Priklausomai nuo regiono arba paslaugų teikėjo, profilio dalijimosi funkcija gali neveikti.
- Profilio dalijimosi funkcija prieinama tik tiems adresatams, kurie savo prietaisuose įjungė profilio dalijimosi funkciją.
- 1 Paleiskite programą **Adresatai** ir pasirinkite profilį.
- 2 Palieskite **Redaguoti**, norėdami redaguoti profilį, ir palieskite **Išsaugoti**.
- 3 Palieskite **Bakst. čia ir bendr. profilį** ir palieskite jungiklį, kad jį įjungtumėte.
	- Norint naudoti dalijimosi profiliu funkciją, jūsų telefono numeris turi būti patvirtintas. Galite peržiūrėti atnaujintą adresatų profilių informaciją **Adresatai**.
	- Norėdami pakeisti adresatų apimtį, su kuriais bus dalijamasi profiliu, palieskite **Rinktis, kas bendrinama**, pasirinkite norimą dalintis elementą ir pasirinkite parinktį.

## **Grupių kūrimas**

Galite pridėti grupių, tokių kaip šeima arba draugai, ir tvarkyti adresatus pagal grupę.

- 1 Paleiskite programą **Adresatai** ir palieskite <sup>→</sup> **Grupės** <sup>→</sup> **Sukurti grupę**.
- 2 Irašykite grupės pavadinimą.

Norėdami nustatyti grupės skambučio melodiją, palieskite **Grupės skmb.ton.** ir pasirinkite melodiją.

- 3 Palieskite **Pridėti narį**, pasirinkite prie grupės norimus pridėti adresatus ir palieskite **Atlikta**.
- 4 Palieskite **Išsaugoti**.

### **Žinutės grupei siuntimas**

Galite siųsti grupei skirtą žinutę grupės nariams tuo pačiu metu.

Paleiskite programą Adresatai, palieskite  $\equiv \rightarrow$  Grupės, pasirinkite grupę ir palieskite  $\stackrel{\bullet}{\bullet} \rightarrow$  Siųsti **žinutę**.

## **Besidubliuojančių adresatų sujungimas**

Importuojant adresatus iš kitų saugyklų arba sinchronizuojant adresatus su kitomis paskyromis, adresatų sąraše gali atsirasti besidubliuojančių adresatų. Savo adresatų sąrašui optimizuoti sujunkite besidubliuojančius adresatus į vieną.

- 1 Paleiskite programą **Adresatai** ir palieskite <sup>→</sup> **Tvark. adresat.** <sup>→</sup> **Sulieti adresatus**.
- 2 Pažymėkite adresatus ir palieskite **Sujungti**.

## **Adresatų trynimas**

- 1 Paleiskite programą **Adresatai** ir palieskite <sup>→</sup> **Trinti**.
- 2 Pasirinkite adresatus ir palieskite **Trinti**.

Norėdami ištrinti adresatus vieną po kito, atidarykite adresatų sąrašą ir palieskite adresatą. Tuomet palieskite • → **Trinti.** 

# **Žinutės**

### **Įvadas**

Siųskite ir peržiūrėkite žinutes pokalbio būdu.

# **Žinučių siuntimas**

Tarptinklinio ryšio aplinkoje gali būti taikomi papildomi mokesčiai už žinučių siuntimą.

- 1 Paleiskite programą **Žinutės** ir palieskite .
- 2 Pridėkite gavėjus ir įrašykite žinutę.

Norėdami įrašyti ir siųsti balso žinutę, palieskite ir palaikykite  $\Psi$ , pasakykite žinutę ir atleiskite pirštą. Įrašymo piktograma pasirodo tik tuomet, kai klaviatūra yra paslėpta.

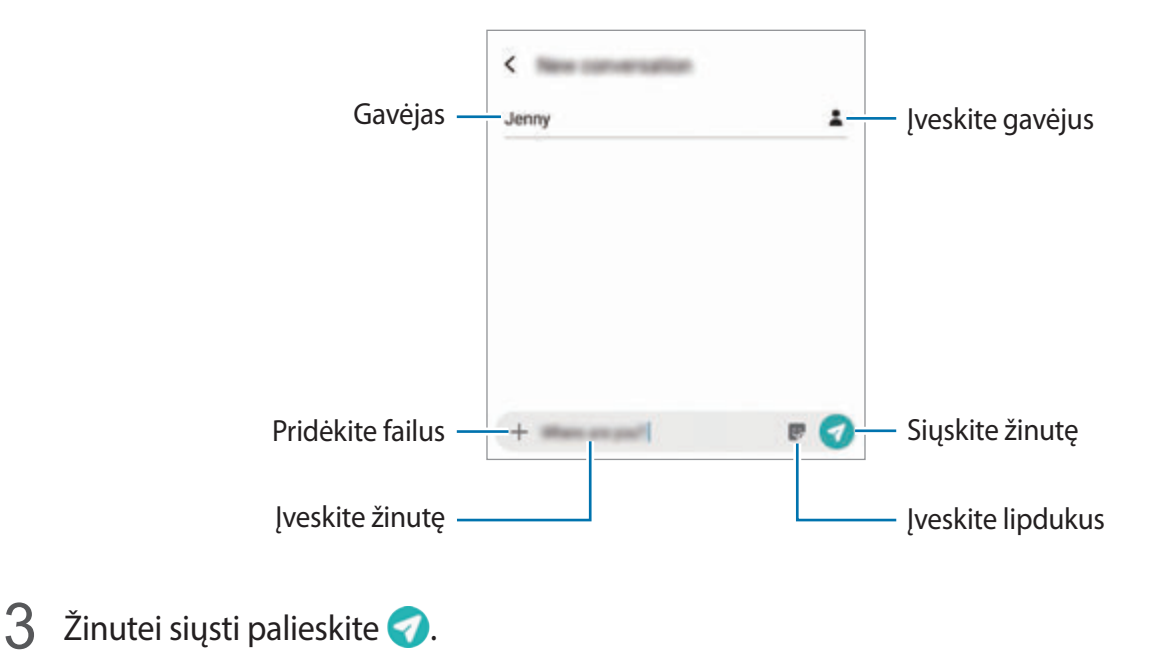

# **Žinučių peržiūrėjimas**

Žinutės sugrupuojamos į žinučių gijas pagal adresatą.

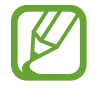

Tarptinklinio ryšio aplinkoje gali būti taikomi papildomi mokesčiai už žinučių gavimą.

- 1 Paleiskite programą **Žinutės** ir palieskite **Pokalbiai**.
- 2 Žinučių sąraše pasirinkite adresatą arba telefono numerį.
- 3 Peržiūrėti savo pokalbį.
	- Norėdami atsakyti į žinutę, palieskite l**yeskite žinutę**, įveskite žinutę ir palieskite
	- Norėdami reguliuoti šrifto dydį, atitraukite du pirštus vieną nuo kito arba paspauskite ekraną.
	- Norėdami pridėti telefono numerį prie adresatų, palieskite **Prid. prie adres.**

# **Nepageidaujamų žinučių blokavimas**

Blokuokite žinutes iš tam tikrų numerių, įtrauktų į užblokuotųjų sąrašą.

- 1 Paleiskite programą **Žinutės** ir palieskite <sup>→</sup> **Nustatymai** <sup>→</sup> **Blokuoti numerius ir žinutes** → **Blokuoti numerius**.
- 2 Palieskite **Gautieji** ir pasirinkite adresatą arba telefono numerį. Arba palieskite **Tel.kn.**, pasirinkite adresatus ir palieskite **Atlikta**.

Norėdami rankiniu būdu įvesti numerį, įveskite telefono numerį skirtuke **Įveskite numerį** ir palieskite  $+$ .

# **Žinučių pranešimų nustatymas**

Galite pakeisti pranešimo garsą, rodyti parinktis ir pan.

- 1 Paleiskite programą **Žinutės**, palieskite <sup>→</sup> **Nustatymai** <sup>→</sup> **Pranešimai**, tuomet palieskite jungiklį, kad jį įjungtumėte.
- 2 Keiskite pranešimų nustatymus.

### **Žinučių priminimo nustatymas**

Galite nustatyti signalą, kuris tam tikrais intervalais praneštų apie nepatikrintus pranešimus. Jeigu ši funkcija neaktyvi, paleiskite programą **Nustatymai**, palieskite **Prieiga neįgaliesiems** → **Papildomi nustatymai** → **Pranešimų priminimai**, tuomet palieskite jungiklį, kad jį įjungtumėte.

# **Žinučių trynimas**

- 1 Paleiskite programą **Žinutės** ir palieskite **Pokalbiai**.
- 2 Žinučių sąraše pasirinkite adresatą arba telefono numerį.
- 3 Palieskite ir palaikykite žinutę, tada palieskite **Trinti**. Jei norite ištrinti keletą žinučių, pažymėkite žinutes, kurias norite ištrinti.
- 4 Palieskite **Trinti**.

# **Internetas**

### **Įvadas**

Naršykite internete ieškodami informacijos ir pažymėkite žymomis savo mėgstamus tinklalapius, kad juos būtų patogu pasiekti.

## **Tinklalapių naršymas**

- 1 Paleiskite programą **Internetas**.
- 2 Palieskite adreso laukelį.
- 3 Įveskite žiniatinklio adresą arba raktinį žodį ir palieskite **Eiti**.

Norėdami peržiūrėti įrankių juostas, vilkite pirštą ekranu šiek tiek žemyn.

Norėdami greitai perjungti skirtukus, adreso laukelyje braukite kairėn arba dešinėn.

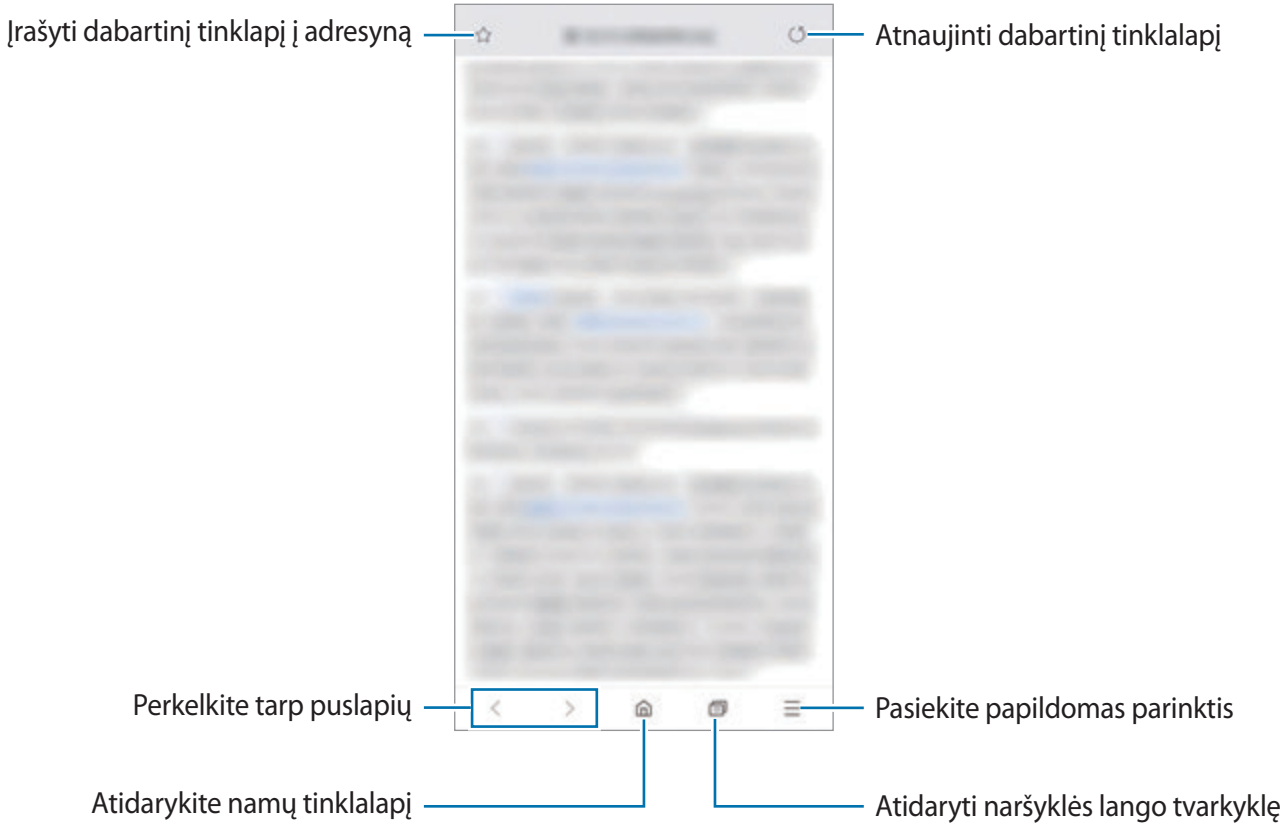

## **Slaptojo režimo naudojimas**

Slaptajame režime galite atskirai tvarkyti atidarytus skirtukus, adresyno įrašus ir išsaugotus puslapius. Galite užrakinti slaptąjį režimą slaptažodžiu ir naudodami biometrinius duomenis.

### **Slaptojo režimo įjungimas**

Ekrano apačioje esančioje įrankių juostoje palieskite → **Įjungti slaptą režimą**. Jei naudojate šią funkciją pirmą kartą, nustatykite, ar naudoti slaptažodį slaptajam režimui.

Slaptajame režime prietaisas pakeis įrankių juostų spalvą.

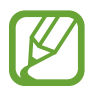

Slaptajame režime negalite naudoti kai kurių funkcijų, tokių kaip ekrano fiksavimas.

### **Saugumo nustatymų keitimas**

Galite keisti slaptažodį arba užrakinimo būdą.

Palieskite → **Nustatymai** → **Privatumas ir sauga** → **Nustat. slaptojo režimo užraktą** → **Keisti slaptažodį**. Norėdami nustatyti užregistruotus biometrinius duomenis kaip užrakinimo būdą kartu su slaptažodžiu, palieskite **Pirštų atspaudai** jungiklį, kad jį įjungtumėte. Daugiau informacijos apie biometrinių duomenų naudojimą rasite [Pirštų atspaudų atpažinimas.](#page-202-0)

### **Slaptojo režimo išjungimas**

Ekrano apačioje esančioje įrankių juostoje palieskite → **Išjungti slaptą režimą**.

# **El. paštas**

### **El. pašto paskyrų kūrimas**

Pirmą kartą atidarę **El. paštas** sukurti el. pašto paskyrą.

- 1 Paleiskite programą **El. paštas**.
- 2 Sąraše pasirinkite el. pašto paslaugą arba palieskite **Kita**.
- 3 Vadovaukitės ekrane pateikiamomis instrukcijomis, kad užbaigtumėte nustatymą.

Norėdami nustatyti kitą el. pašto paskyrą, palieskite  $\equiv \rightarrow \clubsuit \rightarrow$  Pridėti paskyrą.

Jei turite kelias el. pašto paskyras, vieną iš jų galite nustatyti numatytąja. Palieskite  $\equiv \rightarrow \rightarrow +$ → **Nustatyti numatytąją paskyrą**.

### **El. laiškų siuntimas**

1 Norėdami sukurti el. laiška palieskite

- 2 Pridėkite gavėjus ir įrašykite temą bei tekstą.
- $3$  El. laiškui siųsti palieskite  $\mathcal{D}$ .

### **El. laiškų skaitymas**

Kai **El. paštas** atidarytas, prietaisas automatiškai atkuria naujus el. laiškus. Norėdami rankiniu būdu atnaujinti el. laiškus, braukite žemyn el. laiškų sąrašo viršuje.

Norėdami skaityti el. laišką, palieskite jį ekrane.

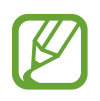

Jeigu el. pašto sinchronizavimas išjungtas, negalima atkurti naujų el. laiškų. Norėdami jjungti el. pašto sinchronizavimą, palieskite  $\equiv \rightarrow \clubsuit \rightarrow$  savo paskyros pavadinimą, tuomet palieskite **Sinchronizuoti paskyrą** jungiklį, kad jį įjungtumėte.

# **Fotoaparatas**

### **Įvadas**

Galite įvairiais režimais ir nustatymais fotografuoti ir filmuoti.

#### **Fotografavimo etiketas**

- Nefotografuokite ir nefilmuokite kitų asmenų be jų sutikimo.
- Nefotografuokite ir nefilmuokite vietose, kuriose tai draudžiama daryti.
- Nefotografuokite ir nefilmuokite vietose, kuriose taip darydami galite pažeisti kitų asmenų privatumą.

### **Fotoaparato įjungimas**

Norėdami įjungti fotoaparatą, naudokite šiuos būdus:

- Paleiskite programą **Fotoaparatas**.
- Dukart greitai paspauskite maitinimo mygtuką.
- Užrakintame ekrane vilkite **už** apskritimo ribų.
	- Priklausomai nuo regiono arba paslaugų teikėjo, kai kurie būdai gali būti neprieinami.
		- Įjungus programą **Fotoaparatas** užrakintame ekrane arba kai ekranas yra išjungtas tuo metu, kai jam nustatytas ekrano užrakinimo būdas, kai kuriomis fotoaparato funkcijomis naudotis negalima.
		- Jei nuotraukos susiliejusios, nuvalykite fotoaparato objektyvą ir bandykite dar kartą.

# **Fotografavimas**

1 Peržiūros ekrane palieskite vietą, kur fotoaparatas turėtų fokusuoti vaizdą.

- Jei norite padidinti, atitraukite du pirštus ekrane, arba suspauskite, norėdami nutolinti. Arba tempkite objektyvo pasirinkimo piktogramą kairėn arba dešinėn. Priartinimo funkcija veikia tik naudojant galinį fotoaparatą.
- Norėdami reguliuoti nuotraukų ryškumą, palieskite ekraną. Atsiradus reguliavimo juostai, vilkite  $\cdot$  reguliaivmo juosotje link  $+$  arba  $-$ .

Programos ir funkcijos

# 2 Jei norite fotografuoti, palieskite  $\bigcirc$ . "Bixby Vision" IR JAUSTUKAS Fotoaparato nustatymai Dabartinio fotografavimo režimo parinktys Pasirinkite objektyvą —**Reginio optimizatoriaus mygtukas** Fotografavimo režimai Dabartinis režimas Peržiūros miniatiūra  $\frac{1}{2}$ <u>គ្រ</u> Fotografuokite Perjungti iš priekinio į galinį fotoaparatą ir atvirkščiai

- Peržiūros ekranas gali skirtis priklausomai nuo fotografavimo režimo ir naudojamo fotoaparato.
	- Kai nesinaudojate, fotoaparatas pats išsijungia.
	- Įsitikinkite, kad objektyvas nepažeistas arba neužterštas. Priešingu atveju, prietaisas gali neveikti kai kuriais režimais, reikalaujančiais didelės raiškos.
	- Jūsų prietaiso fotoaparatas turi plataus kampo objektyvą. Plataus kampo nuotraukose arba vaizdo įrašuose gali atsirasti nedideli iškraipymai, bet tai nėra prietaiso veikimo problema.

# **Objektyvo pasirinkimas fotografuoti**

Galite fotografuoti arba įrašyti vaizdo įrašus naudodami įvairius vaizdo kampus su itin plačiu objektyvu, plačiu objektyvu ir teleobjektyvu (2 kartų optinis artinimas).

Peržiūros ekrane palieskite **Nuotrauka** arba **Vaizdo įrašas**, pasirinkite norimą objektyvą ir fotografuokite arba filmuokite vaizdo įrašą.

• : su itin plačiu objektyvu galite fotografuoti plataus kampo nuotraukas ar įrašyti plataus kampo vaizdo įrašus, kurie atrodo taip, kaip tikras vaizdas. Naudokite šią funkciją kraštovaizdžio nuotraukoms.

Norėdami ištaisyti deformaciją itin plačiu objektyvu fotografuotose nuotraukose, palieskite peržiūros ekrane, palieskite **Išsaugoti parinktis**, tada palieskite **Itin platus formos taisymas** jungiklį, kad jį įjungtumėte.

- $\phi$ : su plačiu objektyvu fotografuokite paprastas nuotraukas ar įrašykite įprastus vaizdo įrašus.
- $\langle \phi \rangle$ : su teleobjektyvu (2 kartų optinis priartinimas) kur kas aiškiau fotografuokite nuotraukas ar įrašykite vaizdo įrašus padidindami objektą. ("Galaxy S10+", "S10")

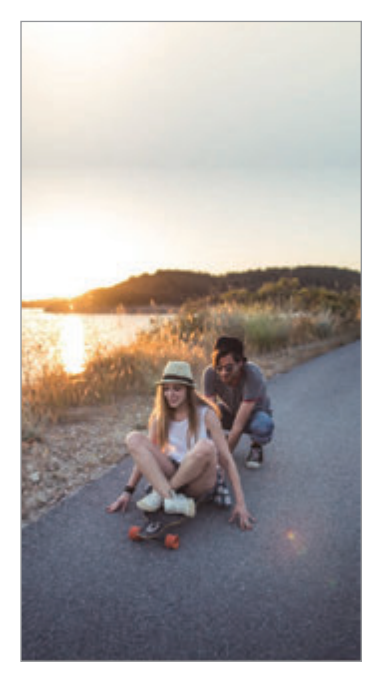

 $\omega$  Itin platus fotografavimas  $\omega$  Naudojimo pagrindai  $\omega$  Fotografavimas 2 kartus

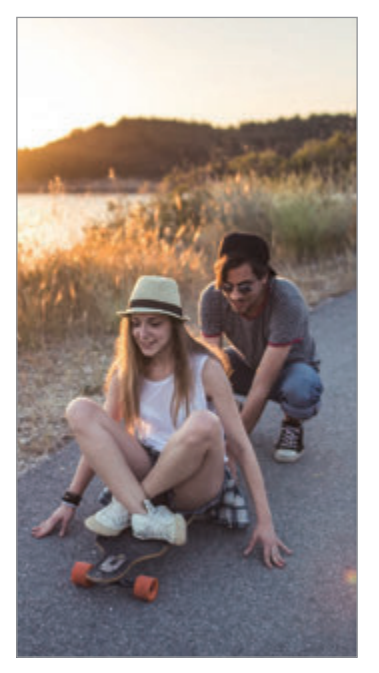

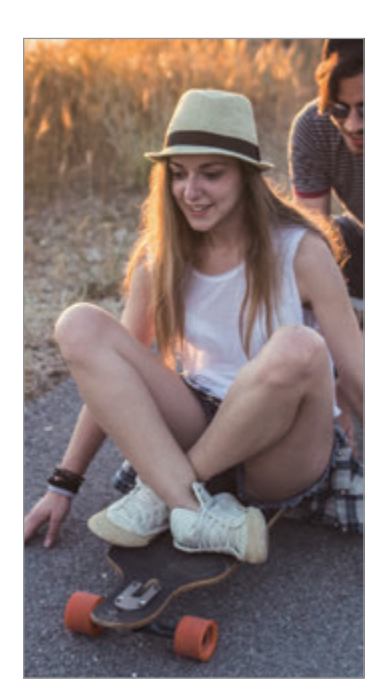

optiškai priartinus

### **Nuotraukų režimas (išmanusis fotoaparatas)**

Fotoaparatas automatiškai sureguliuoja fotografavimo parinktis pagal aplinką, kad būtų lengva fotografuoti. Išmaniojo fotoaparato funkcija automatiškai atpažįsta objektą ir optimizuoja spalvą ir bet kokius efektus.

Fotografavimo režimų sąraše palieskite **Nuotrauka** ir palieskite (), norėdami fotografuoti.

#### **Scenos optimizavimo priemonė**

Fotoaparatas, atpažindamas objektą, automatiškai sureguliuoja spalvų nustatymus ir pritaiko optimizuotą efektą.

Fotografavimo režimų sąraše palieskite **Nuotrauka**. Kai fotoaparatas atpažįsta objektą, pasikeičia reginio optimizatoriaus mygtukas ir pritaikoma optimizuota spalva ir efektas.

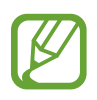

- Jei ši funkcija neįjungta, palieskite peržiūros ekrane ir palieskite **Scenos optimizavimo priemonė** jungiklį, kad jį įjungtumėte.
- Norėdami naudoti papildomas funkcijas, palieskite  $\oslash$  peržiūros ekrane ir palieskite **Scenos optimizavimo priemonė**, tuomet palieskite norimus, šalia funkcijų esančius jungiklius.
- Jei nenorite naudoti šios funkcijos, peržiūros ekrane palieskite reginio optimizatoriaus mygtuką.

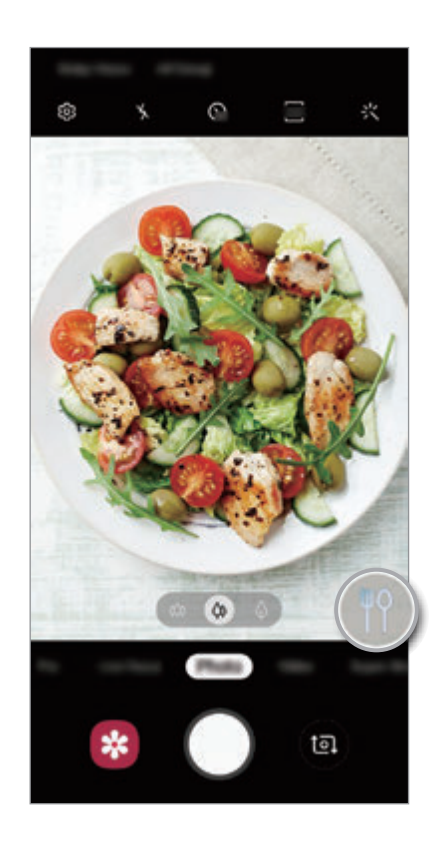

#### **Šviesi naktis**

Fotografuokite stabilias nuotraukas prasto apšvietimo sąlygomis automatiškai sureguliuodami ryškumą ir spalvą.

Fotografavimo režimų sąraše palieskite **Nuotrauka**. Kai fotoaparatas atpažįsta objektą prasto apšvietimo sąlygas, reginio optimizatoriaus mygtukas pasikeičia į  $\bullet$  ir automatiškai pritaikoma spalva.

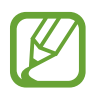

Jei ši funkcija neįjungta, palieskite peržiūros ekrane, palieskite **Scenos optimizavimo priemonė** ir palieskite **Šviesi naktis** jungiklį, kad jį įjungtumėte.

### **Kadro pasiūlymai**

Atpažindamas objekto padėtį ir kampą, fotoaparatas pasiūlo tobulą nuotraukos kompoziciją. Peržiūros ekrane palieskite  $\oslash$  ir palieskite **Kadro pasiūlymai** jungiklį, kad jį įjungtumėte.

- 1 Fotografavimo režimų sąraše palieskite **Nuotrauka**. Peržiūros ekrane atsiras vedlys.
- 2 Nusitaikykite į objektą vadovaudamiesi rekomendacijomis peržiūros ekrane. Fotoaparatas atpažins kompoziciją ir rekomenduojama kompozicija pasirodys peržiūros ekrane.
- 3 Sureguliuokite fotoaparato padėtį ir kampą, kad derėtų su kompozicija. Gavus tobulą kompoziciją vedlio spalva pasikeičia į geltoną.

Programos ir funkcijos

#### 4 Jei norite fotografuoti, palieskite  $\bigcirc$ .

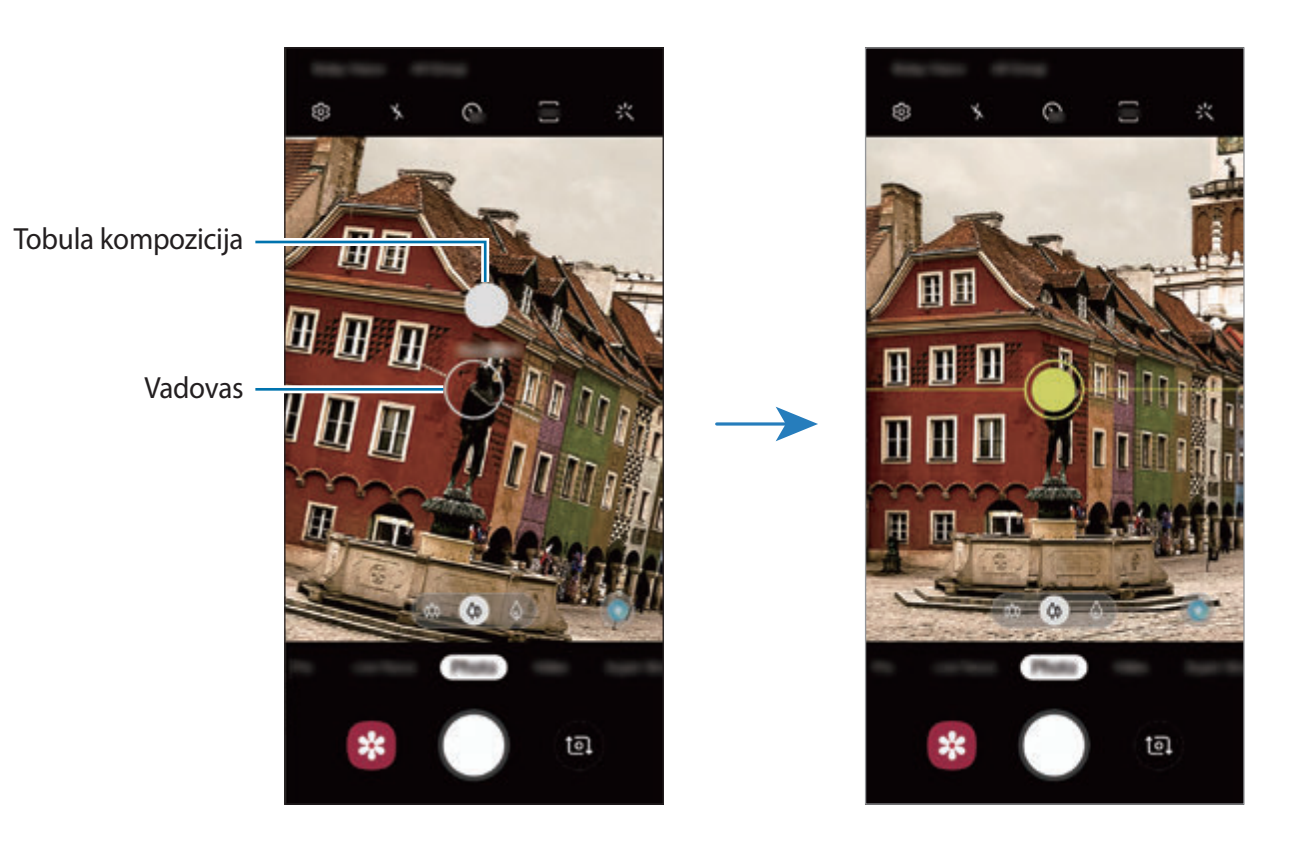

#### **Autoportretų fotografavimas**

Galite fotografuoti autoportretus naudodami priekinį fotoaparatą.

- 1 Fotografavimo režimų sąraše palieskite **Nuotrauka**.
- 2 Kad perjungtumėte į priekinį fotoaparato objektyvą asmenukių darymui, peržiūros ekrane braukite aukštyn arba žemyn arba palieskite
- 3 Nukreipkite priekinį fotoaparato objektyvą į save. Norėdami fotografuoti autoportretus naudodami plataus kampo kraštovaizdžio ar žmonių fotografavimo kadrą, palieskite 29.
- 4 Jei norite fotografuoti, palieskite  $\bigcirc$ .

### **Filtro ir grožio efektų taikymas**

Galite pasirinkti filtro efektą bei keisti veido bruožus, tokius kaip odos atspalvis arba veido forma, prieš fotografuodami nuotrauką.

- 1 Peržiūros ekrane palieskite :
- 2 Pasirinkite filtro efektą arba grožio efektus ir fotografuokite.

### **Fokusavimo (AF) ir ekspozicijos (AE) fiksavimas**

Galite užfiksuoti fokusavimą arba išlaikymą pasirinktoje vietoje, kad fotoaparatas nesireguliuotų automatiškai priklausomai nuo objektų arba šviesos šaltinių pasikeitimo.

Palieskite ir palaikykite ant fokusavimo vietos, fokusavimo vietoje atsiras AF/AE rėmelis ir bus užfiksuoti ekspozicijos nustatymai. Nustatymai išliks užfiksuoti net po to, kai nufotografuosite.

# **Vaizdo įrašo režimas**

Fotoaparatas automatiškai sureguliuoja filmavimo parinktis pagal aplinką, kad būtų lengva įrašyti vaizdo įrašus.

- 1 Fotografavimo režimų sąraše palieskite **Vaizdo įrašas**.
- 2 Jei norite filmuoti, palieskite  $\odot$ .
	- $\cdot$  Jei norite užfiksuoti vaizdo įrašo kadrą įrašymo metu, palieskite  $\circ$ .
	- Jei filmavimo metu norite pakeisti fokusavimą, palieskite vietą, kurią norite fokusuoti. Norėdami naudoti automatinio fokusavimo režimą, palieskite (\*1), kad išjungtumėte rankiniu būdu nustatomą fokusavimą.
	- Jei ilgai naudosite vaizdo įrašo mastelio keitimo funkciją įrašinėdami vaizdo įrašą, vaizdo įrašo kokybė gali suprastėti siekiant apsaugoti prietaisą nuo perkaitimo. ("Galaxy S10+", "S10")
		- 2 kartų optinis mastelio keitimas gali neveikti ten, kur prastas apšvietimas. ("Galaxy  $S10+", S10"$

 $3$  Jei norite nustoti įrašinėti vaizdo įrašą, palieskite  $\odot$ .

#### **Ekrano kraštinių santykio keitimas vaizdo įrašams**

Galite nustatyti vaizdo įrašo ekrano kraštinių santykį. Peržiūros ekrane palieskite <sup>576</sup> ir pasirinkite ekrano kraštinių santykį.

### **Tiesioginio fokusavimo režimas**

Su fotoaparatu galėsite fotografuoti nuotraukas, kuriose bus sulietas fonas ir aiškiai išskirtas subjektas. Taip pat galite taikyti fono efektą ir jį redaguoti nufotografavę nuotrauką.

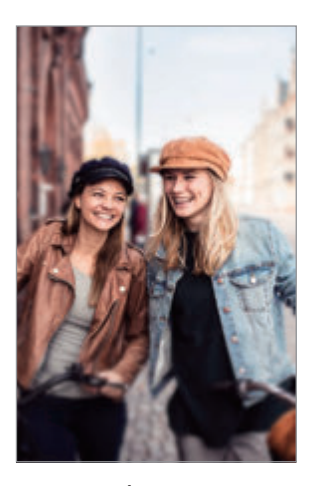

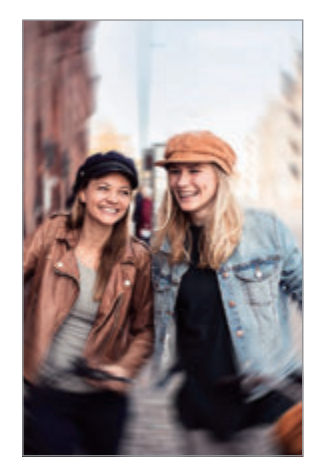

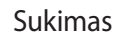

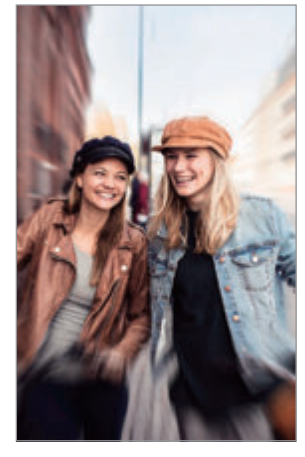

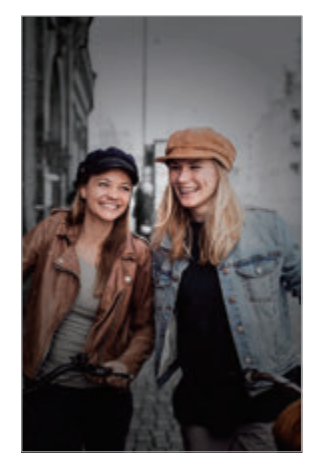

Suliejimas Sukimas Mastelio keitimas Spalvos taškas

### **Išskirtinių portretų fotografavimas naudojant tiesioginio fokusavimo funkciją**

Peržiūros ekrane pasirinkite fono efektą ir nufotografuokite nuotrauką, kurioje išskiriamas objektas.

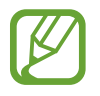

- Naudokite šią funkciją ten, kur yra pakankamai šviesos.
- Fono suliejimo funkcija gali tinkamai neveikti šiomis sąlygomis:
	- prietaisas ar objektas juda.
	- objektas yra plonas arba permatomas;
	- objekto spalva arba raštas panašus į foną;
	- objektas arba fonas yra nespalvotas.

Programos ir funkcijos

- 1 Fotografavimo režimų sąraše palieskite **Tiesiog. fok.**
- 2 Pasirinkite norimą fono efektą.

Norėdami reguliuoti fono efekto intensyvumą, vilkite reguliavimo juostą kairėn arba dešinėn.

3 Kai peržiūros ekrane parodoma Efektas pritaikytas., palieskite (, norėdami fotografuoti.

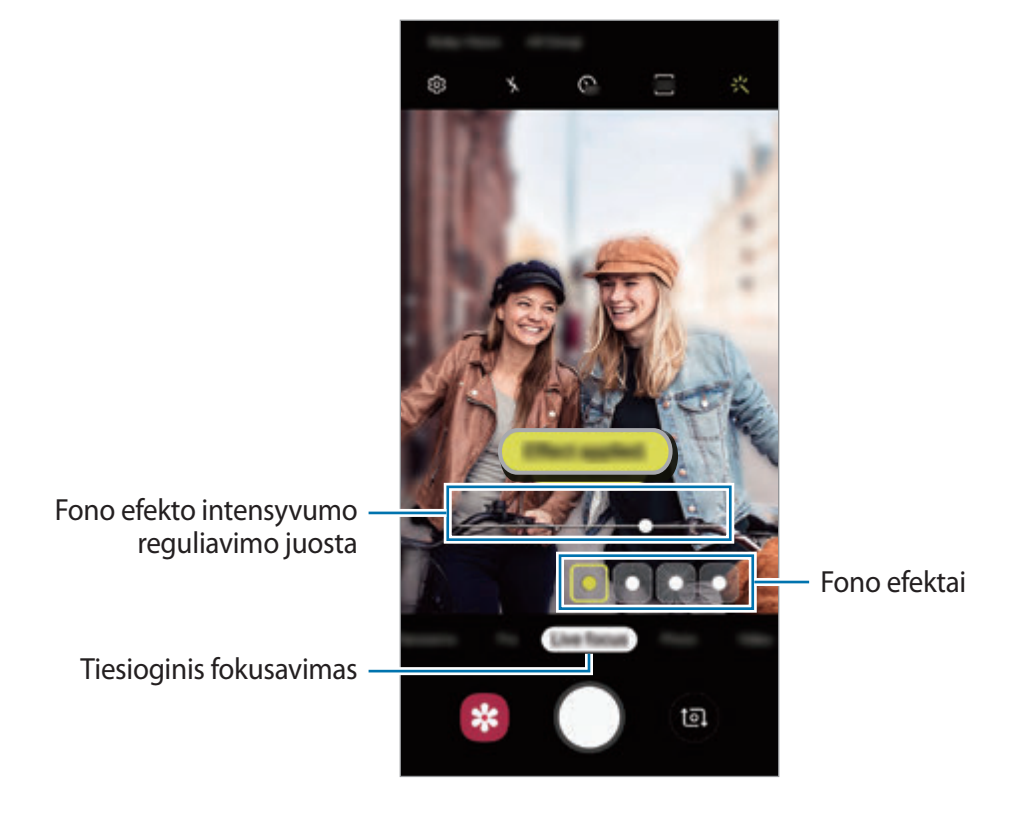

102

#### **Fono redagavimas tiesioginio fokusavimo nuotraukose**

Be to, galite redaguoti fono efektą ir fono efekto intensyvumą nuotraukoje, nufotografuotoje naudojant tiesioginio fokusavimo funkciją.

- 1 Pasirinkite nuotrauką, nufotografuotą naudojant tiesioginio fokusavimo funkciją, ir palieskite **Keisti fono efektą**.
- 2 Pasirinkite norimą fono efektą.

Norėdami reguliuoti fono efekto intensyvumą, vilkite reguliavimo juostą kairėn arba dešinėn.

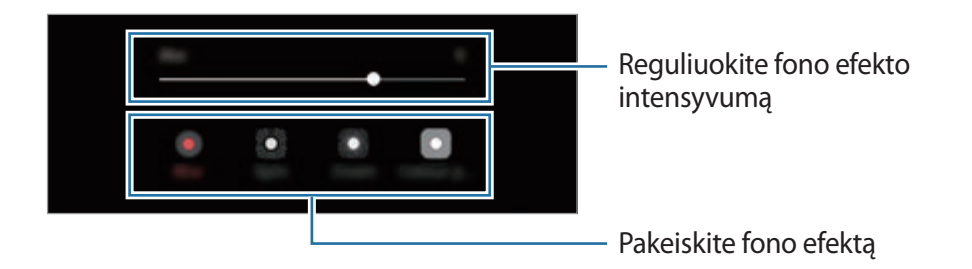

3 Norėdami išsaugoti nuotrauką, palieskite **Taikyti**.

### **Itin sulėtintas režimas**

Itin sulėtintas režimas yra funkcija, kuri lėtai įrašo greitai skriejančią akimirką, kad galėtumėte ja pasidžiaugti vėliau. Vėliau, kai įrašomas vaizdo įrašas, automatiškai pridedama foninė muzika.

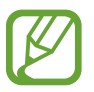

- Kai kurios itin sulėtinto režimo funkcijos gali skirtis priklausomai nuo modelio.
- Naudokite šią funkciją ten, kur yra pakankamai šviesos. Įrašinėjant vaizdo įrašą patalpoje, kurioje nepakankamas arba prastas apšvietimas, gali kilti šių problemų:
	- ekranas gali patamsėti dėl mažo šviesos kiekio;
	- esant tam tikram apšvietimui, pvz., šviečiant fluorescenciniam apšvietimui, ekranas gali mirgėti;
	- gali atsirasti triukšmas.

### **Vaizdo įrašų, filmuotų itin sulėtintu režimu, įrašymas**

Įrašykite vaizdo įrašą užfiksuodami vieną akimirką, kai subjektas juda.

1 Fotografavimo režimų sąraše palieskite **Sul.vaiz.rež.**

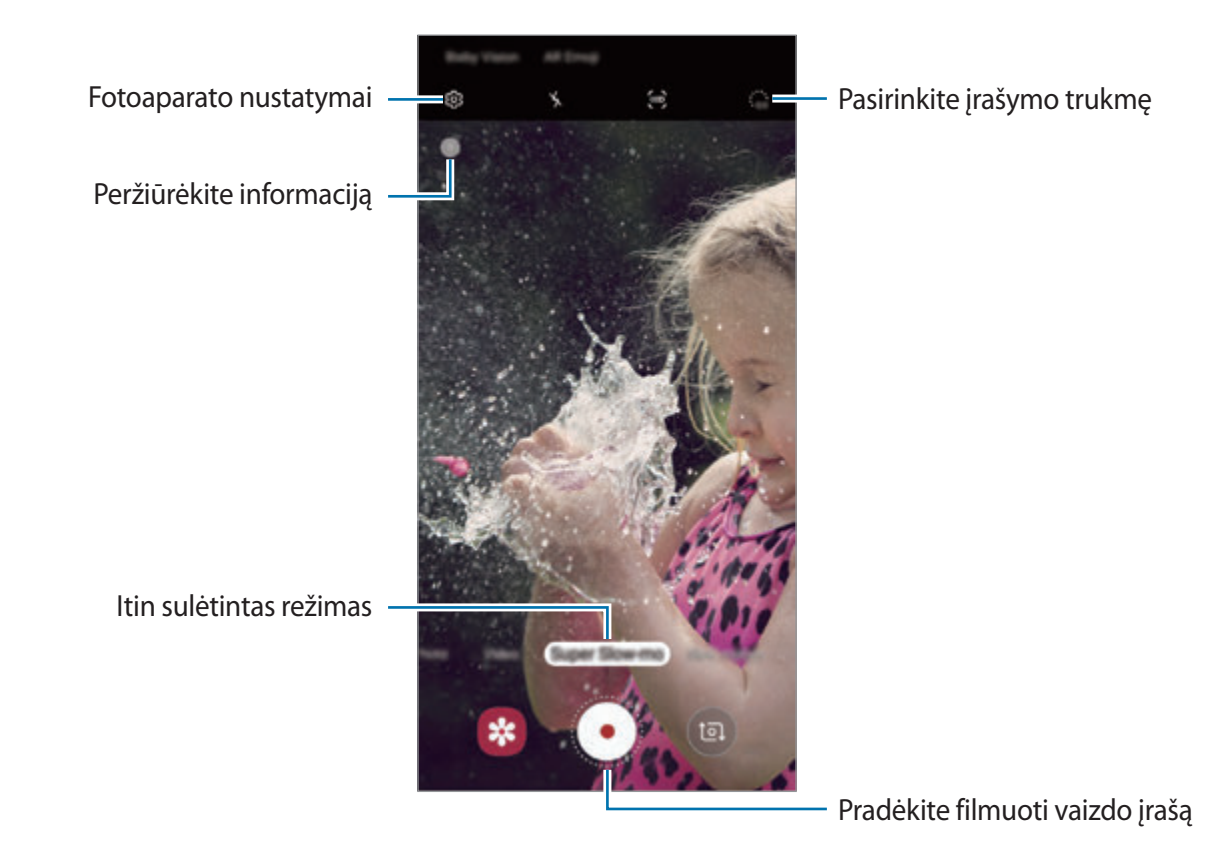

### 2 Palieskite  $\cdot$ .

Prietaisas užfiksuos akimirką itin sulėtintu režimu ir išsaugos kaip vaizdo įrašą.

#### **Automatinis vaizdo įrašų filmavimas itin sulėtintu režimu**

Aptikęs judesį judesio aptikimo vietoje, prietaisas užfiksuos akimirką itin sulėtintu režimu.

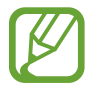

Įrašymas itin sulėtintu režimu gali įsijungti nepageidaujamu momentu, jei atsirastų šios sąlygos:

- pakratytumėte prietaisą;
- kitas, šalia subjekto esantis objektas judėtų judesio aptikimo vietoje;
- būtų įrašinėjama mirksint šviesai, pvz., šviečiant fluorescenciniam apšvietimui.
- 1 Fotografavimo režimų sąraše palieskite **Sul.vaiz.rež.**
- $2$  Palieskite  $\bullet$ .

Bus įjungta judesio aptikomo funkcija ir peržiūros ekrane atsiras judesio aptikimo plotas.

Norėdami pakeisti judesio aptikimo vietą, palieskite vietą rėmelyje, tada tempkite ją į naują vietą. Norėdami reguliuoti vietos dydį, palieskite rėmelio kampą, tuomet jį tempkite.

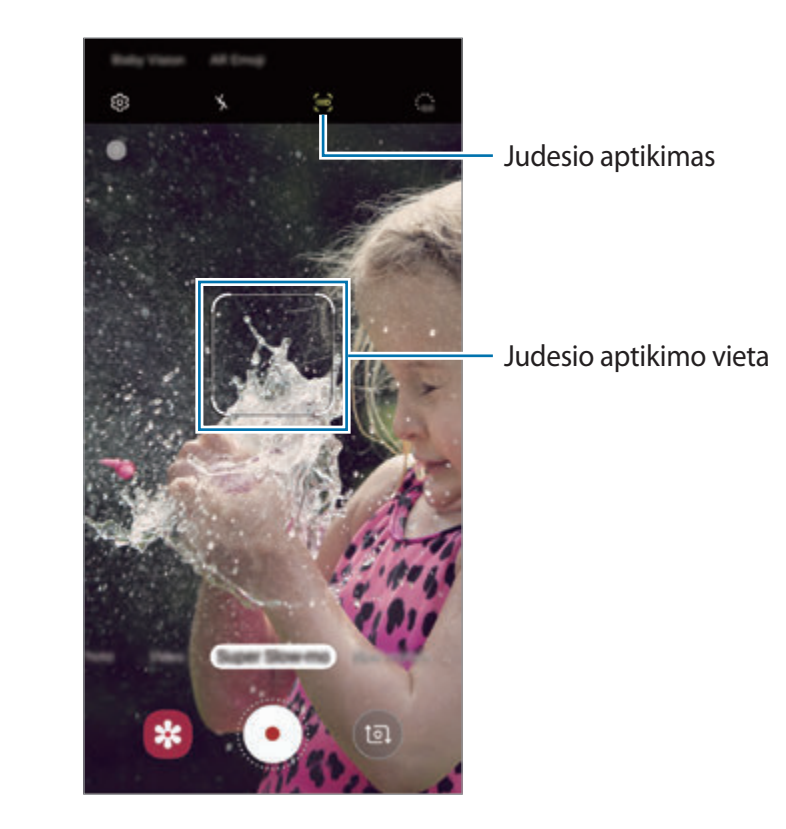

Programos ir funkcijos

 $3$  Palieskite  $\odot$ .

Aptikęs judesį prietaisas pradės įrašymą itin sulėtintu režimu ir išsaugos kaip vaizdo įrašą.

### **Vaizdo įrašų, filmuotų itin sulėtintu režimu, leidimas**

Pasirinkite vaizdo įrašą, filmuotą itin sulėtintu režimu, ir palieskite **Leisti itin lėto vaizdo įrašą**. Atsitiktinai parinkta muzika automatiškai gros atkuriant vaizdo įrašą. Norėdami užfiksuoti vaizdą, kai žiūrite vaizdo įrašą, palieskite .

**Vaizdo įrašų, filmuotų itin sulėtintu režimu, redagavimas**

Atkūrimo ekrane galite redaguoti vaizdo įrašą ir išsaugoti jį kaip atskirą failą arba galite juo dalytis.

Norėdami iškirpti pageidaujamą vaizdo įrašo dalį, vilkite pradžios ir pabaigos skirtukus į norimus taškus, kad pasirinktumėte norimą saugoti dalį.

Norėdami redaguoti itin sulėtintu režimu įrašytą dalį, tempkite *kairėn arba dešinėn*.

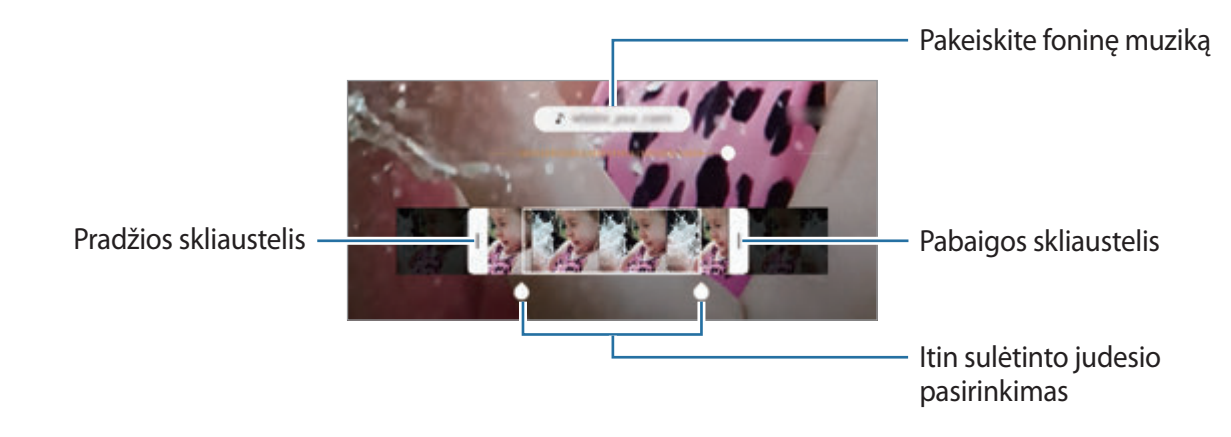

### **Fotografavimo režimų naudojimas**

Norėdami pakeisti fotografavimo režimą, tempkite fotografavimo režimų sąrašą kairėn arba dešinėn arba braukite kairėn arba dešinėn peržiūros ekranu.

Pasirinkite norimą fotografavimo režimą.

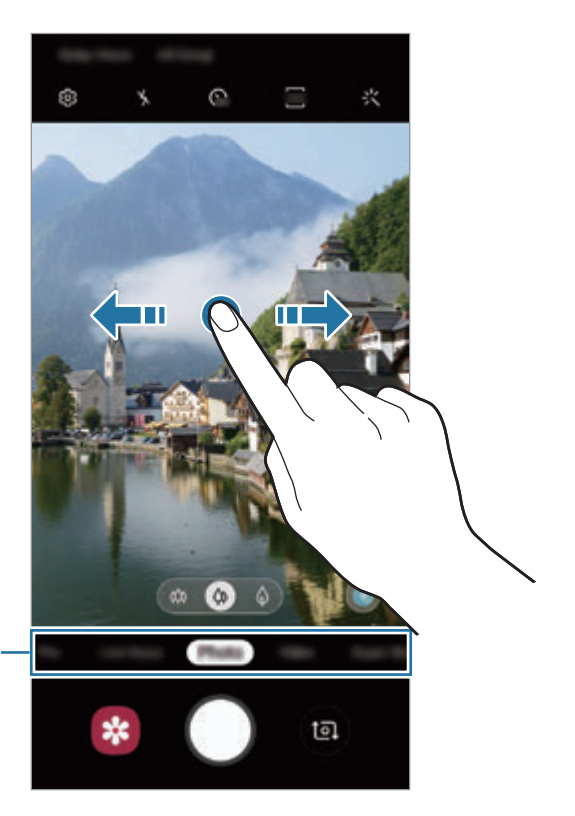

Fotografavimo režimų sąrašas

### **Režimas profesionalams**

Fotografuokite rankiniu būdu reguliuodami įvairias fotografavimo parinktis, pvz., išlaikymo vertę ir ISO vertę.

Fotografavimo režimų sąraše palieskite **Profesionalus**. Pasirinkite parinktis ir tinkinkite nustatymus, tada palieskite  $\bigcirc$ , kad padarytumėte nuotrauką.

**Galimos parinktys**

<sup>(ISO</sup>: pasirinkite ISO vertę. Ji kontroliuoja fotoaparato jautrumą šviesai. Mažos vertės skirtos fotografuoti nejudančius ar ryškiai apšviestus objektus. Aukštesnės – greitai judančius ar prasčiau apšviestus. Tačiau didesnis ISO nustatymas gali sukelti triukšmą nuotraukose.

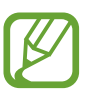

Jei užrakto greitis nustatytas rankiniu būdu, negalėsite nustatyti ISO nustatymo į **AUTO**.

- **: reguliuokite užrakto greiti. Esant mažam užrakto greičiui, patenka daugiau šviesos, taigi** nuotrauka tampa ryškesnė. Tai idealiai tinka fotografuojant peizažą arba fotografuoti naktį. Esant dideliam užrakto greičiui, patenka mažiau šviesos. Tai idealiai tinka greitai judantiems objektams fotografuoti. Galite rinktis diafragmos vertę, pagal kurią bus nustatomas ryškumas ir lauko gylis. Palieskite **F1.5** arba **F2.4**.
- $\cdot$   $\bullet$  : reguliuokite spalvos tona.
- $\bullet$  : keisti fokusavimo režimą. Vilkite perspėjimo reguliavimo juostą link  $\bullet$  arba  $\triangle$ fokusavimo reguliavimo rankiniu būdu. Norėdami perjungti į automatinio fokusavimo režimą, palieskite **MANUAL**.
- $\cdot$   $\cdot$   $\cdot$   $\cdot$   $\cdot$  pasirinkite tinkama baltos spalvos balansą, kad nuotraukos spalvos būtų tikroviškos. Galite nustatyti spalvinę temperatūrą.
- $\cdot$   $\bullet$ : pakeiskite ekspozicijos reikšmę. Taip nustatote, kiek šviesos patenka ant fotoaparato jutiklio. Mažai apšviestose aplinkose naudokite ilgesnį išlaikymą.

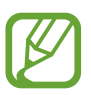

Jei užrakto greitis nustatytas rankiniu būdu, negalėsite keisti išlaikymo vertės. Išlaikymo vertė pasikeis ir bus rodoma priklausomai nuo užrakto greičio nustatymo.
**Fokusavimo ir ekspozicijos sričių atskyrimas**

Galite atskirti fokusavimo ir ekspozicijos sritis.

Palieskite ir palaikykite peržiūros ekraną. Ekrane atsiras AF / AE rėmelis. Tempkite rėmelį ten, kur norite atskirti fokusavimo ir ekspozicijos vietas.

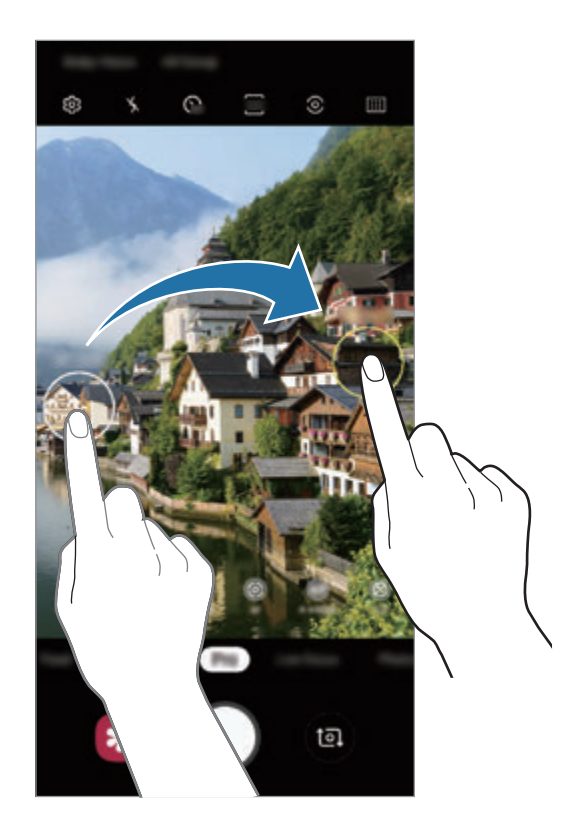

Programos ir funkcijos

#### **Maisto režimas**

Fotografuokite ryškesnių spalvų maistą.

- 1 Fotografavimo režimų sąraše palieskite **Maistas**.
- 2 Palieskite ekraną ir tempkite apskritą rėmelį ant norimos paryškinti vietos. Plotas aplink apskritą rėmelį bus neryškus.

Norėdami pakeisti apskrito rėmelio dydį, tempkite rėmelio kampą.

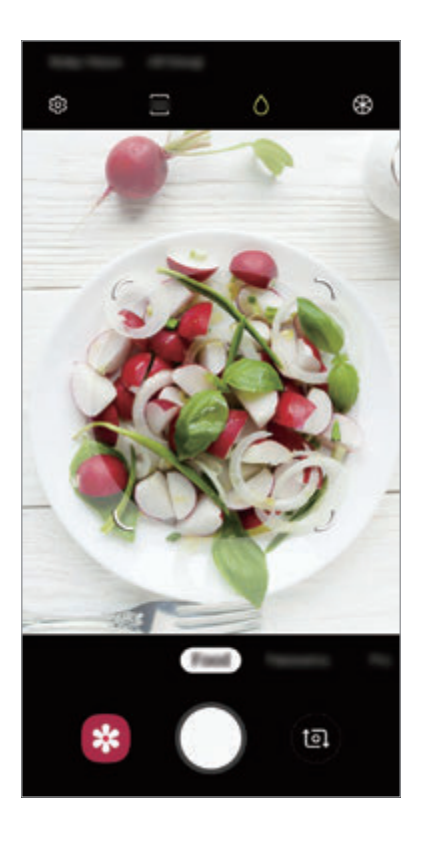

- $3$  Palieskite  $\circledast$  ir tempkite reguliavimo juostą, norėdami reguliuoti spalvos toną.
- 4 Jei norite fotografuoti, palieskite  $\bigcirc$ .

#### **Panoramos režimas**

Nufotografuokite nuotraukų serijas panoraminiu režimu ir sujunkite jas, kad būtų sukurtas platus vaizdas.

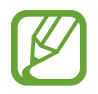

Kad panoramos režimu gautumėte geriausius rezultatus, vadovaukitės toliau pateikiamais patarimais.

- Lėtai sukite fotoaparatą viena kryptimi.
- Vaizdas turi išlikti fotoaparato vaizdo ieškiklio rėmelyje. Jeigu peržiūros vaizdas netelpa orientaciniame rėmelyje arba nejudinate prietaiso, prietaisas automatiškai nustos fotografuoti.
- Stenkitės nefotografuoti neryškių fonų, pvz., tuščio dangaus ar blyškios sienos.
- 1 Fotografavimo režimų sąraše palieskite **Panorama**.
- 2 Palieskite  $\bigcirc$  ir lėtai kreipkite prietaisą viena kryptimi.
- $3$  Norėdami nustoti fotografuoti, palieskite  $\bigcirc$ .

#### **Sulėtinto judesio vaizdo režimas**

Vaizdo, kurį būtų galima peržiūrėti sulėtintai, įrašymas. Galite nurodyti savo padarytų vaizdo įrašų dalis, kurias norite peržiūrėti sulėtintai.

- 1 Fotografavimo režimų sąraše palieskite **Sulėtintai**.
- 2 Jei norite pradėti įrašymą, palieskite $\odot$ .
- $3$  Baigę įrašymą, palieskite  $\odot$ , kad sustabdytumėte.

4 Peržiūros ekrane palieskite peržiūros miniatiūrą.

#### 5 Palieskite **Leisti sulėtintą vaizdo įrašą**.

Greičiausios vaizdo įrašo dalies nustatymas bus nustatytas į sulėtintą ir vaizdo įrašas pasileis. Priklausomai nuo vaizdo įrašo, bus sukurta iki dviejų sulėtinto vaizdo dalių.

Norėdami redaguoti sulėtintu režimu įrašytą dalį, tempkite  $\bullet$  kairėn arba dešinėn.

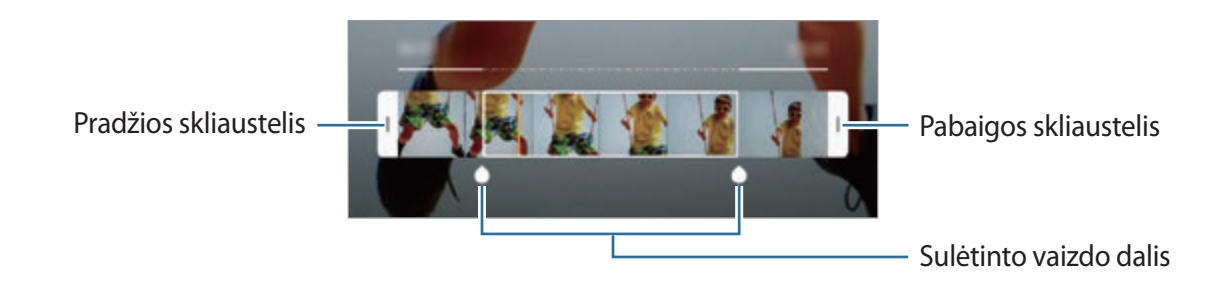

### **"Hyperlapse" režimas**

Įrašykite vaizdus, tokius kaip praeinantys žmonės arba pravažiuojantys automobiliai, ir peržiūrėkite juos kaip pagreitinto vaizdo įrašus.

- 1 Fotografavimo režimų sąraše palieskite **Pagreitintai**.
- 2 Palieskite  $\mathbb{C}_{\mathbf{A}}^{\bullet}$  ir pasirinkite kadrų dažnio parinktį.

Jei nustatysite kadrų dažnį į **Automatinis**, prietaisas automatiškai sureguliuos kadrų dažnį pagal besikeičiantį vaizdo dažnį.

- $3$  Jei norite pradėti įrašymą, palieskite  $\odot$ .
- 4 Norėdami baigti įrašymą, palieskite $\bullet$ .
- 5 Peržiūros ekrane palieskite peržiūros miniatiūrą ir palieskite **Leisti pagreitintus vaizdus**, norėdami žiūrėti vaizdo įrašą.

## **Fotoaparato nustatymų tinkinimas**

#### **Dabartinio fotografavimo režimo parinktys**

Peržiūros ekrane naudokite šias parinktis.

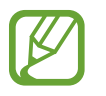

Galimos parinktys gali skirtis priklausomai nuo fotografavimo režimo ir naudojamo fotoaparato.

- $\cdot$   $\cdot$   $\cdot$   $\cdot$   $\cdot$  blykstės įjungimas.
- G<sub>FF</sub>: pasirinkite delsimo trukmę prieš fotoaparatui automatiškai nufotografuojant.
- $\frac{1}{34}$ : pasirinkite nuotraukų vaizdo formatą.
- :<: taikykite filtro efektą ar grožio efektus.
- $\mathbb{C}_{\mathbf{A}}$ : pasirinkite kadrų dažnį.
- : pasirinkite vaizdo įrašų vaizdo formatą.
- : stabilizuokite vaizdo įrašą.
- $\cdot$   $\odot$ : pasirinkti matavimo būdą. Apibrėžia, kaip apskaičiuojami apšvietimo parametrai.  $\odot$ **Centruotas** naudoja šviesą centrinėje nuotraukos dalyje, kad būtų apskaičiuota nuotraukos ekspozicija. **Taškas** naudoja šviesą koncentruotoje centrinėje nuotraukos dalyje, kad būtų apskaičiuota nuotraukos ekspozicija. **Matrica** pateikia visos scenos vidurkius.
- **[:::]** : keiskite fokusavimo vietą automatinio fokusavimo režime. **[:::] Daugkart. AF** fokusuoja kelias vietas kadre. Sudėtiniai stačiakampiai atsiras nurodydami fokusuojamas vietas. **AF centre** fokusuoja centrą kadre.
- $\bigcirc$ : režime Maistas fokusuokite objektą apskritame rėmelyje ir suliekite vaizdą aplink rėmelį.
- **8**: režime **Maistas** reguliuokite spalvos toną.
- ( $\omega$ ): jjunkite arba išjunkite judesio aptikimo funkciją įrašinėdami vaizdo įrašus itin sulėtintu režimu.
- $\cdot$ :  $\dddot{\mathbf{a}}$ : keiskite vaizdo įrašų, įrašomų itin sulėtintu režimu, įrašymo trukmę.

#### **Fotoaparato nustatymai**

Peržiūros ekrane palieskite  $\oslash$ . Kai kurios parinktys gali neveikti, priklausomai nuo fotografavimo režimo.

#### **Išmaniosios funkcijos**

- **Scenos optimizavimo priemonė**: nustatykite prietaisą automatiškai sureguliuoti spalvų nustatymus ir taikyti optimizuotą efektą priklausomai nuo objekto ar reginio.
- **Kadro pasiūlymai**: nustatykite prietaisą siūlyti idealias nuotraukų kompozicijas atpažįstant objekto padėtį ir kampą.
- **Defektų aptikimas**: nustatykite gauti pranešimus, kai kas nors sumirksi ar nuotraukose atrodo neryškiai arba jei ant objektyvo yra dėmių.

#### **Nuotraukos**

- **Judesio nuotraukos**: nustatykite prietaisą kelias sekundes fiksuoti vaizdo iškarpą prieš paliečiant  $\bigcirc$ . Taip galėsite užfiksuoti momentą, kurį galėjote praleisti. Norėdami peržiūrėti vaizdo įrašą, palieskite peržiūros miniatiūrą ir palieskite **Žr. judesio nuotrauką**. Norėdami užfiksuoti nejudantį vaizdą vaizdo iškarpoje, palieskite ekraną, kad sustabdytumėte atkūrimą, ir palieskite **Užfiks.** Ši funkcija galima tik pasirinkus režimą **Nuotrauka**.
- **Palaikykite užrakto mygtuką**: pasirinkite veiksmą, kuris bus atliekamas, kai paliesite ir palaikysite fotoaparato mygtuką.
- **Išsaugoti parinktis**: pasirinkite, kaip norite išsaugoti nuotraukas.

Palieskite **RAW kopijos (Pro)** jungiklį, kad nustatytumėte prietaisą saugoti nuotraukas kaip nespausto RAW formato failus (DNG formato failas) profesionalams skirtame režime. RAW failuose išsaugojami visi nuotraukos duomenys, kad būtų gauta geriausia vaizdo kokybė, tačiau tokie failai užima daugiau atminties.

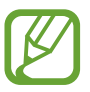

Naudojant funkciją **RAW kopijos (Pro)**, kiekviena nuotrauka išsaugoma dviem, DNG ir JPG, formatais.

#### **Vaizdo įrašai**

- **Galinio vaizdo dydis**: pasirinkite vaizdo įrašų, kurias norite filmuoti galiniu fotoaparatu, rezoliuciją. Nustatę didesnę raišką gausite aukštesnės kokybės vaizdo įrašus, bet taip bus užimta daugiau atminties.
- **Priekinio vaizdo įrašo dydis**: pasirinkite vaizdo įrašų, kurias norite filmuoti priekiniu fotoaparatu, rezoliuciją. Nustatę didesnę raišką gausite aukštesnės kokybės vaizdo įrašus, bet taip bus užimta daugiau atminties.
- **Išplėstinės įrašymo parinktys**: nustatykite prietaisą naudoti išplėstinę įrašymo parinktį. Jei įjungsite **Didelio efektyv. vaizdo įrašas** funkciją, galėsite įrašyti vaizdo įrašus didelio efektyvumo vaizdo kodeko (HEVC) formatu. HEVC vaizdo įrašai bus išsaugomi kaip suspaustieji failai, siekiant taupyti prietaiso atmintį.

Jei įjungsite funkciją **HDR10+ vaizdo įrašas**, galėsite įrašyti vaizdo įrašus, kuriuose optimizuotas kiekvieno vaizdo kontrastas ir spalvos.

- 
- Negalite leisti HEVC vaizdo įrašų kituose prietaisuose arba jais dalytis internete.
- Sulėtintų arba itin sulėtintų vaizdo įrašų negalima įrašyti HEVC formatu.
- Norint tinkamai leisti HDR10+ vaizdo įrašą, prietaisas turi palaikyti HDR10+.
- **Vaizdo stabilizavimas**: įjunkite vaizdo stabilizavimą, siekdami sumažinti ar pašalinti vaizdo miglotumą dėl fotoaparato judėjimo filmuojant.

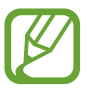

Įjungę funkciją **Sekamas automatinis fokusavimas**, šios funkcijos naudoti negalėsite.

#### **Naudingos funkcijos**

- **HDR (sodrūs atspalviai)**: fotografuokite sodrių spalvų nuotraukas ir užfiksuokite net ir ryškiai apšviestas ar visai neapšviestas detales.
- **Sekamas automatinis fokusavimas**: nustatykite prietaisą sekti ir automatiškai fokusuoti pasirinktą objektą. Kai peržiūros ekrane pasirenkate objektą, prietaisas jį sufokusuoja net tuomet, kai jis juda arba kai pakeičiate fotoaparato padėtį.

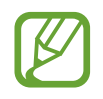

- Kai ši funkcija įjungta, negalite naudoti vaizdo stabilizavimo funkcijos.
- Gali nepavykti stebėti subjekto dėl šių priežasčių:
	- Objektas per didelis arba per mažas.
	- Subjektas juda per greitai.
	- Subjektas apšviestas iš nugaros arba fotografuojate tamsioje vietoje.
	- Subjekto spalvos ar raštas nesiskiria nuo fono.
	- Objekte yra horizontalių linijų, pavyzdžiui, žaliuzės.
	- Fotoaparatas labai dreba.
	- Vaizdo įrašo rezoliucija yra aukšta.
	- Vaizdo priartinimas arba nutolinimas naudojant 2kartu optinį priartinimą. ("Galaxy S10+", "S10")
- **Tinklelis**: rodyti vaizdo ieškiklio vedlius, kad pasirenkant objektus padėtų sudaryti kompoziciją.
- **Vietų žymos**: prie nuotraukos pridėkite vietos žymą pagal GPS.

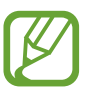

- GPS signalo stiprumas gali sumažėti vietose, kur signalas gali būti užstojamas, pavyzdžiui, tarp pastatų ar žemumose, taip pat prastomis oro sąlygomis.
- Vietos informacija ant nuotraukų gali atsirasti įkėlus jas į internetą. Kad ši informacija nebūtų rodoma, išjunkite vietos žymės nustatymą.
- **Fotoaparato režimai**: peržiūrėkite galimus fotografavimo režimus arba redaguokite fotografavimo režimų sąrašą.
- **Fotografavimo metodai**: pasirinkite papildomus fotografavimo būdus nuotraukoms fotografuoti ir vaizdo įrašams įrašyti.
- **Saugojimo vieta**: pasirinkite atminties vietą saugyklai. Ši funkcija atsiras tuomet, kai įdėsite atminties kortelę.
- **Greitas paleidimas**: nustatykite prietaisą įjungti fotoaparatą greitai du kartus paspaudus maitinimo mygtuką.

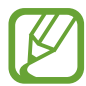

Ši funkcija galima ne visuose regionuose ir teikiama ne visų paslaugų teikėjų.

- **Greitas peržiūra**: nustatykite prietaisą, kad nufotografavus prietaisas parodytų nuotraukas.
- **Iš naujo nustatyti nustatymus**: nustatyti fotoaparato nustatymus iš naujo.
- **Susisiekite su mumis**: užduokite klausimus arba peržiūrėkite atsakymus į dažnai užduodamus klausimus. Daugiau informacijos žr. [Samsung Members](#page-145-0).
- **Apie fotoaparatą**: pažiūrėkite fotoaparato versiją ir teisinę informaciją.

# **Galerija**

## **Įvadas**

Peržiūrėkite nuotraukas bei vaizdo įrašus, saugomus jūsų prietaise. Galite tvarkyti vaizdus bei vaizdo įrašus sudėdami juos į albumus arba kurti istorijas.

## **Vaizdų peržiūra**

1 Paleiskite programą **Galerija** ir palieskite **Paveikslėliai**.

## 2 Pasirinkite vaizdą.

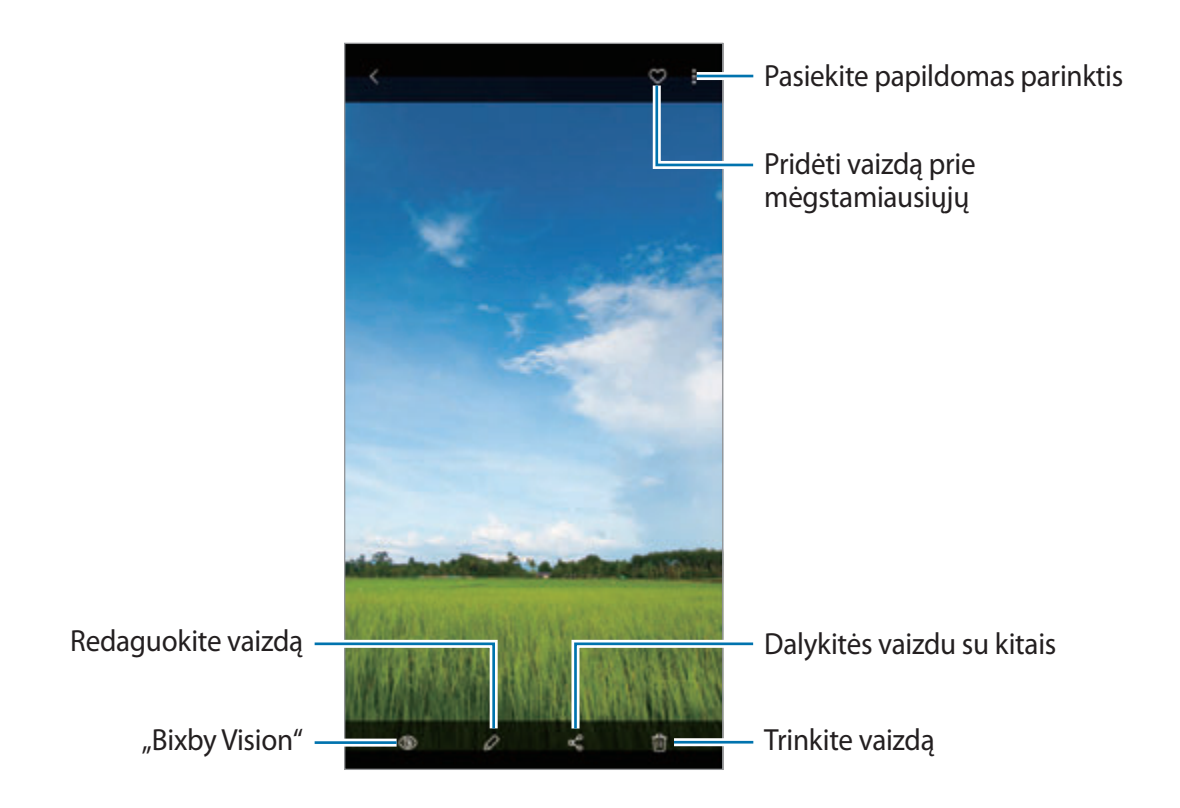

Galite sukurti filmą, animacinį GIF failą arba koliažą iš kelių vaizdų. Sąraše palieskite • → **Kurti filmą**, **Kurti GIF** arba **Kurti koliažą**, tada pasirinkite vaizdus.

### **Vaizdų paieška**

Paleiskite programą Galerija ir palieskite Q, kad galėtumėte peržiūrėti vaizdus, suskirstytus pagal kategorijas, tokias kaip tipai, vietos arba dokumentai.

Norėdami ieškoti vaizdų pagal raktažodžius, palieskite paieškos laukelį.

#### **Fono redagavimas tiesioginio fokusavimo nuotraukose**

Galite redaguoti fono efektą ir fono efekto intensyvumą nuotraukoje, nufotografuotoje naudojant tiesioginio fokusavimo funkciją.

Paleiskite programą **Galerija**, pasirinkite nuotrauką, nufotografuotą naudojant tiesioginio fokusavimo funkciją, palieskite **Keisti fono efektą**, norėdami pakeisti fono efektą arba reguliuoti jo intensyvumą tempiant reguliavimo juostą kairėn arba dešinėn.

# **Vaizdo įrašų peržiūra**

- 1 Paleiskite programą **Galerija** ir palieskite **Paveikslėliai**.
- 2 Pasirinkite norimą leisti vaizdo įrašą.
- 3 Norėdami paleisti vaizdo įrašą, palieskite **Leisti vaizdo įrašą**.

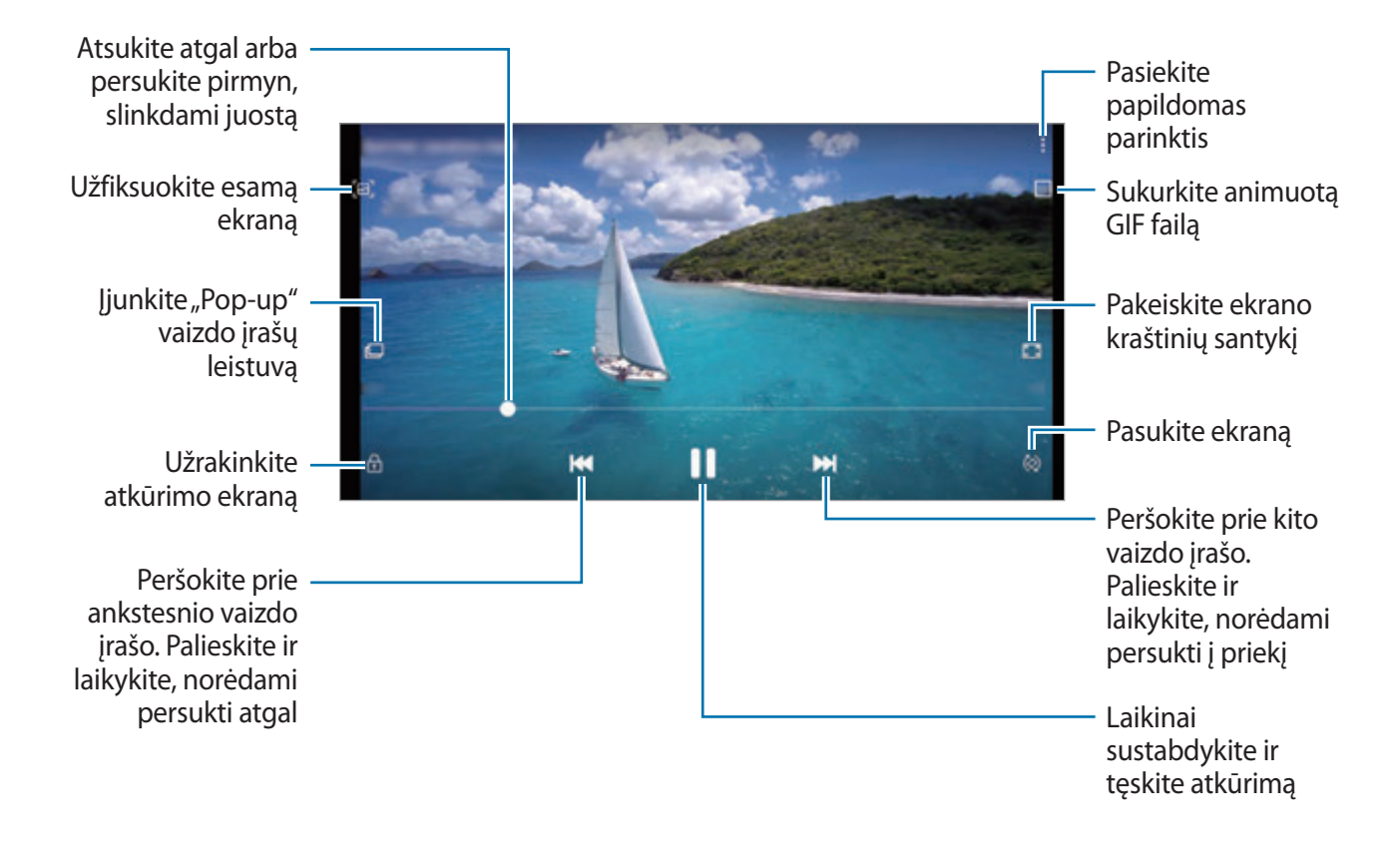

Norėdami reguliuoti ryškumą, pirštu braukite aukštyn arba žemyn kairėje atkūrimo ekrano pusėje, norėdami reguliuoti garsumą, pirštu braukite aukštyn arba žemyn dešinėje atkūrimo ekrano pusėje.

Atsukite atgal arba persukite pirmyn, braukdami kairėn arba dešinėn atkūrimo ekrane.

### **Vaizdo įrašo kokybės pagerinimo funkcijos naudojimas**

Pagerinkite vaizdo įrašų vaizdo kokybę, kad galėtumėte mėgautis ryškesnėmis ir gyvesnėmis spalvomis. Paleiskite programą **Nustatymai**, palieskite **Išplėstinės funkcijos**, tuomet palieskite **Vaizdo įr. tobul. priem.** jungiklį, kad jį įjungtumėte.

- 
- Ši funkcija prieinama tik tam tikrose programose.
- Naudojant šią fukciją padidėja akumuliatoriaus energijos suvartojimas.

## **Informacijos apie vaizdus ir vaizdo įrašus peržiūra**

Pažiūrėkite failo informaciją, pvz., žmones, vietą ir pagrindinę informaciją. Jei yra automatiškai sukurto turinio, tokio kaip istorija arba GIF failas, turinys taip pat bus rodomas.

Peržiūrint vaizdą arba vaizdo įrašų peržiūros ekrane tempkite ekranu aukštyn. Pamatysite failo informaciją.

Taip pat, paliesdami informaciją ekrane, galite pažiūrėti susijusį turinį.

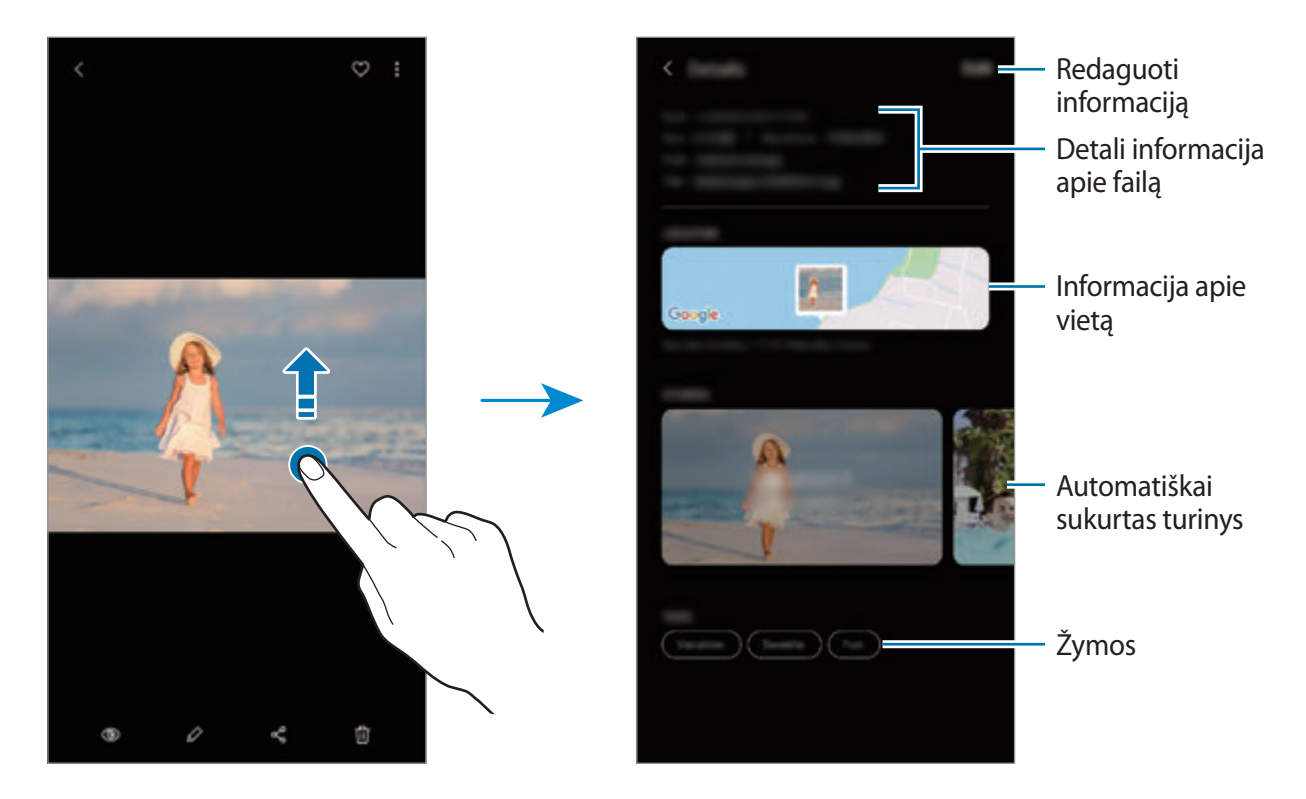

## **Nuotraukų ir vaizdo įrašų peržiūra pagal kategoriją**

Galite peržiūrėti nuotraukas ir vaizdo įrašus pagal kategoriją.

Paleiskite programą **Galerija**, palieskite **Paveikslėliai** arba **Albumai**, tuomet tempkite sąrašą žemyn, kad pasirinktumėte kategoriją.

- **Vaizdo įr.**: peržiūrėkite prietaise išsaugotus vaizdo įrašus.
- **Mėgstam.**: peržiūrėkite mėgstamiausias nuotraukas ir vaizdo įrašus.
- **Vietos**: peržiūrėkite toje pačioje vietoje fotografuotas nuotraukas ir filmuotus vaizdo įrašus.
- **Siūloma**: peržiūrėkite siūlomą turinį.

## **Albumų peržiūra**

Galite peržiūrėti pagal aplankus arba albumus surūšiuotus vaizdus ir vaizdo įrašus. Jūsų sukurti filmai, animaciniai GIF failai arba koliažai taip pat bus rūšiuojami jūsų albumų sąrašo aplankuose. Paleiskite programą **Galerija**, palieskite **Albumai** ir pasirinkite albumą.

#### **Albumų slėpimas**

Galite paslėpti albumus.

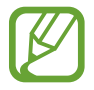

Negalite paslėpti albumų, kurie buvo sukurti pagal numatymą, pvz., albumų **Fotoaparatas** ir **Ekrano nuotraukos**.

- 1 Paleiskite programą **Galerija** ir palieskite **Albumai**.
- 2 Palieskite <sup>→</sup> **Slėpti ar rodyti albumus**.
- 3 Palieskite albumo jungiklį, norėdami paslėpti.

## **Įvykių peržiūra**

Jums užfiksavus arba išsaugojus vaizdus ir vaizdo įrašus, prietaisas nuskaitys jų datos ir vietos žymas, surūšiuos vaizdus ir vaizdo įrašus, o tada sukurs istorijas. Norint, kad istorijos būtų sukuriamos automatiškai, turite užfiksuoti arba išsaugoti keletą vaizdų ir vaizdo įrašų.

Paleiskite programą **Galerija**, palieskite **Istorijos** ir pasirinkite istoriją.

#### **Istorijų kūrimas**

Kurkite istorijas įvairiomis temomis.

- 1 Paleiskite programą **Galerija** ir palieskite **Istorijos**.
- 2 Palieskite <sup>→</sup> **Kurti istoriją**.
- 3 Įveskite istorijos pavadinimą ir palieskite **Kurti**.
- 4 Pažymėkite vaizdus arba vaizdo įrašus, kuriuos norite įtraukti į istoriją, ir palieskite **Atlikta**.

Norėdami prie istorijos pridėti vaizdų arba vaizdo įrašų, pasirinkite istoriją ir palieskite  $\frac{1}{2}$   $\rightarrow$ **Pridėti**.

Norėdami iš istorijos pašalinti vaizdus arba vaizdo įrašus, pasirinkite istoriją, palieskite  $\stackrel{\bullet}{\bullet} \rightarrow$ **Redaguoti**, pažymėkite vaizdus arba vaizdo įrašus, kuriuos norite pašalinti, ir tada palieskite **Šalinti iš istorijos**.

## **Istorijų trynimas**

- 1 Paleiskite programą **Galerija** ir palieskite **Istorijos**.
- 2 Palieskite ir palaikykite istoriją, kurią norite ištrinti, ir palieskite **Trinti**.

## **Vaizdų ir vaizdo įrašų sinchronizavimas**

Kai sinchronizuosite programą **Galerija** su "Samsung Cloud", nufotografuotos nuotraukos ir jrašyti vaizdo įrašai taip pat bus išsaugoti ir "Samsung Cloud". Galite peržiūrėti "Samsung Cloud" išsaugotus vaizdus ir vaizdo įrašus, programoje **Galerija** ir kituose prietaisuose.

Paleiskite programą **Galerija**, palieskite → **Nustatymai**, tuomet palieskite **Sinchronizuoti**  su "Samsung Cloud" jungiklį, kad jį jjungtumėte. Programa Galerija ir "Samsung Cloud" bus susinchronizuoti.

## **Vaizdų ir vaizdo įrašų trynimas**

- 1 Paleiskite programą **Galerija**.
- 2 Pasirinkite norimą ištrinti vaizdą arba vaizdo įrašą.

Norėdami ištrinti kelis failus, sąraše palieskite ir palaikykite norimą ištrinti failą, tuiomet pažymėkite daugiau norimų ištrinti failų.

3 Palieskite arba **Trinti**.

## **Šiukšlių dėžės funkcijos naudojimas**

Galite laikyti ištrintus vaizdus ir vaizdo įrašus šiukšlių dėžėje. Failai bus ištrinti po tam tikro laiko. Paleiskite programą **Galerija**, palieskite → **Nustatymai**, tuomet palieskite **Šiukšlinė** jungiklį,

kad jį įjungtumėte.

Norėdami peržiūrėti šiukšlių dėžėje esančius failus, paleiskite programą **Galerija** ir palieskite → **Šiukšlinė**.

# **IR jaustukas**

## **Įvadas**

Kurkite "Mano jaustuką", kuris atrodo taip, kaip jūs, ir fotografuokite nuotraukas bei įrašykite vaizdo įrašus, naudodami "Mano jaustukus", personažų jaustukus ar lipdukus.

Galite asmeniškai pritaikyti "Mano jaustuko" funkcijas, pvz., veido formą ar šukuoseną, ir dekoruoti "Mano jaustuką" įvairiais priedais. Taip pat pokalbio metu galite išreikšti save linksmais būdais naudodami "Mano jaustuko" lipdukus.

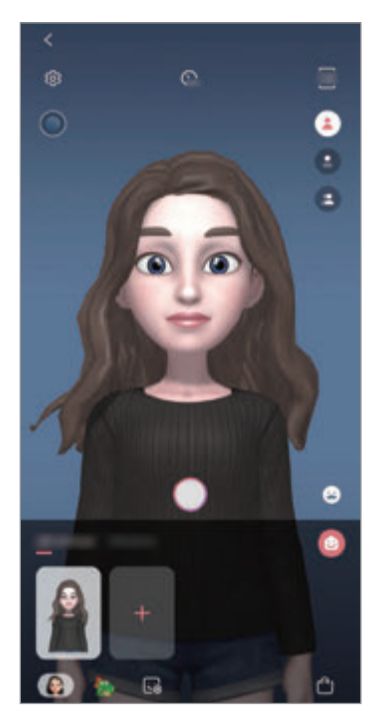

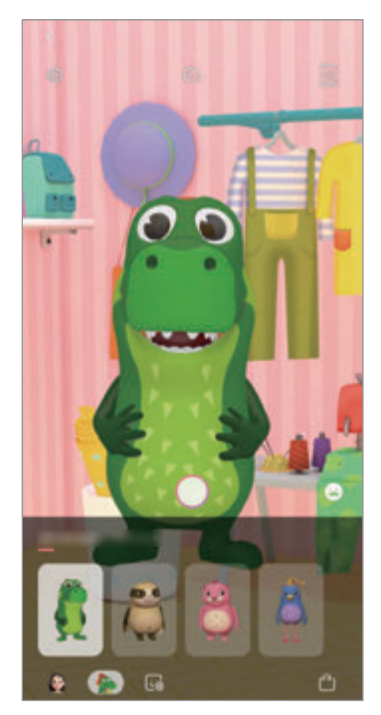

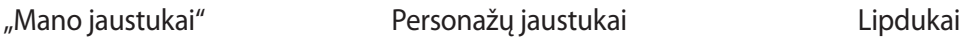

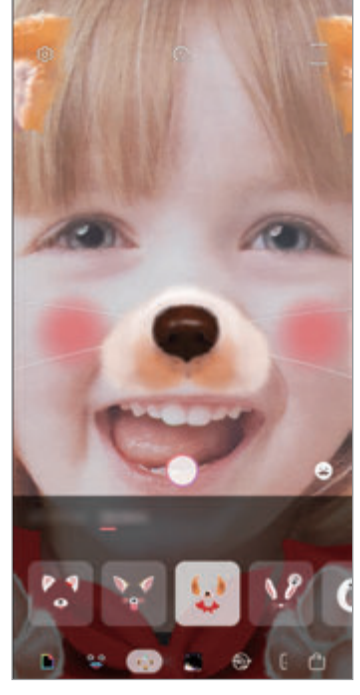

## **"Mano jaustuko" kūrimas**

Sukurkite "Mano jaustukas", kuris atrodo taip, kaip jūs. Automatiškai bus sukurti "Mano jaustukas" lipdukai su įvairiomis išraiškomis.

- 1 Paleiskite programą **Fotoaparatas** ir palieskite **IR jaustukas** <sup>→</sup> **Kurti jaustuką**.
- 2 Sulygiuokite savo veidą ekrane ir palieskite  $\bigcirc$  norėdami fotografuoti.
- 3 Pasirinkite "Mano jaustuko" lytį bei amžiaus tarpsnį ir palieskite **Kitas**.
- 4 Dekoruokite "Mano jaustuką" ir palieskite **Kitas**.
- 5 Palieskite **Atlikta**.

"Mano jaustukas" ir "Mano jaustuko" lipdukai jau sukurti. Peržiūrėkite "Mano jaustuko" lipdukus ["Mano jaustuko"](#page-125-0) pradžios ekrane. Daugiau informacijos žr. "Mano jaustuko" [lipdukai](#page-125-0).

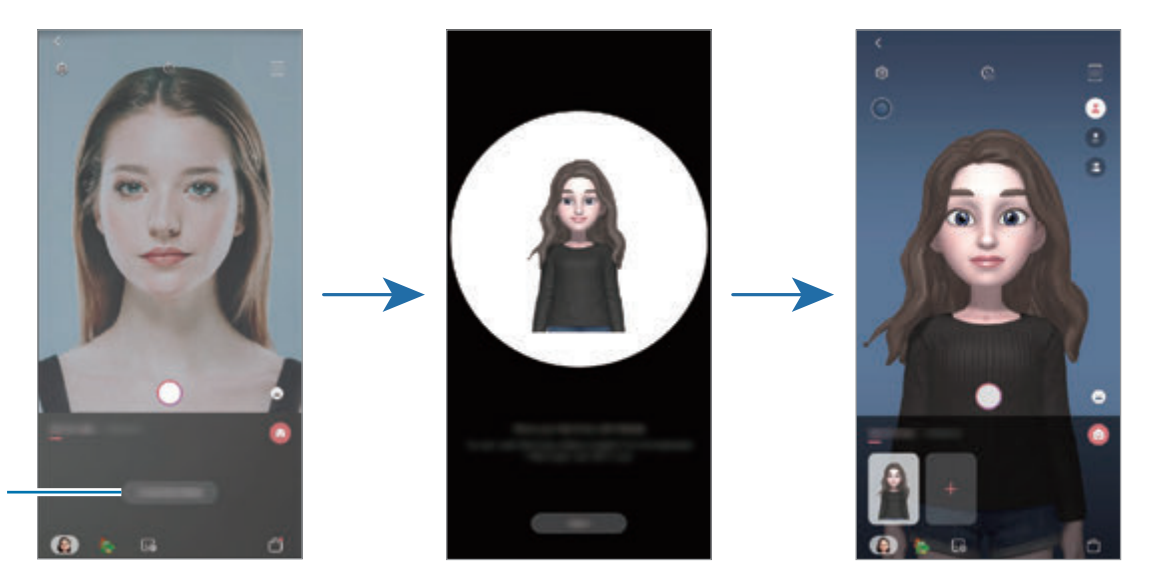

Kurti "Mano jaustukas"

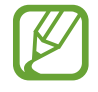

Naudokite funkciją **IR jaustukas** tiek su priekiniu, tiek su galiniu fotoaparatais. Jei naudojate galinį fotoaparatą, jis automatiškai persijungs į priekinį fotoaparatą. Norėdami pakeisti fotoaparatus iš vieno į kitą, braukite aukštyn arba žemyn peržiūros ekrane.

#### **"Mano jaustuko" ištrynimas**

Paleiskite programą **Fotoaparatas** ir palieskite **IR jaustukas**. Palieskite ir palaikykite norimą ištrinti "Mano jaustuką" ir palieskite  $\bigcirc$ . "Mano jaustukas" ir "Mano jaustuko" lipdukai bus ištrinti.

## **Asmeninis "Mano jaustuko" pritaikymas**

Redaguokite arba dekoruokite "Mano jaustuką" "Mano jaustuko" pradžios ekrane po to, kai parsisiųsite įvairių elementų iš "AR World". Taip pat galite pridėti "Mano jaustuko" lipdukų.

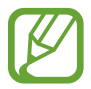

Galimos parinktys gali skirtis priklausomai nuo regiono arba paslaugų teikėjo.

#### **"Mano jaustuko" pradžios ekranas**

Paleiskite programą **Fotoaparatas** ir palieskite **IR jaustukas** → **●**. Pasirodys "Mano jaustuko" pradžios ekranas.

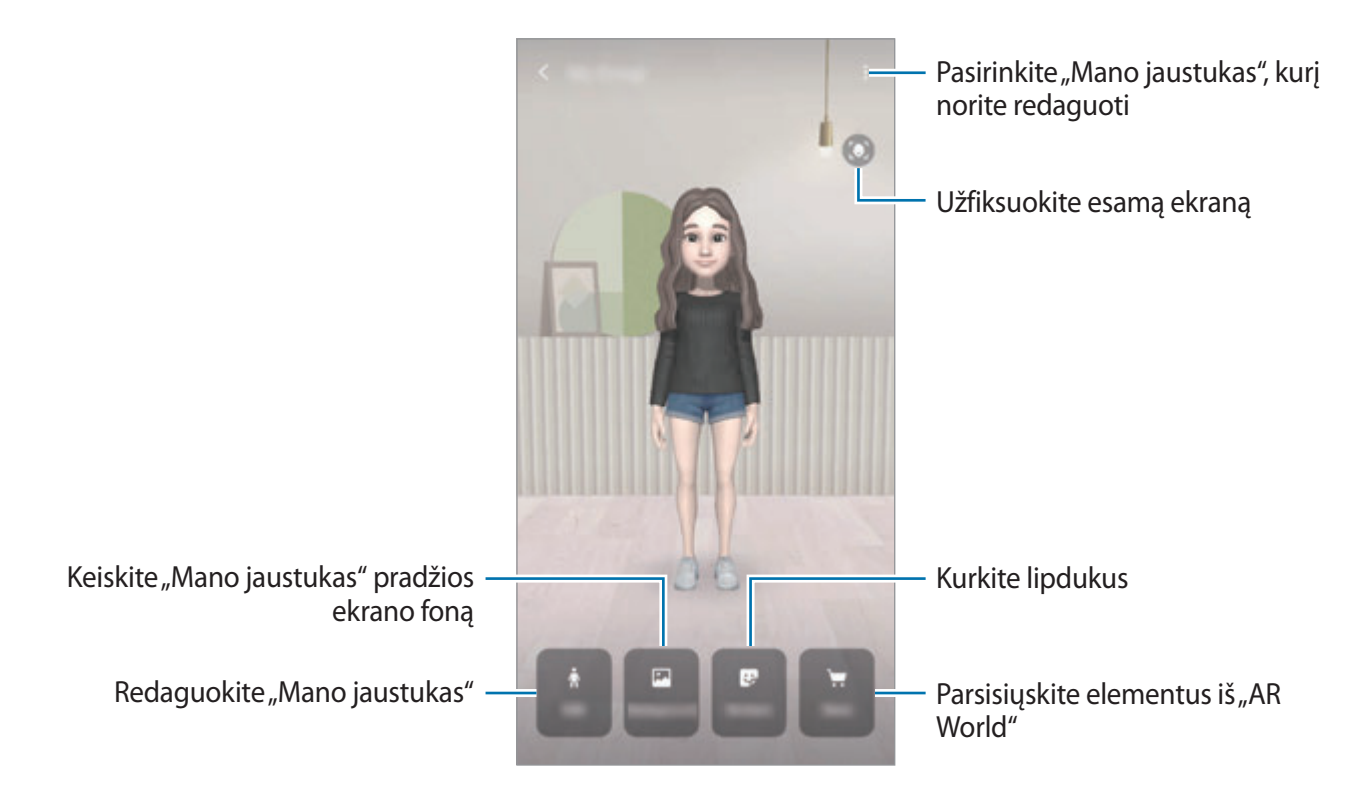

#### **"Mano jaustuko" redagavimas**

Redaguokite "Mano jaustuką" arba keiskite "Mano jaustuko" pradžios ekrano foną. "Mano jaustuko" pradžios ekrane palieskite **Redaguoti** arba **Fonas**.

#### **Elementų parsisiuntimas iš "AR World"**

Dekoruokite "Mano jaustuką" parsisiuntę elementų, pvz., drabužių ar aksesuarų, iš "AR World". "Mano jaustuko" pradžios ekrane palieskite **Parduotuvė** ir parsisiųskite norimus elementus. Peržiūrėkite parsisiųstus elementus "Mano jaustuko" redagavimo ekrane.

## <span id="page-125-0"></span>**"Mano jaustuko" lipdukai**

Kurkite savo lipdukus, naudodami "Mano jaustuko" išraiškas ir veiksmus. "Mano jaustuko" lipdukus galite naudoti siųsdami žinutes ar socialiniame tinkle.

#### **"Mano jaustuko" lipdukų peržiūrėjimas**

"Mano jaustuko" pradžios ekrane palieskite Lipdukai. Tuomet galėsite peržiūrėti "Mano jaustuko" lipdukus.

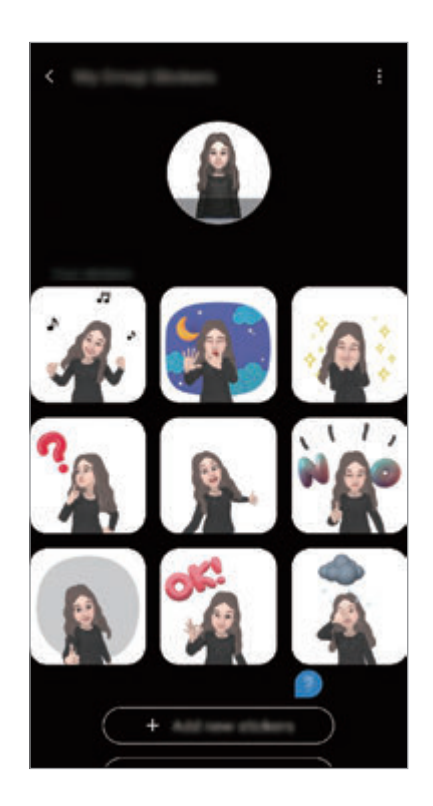

## **Lipdukų pridėjimas**

"Mano jaustuko" pradžios ekrane palieskite **Lipdukai** → **Pridėt naujų lipdukų**, pažymėkite norimus lipdukus ir palieskite **Pridėti**. Lipdukas bus pridėtas ir jį galėsite naudoti bendraudami žinutėmis ar socialiniame tinkle.

#### **Savo lipdukų kūrimas**

Kurkite "Mano jaustuko" lipdukus taip, kaip norite.

- 1 "Mano jaustuko" pradžios ekrane palieskite **Lipdukai** <sup>→</sup> **Kurt pasirink. lipd.**
- 2 Redaguokite lipdukus taip, kaip norite.
	- **·** : pasirinkite išraišką.
	- $\dot{R}$ : pasirinkite veiksmą.
	- $\cdot$   $\bullet$ : pridėkite lipdukų.
	- $\cdot$  **T** : jveskite tekstą.
	- $\cdot$   $\Box$ : pasirinkite lipduko foną.
- 3 Palieskite **Įrašyti**.

#### **"Mano jaustuko" lipdukų naudojimas pokalbiuose**

"Mano jaustuko" lipdukus galite naudoti bendraudami žinutėmis arba socialiniame tinkle. Toliau pateikti veiksmai yra "Mano jaustuko" lipdukų naudojimo programoje Žinutės pavyzdys.

- 1 Kurdami žinutę programoje Žinutės, palieskite **(\*** "Samsung" klaviatūroje.
- 2 Palieskite piktogramą "Mano jaustukas".
- $3$  Pasirinkite vieną iš "Mano jaustuko" lipdukų. Bus įterptas "Mano jaustuko" lipdukas.

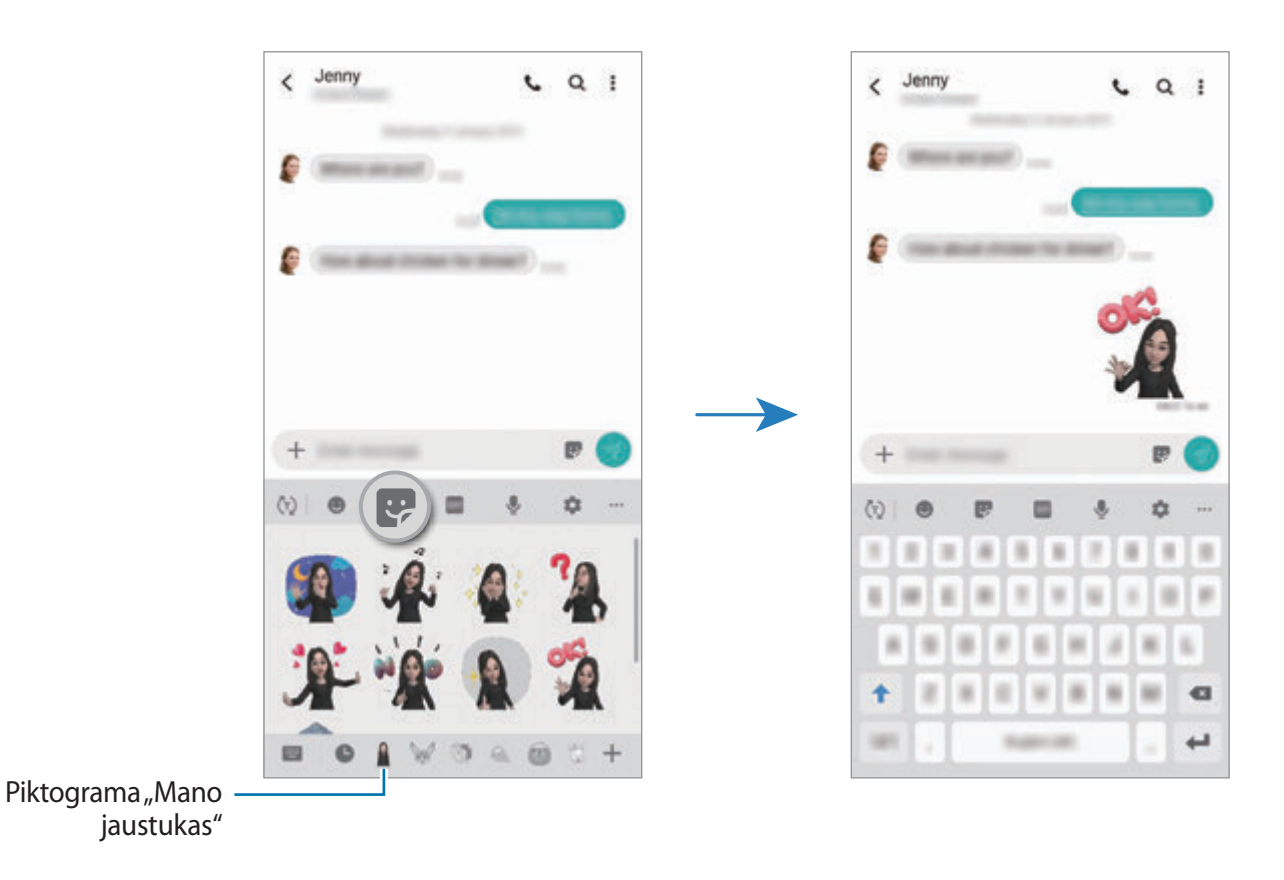

**"Mano jaustuko" lipdukų ištrynimas**

"Samsung" klaviatūroje palieskite  $\bullet$  ir palieskite  $\bullet$  klaviatūros apačioje. Pasirinkite "Mano jaustuko" lipdukus, kuriuos norite ištrinti, ir palieskite **Trinti**.

## **Nuotraukų fotografavimas arba vaizdo įrašų filmavimas**  maudojant "Mano jaustuką"

Kurkite linksmas nuotraukas arba vaizdo įrašus su "Mano jaustuku", naudodami įvairius fotografavimo režimus.

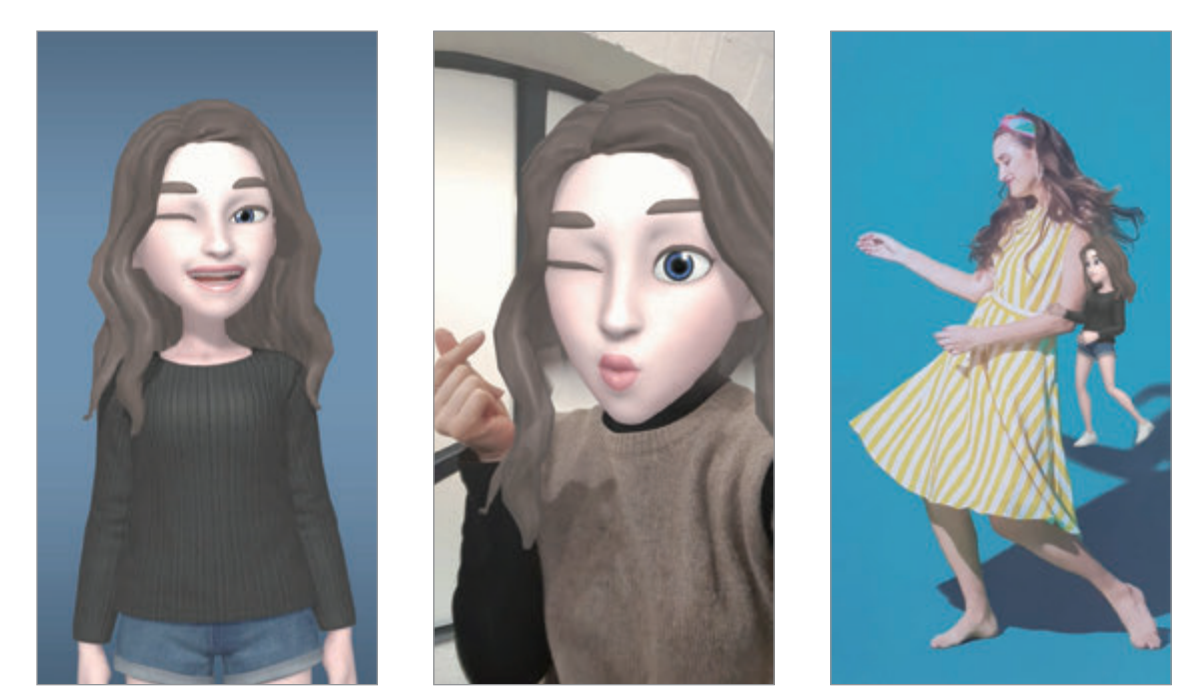

Pagrindai Kaukė Minijudesys

- 1 Paleiskite programą **Fotoaparatas** ir palieskite **IR jaustukas**.
- $2$  Pasirinkite norimą naudoti "Mano jaustuką".

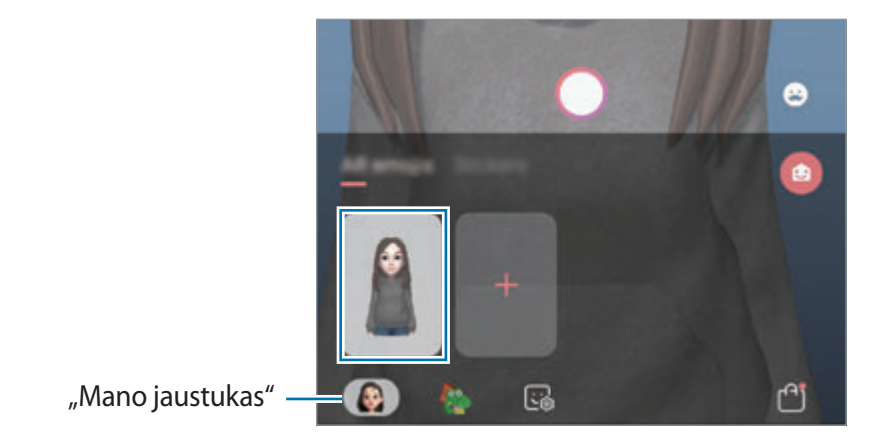

- 3 Pasirinkite norimą naudoti režimą.
	- (**Bazinis**): "Mano jaustukas" pamėgdžioja jūsų išraiškas.
	- **(Slėpti**): "Mano jaustuko" veidas atsiranda virš jūsų veido, tad atrodo, kad dėvite kaukę.
	- **(Minijudesys**): "Mano jaustukas" mėgdžioja jūsų kūno judesius.
- 4 Palieskite  $\bigcirc$ , norėdami fotografuoti, arba braukite peržiūros ekranu kairėn ir palieskite  $\bigcirc$ , norėdami įrašyti vaizdo įrašą.

Galite peržiūrėti ir pasidalyti nuotraukomis bei vaizdo įrašais, kuriuos užfiksavote **Galerija**.

## **Nuotraukų ar vaizdo įrašų įrašymas naudojant personažų jaustukus ar lipdukus**

Personažų lipdukai mėgdžioja jūsų išraiškas. Taip pat galite taikyti lipdukų efektus, kurie seka jūsų veidą.

- 1 Paleiskite programą **Fotoaparatas** ir palieskite **IR jaustukas**.
- 2 Pasirinkite personažo jaustuką ar palieskite **Lipdukai** ir pasirinkite norimą naudoti lipduką.

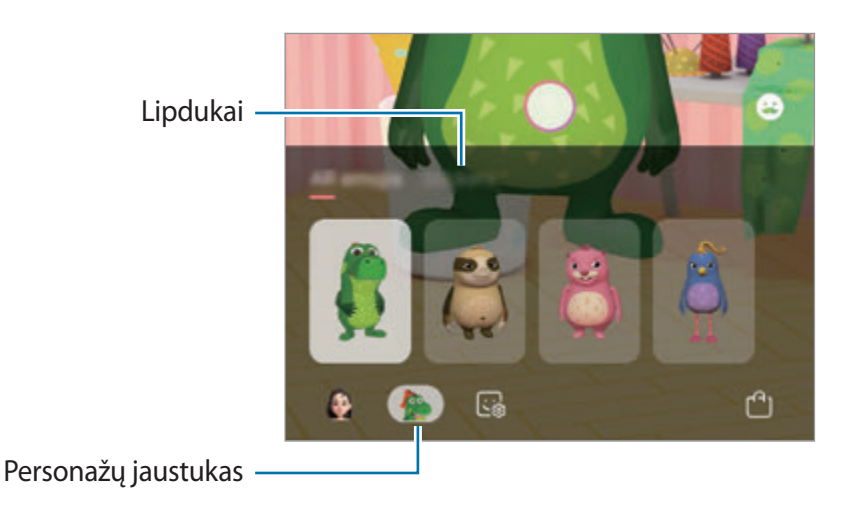

3 Palieskite  $\bigcirc$ , norėdami fotografuoti, arba braukite peržiūros ekranu kairėn ir palieskite  $\bigcirc$ , norėdami įrašyti vaizdo įrašą.

Galite peržiūrėti ir pasidalyti nuotraukomis bei vaizdo įrašais, kuriuos užfiksavote **Galerija**.

# **Always On Display**

Galite peržiūrėti informaciją, pvz.: laikrodį arba kalendorių, arba valdyti muzikos atkūrimą ekrane, kai jis išjungtas.

Taip pat galite patikrinti pranešimus, tokius kaip naujos žinutės arba praleisti skambučiai.

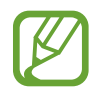

"Always On Display" ekrano ryškumas gali keistis automatiškai, priklausomai nuo apšvietimo sąlygų.

### **"Always On Display" rodymo nustatymas**

Galite pasirinkti, kaip rodyti "Always On Display". Galima nustatyti, kad "Always On Display" būtų rodoma nuolat arba tik tuomet, kai paliečiamas išjungtas ekranas. Taip pat galite nustatyti "Always On Display" rodymo trukmę.

Paleiskite programą **Nustatymai**, palieskite **Užrakinimo ekranas** → **Always On Display** → **Rodymo režimas** ir pasirinkite norimą režimą.

- **Bakstelėkite ir peržiūrėkite**: palietus ekraną, "Always On Display" ekranas rodomas 30 sekundžių.
- Rodyti visada: "Always On Display" ekranas rodomas nuolatos.
- **Rodyti kaip suplanuota:** "Always On Display" ekranas rodomas nustatytu laiku. Palieskite **Nust. tvarkar.**, norėdami nustatyti pražios ir pabaigos laiką.

#### Pranešimų atidarymas "Always On Display" ekrane

Gavus žinučių, praleistų skambučių arba programų pranešimų, pranešimų piktogramos bus rodomos "Always On Display" ekrane. Norėdami peržiūrėti pranešimą, dukart palieskite pranešimo piktogramą.

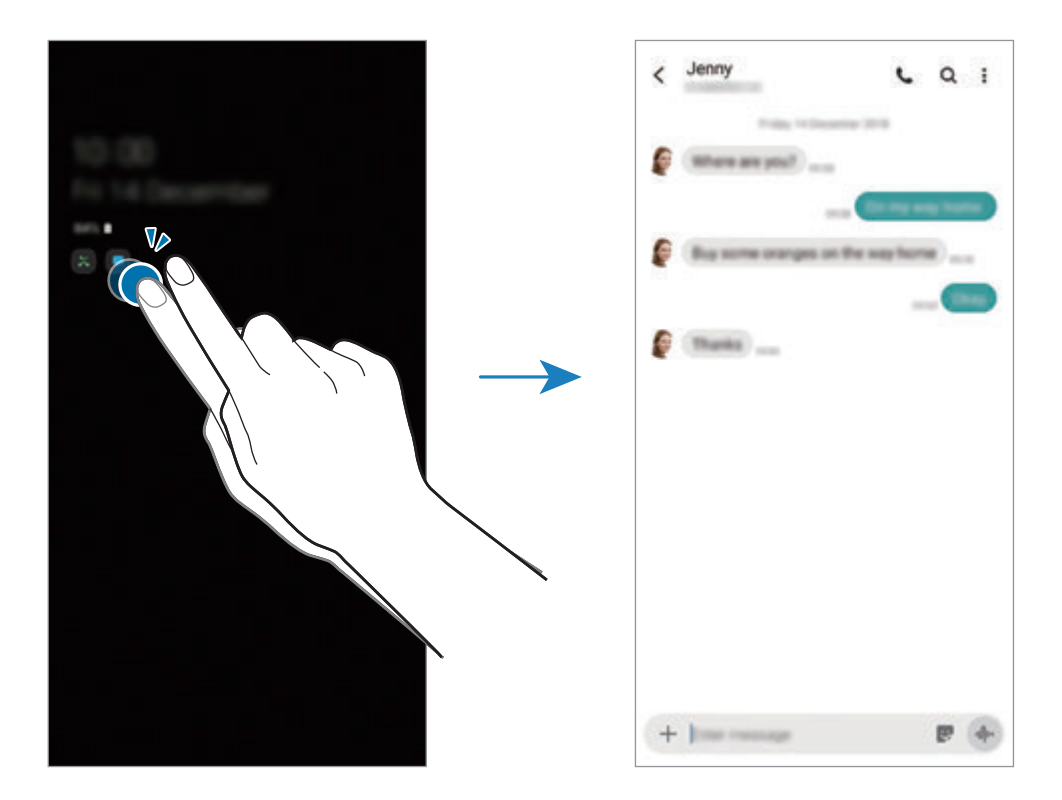

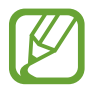

Jei ekranas užrakintas, turite jį atrakinti, kad peržiūrėtumėte pranešimus.

#### **Muzikos atkūrimo valdymas "Always On Display" ekrane**

"Always on Display" ekrane galite valdyti muzikos atkūrimą.

- 1 Paleiskite programą **Nustatymai**, palieskite **Užrakinimo ekranas** <sup>→</sup> **FaceWidgets**, tuomet palieskite **Muzika** jungiklį, kad jį įjungtumėte.
- 2 Norėdami valdyti muzikos atkūrimą "Always On Display" ekrane, dukart palieskite laikrodį.
- 3 Braukite kairėn arba dešinėn laikrodžiu, norėdami judinti muzikos valdiklį.
- 4 Palieskite piktogramas, norėdami valdyti atkūrimą.

#### Vaizdo rodymas "Always on Display" ekrane

Rodykite vaizdą "Always on Display" ekrane. Taip pat galite rodyti animuotą GIF failą.

- 1 Paleiskite programą **Nustatymai** <sup>→</sup> **Užrakinimo ekranas** <sup>→</sup> **Laikrodžio stilius** <sup>→</sup> **Always On Display**.
- 2 Tempkite tipų sąrašą kairėn ir pasirinkite tipą su jame rodomu vaizdu.
- $3$  Palieskite  $+$  ir pasirinkite vaizdą. Norėdami įterpti animuotą GIF failą, palieskite **GIF** ir pasirinkite failą.
- 4 Palieskite **Atlikta**.

### **"Always On Display" ekrano funkcijos išjungimas**

Paleiskite programą **Nustatymai**, palieskite **Užrakinimo ekranas**, tuomet palieskite **Always On Display** jungiklį, kad jį išjungtumėte.

# **Kraštinis ekranas**

## **Įvadas**

Galite greitai pasiekti mėgstamas programas ir funkcijas iš briaunos skydelių.

#### **Briaunos skydelių naudojimas**

Tempkite briaunos skydelio valdiklį link ekrano centro.

Jei nesimato briaunos skydelio valdiklio, atidarykite programą **Nustatymai**, palieskite **Ekranas** → **Kraštinis ekranas**, tada palieskite **Krašt. skyd.** jungiklį, kad jį įjungtumėte.

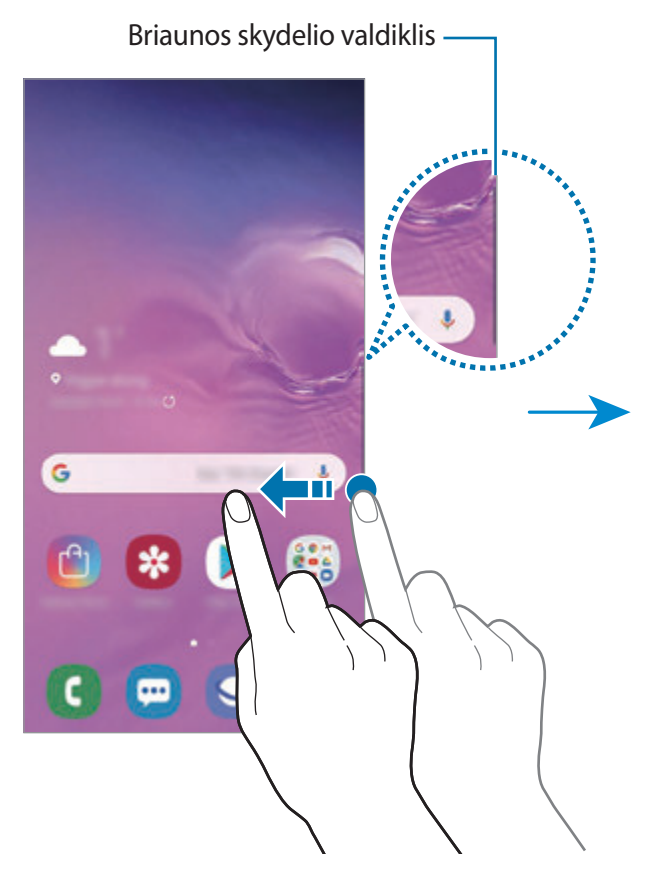

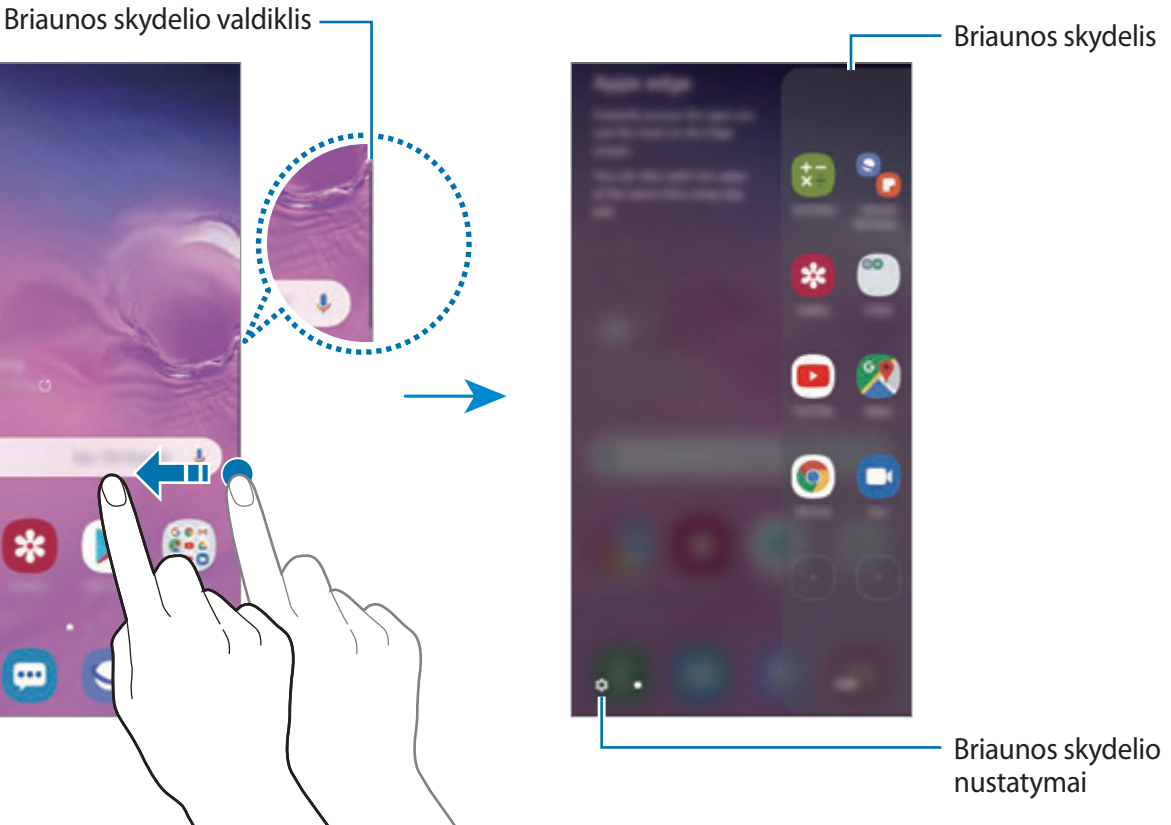

#### **Briaunos skydelių redagavimas**

Pasirinkite briaunos ekrane norimus rodyti skydelius arba juos redaguokite.

- 1 Tempkite briaunos skydelio valdiklį link ekrano centro.
- 2 Palieskite  $\bullet$ , norėdami atidaryti briaunos skydelio nustatymų ekraną.
- 3 Pažymėkite norimus rodyti briaunos skydelius.
	- Norėdami redaguoti skydelį, palieskite **Redaguoti**.
	- Papildomų skydelių galite atsisiųsti palietę → **Galaxy Store**.
	- Norėdami pertvarkyti skydelius, palieskite  $\frac{1}{s}$  → Pertvarkyti ir tempkite  $\langle \ \rangle$ į kitą vietą.

### **Briaunos skydelio valdiklio nustatymas**

Galite keisti valdiklio vietos, dydžio, skaidrumo arba vibracijos nustatymus.

Tempkite briaunos skydelio valdiklį link ekrano centro. Tuomet palieskite **↔ ÷** → Krašt. **ekrano skyd. slan.**

## **Programų kraštas**

Greitai paleiskite dažnai naudojamas programas.

- 1 Tempkite briaunos skydelio valdiklį link ekrano centro.
- 2 Programų krašto skydelyje pasirinkite programą, kad ją paleistumėte.

### **Programų krašto skydelio redagavimas**

- Norėdami pridėti programą, palieskite  $\bigoplus$  skydelyje ir palieskite programą programų sąraše.
- Norėdami sukurti aplanką skydelyje, palieskite  $(+)$  skydelyje, palieskite ir palaikykite programų sąraše esančią programą, tuomet vilkite ją virš kitos programos Programų krašto skydelyje.
- Norėdami ištrinti programą, palieskite ir palaikykite programą skydelyje, tada vilkite ją į **Pašalinti** skydelio viršuje.
- Norėdami pakeisti programų eilės tvarką, palieskite ir palaikykite programą bei vilkite ją į kitą vietą.

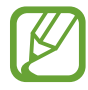

Taip pat galite redaguoti Programų krašto skydelį paliesdami **Redaguoti**.

## **Programų porų pridėjimas**

Pridėkite dvi dažnai naudojamas programas, tokias kaip vaizdo įrašų leistuvas ir žinučių siuntimo programa, Programų krašto skydelyje, norėdami jas paleisti kartu vienu palietimu padalinto ekrano vaizde. Daugiau informacijos apie padalinto ekrano vaizdą žr. [Kelių langų ekrano vaizdas.](#page-137-0)

- 1 Tempkite briaunos skydelio valdiklį link ekrano centro.
- 2 Programų krašto skydelyje palieskite  $\overline{+}\rightarrow$  **Kurti programų porą**.
- 3 Sąraše pasirinkite dvi programas.

Atidarius padalyto ekrano vaizde, pirmoji programa bus rodoma viršuje, o antroji – apačioje.

4 Palieskite **Atlikta**.

## **Edge lighting**

Nustatykite prietaisą apšviesti ekrano kraštus ir rodyti iškylantįjį langą, kai gaunate pranešimų, tokių kaip naujos žinutės.

Jei naudojantis programa pasirodo iškylantysis langas, tempkite langą žemyn, norėdami greitai peržiūrėti turinį ir atlikti galimus veiksmus.

#### **Pranešimų, rodomų apšviečiant ekrano briaunas, tvarkymas**

- 1 Paleiskite programą **Nustatymai**, palieskite **Ekranas** <sup>→</sup> **Kraštinis ekranas** <sup>→</sup> **Edge lighting**, tada palieskite jungiklį, kad jį įjungtumėte.
- 2 Palieskite **Tvarkyti pranešimus** ir palieskite šalia programų esančius jungiklius, norėdami gauti pranešimus apšviečiant briaunas.

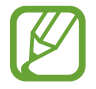

Priklausomai nuo pranešimų tipo, kai kurie pranešimai gali būti nerodomi uždegant kraštą.

### **Pranešimų peržiūra iškylančiajame lange**

Gavę pranešimą, apie kurį praneša degantis kraštas, galite atidaryti iškylantįjį langą, greitai peržiūrėti pranešimo turinį ir atlikti galimus veiksmus. Pvz., jei gausite žinutę žiūrėdami vaizdo įrašą arba žaisdami žaidimą, galėsite pažiūrėti žinutę ir į ją atsakyti neperjungdami ekrano.

Programos naudojimo metu gavę pranešimą, apie kurį praneša degantis kraštas, tempkite pranešimą žemyn.

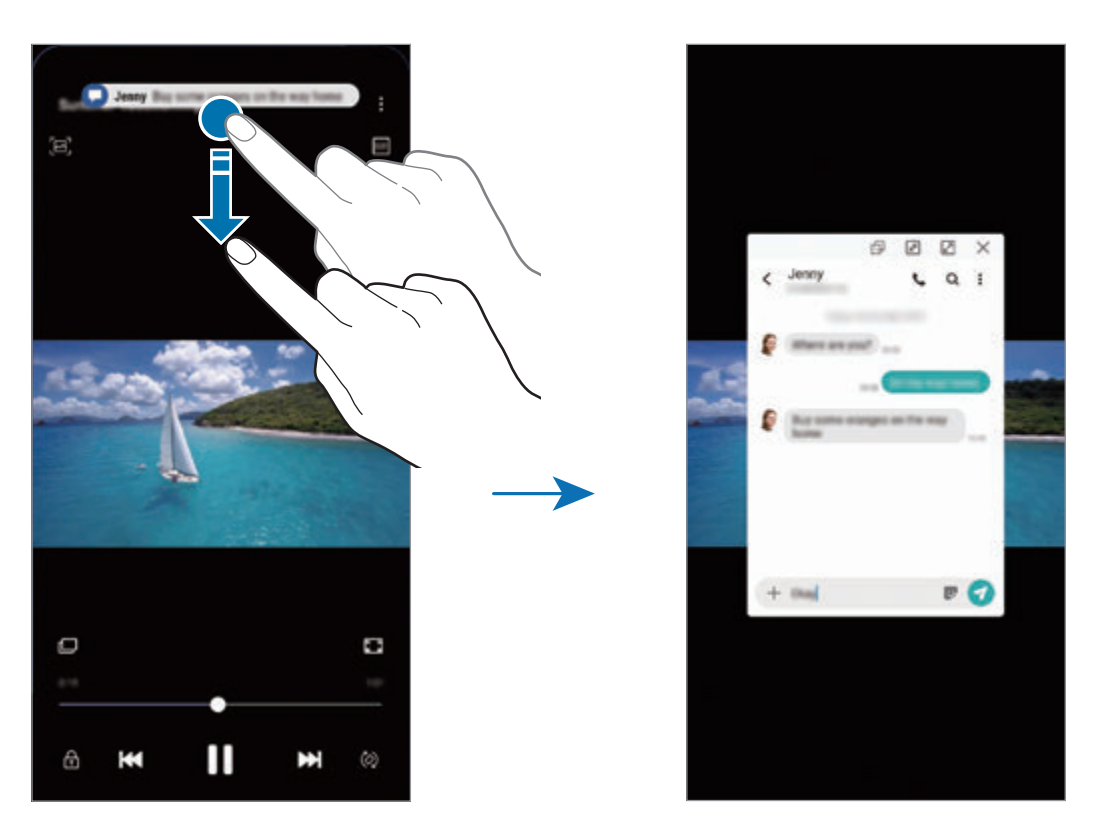

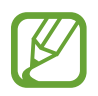

Ši funkcija veikia tik tose programose, kurios palaiko kelių langų ir krašto apšvietimo funkcijas. Norėdami pamatyti palaikomas programas, paleiskite programą **Nustatymai**, palieskite **Ekranas** → **Kraštinis ekranas** → **Edge lighting** → **Tvarkyti pranešimus**.

# **Keli langai**

## **Įvadas**

Naudojantis kelių langų funkcija dvi programos vienu metu veikia padalytame ekrane. Taip pat galite paleisti kelias programas vienu metu iššokančiuosiuose languose.

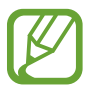

Kai kurios programos gali nepalaikyti šios funkcijos.

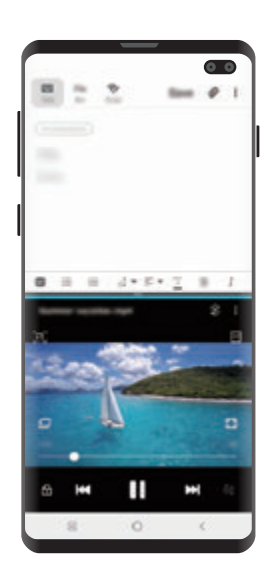

Kelių langų ekrano vaizdas ir iškylantysis vaizdas

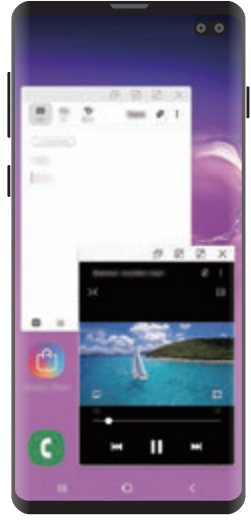

## <span id="page-137-0"></span>**Kelių langų ekrano vaizdas**

- 1 Palieskite paskutinių naudotų programų mygtuką, norėdami atidaryti paskiausiai naudotų programų sąrašą.
- 2 Braukite kairėn arba dešinėn, palieskite programos piktogramą ir palieskite **Atidaryti naudojant padalinto ekrano rodinį**.

Pasirinkta programa atidaroma viršutiniame lange.

3 Žemiau esančiame lange slinkite kairėn arba dešinėn, kad pasirinktumėte kitą programą, kurią norite paleisti.

Norėdami paleisti programas, kurių nėra neseniai naudotų programų sąraše, palieskite pradžios ekrano mygtuką arba grįžimo mygtuką ir pasirinkite programą.

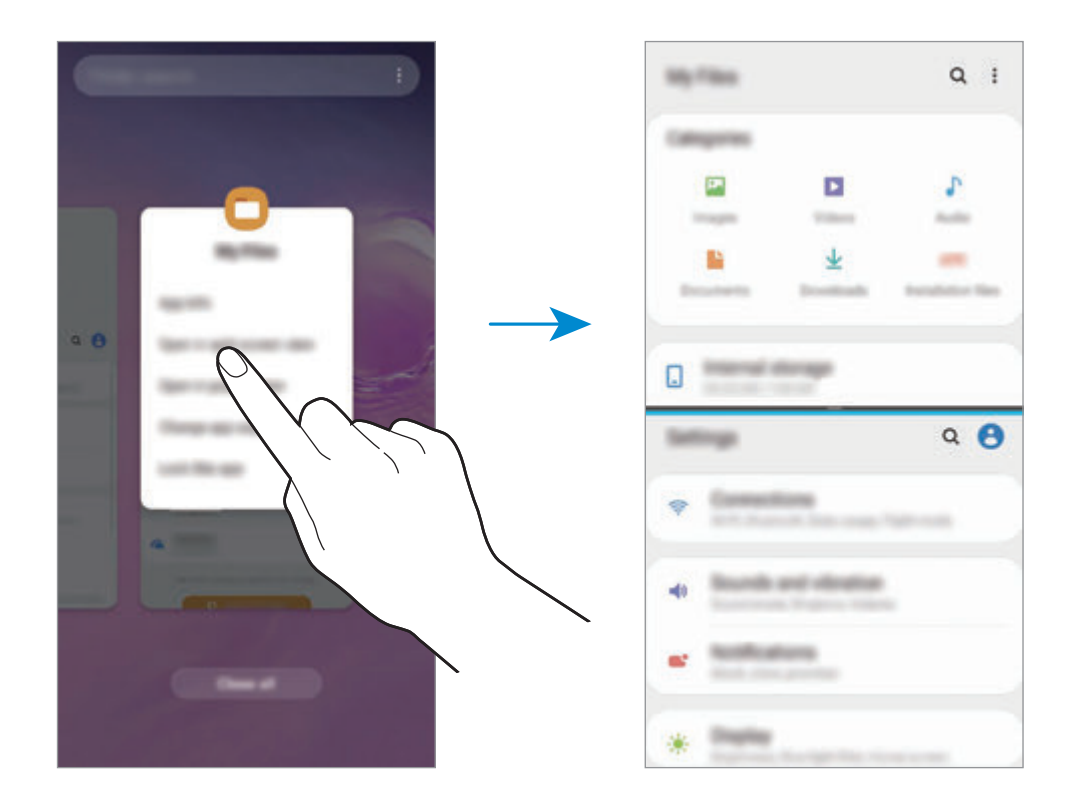

### **Langų dydžio keitimas**

Norėdami keisti langų dydį, vilkite tarp programų langų esančią juostą aukštyn arba žemyn. Kai tempsite tarp programų langų esančią juostą link viršutinio arba apatinio ekrano krašto, langas bus maksimaliai išdidintas.

## **Iškylantysis vaizdas**

- 1 Palieskite paskutinių naudotų programų mygtuką, norėdami atidaryti paskiausiai naudotų programų sąrašą.
- 2 Braukite kairėn arba dešinėn, palieskite programos piktogramą ir palieskite **Atidaryti iškylančiajame rodinyje**.

Programų ekranas bus rodomas iškylančiajame vaizde.

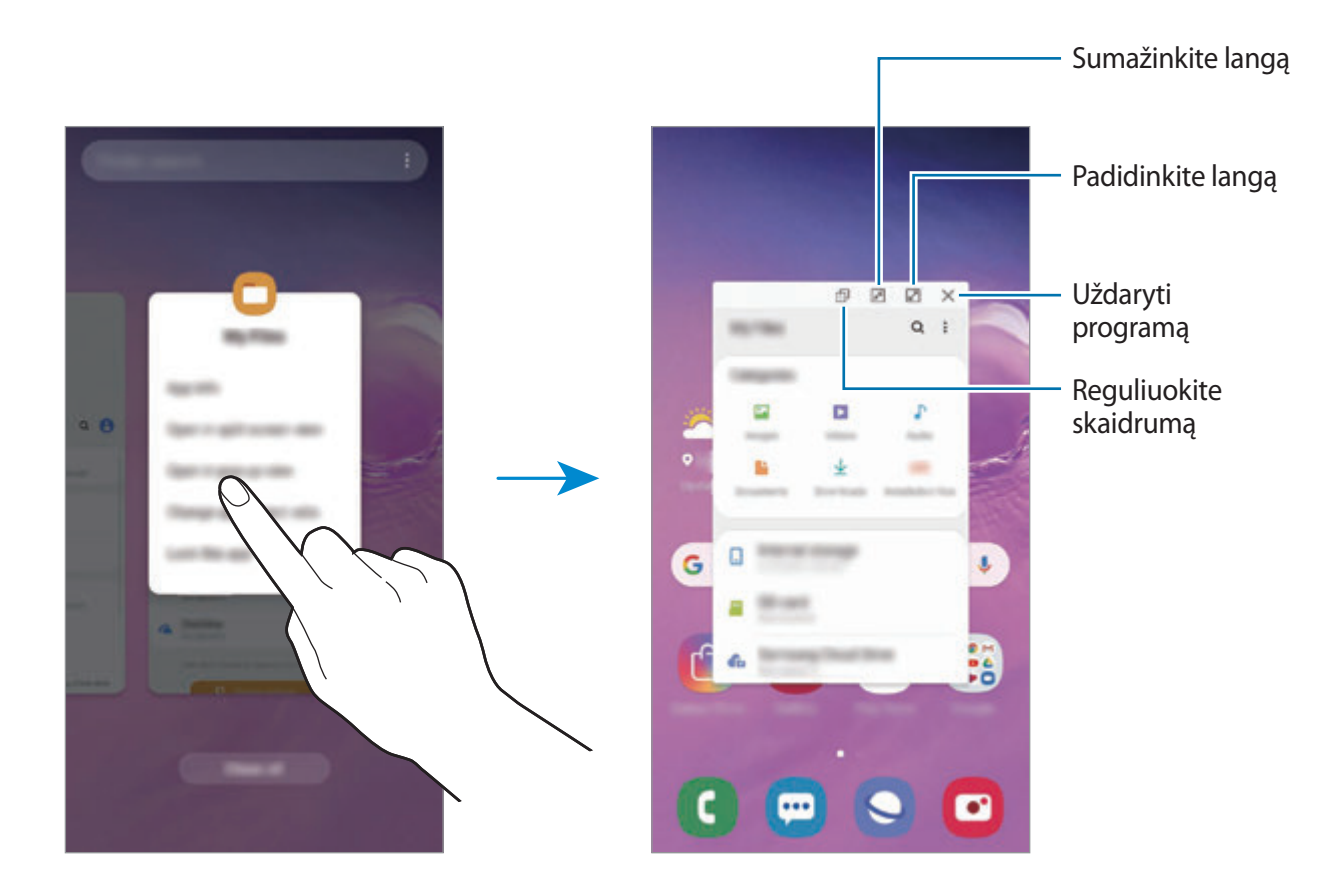

### **Iššokančių langų perkėlimas**

Norėdami perkelti iškylantįjį langą, palieskite lango įrankių juostą ir tempkite jį į naują vietą.

# **Samsung Health**

## **Įvadas**

"Samsung Health" padeda rūpintis savijauta ir sveikata. Nustatykite fitneso tikslus, patikrinkite savo pažangą ir stebėkite savo bendrą savijautą ir fizinę būklę. Taip pat galite lyginti žingsnių skaičiavimo įrašus su kitais "Samsung Health" naudotojais, varžytis su draugais ir peržiūrėti patarimus apie sveikatą.

## **"Samsung Health" naudojimas**

Paleiskite **Samsung Health** programą. Įjungę šią programą pirmą kartą ar paleidę ją po duomenų nustatymo iš naujo, vykdykite ekrane pateikiamas instrukcijas, kad baigtumėte nustatymą.

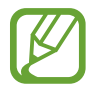

Kai kurios funkcijos gali būti galimos ne visuose regionuose.

Norėdami pridėti elementų "Samsung Health" pradžios ekrane, palieskite → **Tvarkyti elementus** ir pasirinkite elementus.

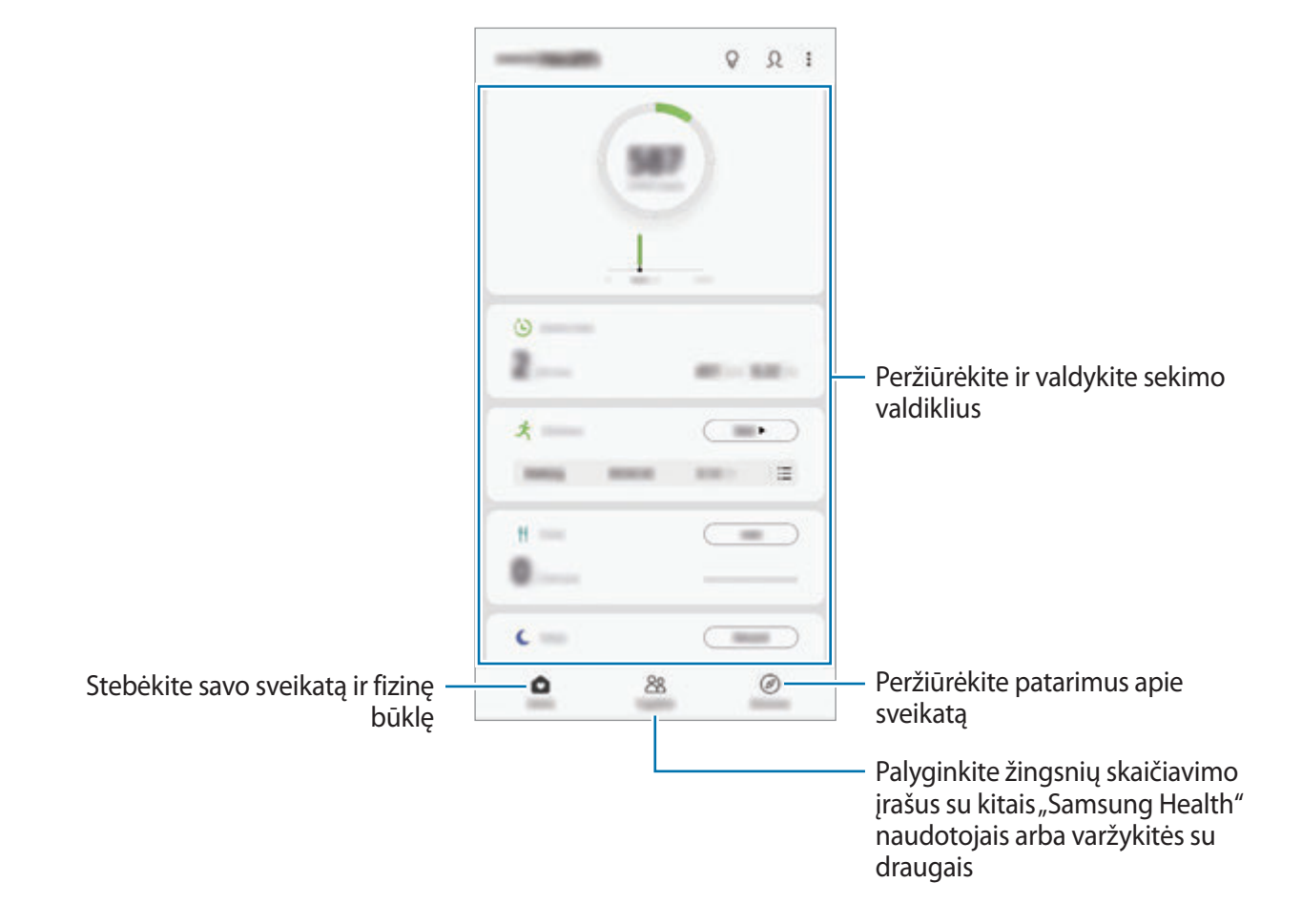

### **Together**

"Together" galite nustatyti žingsnių skaičiavimo tikslus ir varžytis su draugais. Galite pakviesti draugus pasivaikščioti kartu, nustatyti žingsnių skaičiavimo tikslą, varžytis ir peržiūrėti užimamas vietas.

"Samsung Health" pradžios ekrane palieskite **Together**.

## **Žingsniai**

Prietaisas skaičiuoja nueitų žingsnių kiekį ir apskaičiuoja nukeliautą atstumą.

"Samsung Health" pradžios ekrane palieskite žingsnių sekimo valdiklį.

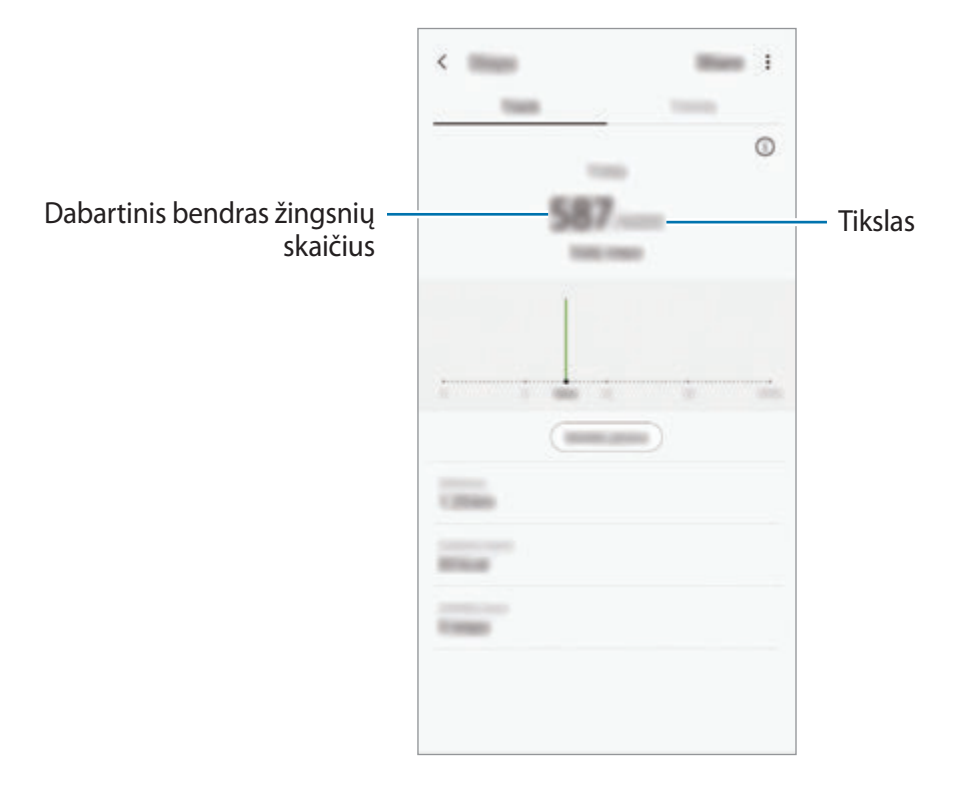

- Gali tekti šiek tiek palaukti, kol žingsnių sekimo valdiklis patikrins žingsnius ir parodys žingsnių skaičių. Iššokantis langas, rodantis, kad pasiekėte savo tikslą, gali pasirodyti ne iš karto.
	- Jei naudosite žingsnių sekimo valdiklį keliaudami automobiliu ar traukiniu, vibracija gali paveikti žingsnių skaičių.
	- Pranešimų skydelyje galite pažiūrėti savo dabartinius veiksmus. Norėdami išiungti pranešimus, "Samsung Health" pradžios ekrane palieskite • → **Nustatymai** → **Pranešimai**, tuomet palieskite **Dabartinis žingsnių skaičius** jungiklį, esantį **Vykdoma**, kad jį išjungtumėte. Arba įjunkite pranešimų skydelį, palieskite ir palaikykite pranešimą, tuomet palieskite jungiklį, kad jį išjungtumėte.

## Širdies ritmas ("Galaxy S10+", "S10")

Matuokite ir fiksuokite širdies ritmą.

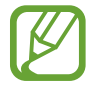

Širdies ritmo sekimo valdiklis skirtas naudoti tik mankštos ir informaciniais tikslais ir nėra skirtas naudoti diagnozuojant ligą ar kitą būklę arba ligą gydant, švelninant jos simptomus ar atliekant jos prevenciją.

#### **Prieš matuodami pulso dažnį, atkreipkite dėmesį į šias sąlygas:**

- Prieš matavimą 5 minučių pabūkite ramiai.
- Jei rezultatai stipriai skiriasi nuo tikėtinos širdies susitraukimų dažnio vertės, pailsėkite 30 minučių ir pamatuokite dar kartą.
- Matuodami širdies susitraukimų dažnį žiemą ar esant šaltam orui nebūkite sušalęs.
- Dėl rūkymo ar alkoholio vartojimo prieš matavimą širdies susitraukimų dažnis gali skirtis nuo įprastinio dažnio.
- Širdies susitraukimų dažnio matavimo metu nekalbėkite, nežiovaukite, giliai nekvėpuokite. Tai darant širdies susitraukimų dažnis gali būti pamatuotas netiksliai.
- Širdies ritmo rodmenys gali skirtis, atsižvelgiant į matavimo metodą ir aplinką, kurioje jie išmatuoti.
- Jei širdies ritmo jutiklis neveikia, nuvalykite jutiklį ir uždėkite pirštą jutiklio viduryje. Jei širdies ritmo jutikliui kartojasi ta pati problema, apsilankykite "Samsung" techninio aptarnavimo centre.
- 1 "Samsung Health" pradžios ekrane palieskite **Matuoti** ant širdies ritmo sekimo valdiklio, kad pradėtumėte matuoti širdies ritmą.
- 2 Uždėkite pirštą ant širdies ritmo jutiklio, esančio kitoje prietaiso pusėje.

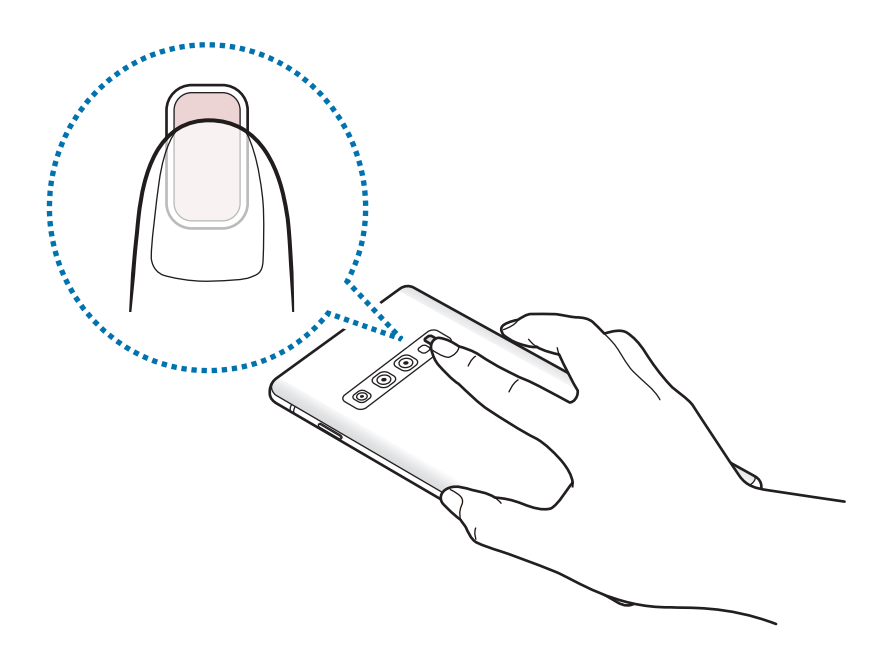

3 Po neilgos pauzės ekrane pamatysite savo širdies pulsą. Patraukite pirštą nuo jutiklio.

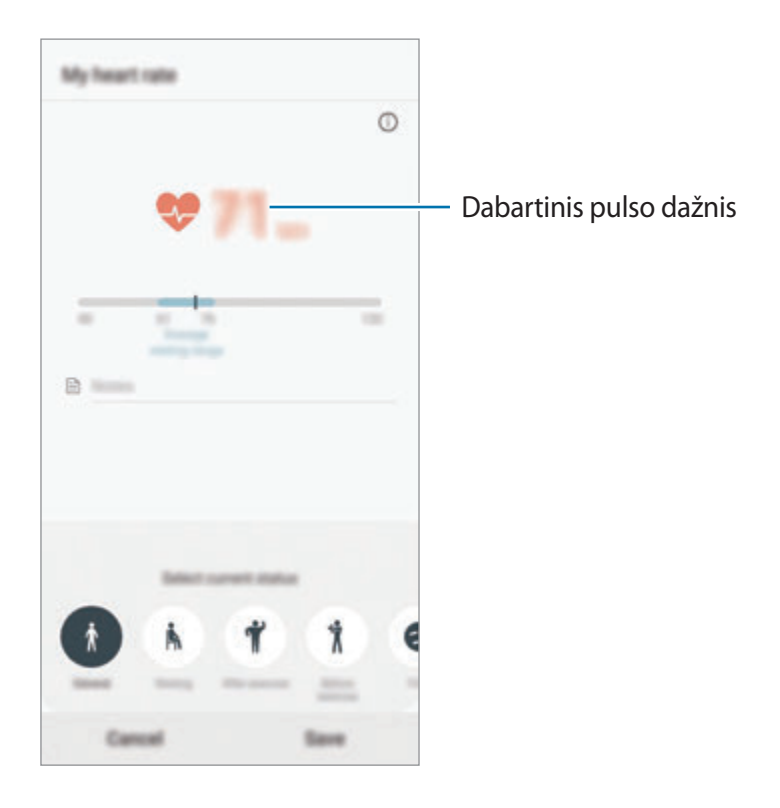
## **Papildoma informacija**

- "Samsung Health" skirta naudoti tik mankštos ir savijautos tikslais ir nėra skirta naudoti diagnozuojant ligą ar kitą būklę arba ligą gydant, švelninant jos simptomus ar atliekant jos prevenciją.
- Dėl įvairiose šalyse taikomų skirtingų vietinių įstatymų ir taisyklių "Samsung Health" funkcijos, ypatumai ir pritaikytos programos gali skirtis. Turėtumėte patikrinti, kokiomis funkcijomis ir programomis galima naudotis jūsų konkrečiame regione.
- "Samsung Health" programos ir jos paslauga gali būti pakeistos arba nutrauktos be išankstinio įspėjimo.
- Duomenys renkami tik teikti paslaugai, kurios pageidavote, bei gauti papildomos informacijos, siekiant: pagerinti jūsų savijautą, sinchronizuoti duomenis, parengti duomenų analizę ir statistiką arba kurti ir teikti geresnes paslaugas. (Tačiau, jei prisijungsite prie savo "Samsung" paskyros per "Samsung Health", serveryje gali būti išsaugota atsarginė šių duomenų kopija.) Asmeninė informacija gali būti saugoma tol, kol jos gali jums prireikti. Galite ištrinti asmens duomenis, kuriuos išsaugojo "Samsung Health", nustatymų meniu pasirinkdami asmens duomenų ištrynimo parinktį. Duomenys, bendrinti per socialinius tinklus ar persiųsti į saugojimo prietaisus, turi būti trinami atskirai.
- Jūs galite dalytis ir (arba) sinchronizuoti duomenis naudodamiesi pasirinktomis papildomomis "Samsung" arba suderinamomis trečiųjų šalių paslaugomis bei su kitais prijungtais prietaisais. Prieiga prie "Samsung Health" informacijos naudojantis tokiomis papildomomis paslaugomis ar trečiosios šalies prietaisais bus suteikta tik gavus aiškų jūsų patvirtinimą.
- Jūs visiškai atsakingi už netinkamai panaudotus duomenis, kuriais patys pasidalijote socialiniuose tinkluose ar persiuntėte kitiems. Būkite atsargūs dalydamiesi asmenine informacija su kitais.
- Jei naudojatės belaidžiu ryšiu (pvz., "Bluetooth"), prietaisas gali gauti elektroninių trikdžių iš kitų prietaisų. Venkite naudotis prietaisu šalia kitų, kurie skleidžia radijo bangas.
- Prieš naudodamiesi "Samsung Health" atidžiai perskaitykite naudojimosi sąlygas ir privatumo politikos nuostatas.

## **Galaxy Wearable**

"Galaxy Wearable" yra programa, leidžianti valdyti nešiojamus prietaisus. Kai prijungiate prietaisą prie nešiojamo prietaiso, galite individualiai pritaikyti prietaiso nustatymus ir programas.

Paleiskite programą **Galaxy Wearable**.

Palieskite **Pradėkite**, norėdami prijungti prietaisą prie nešiojamojo prietaiso. Vadovaukitės ekrane teikiamomis instrukcijomis, kad užbaigtumėte nustatymą. Daugiau informacijos apie nešiojamojo prietaiso prijungimą prie prietaiso ir naudojimą rasite nešiojamojo prietaiso naudotojo vadove.

## **Samsung Members**

**Samsung Members** teikia klientams palaikymo paslaugas, tokias kaip prietaiso trikčių diagnostika, ir suteikia galimybę naudotojams pateikti klausimus ir klaidų pranešimus. Taip pat galite dalintis informacija su kitais "Galaxy" naudotojų bendruomenėje arba skaityti naujausias "Galaxy" žinias ir patarimus. **Samsung Members** gali padėti jums išspręsti visas problemas, kurių gali kilti naudojantis prietaisu.

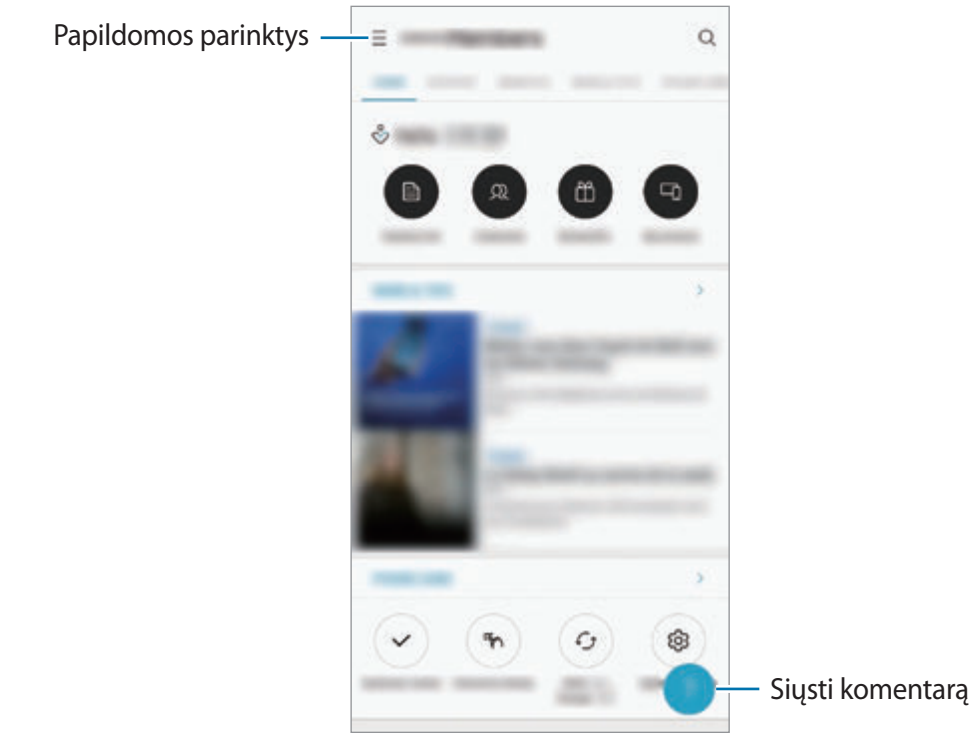

- Šios programos prieinamumas ir palaikomos funkcijos gali skirtis priklausomai nuo regiono arba paslaugos tiekėjo.
	- Jei norite pateikti nuomonę arba paskelbti pastabas, turite prisijungti prie savo "Samsung" paskyros. Daugiau informacijos žr. ["Samsung" paskyroje.](#page-37-0)

## **Samsung Notes**

Kurkite užrašus įvesdami tekstą klaviatūra arba rašydami ranka ar piešdami ekrane. Į savo užrašus taip pat galite įterpti vaizdus ar balso įrašus.

#### **Užrašų kūrimas**

- 1 Paleiskite programą Samsung Notes ir palieskite
- 2 Ekrano viršuje esančioje įrankių juostoje pasirinkite įvesties metodą ir sukurkite užrašą.

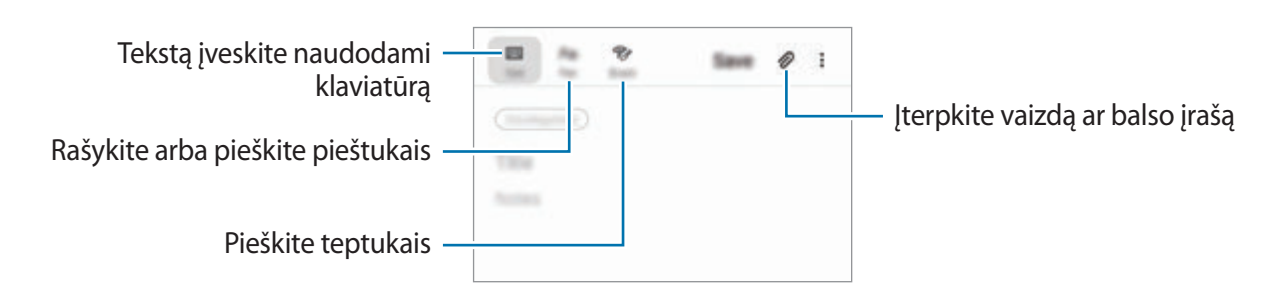

3 Baigę kurti užrašą, palieskite **Išsaugoti**.

#### **Užrašų šalinimas**

- 1 Paleiskite **Samsung Notes** programą.
- 2 Palieskite ir palaikykite užrašą, kurį norite ištrinti. Jei norite ištrinti keletą užrašų, pažymėkite daugiau užrašų, kuriuos norite ištrinti.
- 3 Palieskite **Trinti**.

## **Kalendorius**

Tvarkykite savo tvarkaraštį įvesdami artėjančius renginius arba priminimus savo planavimo priemonėje.

#### **Įvykių kūrimas**

- 1 Paleiskite programą **Kalendorius** ir palieskite arba dukart palieskite datą. Jei yra tą datą išsaugotų įvykių arba užduočių, palieskite datą ir palieskite  $\Box$ .
- 2 Įveskite informaciją apie įvykį.

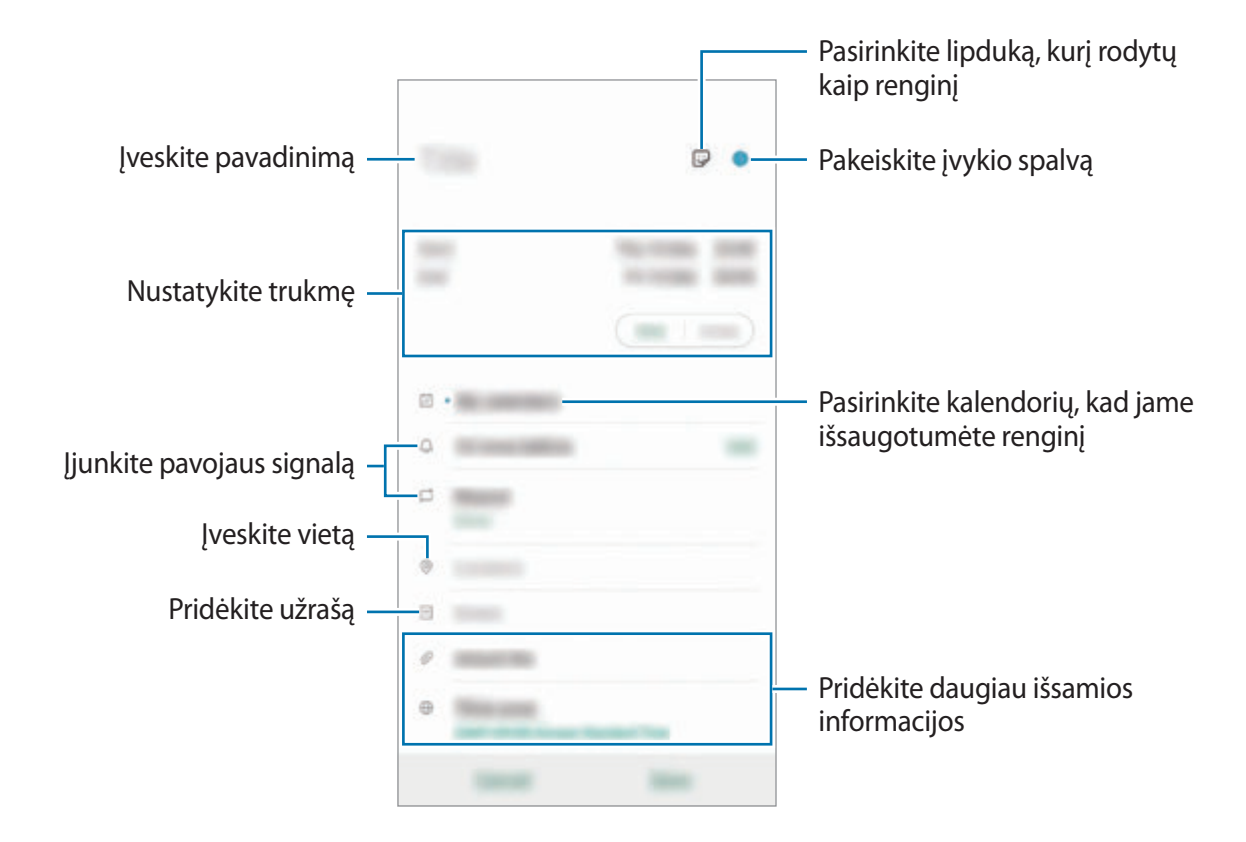

3 Jeigu norite išsaugoti įvykį, palieskite **Išsaugoti**.

#### **Priminimų kūrimas**

Kurkite užduotis kaip priminimus ir gaukite pranešimus pagal kiekvienam priminimui iš anksto nustatytą laiką arba vietą. Paleiskite programą **Kalendorius** ir palieskite  $\equiv$  → **Reminder**. Pasileis programa **Reminder**. Daugiau informacijos žr. [Reminder](#page-73-0).

#### **Įvykių sinchronizavimas su savo paskyromis**

- 1 Paleiskite programą **Nustatymai**, palieskite **Paskyros ir atsarginis kopijavimas** <sup>→</sup> **Paskyros**, tuomet pasirinkite paskyrą, su kuria bus sinchronizuojama.
- 2 Palieskite **Sinchronizuoti paskyrą** ir palieskite **Kalend.** jungiklį, kad jį įjungtumėte. "Samsung" paskyroje palieskite → **Sinchronizav. nustatymai**, tuomet palieskite **Kalend.** jungiklį, kad jį įjungtumėte.

Norėdami pridėti paskyras sinchronizavimui, paleiskite programą **Kalendorius** ir palieskite → → **Pridėti naują paskyrą**. Tada pasirinkite norimą sinchronizuoti paskyrą ir prisijunkite. Pridėjus paskyrą, ji atsiras sąraše.

## **Diktofonas**

## **Įvadas**

Naudokite skirtingus įrašymo režimus įvairiose situacijose. Prietaisas gali konvertuoti jūsų balsą į tekstą ir atskirti garso šaltinius.

## **Balso įrašų įrašymas**

1 Paleiskite programą **Diktofonas**.

- 2 Jei norite pradėti įrašymą, palieskite . Kalbėkite į mikrofoną.
	- $\cdot$  Norėdami sustabdyti įrašymą, palieskite $\textcolor{red}{\blacksquare}.$
	- Įrašinėdami balso įrašą, palieskite **ADRESYNO ĮRAŠAS**, kad pridėtumėte žymą.

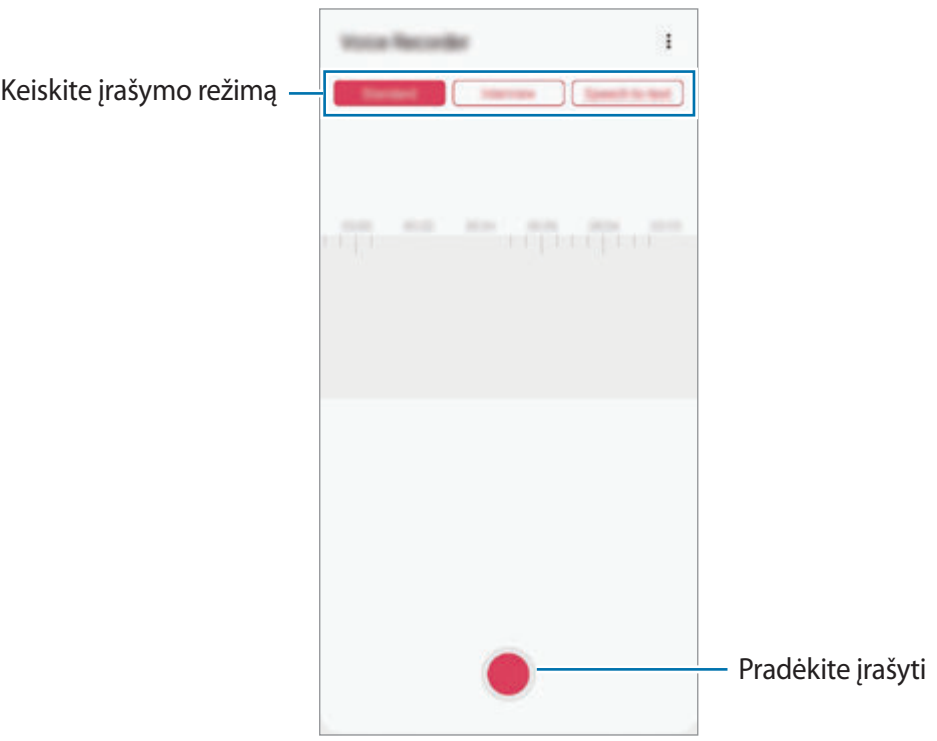

- 3 Norėdami baigti įrašymą, palieskite .
- 4 Įveskite failo pavadinimą ir palieskite **Išsaugoti**.

## **Įrašymo režimo keitimas**

Paleiskite programą **Diktofonas**.

Diktofono ekrano viršuje pasirinkite režimą.

- **Standartinis**: tai įprastas įrašymo režimas.
- **Interviu**: prietaisas dideliu garsumu įrašo garsą, kuris sklinda iš viršaus ir apačios, ir mažesniu garsu įrašo garsą iš šonų.
- **Kalba į tekstą**: prietaisas įrašo balsą ir tuo pačiu metu jį verčia į tekstą ekrane. Kad gautumėte geriausių rezultatų, laikykite prietaisą arti burnos ir kalbėkite garsiai ir aiškiai, būdami tylioje vietoje.

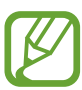

Jeigu kalbate kalba, kuri skiriasi nuo balso įrašų sistemos kalbos, prietaise jūsų balsas neatpažįstamas. Prieš naudodami šią funkciją palieskite numatytąją kalbą, kad būtų nustatyta balso įrašų sistemos kalba.

## **Pasirinktų balso įrašų leidimas**

Kai perklausote interviu įrašus, galite juose nutildyti arba vėl įjungti tam tikrus garso šaltinius.

- 1 Paleiskite programą **Diktofonas**.
- 2 Palieskite **Sąrašas** ir pasirinkite balso įrašymą interviu režimu.
- $3$  Norėdami nutildyti tam tikrus garso šaltinius, palieskite atitinkama kryptimi, kuria garsas turi būti išjungtas.

Piktograma pasikeis į  $\Box$  ir garsas bus nutildytas.

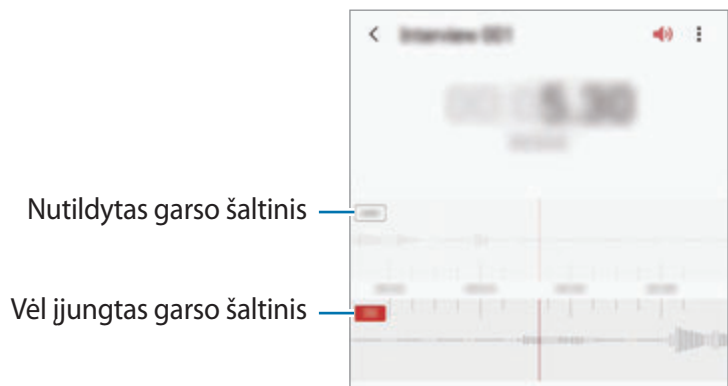

## **Mano failai**

Galite pasiekti ir tvarkyti failus, laikomus prietaise ar kitur, pvz., debesies saugyklose.

Paleiskite programą **Mano failai**.

Peržiūrėkite kiekviename atminties įrenginyje saugomus failus.

Norėdami patikrinti, ar nėra nereikalingų duomenų, bei atlaisvinti prietaiso atminties, palieskite → **Saugyklos analizė**.

Norėdami ieškoti failų arba aplankų, palieskite  $Q$ .

## **Laikrodis**

## **Įvadas**

Nustatykite signalus, patikrinkite esamą laiką daugelyje pasaulio miestų, matuokite renginio trukmę arba nustatykite konkretų laikotarpį.

## **Signalas**

Paleiskite programą **Laikrodis** ir palieskite **Signalas**.

### **Žadintuvo signalų nustatymas**

Žadintuvo signalų sąraše palieskite  $+$ , nustatykite signalo laiką, pasirinkite signalo kartojimo dienas, pasirinkite kitas signalo parinktis ir palieskite **Išsaugoti**.

Norėdami atidaryti klaviatūrą, kad nustatytumėte signalo laiką, palieskite laiko įvesties laukelį.

Norėdami įjungti arba išjungti žadintuvo signalo funkciją, signalų sąraše prie signalo palieskite jungiklį.

### **Žadintuvo signalų išjungimas**

Norėdami išjungti signalą palieskite **Atmesti**. Jei anksčiau įjungėte snaudimo funkciją, palieskite **Snausti**, kad žadintuvas vėl skambėtų po nustatyto laiko.

Programos ir funkcijos

#### **Žadintuvo signalų trynimas**

Palieskite ir palaikykite signalą, pažymėkite signalus, kuriuos norite ištrinti, ir palieskite **Trinti**.

## **Pasaulio laikrodis**

Paleiskite programą **Laikrodis** ir palieskite **Pasaulio laikrodis**.

#### **Laikrodžių kūrimas**

Palieskite  $+$ , įveskite miesto pavadinimą arba pasirinkite miestą žemėlapyje, tada palieskite **Pridėti**.

Norėdami naudoti laiko zonų keitiklį, palieskite  $\stackrel{\bullet}{\bullet} \rightarrow$  **Laiko juostos keitiklis**.

#### **Laikrodžių trynimas**

Palieskite ir palaikykite laikrodį, pažymėkite laikrodžius, kuriuos norite ištrinti ir palieskite **Trinti**.

### **Chronometras**

- 1 Paleiskite programą **Laikrodis** ir palieskite **Chronometras**.
- 2 Norėdami matuoti įvykio laiką, palieskite **Pradėti**. Jeigu matuodami įvykio laiką norite registruoti etapų laiką, palieskite **Ratas**.
- 3 Norėdami baigti laiko skaičiavimą, palieskite **Stabdyti**.
	- Norėdami iš naujo skaičiuoti laiką, palieskite **Tęsti**.
	- Norėdami išvalyti etapų laiką, palieskite **Atkurti**.

## **Laikmatis**

1 Paleiskite programą **Laikrodis** ir palieskite **Laikmatis**. Norėdami pridėti dažnai naudojamą laikmatį, palieskite +, nustatykite trukmę ir pavadinimą, tada palieskite **Pridėti**.

- 2 Nustatykite laiko trukmę ir palieskite **Pradėti**. Norėdami atidaryti klaviatūrą, kad įvestumėte trukmę, palieskite trukmės įvesties laukelį.
- 3 Laikmačiui suveikus palieskite **Atmesti**.

## **Skaičiuotuvas**

Atlikite paprastus ar sudėtingus skaičiavimus.

Paleiskite programą **Skaičiuotuvas**.

- $\odot$ **:** peržiūrėkite skaičiavimo istoriją. Norėdami išvalyti istoriją palieskite **Valyti istoriją**. Norėdami išjungti skaičiavimų istorijos skydelį, palieskite ...
- mitrantų konvertavimo įrankį. Galite konvertuoti įvairias vertes, tokias kaip plotas, ilgis arba temperatūra, į kitus vienetus.
- $\cdot$   $\sqrt{\frac{2\pi}{n}}$ : pamatykite mokslinį skaičiuotuvą.

## **Game Launcher**

### **Įvadas**

Žaidimų leidimo programa kaupia žaidimus, parsisiųstus iš "Play" parduotuvė ir Galaxy Store, vienoje vietoje, kad būtų lengva juos pasiekti. Galite nustatyti prietaisą į žaidimo režimą ir lengviau žaisti žaidimus.

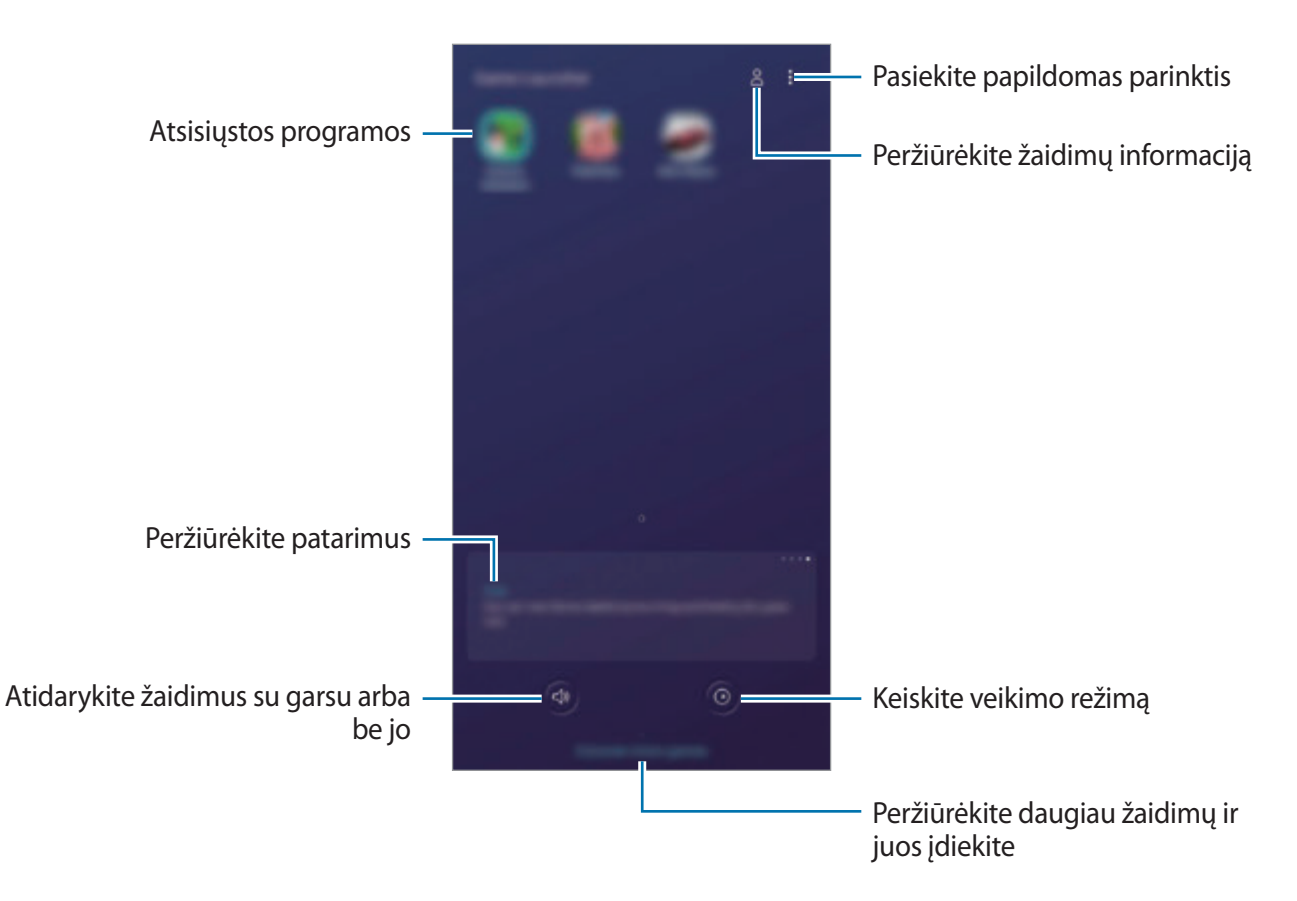

## **Žaidimų leidimo programos naudojimas**

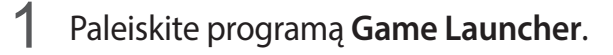

Jei **Game Launcher** neatsiranda, paleiskite programą **Nustatymai**, palieskite **Išplėstinės funkcijos**, tuomet palieskite **Game Launcher** jungiklį, kad jį įjungtumėte.

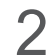

2 Palieskite žaidimą žaidimų sąraše.

Norėdami rasti daugiau žaidimų, tempkite ekranu aukštyn.

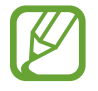

Žaidimai, parsisiųsti iš "Play" parduotuvė ir Galaxy Store bus automatiškai rodomi žaidimų paleidimo programos ekrane. Jei negalite matyti savo žaidimų, palieskite  $\epsilon \rightarrow$ **Pridėti programų**.

#### **Žaidimo pašalinimas iš žaidimų paleidimo programos**

Palieskite ir palaikykite žaidimą, tada palieskite Šalint iš "Game Launcher".

## **Veikimo režimo keitimas**

Galite keisti žaidimų veikimo režimą.

Paleiskite programą **Game Launcher**, palieskite **in tempkite juostą**, kad pasirinktumėte norimą režimą.

- **Dėmesys ener. taupymui**: taupo akumuliatoriaus energiją žaidžiant žaidimus.
- **Subalansuota**: subalansuoja veikimą ir akumuliatoriaus naudojimo trukmę.
- **Dėmesys našumui**: žaidžiant žaidimus pabrėžiamas geriausias įmanomas veikimas.

Norėdami pakeisti nustatymus kiekvienam žaidimui, palieskite jungiklį **Atskirų žaidimų nustatymai**, kad jį įjungtumėte.

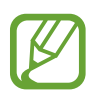

Akumuliatoriaus energijos efektyvumas gali kisti priklausomai nuo žaidimo.

## **Žaidimo įrankių naudojimas**

Žaisdami žaidimą žaidimo įrankių skydelyje galite naudoti įvairias parinktis. Norėdami atidaryti žaidimo įrankių skydelį, palieskite naršymo juostoje. Jei naršymo juosta paslėpta, ekrano apačią tempkite aukštyn, kad ji pasirodytų.

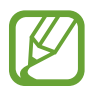

Prieinamos parinktys gali skirtis priklausomai nuo žaidimo.

- **Skambučiai ir pranešimai**: nustatykite, kaip rodyti įeinančius skambučius ir pranešimus žaidžiant. Daugiau informacijos žr. [Įeinančių skambučių ir pranešimų rodymo žaidžiant](#page-156-0)  [nustatymas.](#page-156-0)
- **Blokuoti žaidžiant**: žaidimo metu užrakinkite kai kurias funkcijas.
- **Išplėstinės žaidimų funkcijos**: nustatykite papildomas funkcijas.
- **"Dolby Atmos" žaidimams**: nustatykite tikrovišką garsą, kai žaidžiate žaidimus.
- **Narš. mygt. užraktas**: paslėpkite naršymo juostos mygtukus. Norėdami matyti mygtukus, palieskite naršymo juostoje.
- **Ekrano liet. užraktas**: užrakinkite jutiklinį ekraną, kai žaidžiamas žaidimas. Norėdami atrakinti jutiklinį ekraną, bet kuria kryptimi tempkite užrakinimo piktogramą.
- **Ekrano nuotrauka**: fiksuokite momentines ekrano kopijas.
- **Irašyti**: įrašykite žaidimo sesijas. Norėdami sustabdyti įrašymą, palieskite **nu** naršymo juostoje.

#### <span id="page-156-0"></span>**Įeinančių skambučių ir pranešimų rodymo žaidžiant nustatymas**

Mėgaukitės žaidimais netrukdomo, net kai jums skambina ar gaunate pranešimą. Palieskite → → **Skambučiai ir pranešimai** ir pasirinkite parinktį, kad ją jiungtumėte.

- **Sumažint skambinančiųjų praneš.**: nedidelis pranešimas atsiras ekrano viršuje, kai jums skambins žaidžiant.
- **Nerodyti pranešimų**: žaidžiant rodyti tik kai kurių programų ar nelaimės atvejo pranešimus.

#### **Programų paleidimas iškylančiuosiuose languose žaidžiant žaidimus**

Paleiskite programas iškylančiuosiuose languose žaisdami žaidimą. Palieskite ir pasirinkite programą programų sąraše. Norėdami redaguoti programų sarašą, palieskite

## **Pradžios psl. vaikams**

### **Įvadas**

Galite riboti vaikų prieigą prie tam tikrų programų, nustatyti jų naudojimosi trukmę ir konfigūruoti nustatymus taip, kad vaikams suteiktumėte linksmą ir saugią aplinką, kai jie naudojasi prietaisu.

## **"Kids Home" paleidimas**

Paleidę "Kids Home" pirmą kartą ar po duomenų nustatymo iš naujo, vykdykite ekrane pateikiamas instrukcijas, kad baigtumėte nustatymą.

- 1 Atidarykite pranešimų sritį, braukite žemyn per pranešimų sritį ir palieskite (**Pradžios psl. vaikams**), kad įjungtumėte.
- 2 Perskaitykite įvadinį "Kids Home" puslapį ir palieskite **Kitas**.
- $3$  Sukurkite PIN kodą, kurį naudosite su "Kids Home".

Jei prietaise jau nustatėte ekrano užrakinimo būdą, galite, nekurdami naujo PIN kodo, tą patį užrakinimo būdą naudoti su "Kids Home".

Pasirodys "Kids Home" ekranas.

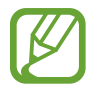

Jūsų iš anksto nustatytas ekrano užrakinimo būdas arba sukurtas PIN kodas bus naudojamas įjungiant funkciją **Tėvų kontrolė** arba išjungiant "Kids Home".

### **"Kids Home" naudojimas**

Atidarykite pranešimų sritį, braukite žemyn per pranešimų sritį ir palieskite (**Pradžios psl.**  vaikams), kad įjungtumėte. Pasirodys "Kids Home" ekranas.

"Kids Home" ekrane pasirinkite norimą naudoti programą.

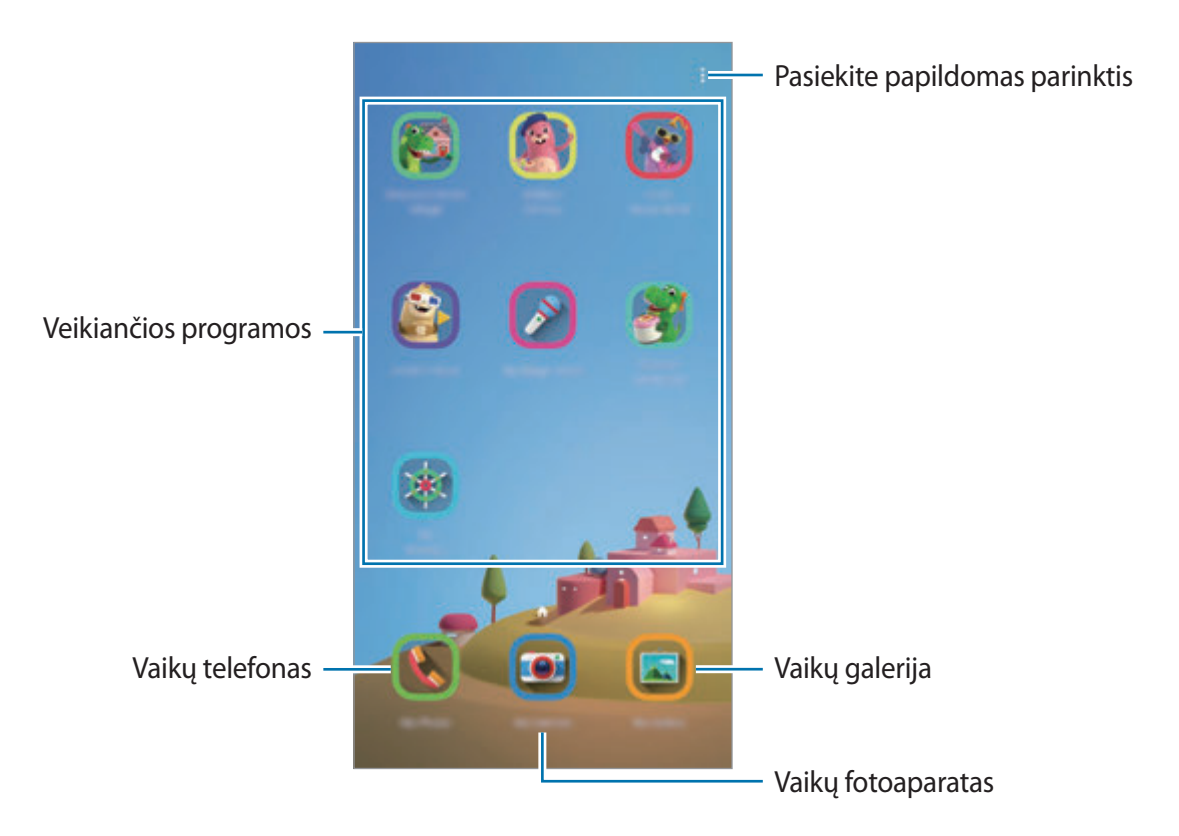

## **Tėvų kontrolės funkcijų naudojimas**

Konfigūruokite "Kids Home" nustatymus ir peržiūrėti naudojimo istoriją. "Kids Home" ekrane palieskite • → **Tėvų kontrolė** ir įveskite atrakinimo kodą.

- **Vaiko vardas**: tvarkykite vaiko profilį.
- Nustatyti dienos žaidimų laiką: apribokite "Kids Home" naudojimo trukmę.
- Dienos naudojimas: peržiūrėkite kasdienio "Kids Home" naudojimo trukmę.
- Veikla: peržiūrėkite "Kids Home" veiklos istoriją.
- **Susisiekiama dažnai**: peržiūrėkite adresatus, su kuriais dažnai susisiekiama per "Kids Home".
- **Mano vaikų kūriniai**: peržiūrėkite "Kids Home" esančiomis programomis sukurtus darbus.
- Leidžiamas turinys: patikrinkite programas arba turinį, kurį palaiko "Kids Home" ir pridėkite daugiau.

## **"Kids Home" išjungimas**

Norėdami išjungti "Kids Home", palieskite grįžimo mygtuką arba palieskite → **Uždaryt vaikų namų režimą**, tuomet įveskite atrakinimo kodą.

## **SmartThings**

## **Įvadas**

Lengvai ir greitai prisijunkite prie netoliese esančių prietaisų, tokių kaip "Bluetooth" ausinės arba kiti išmanieji telefonai. Taip pat išmaniajame telefone galite valdyti ir tvarkyti televizorius, buities prietaisus ir daiktų interneto (DI) produktus.

Galite pridėti ir tvarkyti prietaisus pagal vietą ir kambarį. Pvz., pridėkite namus kaip vietą ir tvarkykite prietaisus pagal kambarį, pvz., svetainę ir miegamąjį.

- **Prisijungimas prie netoliese esančių prietaisų**: gretai ir lengvai prisijunkite prie netoliese esančių prietaisų, tokių kaip "Bluetooth" ausinės arba dėvimi prietaisai.
- **Buitinės technikos, televizorių ir DI produktų registravimas ir valdymas**: registruokite išmaniuosius šaldytuvus, skalbimo mašinas, oro kondicionierius, oro valytuvus, televizorius ir daiktų interneto (DI) produktus išmaniajame telefone bei pažiūrėkite jų būsenas arba valdykite juos išmaniojo telefono ekrane.
- **Pranešimų gavimas**: gaukite pranešimus išmaniajame telefone iš prijungtų prietaisų. Pvz., galite gauti pranešimą į išmanųjį telefoną, kai baigsis skalbinių skalbimas.
	- Norint naudoti "SmartThings", išmanusis telefonas ir kiti prietaisai turi būti prijungti prie "Wi-Fi" arba mobiliojo ryšio tinklo.
		- Norėdami pilnai naudoti "SmartThings", turite prisijungti prie "Samsung" paskyros.
		- Prietaisai, kuriuos galite prijungti, gali skirtis priklausomai nuo regiono arba paslaugų teikėjo.
		- Galimos funkcijos gali skirtis priklausomai nuo prijungto prietaiso.
		- "Samsung" garantija nedengia prijungto prietaiso klaidų arba defektų. Jei prijungti prietaisai rodo klaidas arba atsiranda jų defektų, susisiekite su prietaisų gamintoju.

### **Netoliese esančių prietaisų prijungimas**

Lengvai ir greitai prisijunkite prie netoliese esančių prietaisų, tokių kaip "Bluetooth" ausinės.

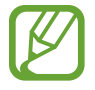

Prisijungimo būdai gali skirtis priklausomai nuo prietaiso tipo arba bendrinamo turinio.

- 1 Paleiskite programą **SmartThings**.
- 2 Palieskite <sup>→</sup> **Pridėti įrenginį** <sup>→</sup> **Autom. aptikti**.
- $3$  Pasirinkite prietaisą iš sąrašo ir prisijunkite prie jo vadovaudamiesi ekrane pateikiamomis instrukcijomis.

## **Buitinės technikos, televizorių ir DI produktų naudojimas**

Pažiūrėkite išmaniųjų prietaisų, televizorių ir DI produktų būsenas išmaniojo telefono ekrane. Galite grupuoti prietaisus pagal vietą ir pridėti taisyklių, kad lengvai ir patogiai valdytumėte prietaisus.

#### **Prietaisų sujungimas**

- 1 Paleiskite programą **SmartThings**.
- 2 Palieskite <sup>→</sup> **Pridėti įrenginį**.
- 3 Pasirinkite prietaiso tipą.

Arba palieskite Autom. aptikti arba Q, norėdami ieškoti prietaisų.

4 Norėdami sujungti prietaisus, vadovaukitės ekrane pateikiamomis instrukcijomis.

#### **Prijungtų prietaisų peržiūrėjimas ir valdymas**

Galite peržiūrėti ir valdyti prietaisus. Pvz., galite patikrinti maisto produktus šaldytuve arba reguliuoti televizoriaus garsumą.

1 Paleiskite programą **SmartThings**.

Atsiras prijungtų prietaisų sąrašas.

2 Peržiūrėkite prietaisų būsenas sąraše.

Norėdami valdyti prietaisus, pasirinkite prietaisą. Kai parsisiųsite su pasirinktu prietaisu teikiamą prietaiso valdiklį, galėsite valdyti prietaisą.

#### **Prietaisų ir situacijų pridėjimas pagal vietas**

Pridėkite prietaisų pagal vietas, pažiūrėkite toje pačioje vietoje esančių prietaisų sąrašą ir juos valdykite. Taip pat galite pridėti situaciją vietai, norėdami valdyti kelis prietaisus vienu metu.

#### **Vietų pridėjimas**

- 1 Paleiskite programą **SmartThings** ir palieskite <sup>→</sup> <sup>→</sup> **Pridėti naują vietą**.
- 2 lveskite vietos pavadinimą.
	- Norėdami nustatyti vietą, paliesite **Geografinė vieta**, kas galėtumėte pasirinkite vietą žemėlapyje, ir palieskite **Atlikta**.
	- Norėdami prie vietos pridėti kambarių, palieskite **Kambariai**, pažymėkite norimus pridėti kambarius ir palieskite **Atlikta**.
- 3 Palieskite **Atlikta**.

Vieta bus pridėta.

Norėdami prie vietos pridėti prietaisų, palieskite → **Pridėti įrenginį** ir vadovaukitės ekrane pateikiamomis instrukcijomis, norėdami užregistruoti prietaisus.

#### **Situacijų pridėjimas**

Pridėkite situaciją ir užregistruokite prietaisus, kad galėtumėte valdyti kelis prietaisus vienu metu vienu mygtuko palietimu arba balso komanda.

- 1 Paleiskite programą **SmartThings**.
- 2 Palieskite  $\equiv \rightarrow \bullet$  ir pasirinkite vietą.
- 3 Palieskite <sup>→</sup> **Pridėkite vaizdą**.
- $4$  Jveskite situacijos pavadinimą.
- 5 Palieskite + skirtuke **Pridėti veiksmų**, kad pridėtumėte atliekamų veiksmų.
- 6 Palieskite **Saugoti**.

#### **Automatizavimo pridėjimas**

Taip pat galite nustatyti automatizavimą prietaisams automatiškai valdyti pagal iš anksto nustatytą laiką, prietaisų būsenas ir kt.

Pvz., pridėkite automatizavimą, dėl kurio automatiškai įsijungtų garso įrašas kasdien 7:00.

- 1 Paleiskite programą **SmartThings**.
- 2 Palieskite  $\equiv \rightarrow \bullet$  ir pasirinkite vietą.
- 3 Palieskite <sup>→</sup> **Pridėti automatizavimą**.
- 4 Palieskite + skirtuke **Jei** ir nustatykite automatizavimo įjungimo sąlygas.
- $5$  Palieskite  $+$  skirtuke **Tada** ir nustatykite atliktinus veiksmus.
- 6 Palieskite **Saugoti**.

#### **Pranešimų priėmimas**

Gaukite pranešimus išmaniajame telefone iš prijungtų prietaisų. Pvz., galite gauti pranešimą į išmanųjį telefoną, kai baigsis skalbinių skalbimas.

Norėdami nustatyti prietaisus gauti pranešimus, atidarykite programą **SmartThings**, palieskite  $\equiv \rightarrow \bullet \rightarrow$  **Pranešimai**, tada prie norimų prietaisų palieskite jungiklius.

## **Turinio bendrinimas**

Dalinkitės turiniu naudodamiesi įvairiomis dalijimosi parinktimis. Šie veiksmai yra dalijimosi paveikslėliais pavyzdys.

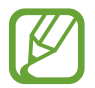

Dalijantis failais mobiliuoju tinklu, gali būti taikomi papildomi mokesčiai.

- 1 Paleiskite programą **Galerija** ir pasirinkite vaizdą.
- 2 Palieskite  $\zeta$  ir pasirinkite dalinimosi būdą, tokį kaip žinutė ir el. paštas.

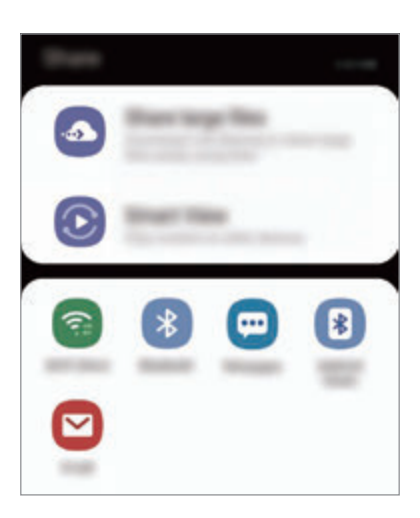

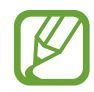

Kai turite ryšių arba dalijimosi istoriją, asmenys, su kuriais bendravote, bus rodomi dalijimosi parinkčių skydelyje. Norėdami su jais tiesiogiai dalytis turiniu per atitinkamą programą, pasirinkite asmens piktogramą. Jeigu ši funkcija neaktyvi, paleiskite programą **Nustatymai**, palieskite **Išplėstinės funkcijos**, tada palieskite **Direct share** jungiklį, kad jį įjungtumėte.

#### **Papildomų funkcijų naudojimas**

- **Bendrinti didelius failus**: dalykitės dideliais failais. Įkelkite failus į "Samsung" atminties serverį ir jais dalykitės su kitais per tinklalapio nuorodą. Norint naudoti šią funkciją, jūsų telefono numeris turi būti patvirtintas.
- Smart View: dalinkitės turiniu su netoliese esančiais prietaisais per "Wi-Fi Direct" arba "Bluetooth" arba su "SmartThings" palaikančiais prietaisais. Taip pat galite peržiūrėti prietaiso rodomą turinį dideliame ekrane, prijungdami prietaisą prie televizoriaus arba monitoriaus, kuriame veikia ekrano dubliavimas.

Kai paveikslėlis bus nusiųstas į gavėjų prietaisus, jų prietaisuose atsiras pranešimas. Palieskite pranešimą, norėdami peržiūrėti arba parsisiųsti paveikslėlį.

## **"Samsung DeX"**

### **Įvadas**

"Samsung DeX" yra paslauga, su kuria galite naudoti išmanųjį telefoną kaip kompiuterį prijungdami išmanųjį telefoną prie išorinio ekrano, tokio kaip TV arba monitorius. Naudodami "Samsung DeX" tuo pačiu metu galite naudoti išmanųjį telefoną.

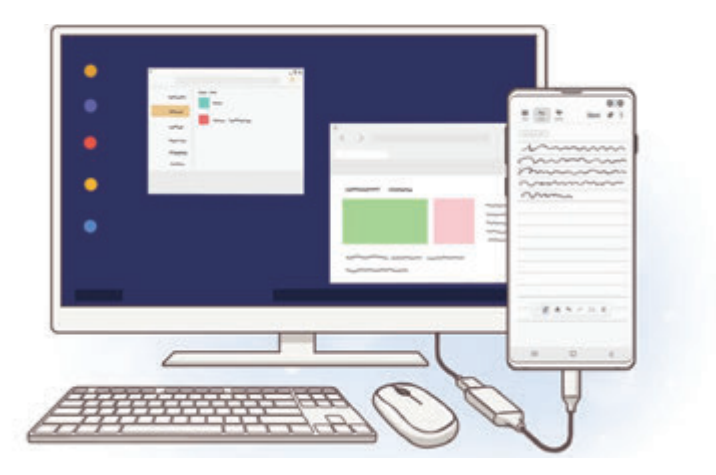

Galite prijungti išmanųjį telefoną prie išorinio ekrano naudodami HDMI adapterį (USB C tipo jungtis prie HDMI) arba "DeX Pad". Toliau pateiktas turinys apie tai, kaip naudoti HDMI adapterį.

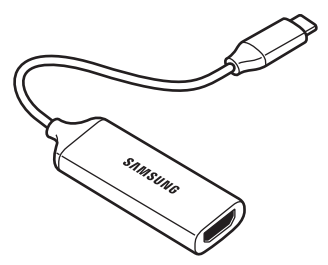

HDMI adapteris (USB C tipo jungtis prie HDMI)

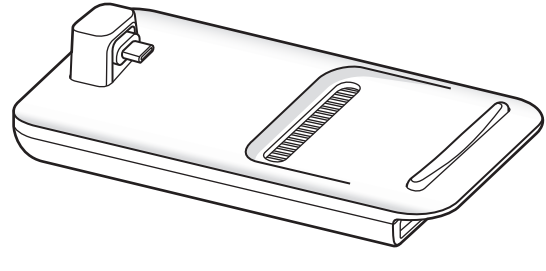

"DeX Pad"

- Visi priedai parduodami atskirai.
	- Naudokite tik oficialius, "Samsung DeX" palaikančius priedus, kuriuos tiekia "Samsung". Veikimo problemos ir sutrikimai, atsiradę dėl priedų, kurie nėra oficialiai palaikomi, naudojimo nėra įtraukiami į garantiją.

## Prietaisų prijungimas ir "Samsung DeX" paleidimas

- 1 Prijunkite HDMI adapterį prie išmaniojo telefono.
- 2 Prijunkite HDMI laidą prie HDMI adapterio ir prie televizoriaus arba monitoriaus HDMI jungties.
- 3 Išmaniojo telefono ekrane palieskite **Tęsti** <sup>→</sup> **Pradėti**.

Nekeičiant išmaniojo telefono ekrano, "Samsung DeX" ekranas pasirodys prijungtame televizoriuje arba monitoriuje.

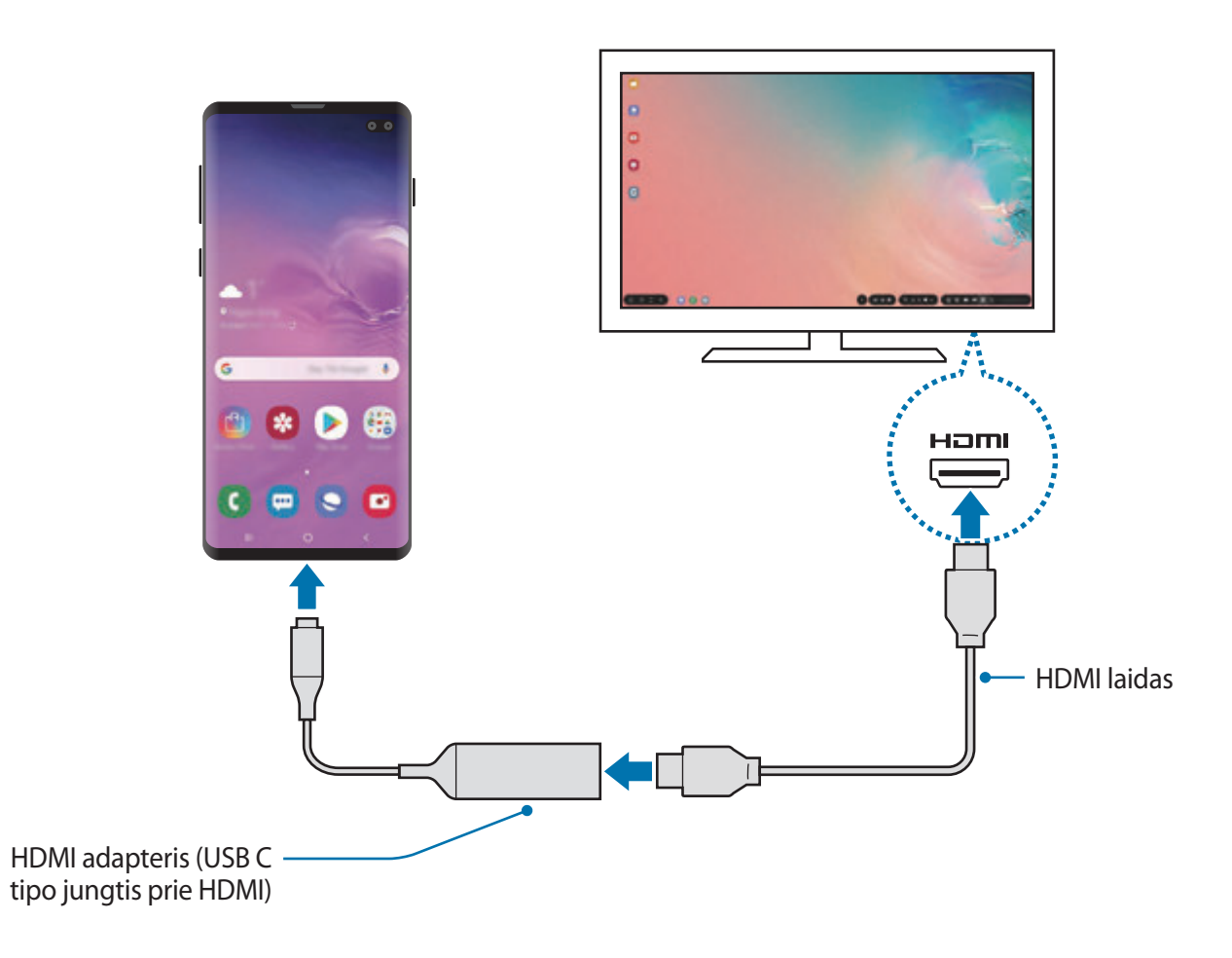

## **"Samsung DeX" ekrano valdymas**

#### **Valdymas naudojant išorinę klaviatūrą ir pelę**

Galite naudoti belaidę klaviatūrą / pelę. Daugiau informacijos rasite atitinkamo prietaiso instrukcijoje.

- 
- Galite nustatyti pelės žymeklį pereiti iš išorinio ekrano į išmaniojo telefono ekraną. Paleiskite programą **Nustatymai**, pasirinkite **Samsung DeX** → **Pelė/manipuliatorius**, tada pasirinkite **Perkelti žymeklį į tel. ekraną** jungiklį, kad jį įjungtumėte.
- Taip pat išmaniojo telefono ekrane galite naudoti išorinę klaviatūrą.

#### **Išmaniojo telefono kaip jutiklinio kilimėlio naudojimas**

Galite naudoti išmanųjį telefoną kaip jutiklinį kilimėlį ir valdyti jį pirštais.

Norėdami atidaryti pranešimų skydelį, išmaniajame telefone braukite žemyn nuo ekrano viršaus ir palieskite **Naudoti telef. kaip jut. kilim.**

- 
- Jutiklinį kilimėlį galite naudoti tik tada, kai naudojate "Samsung DeX" režimą.
- Jei išmaniojo telefono dėklas turi priekinį dangtelį, atidarykite priekinį dangtelį, norėdami naudotis išmaniojo telefono jutikliniu kilimėliu. Jei priekinis dangtelis uždarytas, jutiklinis kilimėlis gali tinkamai neveikti.
- Jei išmaniojo telefono ekranas išsijungia, paspauskite maitinimo mygtuką arba dukart palieskite ekraną, kad jį įjungtumėte.

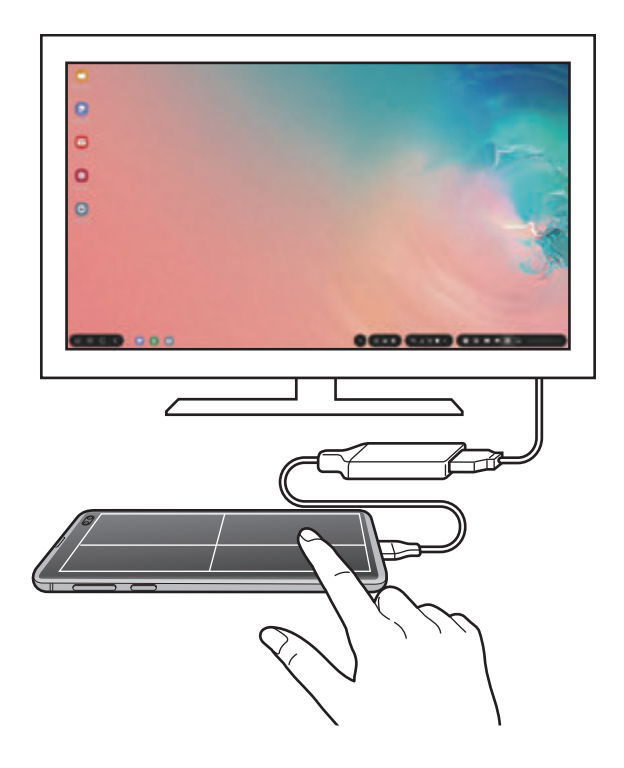

**Jutiklinio kilimėlio orientavimas**

Kai naudojate išmanųjį telefoną kaip jutiklinį kilimėlį, galite jį naudoti tiek horizontaliai, tiek vertikaliai.

Norėdami pasukti jutiklinį kilimėlį, sukite išmanųjį telefoną arba dukart palieskite  $\langle \otimes \rangle$ .

**Išmaniojo telefono naudojimas, kai naudojamas jutiklinis kilimėlis**

Programas ir išmanųjį telefoną galite naudoti net naudodamiesi jutikliniu kilimėliu.

Norėdami pamatyti naršymo juostą, išmaniojo telefono ekrano apačią tempkite aukštyn. Tuomet, norėdami nueiti į pradžios ekraną ir pasirinkite norimas naudoti programas, palieskite pradžios ekrano mygtuką.

#### **Ekrano klaviatūros naudojimas**

Įvedant tekstą žinutėms siųsti, kuriant užrašus ar atliekant kitas užduotis išmaniojo telefono ekrane automatiškai pasirodo ekrano klaviatūra neprijungus išorinės klaviatūros.

Jei klaviatūra neatsiranda, pasirinkite  $\mathbf{H}$  greitosios prieigos įrankių juostoje.

## **"Samsung DeX" naudojimas**

Naudokite išmaniojo telefono funkcijas sąsajos aplinkoje panašiai kaip kompiuteryje. Galite atlikti kelias užduotis vienu metu paleisdami kelias programas. Taip pat galite patikrinti išmaniojo telefono pranešimus ir būsenas.

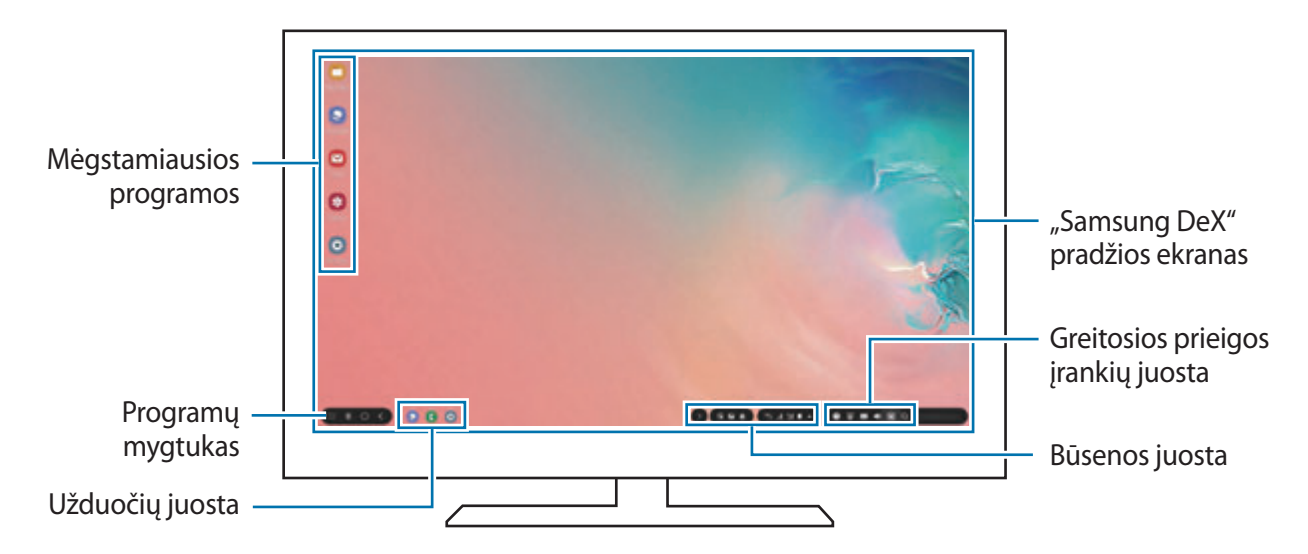

- Paleidžiant arba išjungiant "Samsung DeX" veikiančios programos gali išsijungti.
	- Kai kurios programos arba funkcijos gali neveikti naudojant "Samsung DeX".
	- Norėdami reguliuoti ekrano nustatymus, naudokite prijungto televizoriaus arba monitoriaus ekrano nustatymus.
	- Išmaniojo telefono garsiakalbyje pasigirs garsas. Norėdami pakeisti numatytąją garso išvestį, paleiskite programą **Nustatymai**, pasirinkite **Samsung DeX**, tada pasirinkite jungiklį **Nustatyti numatytąją garso išvestį**, kad jį įjungtumėte.
- Mėgstamos programos: pridėkite dažnai naudojamas programas pradžios ekrane ir greitai jas paleiskite.
- Programų mygtukas: peržiūrėkite ir paleiskite išmaniojo telefono programas.
- Užduočių juosta: peržiūrėkite šiuo metu veikiančias programas.
- Būsenos juosta: pažiūrėkite išmaniojo telefono pranešimus ir būsenas. Būsenos piktogramos gali atrodyti skirtingai, priklausomai nuo išmaniojo telefono būsenos. Pasirinkus  $\blacktriangle$ , pasirodys greitųjų nustatymų mygtukai. Galite įjungti arba išjungti tam tikras išmaniojo telefono funkcijas naudodami greitųjų nustatymų mygtukus.

Norėdami perjungti į ekrano dubliavimo režimą, pasirinkite **je → Jjunti ekrano dubliavimą**.

• Greitosios prieigos įrankių juosta: naudokite greituosius įrankius, tokius kaip ekrano klaviatūra, garsumo valdymas arba paieška.

#### **Išorinio ekrano ir išmaniojo telefono naudojimas vienu metu**

Naudodami "Samsung DeX", vienu metu galite naudoti atskiras programas išoriniame ekrane ir išmaniajame telefone.

Pvz., žiūrėdami vaizdo įrašą prijungtame televizoriuje arba monitoriuje galite kurti užrašą išmaniajame telefone.

Prijungtame televizoriuje arba monitoriuje paleiskite programą, kuri veiks "Samsung DeX" ekrane. Tuomet paleiskite kitą programą išmaniajame telefone.

#### **"Samsung DeX" ekrano užrakinimas**

Jei norite užrakinti išorinį ekraną ir išmaniojo telefono ekraną, kai naudojate "Samsung DeX", pasirinkite  $\Box$  greitosios prieigos įrankių juostoje.

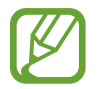

Naudodami "Samsung DeX" negalite užrakinti išorinio ekrano ir išmaniojo telefono ekrano paspausdami maitinimo mygtuką.

#### **Mėgavimasis vaizdingais žaidimais dideliame ekrane**

Žaiskite išmaniojo telefono žaidimus dideliame ekrane. Prijungtame televizoriuje arba monitoriuje paleiskite programą **Game Launcher**.

## **"Samsung DeX" išjungimas**

Kai atjungiate išmanųjį telefoną nuo prijungto televizoriaus arba monitoriaus, "Samsung DeX" išsijungs.

Atjunkite išmanųjį telefoną nuo HDMI adapterio.

## **"Google" programos**

"Google" teikia pramogas, socialinio tinklo paslaugas ir programas verslui. Norint naudoti kai kurias programas būtina turėti "Google" paskyrą.

Norėdami matyti išsamesnę programos informaciją, atidarykite kiekvienos programos pagalbos meniu.

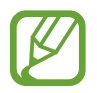

Kai kurios programos veikia ne visuose regionuose ir yra teikiamos ne visų paslaugų teikėjų, arba gali būti pavadintos kitaip.

#### **Chrome**

Ieškokite informacijos ir naršykite internete.

#### **Gmail**

Naudodamiesi "Google Mail" paslauga siųskite ir gaukite el. laiškus.

### **Žemėlapiai**

Raskite savo vietą žemėlapyje, tyrinėkite pasaulio žemėlapį ir peržiūrėkite vietos informaciją apie įvairias aplink esančias vietoves.

#### **"Play" muzika**

Atraskite, klausykitės ir dalinkitės muzika savo prietaise. Galite įkelti prietaise saugomus muzikos rinkinius į debesį ir prisijungti prie jų vėliau.

#### **"Play" filmai**

Jsigykite arba išsinuomokite vaizdo įrašus, tokius kaip filmai ir TV laidos, iš "Play" parduotuvė.

#### **Diskas**

Saugokite turinį debesyje, pasiekite jį iš bet kur ir dalinkitės su kitais.

Programos ir funkcijos

#### **YouTube**

Žiūrėkite ir kurkite vaizdo įrašus ir dalinkitės jais su kitais.

#### **Nuotraukos**

Ieškokite, tvarkykite ir redaguokite visas savo nuotraukas ir vaizdo įrašus iš įvairių šaltinių vienoje vietoje.

#### **Google**

Greitai raskite norimą informaciją internete ar savo prietaise.

#### **Duo**

Skambinkite su vaizdu.

# **Nustatymai**

## **Įvadas**

Tinkinkite prietaiso nustatymus. Konfigūruoti įvairias nustatymo parinktis galite labiau suasmeninti savo prietaisą.

Paleiskite programą **Nustatymai**.

Norėdami ieškoti nustatymų pagal raktažodžius, palieskite Q.

## **Ryšiai**

## **Parinktys**

Keiskite įvairių ryšių nustatymus, tokius kaip "Wi-Fi" funkcija ir "Bluetooth".

Nustatymų ekrane palieskite **Ryšiai**.

- Wi-Fi: norėdami prisijungti prie "Wi-Fi" tinklo ir pasiekti internetą ir kitus tinkle esančius prietaisus, įjunkite "Wi-Fi" funkciją. Daugiau informacijos žr. [Wi-Fi](#page-175-0).
- Bluetooth: naudokitės "Bluetooth", jei norite keistis duomenimis ar medijos failais su kitais "Bluetooth" turinčiais prietaisais. Daugiau informacijos žr. [Bluetooth](#page-177-0).
- **Telefono matomumas**: suteikia galimybę kitiems prietaisams rasti jūsų prietaisą, siekiant dalytis su jumis turiniu. Kai ši funkcija įjungta, prietaisą matys kiti prietaisai, kai jie ieškos prieinamų prietaisų per "Siųsti failus į prietaisą" parinktį.
- **NFC ir mokėjimas**: nustatykite prietaisą, kad nuskaitytų artimojo lauko ryšio (NFC) žymes, kuriose yra informacija apie produktus. Be to, atsisiuntę reikiamas programas, šią funkciją galite naudoti atsiskaitydami ir įsigydami transporto ar renginių bilietus. Daugiau informacijos žr. [NFC ir mokėjimas.](#page-179-0)

**Lėktuvo režimas**: nustatykite prietaisą išjungti visas prietaiso belaides funkcijas. Galite naudotis tik ne tinklo paslaugomis.

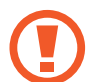

Laikykitės oro linijų teikiamų taisyklių ir orlaivio personalo teikiamų instrukcijų. Tais atvejais, kai leidžiama naudoti prietaisą, visada jį naudokite įjungę skrydžio režimą.

- **Mobilieji tinklai**: konfigūruokite savo mobiliojo ryšio tinklo nustatymus.
- **Duomenų naudojimas**: nuolatos stebėkite, kiek yra nepanaudotos prietaiso atminties, ir tinkinkite nustatymus, kad užimtų kuo mažiau atminties. Nustatykite prietaisą automatiškai išjungti mobilųjį duomenų ryšį, kai panaudotų mobiliųjų duomenų kiekis pasiekia nustatytą ribą.

Taip pat galite įjungti duomenų taupymo funkciją, norėdami, kad kai kurios fone veikiančios programos nesiųstų arba nepriimtų duomenų. Daugiau informacijos žr. [Duomenų taupymas.](#page-182-0)

- **SIM kortelės tvarkyklė** (modeliai su dviem SIM kortelėmis): aktyvinkite SIM arba USIM korteles ir tinkinkite SIM kortelės nustatymus. Daugiau informacijos žr. [SIM kortelės tvarkyklė](#page-183-0)  [\(modeliai su dviem SIM kortelėmis\)](#page-183-0).
- **Mob. saitvietė ir siejimas**: naudokite prietaisą kaip mobiliąją saitvietę, skirtą dalytis prietaiso mobiliuoju duomenų ryšiu su kitais prietaisais, kai tinklo ryšys nepasiekiamas. Susijungti galima per "Wi-Fi", USB arba "Bluetooth" ryšį. Daugiau informacijos žr. Mob. saitvietė ir [siejimas](#page-184-0).
- **Daugiau ryšio nustatymų**: tinkinkite nustatymus norėdami valdyti kitas funkcijas. Daugiau informacijos žr. [Daugiau ryšio nustatymų.](#page-185-0)

## <span id="page-175-0"></span>**Wi-Fi**

Norėdami prisijungti prie "Wi-Fi" tinklo ir pasiekti internetą ir kitus tinkle esančius prietaisus, aktyvinkite "Wi-Fi" funkciją.

#### **Prisijungimas prie "Wi-Fi" tinklo**

- 1 Nustatymų ekrane palieskite **Ryšiai** <sup>→</sup> **Wi-Fi** ir palieskite jungiklį, kad jį įjungtumėte.
- $2$  "Wi-Fi" tinklų sąraše pasirinkite tinklą.

Slaptažodžio reikalaujantys tinklai rodomi su spynos piktograma. Įveskite slaptažodį ir palieskite **Jungtis**.

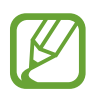

- Prietaisui prisijungus prie "Wi-Fi" tinklo, prietaisas kaskart jungsis prie šio tinklo nereikalaudamas slaptažodžio. Jei nenorite, kad prietaisas prie šio tinklo jungtųsi automatiškai, tinklų sąraše pasirinkite šį tinklą ir palieskite **Pamiršti**.
- Jei negalite tinkamai prisijungti prie "Wi-Fi" tinklo, pakartotinai paleiskite prietaiso "Wi-Fi" funkciją arba belaidį maršruto parinktuvą.

#### **"Wi-Fi Direct"**

"Wi-Fi Direct" sujungia prietaisus tiesiogiai per "Wi-Fi" tinklą be jokio prieigos taško.

- 1 Nustatymų ekrane palieskite **Ryšiai** <sup>→</sup> **Wi-Fi** ir palieskite jungiklį, kad jį įjungtumėte.
- $2$  Palieskite "Wi-Fi Direct".

Aptikti prietaisai rodomi sąraše.

Jeigu prietaiso, prie kurio norite prijungti savo prietaisą, nėra sąraše, jame reikia įjungti "Wi-Fi Direct" parinktį.

3 Pasirinkite prietaisą, prie kurio norite prisijungti.

Prietaisai bus sujungti, kai kitas prietaisas patvirtins "Wi-Fi Direct" ryšio prašymą.

#### **Duomenų siuntimas ir gavimas**

Galite dalytis duomenimis, pvz., adresatais ar medijos failais, su kitais prietaisais. Toliau pateikiama veiksmų seka, skirta vaizdams siųsti į kitą prietaisą.

- 1 Paleiskite programą **Galerija** ir pasirinkite vaizdą.
- 2 Palieskite < <sup>→</sup> "Wi-Fi Direct" ir pasirinkite prietaisą, į kurį norite siųsti vaizdą.
- 3 Priimkite "Wi-Fi Direct" ryšio prašymą iš kito prietaiso.

Jeigu prietaisai jau sujungti, vaizdas į kitą prietaisą siunčiamas neatliekant ryšio prašymo procedūros.

**Prietaiso jungties nutraukimas**

- 1 Nustatymų ekrane palieskite **Ryšiai** <sup>→</sup> **Wi-Fi**.
- $2$  Palieskite "Wi-Fi Direct".

Prietaisas sąraše rodo prijungtus prietaisus.

3 Palieskite prietaiso pavadinimą ir nutraukite prietaisų jungtį.

## <span id="page-177-0"></span>**Bluetooth**

Naudokitės "Bluetooth", jei norite keistis duomenimis ar medijos failais su kitais "Bluetooth" turinčiais prietaisais.

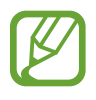

- "Samsung" neatsako už duomenų, siųstų ar gautų per "Bluetooth", praradimą, perėmimą ar netinkamą jų panaudojimą.
- Visada patikrinkite, ar bendrinate arba priimate duomenis iš patikimų ir saugių prietaisų. Jei tarp prietaisų yra kliūčių, veikimo atstumas gali būti mažesnis.
- Kai kurie įrenginiai, ypač nepatikrinti arba nepatvirtinti "Bluetooth SIG", gali būti nesuderinami su prietaisu.
- Nenaudokite "Bluetooth" funkcijos neteisėtiems tikslams (pavyzdžiui, failų piratinių kopijų siuntimui ar neteisėtam prisijungimui prie ryšio priemonių komerciniais tikslais). "Samsung" neatsako už neteisėto "Bluetooth" funkcijos naudojimo pasekmes.

#### **Suporavimas su kitais "Bluetooth" prietaisais**

- 1 Nustatymų ekrane palieskite **Ryšiai** <sup>→</sup> **Bluetooth** ir palieskite jungiklį, kad jį įjungtumėte. Aptikti prietaisai bus rodomi sąraše.
- 2 Pasirinkite prietaisą suporuoti.

Jeigu prietaiso, su kuriuo norite suporuoti, nėra sąraše, nustatykite prietaisą įjungti "Bluetooth" poravimo režimą. Žr. kito prietaiso naudotojo vadovuose.

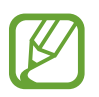

Jūsų prietaisas matomas kitiems prietaisams, kol atidarytas "Bluetooth" nustatymų ekranas.

 $\beta$  Priimkite "Bluetooth" sąsajos prašymą savo prietaise, norėdami jį patvirtinti. Prietaisai bus sujungti, kai kitas prietaisas patvirtins "Bluetooth" ryšio prašymą.

#### **Duomenų siuntimas ir gavimas**

Daugybė programų palaiko duomenų siuntimą "Bluetooth" ryšiu. Galite dalytis duomenimis, tokiais kaip adresatai arba medijos failai, su kitais "Bluetooth" prietaisais. Toliau pateikiama veiksmų seka, skirta vaizdams siųsti į kitą prietaisą.

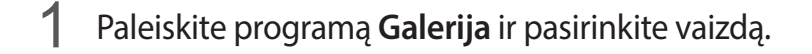

2 Palieskite  $\leq \to \text{Bluetooth}$  ir pasirinkite prietaisą, į kurį norite siųsti vaizdą.

- Jeigu prietaisas buvo suporuotas su kitu prietaisu anksčiau, palieskite prietaiso pavadinimą ir jums nereikės patvirtinti automatiškai generuojamo prieigos rakto.
- Jeigu prietaiso, su kuriuo norite suporuoti savo prietaisą, nėra sąraše, jame reikia įjungti matomumo parinktį.
- $\beta$  Priimkite "Bluetooth" ryšio prašymą iš kito prietaiso.

#### **Dvigubas garsas**

Galite prijungti iki dviejų "Bluetooth" garso prietaisų prie išmaniojo telefono. Prijunkite dvejas "Bluetooth" ausines arba garsiakalbius, kad galėtumėte juos naudoti vienu metu.

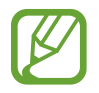

Norint naudoti šią funkciją, "Bluetooth" garso prietaisai, kuriuos norite prijungti, turi palaikyti **Garsas** funkciją.

- 1 Nustatymų ekrane palieskite **Ryšiai** <sup>→</sup> **Bluetooth** ir palieskite jungiklį, kad jį įjungtumėte. Aptikti prietaisai bus rodomi sąraše.
- 2 Palieskite <sup>→</sup> **Išsamiau**, palieskite jungiklį **Dvigubas garsas**, kad jį įjungtumėte, ir palieskite grįžimo mygtuką.

#### Nustatymai

3 Pasirinkite prietaisą suporuoti.

Jei prietaiso, su kuriuo norite poruoti, nėra sąraše, įjunkite jo matomumo funkciją arba jiunkite "Bluetooth" poravimo režimą prietaise. Daugiau informacijos ieškokite prietaiso naudotojo vadove.

- 4 Palieskite **C** prie prijungto prietaiso ir palieskite Garsas jungiklį, kad jį įjungtumėte.
- 5 Pasirinkite kitą prietaisą iš sąrašo ir įjunkite jo funkciją **Garsas**.

#### **"Bluetooth" prietaisų atsiejimas**

- 1 Nustatymų ekrane palieskite **Ryšiai** <sup>→</sup> **Bluetooth**. Prietaisas sąraše rodo suporuotus prietaisus.
- 2 Norėdami atsieti, palieskite  $\bullet$  šalia prietaiso pavadinimo.
- 3 Palieskite **Atsieti**.

### <span id="page-179-0"></span>**NFC ir mokėjimas**

Prietaisu galima nuskaityti artimojo lauko ryšio (NFC) žymes, kuriose yra informacija apie produktus. Be to, atsisiuntę reikiamas programas, šią funkciją galite naudoti atsiskaitydami ir įsigydami transporto ar renginių bilietus.

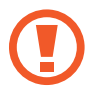

Prietaise yra įmontuota NFC antena. Elkitės su prietaisu atsargiai, kad nepažeistumėte NFC antenos.
#### **Informacijos nuskaitymas iš NFC žymų**

Naudokite NFC funkciją gaminio informacijai NFC etiketėse skaityti.

- 1 Nustatymų ekrane palieskite **Ryšiai** ir palieskite **NFC ir mokėjimas** jungiklį, kad jį įjungtumėte.
- 2 NFC antenos sritį, esančią prietaiso užpakalinėje dalyje, laikykite ties NFC žyme. Pasirodys žymos informacija.

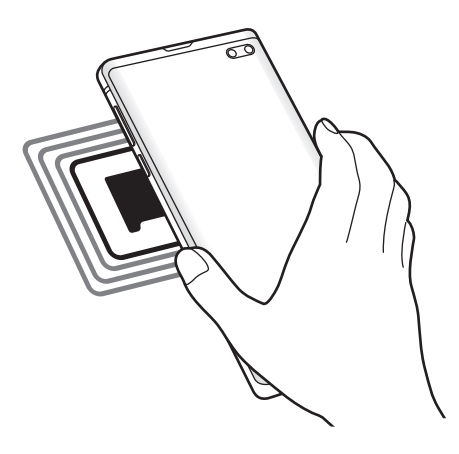

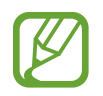

Įsitikinkite, kad prietaiso ekranas įjungtas ir atrakintas. Jei taip nėra, prietaisas neperskaitys NFC žymų arba negaus duomenų.

### **Mokėjimai naudojant NFC funkciją**

Prieš tai, kai galėsite naudoti NFC funkciją atsiskaitymams, reikės užsiregistruoti, kad jums būtų suteikta mobiliųjų atsiskaitymų paslauga. Norėdami užsiregistruoti arba gauti išsamią informaciją apie paslaugą, kreipkitės į savo paslaugos teikėją.

- 1 Nustatymų ekrane palieskite **Ryšiai** ir palieskite **NFC ir mokėjimas** jungiklį, kad jį įjungtumėte.
- 2 Palieskite NFC antenos sritį galinėje prietaiso dalyje, šalia NFC kortelių skaitytuvo.

Norėdami nustatyti numatytąją mokėjimo programą, atidarykite nustatymų ekraną ir palieskite **Ryšiai** → **NFC ir mokėjimas** → **Bakstelėti ir mokėti** → **MOKĖJIMAS**, tada pasirinkite programą.

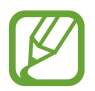

Mokėjimo paslaugų sąrašas gali rodyti ne visas mokėjimo programas.

#### **Duomenų siuntimas naudojant NFC funkciją**

Persiųskite duomenis, tokius kaip vaizdus ar adresatus, kitiems prietaisams priliesdami prietaiso NFC anteną prie kito prietaiso NFC antenos.

- 1 Nustatymų ekrane palieskite **Ryšiai** <sup>→</sup> **NFC ir mokėjimas**, tuomet palieskite jungiklį, kad jį įjungtumėte.
- 2 Palieskite **Android Beam** jungiklį, kad jį įjungtumėte.
- 3 Išsirinkite elementą ir palieskite kito prietaiso NFC anteną savo prietaiso NFC antena.

#### 4 Ekrane parodžius **Palieskite, kad galėtumėte transliuoti.**, palieskite prietaiso ekraną ir siųskite elementą.

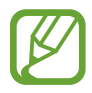

Jei duomenis bus bandoma siųsti abiem prietaisais vienu metu, failų persiuntimas gali nepavykti.

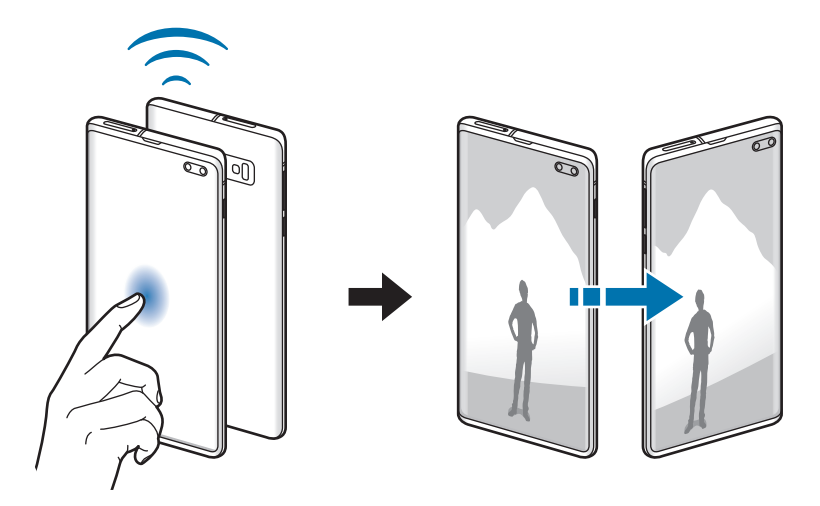

## **Duomenų taupymas**

Sumažinkite duomenų naudojimą neleisdami kai kurioms fone veikiančioms programoms siųsti arba priimti duomenų.

Nustatymų ekrane palieskite **Ryšiai** → **Duomenų naudojimas** → **Duomenų taupymas** ir palieskite jungiklį, kad jį įjungtumėte.

Įjungus duomenų taupymo funkciją, būsenos juostoje atsiras piktograma.

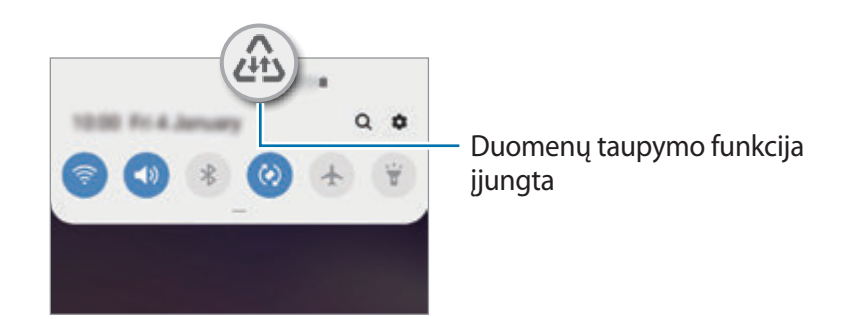

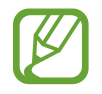

Norėdami pasirinkti programas, kurių duomenys bus naudojami netaikant ribojimų, palieskite **Leisti progr. įj. duom. taupymą** ir pasirinkite programas.

# **Tik mobiliųjų duomenų programos**

Pasirinkite programas, kurioms visą laiką bus naudojami mobilieji duomenys, net tada, kai prietaisas prijungtas prie "Wi-Fi" tinklo.

Pvz., galite nustatyti prietaisą naudoti tik mobiliuosius duomenis programose, kurias norite apsaugoti, ar siuntimo programose, kurios gali atsijungti. Net jei neišjungiate "Wi-Fi" funkcijos, programos bus paleidžiamos naudojant mobiliuosius duomenis.

Nustatymų ekrane palieskite **Ryšiai** → **Duomenų naudojimas** → **Tik mobiliųjų duomenų programos**, palieskite jungiklį, kad jį įjungtumėte, ir palieskite jungiklius šalia pageidaujamų programų.

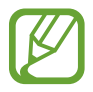

Naudojantis šia funkcija gali būti taikomi papildomi mokesčiai.

# **SIM kortelės tvarkyklė (modeliai su dviem SIM kortelėmis)**

Aktyvinkite SIM arba USIM korteles ir tinkinkite SIM kortelės nustatymus. Daugiau informacijos žr. [Dviejų SIM arba USIM kortelių naudojimas \(modeliai su dviem SIM kortelėmis\).](#page-29-0)

Nustatymų ekrane palieskite **Ryšiai** → **SIM kortelės tvarkyklė**.

- **Skambučiai**: pasirinkite skambinant naudoti SIM arba USIM kortelę.
- **Teksto žinutės**: pasirinkite SIM arba USIM kortelę žinutėms siųsti.
- **Mobilieji duomenys**: pasirinkite naudoti SIM arba USIM kortelę su duomenų paslaugomis.
- **Tvirtinti SIM kort. skambučiams**: nustatykite prietaisą paklausti, kurią SIM arba USIM kortelę naudoti kitam skambučiui, kai skambinate nenaudodami skambučiams pageidaujamos naudoti SIM arba USIM kortelės.
- **Dviejų SIM kortelių funkcija visada įjungta**: nustatykite prietaisą leisti pokalbio metu skambinti į kitą SIM arba USIM kortelę.

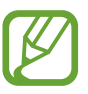

Kai įjungta ši funkcija, galite būti taikomi papildomi mokesčiai dėl skambučių peradresavimo, priklausomai nuo regiono ir paslaugų teikėjo.

# **Mob. saitvietė ir siejimas**

Naudokite šį prietaisą kaip mobiliąją saitvietę, skirtą dalytis prietaiso mobiliuoju duomenų ryšiu su kitais prietaisais, kai tinklo ryšys nepasiekiamas. Susijungti galima per "Wi-Fi", USB arba "Bluetooth" ryšį.

Nustatymų ekrane palieskite **Ryšiai** → **Mob. saitvietė ir siejimas**.

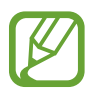

Naudojantis šia funkcija gali būti taikomi papildomi mokesčiai.

- **Mobilioji saitvietė**: naudokitės mobiliąja saitvietę, kad galėtumėte bendrinti savo prietaiso mobilųjį duomenų ryšį su kompiuteriais ar kitais prietaisais.
- **"Bluetooth" siejimas**: naudokitės "Bluetooth" siejimo funkcija, kad galėtumėte bendrinti savo prietaiso duomenų ryšį su kompiuteriais ar kitais prietaisais per "Bluetooth".
- **USB siejimas**: naudokitės USB siejimo funkcija, kad galėtumėte bendrinti savo prietaiso mobilųjį duomenų ryšį su kompiuteriais per USB jungtį. Prijungus prietaisą prie kompiuterio, jis naudojamas kaip belaidis kompiuterio modemas.

### **Mobiliosios saitvietės naudojimas**

Naudokite prietaisą kaip mobiliąją saitvietę, skirtą dalytis prietaiso duomenų ryšiu su kitais prietaisais.

1 Nustatymų ekrane palieskite **Ryšiai** <sup>→</sup> **Mob. saitvietė ir siejimas** <sup>→</sup> **Mobilioji saitvietė**.

#### 2 Palieskite jungiklį, kad jį įjungtumėte.

Būsenos juostoje atsiranda piktograma . Kiti prietaisai galės aptikti jūsų prietaisą "Wi-Fi" tinklų sąraše.

Norėdami nustatyti slaptažodį mobiliajai saitvietei, palieskite → **Konfigūruoti mobiliąją saitvietę** ir pasirinkite saugumo lygį. Tada įveskite slaptažodį ir palieskite **Išsaugoti**.

- $\beta$  Kito prietaiso ekrane ieškokite ir pasirinkite savo prietaisą iš "Wi-Fi" tinklų sąrašo.
	- Jei neranda mobiliosios saitvietės, prietaise palieskite → **Konfigūruoti mobiliąją saitvietę**, pažymėkite **Rodyti išplėstines parinktis**, tada panaikinkite žymėjimą **Slėpti mano įrenginį** ir **Naudoti 5 GHz diapazoną, kai galima**.
		- Jei kito prietaiso negalite prijungti prie mobiliosios saitvietės, prietaise palieskite  $\frac{2}{3}$   $\rightarrow$ **Leidžiami įrenginiai** ir palieskite jungiklį **Tik leidžiami įrenginiai**, kad jį išjungtumėte.
- 4 Prisijungusiame prietaise prieigai prie interneto naudokite prietaiso mobilųjį duomenų ryšį.

# **Daugiau ryšio nustatymų**

Norėdami valdyti kitas ryšio funkcijas, tinkinkite nustatymus.

Nustatymų ekrane palieskite **Ryšiai** → **Daugiau ryšio nustatymų**.

- **Įrenginių netoliese ieška**: nustatykite prietaisą skenuoti netoliese esančius prietaisus, prie kurių galima prisijungti.
- **Spausdinimas**: nustatykite prietaise įdiegtų spausdintuvo papildinių nustatymus. Galite ieškoti esančių spausdintuvų arba juos pridėti rankomis ir spausdinti failus. Daugiau informacijos žr. [Spausdinimas](#page-186-0).
- "MirrorLink": "MirrorLink" funkcija naudokitės norėdami automobilio prietaisų garso sistemos ekrane valdyti prietaiso "MirrorLink" programas. Daugiau informacijos žr. ["MirrorLink"](#page-187-0).
- **Atsisiuntimo spartintuvas**: nustatykite prietaisą norėdami greičiau parsisiųsti didesnius nei 30 MB failus vienu metu "Wi-Fi" ir mobiliojo tinklo ryšiu. Daugiau informacijos žr. Atsisiuntimo [spartintuvas](#page-188-0).
- **VPN**: nustatykite virtualius tinklus (VPN) prietaise, norėdami prisijungti prie mokyklos arba įmonės privataus tinklo.
- **Asmeninis DNS**: nustatykite prietaisą naudoti didesnio saugumo privatų DNS.
- **Ethernet**: prijungę eterneto adapterį galėsite naudoti laidinį tinką ir konfigūruoti tinklo nustatymus.

#### <span id="page-186-0"></span>**Spausdinimas**

Nustatykite prietaise įdiegtų spausdintuvo papildinių nustatymus. Galite prijungti prietaisą prie spausdintuvo "Wi-Fi" ar "Wi-Fi Direct" ryšiu ir spausdinkite vaizdus ar dokumentus.

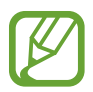

Kai kurie spausdintuvai gali būti nesuderinami su prietaisu.

#### **Spausdintuvo papildinių pridėjimas**

Pridėkite papildinius spausdintuvui, kurį norite prijungti prie prietaiso.

- 1 Nustatymų ekrane palieskite **Ryšiai** <sup>→</sup> **Daugiau ryšio nustatymų** <sup>→</sup> **Spausdinimas** <sup>→</sup> **Atsisiųsti papildinį**.
- 2 leškokite spausdintuvo papildinio "Play" parduotuvė.
- $\beta$  Pasirinkite spausdintuvo papildinį ir jį įdiekite.
- 4 Pasirinkite įdiegto spausdintuvo papildinį.

Prietaisas automatiškai ieškos spausdintuvų, kurie kaip ir jūsų prietaisas prijungti prie to paties "Wi-Fi" tinklo.

5 Pasirinkite spausdintuvą, kurį norite pridėti.

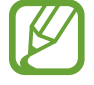

Norėdami rankiniu būdu pridėti spausdintuvų, palieskite → **Pridėti spausdintuvą**.

#### **Spausdinamas turinys**

Peržiūrėdami turinį, pvz., vaizdus arba dokumentus, įjunkite parinkčių sąrašą, palieskite **Spausdinti** →  $\rightarrow \rightarrow$  Visi spausdintuvai, tuomet pasirinkite spausdintuvą.

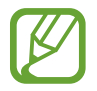

Spausdinimo būdai gali skirtis priklausomai nuo turinio tipo.

### <span id="page-187-0"></span>**"MirrorLink"**

Galite rodyti prietaiso ekraną transporto priemonės pagrindinio įrenginio monitoriuje.

Prijunkite prietaisą prie automobilio norėdami automobilio prietaisų garso sistemos ekrane valdyti prietaiso "MirrorLink" programas.

Nustatymų ekrane palieskite **Ryšiai** → **Daugiau ryšio nustatymų** → **"MirrorLink"**.

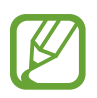

Prietaisas suderinamas su automobiliais, kuriuose įdiegta 1.1 arba naujesnės versijos "MirrorLink".

Prietaiso jungimas prie automobilio "MirrorLink" ryšiu

Pirmąkart naudodami šią funkciją, prijunkite prietaisą prie "Wi-Fi" ar mobiliojo ryšio tinklo.

- 1 Suporuokite savo prietaisą su automobiliu "Bluetooth" ryšiu. Daugiau informacijos žr. [Suporavimas su kitais "Bluetooth" prietaisais](#page-177-0).
- 2 Prijunkite prietaisą prie automobilio USB laidu.

Sujungę prietaisą su automobiliu, prietaiso "MirrorLink" programas galite pasiekti automobilio prietaisų garso sistemos ekrane.

**"MirrorLink" ryšio nutraukimas**

Išjunkite USB laidą iš prietaiso ir automobilio.

#### <span id="page-188-0"></span>**Atsisiuntimo spartintuvas**

Nustatykite prietaisą norėdami greičiau parsisiųsti didesnius nei 30 MB failus vienu metu "Wi-Fi" ir mobiliojo tinklo ryšiu. Stipresnis "Wi-Fi" signalas užtikrina didesnį siuntimosi greitį.

Nustatymų ekrane palieskite **Ryšiai** → **Daugiau ryšio nustatymų** → **Atsisiuntimo spartintuvas**.

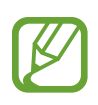

- Ši funkcija kai kuriuose prietaisuose gali neveikti.
- Atsisiunčiant failus mobiliuoju tinklu gali būti taikomi papildomi mokesčiai.
- Siunčiantis didesnės apimties failus prietaisas gali įkaisti. Jeigu prietaisas viršija nustatytą temperatūrą, funkcija išsijungia.
- Tinklo signalo nepastovumas gali paveikti šios programos veikimą ir atsisiuntimo greitį.
- Jei "Wi-Fi" ir mobiliojo tinklo ryšių duomenų perdavimo greičiai ženkliai skiriasi, prietaisas gali naudoti tik greitesnį ryšį.
- $\cdot$  Ši funkcija suderinama su hiperteksto perdavimo protokolu (HTTP) 1.1 ir saugiuoju hiperteksto perdavimo protokolu (HTTPS). Funkcijos negalima naudoti su kitais protokolais, pvz., FTP.

# **Garsai ir vibracija**

# **Parinktys**

Pakeiskite įvairių prietaiso garsų nustatymus.

Nustatymų ekrane palieskite **Garsai ir vibracija**.

- **Garso režimas**: nustatykite prietaisą naudoti garso režimą, vibravimą arba tylųjį režimą.
- **Vibruoti skambant**: nustatykite, kad, pranešdamas apie įeinančius skambučius, prietaisas vibruotų ir grotų skambučio toną.
- **Skambėjimo tonas**: keiskite skambučio toną.
- **Vibravimo pavyzdys**: pasirinkite vibravimo derinius.
- **Pranešimų garsai**: keiskite pranešimų garsą.
- **Garsumas**: nustatykite skambėjimo tonų, muzikos ir vaizdo įrašų, telefonų sistemos garsų ir įspėjamųjų garso lygį.
- **Vibravimo intensyvumas**: keiskite vibravimo jėgą.
- **Medijai naudot garsumo mygtukus**: nustatykite prietaisą reguliuoti medijos garsumą, kai paspaudžiate garsumo mygtuką.
- **Sistemos garsai ir vibracija**: nustatykite prietaisą skleisti garsą ar vibruoti, kai atliekami veiksmai, pvz., įjungiant ar išjungiant ekraną, valdant jutiklinį ekraną.
- **Išplėstiniai garso nustatymai**: optimizuokite nustatymus tuomet, kai leidžiama medija. Daugiau informacijos žr. [Dolby Atmos \(erdvinis garsas\)](#page-189-0) arba [Atskirti programos garsą](#page-190-0).

# <span id="page-189-0"></span>**Dolby Atmos (erdvinis garsas)**

Pasirinkite erdvinio garso režimą, optimizuotą įvairiems garso tipams, pvz.: filmams, muzikai ir balsui. Su "Dolby Atmos" išgirskite judančius garsus, sklindančius aplink jus.

Nustatymų ekrane palieskite **Garsai ir vibracija** → **Išplėstiniai garso nustatymai** → **Garso kokybė ir efektai** → **Dolby Atmos**, palieskite jungiklį, kad jį įjungtumėte, tada pasirinkite režimą.

# <span id="page-190-0"></span>**Atskirti programos garsą**

Nustatykite prietaisą leisti medijos garsą per tam tikrą programą prijungtame "Bluetooth" garsiakalbyje arba ausinėse atskirai nuo kitų programų garsų.

Pvz.: galite klausytis navigacijos programos per prietaiso garsiakalbį tuomet, kaip klausote muzikos per muzikos programą per transporto priemonės "Bluetooth" garsiakalbį.

- 1 Nustatymų ekrane palieskite **Garsai ir vibracija** <sup>→</sup> **Išplėstiniai garso nustatymai** <sup>→</sup> **Atskirti programos garsą** ir palieskite jungiklį, kad jį įjungtumėte.
- 2 Pasirinkite programą, kuri leistų medijos garsus atskirai, ir palieskite grįžimo mygtuką.
- 3 Pasirinkite prietaisą pasirinktos programos medijos garsui leisti.

# **Pranešimai**

Keiskite pranešimų nustatymus.

Nustatymų ekrane palieskite **Pranešimai**.

- **Programų piktogramų ženkleliai**: pakeiskite programos piktogramos ženkliukų nustatymus.
- **Netrukdyti**: nustatykite prietaisą išjungti įeinančių skambučių, pranešimų ir žiniasklaidos priemonių garsus, išskyrus leidžiamas išimtis.
- **Būsenos juosta**: nustatykite prietaisą rodyti tik tris naujausius pranešimus ir ar rodyti akumuliatoriaus likutinę įkrovą procentais būsenos juostoje.
- **Neseniai išsiųsta**: peržiūrėkite programas, kuriose neseniai buvo gauta pranešimų, ir keiskite pranešimų nustatymus. Norėdami asmeniškai pritaikyti pranešimų nustatymus daugiau programų, palieskite  $\check{Z}$ r. viską  $\rightarrow \check{z}$  → Visi ir pasirinkite programą iš programų sąrašo.

# **Ekranas**

# **Parinktys**

Keiskite ekrano ir pradžios ekrano nustatymus.

Nustatymų ekrane palieskite **Ekranas**.

- **Ryškumas**: reguliuokite ekrano ryškumą.
- **Prisitaikantis ryškumas**: nustatykite prietaisą stebėti ryškumo nustatymus ir automatiškai juos taikyti panašiose apšvietimo sąlygose.
- **Mėlynos šviesos filtras**: įjunkite mėlynos šviesos filtrą ir keiskite filtro nustatymus. Daugiau informacijos žr. [Mėlynos šviesos filtras.](#page-192-0)
- **Nakties režimas**: sumažinkite akių įtampą pritaikydami tamsią temą, kai prietaisu naudojatės naktį ar tamsioje vietoje. Daugiau informacijos žr. [Nakties režimas.](#page-193-0)
- **Ekrano režimas**: pakeiskite ekrano režimą, kad sureguliuotumėte ekrano spalvas ir kontrastą. Daugiau informacijos žr. [Ekrano režimo keitimas arba ekrano spalvos reguliavimas.](#page-193-1)
- **Šrifto dydis ir stilius**: keiskite šrifto dydį ir stilių.
- **Ekrano mastelis**: keiskite ekrano mastelio nustatymą.
- **Ekrano raiška**: keiskite ekrano rezoliuciją. Daugiau informacijos žr. Ekrano raiška ("Galaxy S10+", S10"). (Galaxy S10+", S10")
- **Viso ekrano programos**: pasirinkite programas, kurias naudosite išnaudodami visą ekrano kraštinių santykį. Taip pat galite nustatyti prietaisą ekrane paslėpti priekinį fotoaparatą.
- **Baigėsi ekrano laikas**: nustatykite trukmę, kurią prietaisui laukti prieš išjungiant ekrano apšvietimą.
- **Pradžios ekranas**: pakeiskite tinklelio dydį, kad pradžios ekrane būtų rodoma daugiau arba mažiau elementų, ir kt.
- **Kraštinis ekranas**: keiskite briaunos ekrano nustatymus. Daugiau informacijos žr. [Kraštinis](#page-133-0)  [ekranas](#page-133-0).
- **Paprastasis režimas**: perjunkite į paprastąjį režimą, kad būtų rodomos didesnės piktogramos, ir pritaikykite paprastesnį pradžios ekrano išdėstymą.
- **Naršymo juosta**: keiskite navigacijos juostos nustatymus. Daugiau informacijos žr. [Naršymo](#page-44-0)  [juosta \(programiniai mygtukai\).](#page-44-0)
- **Apsauga nuo atsitiktinio lietimo**: nustatykite prietaisą nereaguoti į lietimą tuomet, kai jis yra tamsioje vietoje, tokioje kaip kišenė arba krepšys.
- **Lietimo jautrumas**: padidinkite ekrano jautrumą lietimui, kai naudojamos ekrano apsaugos.
- **Ekrano užsklanda**: nustatykite prietaisą įjungti ekrano užsklandą, kai prietaisas yra kraunamas. Daugiau informacijos žr. [Ekrano užsklanda.](#page-195-0)

# <span id="page-192-0"></span>**Mėlynos šviesos filtras**

Sumažinkite akių nuovargį ribodami ekrano skleidžiamos mėlynos šviesos kiekį.

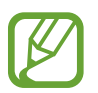

Žiūrint HDR vaizdo įrašus, kai naudojamasi HDR išskirtinėmis vaizdo įrašų paslaugomis, mėlynos šviesos filtras gali būti nenaudojamas.

- 1 Nustatymų ekrane palieskite **Ekranas** <sup>→</sup> **Mėlynos šviesos filtras** ir palieskite **Įjungti dabar** jungiklį, kad jį įjungtumėte.
- 2 Vilkite reguliavimo juostą, kad sureguliuotumėte filtro pralaidumą.
- 3 Norėdami nustatyti mėlynos šviesos filtro taikymo ekranui grafiką, palieskite **Įjungti kaip suplanuota** jungiklį, kad jį įjungtumėte, ir pasirinkite parinktį.
	- **Nuo saulėlydžio iki saulėtekio**: nustatykite prietaisą naktį naudoti mėlynos šviesos filtrą ir jį išjungti iš ryto priklausomai nuo esamos buvimo vietos.
	- **Pasirinktinis planavimas**: prietaisas nustatytas naudoti mėlynos šviesos filtrą konkrečiu laiku.

## <span id="page-193-0"></span>**Nakties režimas**

Sumažinkite akių įtampą pritaikydami tamsią temą, kai prietaisu naudojatės naktį ar tamsioje vietoje.

- 
- Kai kuriose programose tamsios temos pritaikyti negalima.
- Pranešimų skydelyje galite greitai įjungti ar išjungti nakties režimą. Atidarykite pranešimų skydelį, braukite žemyn pranešimų skydelyje ir palieskite (**Nakties režimas**).
- 1 Nustatymų ekrane palieskite **Ekranas** <sup>→</sup> **Nakties režimas** ir palieskite **Įjungti dabar** jungiklį, kad jį įjungtumėte.
- 2 Norėdami nustatyti nakties režimo taikymo ekranui grafiką, palieskite **Įjungti kaip suplanuota** jungiklį, kad jį įjungtumėte, ir pasirinkite parinktį.
	- **Nuo saulėlydžio iki saulėtekio**: nustatykite prietaisą įjungti nakties režimą vakare ir jį išjungti iš ryto priklausomai nuo esamos buvimo vietos.
	- **Pasirinktinis planavimas**: nustatykite konkretų nakties režimo įjungimo ir išjungimo laiką.

# <span id="page-193-1"></span>**Ekrano režimo keitimas arba ekrano spalvos reguliavimas**

Keiskite ekrano režimą arba reguliuokite ekrano spalvą pagal pageidavimą.

### **Ekrano režimo keitimas**

Nustatymų ekrane palieskite **Ekranas** → **Ekrano režimas** ir pasirinkite norimą režimą.

- **Ryšku**: ši funkcija optimizuoja ekrano spalvų gamą, sodrumą ir ryškumą. Taip pat galite reguliuoti ekrano spalvų balansą pagal spalvos vertę.
- **Natūralus**: ši funkcija sureguliuoja ekraną taip, kad matytumėte natūralų atspalvį.
	- Ekrano spalvą galite reguliuoti tik įjungę režimą **Ryšku**.
		- Režimas **Ryšku** gali būti nesuderinamas su trečiųjų šalių programomis.
		- Negalite keisti ekrano režimo tuomet, kai taikomas mėlynos šviesos filtras.

#### **Viso ekrano spalvų balanso optimizavimas**

Optimizuokite ekrano spalvą pagal pageidavimą reguliuodami spalvų atspalvius.

Nustatymų ekrane palieskite **Ekranas** → **Ekrano režimas** → **Ryšku** ir reguliuokite skirtuke **Baltos spalvos balansas** esančią spalvų reguliavimo juostą.

Tempiant spalvų reguliavimo juostą link **Šaltas**, didės mėlynos spalvos atspalvis. Tempiant juostą link **Šiltas**, didės raudonos spalvos atspalvis.

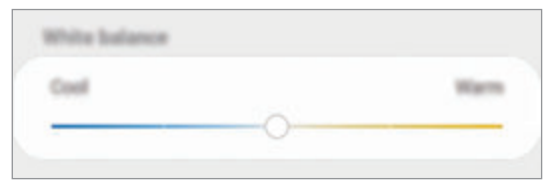

#### **Ekrano atspalvio reguliavimas pagal spalvos vertę**

Padidinkite arba sumažinkite tam tikrų spalvų atspalvius atskirai reguliuodami vertes "Raudona", "Žalia" arba "Mėlyna".

- 1 Nustatymų ekrane palieskite **Ekranas** <sup>→</sup> **Ekrano režimas** <sup>→</sup> **Ryšku**.
- 2 Palieskite **Papildomi nustatymai**.
- 3 Reguliuokite **R** (Raudonos), **G** (Žalios), arba **B** (Mėlynos) spalvų juostas pagal pageidavimą. Bus reguliuojamas ekrano atspalvis.

# <span id="page-194-0"></span>Ekrano raiška ("Galaxy S10+", "S10")

Keiskite ekrano rezoliuciją. Numatytasis nustatymas yra FHD+. Esant aukštesnei rezoliucijai, ekranas ryškesnis, tačiau sunaudojama daugiau akumuliatoriaus energijos.

1 Nustatymų ekrane palieskite **Ekranas** <sup>→</sup> **Ekrano raiška**.

2 Pasirinkite rezoliucijos parinktį ir palieskite **Taikyti**. Pakeitus rezoliuciją kai kurios tuo metu veikiančios programos gali išsijungti.

# <span id="page-195-0"></span>**Ekrano užsklanda**

Galite nustatyti rodyti vaizdus kaip ekrano užsklandą, kai ekranas išsijungia automatiškai. Ekrano užsklanda bus rodoma kraunant prietaisą.

- 1 Nustatymų ekrane palieskite **Ekranas** <sup>→</sup> **Ekrano užsklanda** ir palieskite jungiklį, kad jį įjungtumėte.
- 2 Pasirinkite parinktį.

Jei pasirinksite **Nuotraukos rėmelis** arba **Nuotraukos**, bus paleistos pasirinktų vaizdų skaidrės. Jei pasirinksite **Nuotraukų stalas**, pasirinkti vaizdai bus rodomi kaip mažos kortelės ir uždengs vienas kitą.

- $3$  Palieskite  $\bullet$ , norėdami pasirinkti rodomų vaizdų albumus.
- 4 Baigę, palieskite grįžimo mygtuką.

Norėdami peržiūrėti pasirinktą parinktį, palieskite **Peržiūra**.

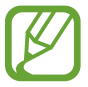

Jei paliesite ekraną, kai rodoma ekrano užsklanda, ekranas įsijungs.

# **Ekrano fonai ir temos**

Keiskite ekrano fono nustatymus pradžios ekrane ir užrakintame ekrane arba naudokite prietaise įvairias temos.

Nustatymų ekrane palieskite **Ekrano fonai ir temos**.

- **Ekrano fonai**: keiskite pradžios ir užrakinto ekranų fono nustatymus.
- **Temos**: pakeiskite prietaiso temą.
- **Piktogram.**: keiskite piktogramų stilių.
- **AOD**: pasirinkite vaizdą, kuris bus rodomas "Always On Display" ekrane.

# **Užrakinimo ekranas**

# **Parinktys**

Keiskite užrakinto ekrano nustatymus.

Nustatymų ekrane palieskite **Užrakinimo ekranas**.

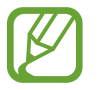

Galimos parinktys gali skirtis pagal pasirinktą ekrano užrakinimo būdą.

- **Ekrano užrakto tipas**: keiskite ekrano užrakinimo būdą.
- **Smart Lock**: nustatykite prietaisą atsirakinti, kai aptinkamos patikimo vietos arba prietaisai. Daugiau informacijos žr. [Smart Lock.](#page-197-0)
- **Saugos užrakto nustatymai**: keiskite pasirinkto užrakinimo būdo ekrano užrakto nustatymus.
- **Always On Display**: nustatykite prietaisą rodyti informaciją, kai ekranas išjungtas. Daugiau informacijos žr. [Always On Display.](#page-130-0)
- **Laikrodžio stilius**: pakeiskite užrakintame ekrane rodomo laikrodžio tipą ir spalvą.
- **Tarptinklinio ryšio laikrodis**: pakeiskite laikrodį taip, kad rodytų ir vietinę, ir namų laiko zonas užrakintame ekrane, kai naudojate tarptinklinį ryšį.
- **FaceWidgets**: pakeiskite užrakintame ekrane rodomų elementų nustatymus.
- **Kontaktinė informacija**: nustatykite prietaisą rodyti kontaktinę informaciją, pvz., el. pašto adresą, užrakintame ekrane.
- **Pranešimai**: nustatykite, kaip rodyti pranešimus užrakintame ekrane.
- **Programos spartieji mygtukai**: pasirinkite programas, kurių šaukiniai bus rodomi užrakintame ekrane.
- **Apie užrakinimo ekraną**: pažiūrėkite užrakinimo ekrano versiją ir teisinę informaciją.

# <span id="page-197-0"></span>**Smart Lock**

Galite nustatyti prietaisą atsirakinti ir būti atrakintam, kai aptinkamos patikimo vietos arba prietaisai.

Pvz., jei namus nustatėte kaip patikimą vietą, grįžus namo prietaisas aptiks vietą ir automatiškai atsirakins.

- 
- Šią funkciją galėsite naudoti po to, kai nustatysite ekrano užrakinimo būdą.
- Jei nenaudosite prietaiso keturias valandas arba įjungsite prietaisą, turėsite atrakinti ekraną naudodami nustatytą derinį, PIN kodą arba slaptažodį.
- 1 Nustatymų ekrane palieskite **Užrakinimo ekranas** <sup>→</sup> **Smart Lock**.
- 2 Atrakinkite ekraną naudodami iš anksto nustatytą ekrano užrakinimo būdą.
- 3 Norėdami baigti nustatyti, pasirinkite parinktį ir laikykitės ekrane pateiktų instrukcijų.

# **Biometriniai duomenys ir sauga**

# **Parinktys**

Pakeiskite prietaiso saugos nustatymus.

Nustatymų ekrane palieskite **Biometriniai duomenys ir sauga**.

- **Veido atpažinimas**: nustatykite prietaisą atrakinti ekraną atpažinus jūsų veidą. Daugiau informacijos žr. [Veido atpažinimas.](#page-199-0)
- **Pirštų atspaudai**: užregistruokite pirštų atspaudus ekranui atrakinti. Daugiau informacijos žr. [Pirštų atspaudų atpažinimas.](#page-202-0)
- **Biometrijos nustatymai**: keiskite biometrinių duomenų nustatymus.
- **Google Play Protect**: nustatykite prietaisą tikrinti dėl kenksmingų programų ir veikimo, įspėti apie potencialią žalą ir jas pašalinti.
- **Ieškoti mano mobiliojo**: įjunkite arba išjunkite "Surasti mano mobilųjį" funkciją. Prisijunkite prie "Surasti mano mobilųjį" interneto svetainės (findmymobile.samsung.com), jei norite surasti ir valdyti pamestą arba pavogtą prietaisą.

Taip pat galite leisti "Google" vietos nustatymo paslaugai teikti tikslesnę informaciją apie prietaiso buvimo vietą.

- **Saugos naujinys**: pažiūrėkite prietaiso programinės įrangos versiją ir patikrinkite, ar yra jos naujinių.
- **Samsung Pass**: patvirtinkite savo tapatybę lengvai ir saugiai naudodami biometrinius duomenis. Daugiau informacijos žr. [Samsung Pass.](#page-207-0)
- **Įdiegti nežinomas programas**: nustatykite, kad prietaisas leistų įdiegti programas iš nežinomų šaltinių.
- **Saugus aplankas**: sukurkite saugų aplanką, kad jūsų privatus turinys ir programos būtų apsaugoti nuo kitų. Daugiau informacijos žr. [Saugusis aplankas](#page-211-0).
- **Šifruoti SD kortelę**: nustatykite prietaisą šifruoti failus, esančius atminties kortelėje.

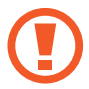

Nustačius prietaisą į gamintojo numatytuosius parametrus, įjungus šį nustatymą, prietaisas negalės skaityti užšifruotų failų. Išjunkite nustatymą prieš nustatydami prietaisą iš naujo.

- **Kiti saugos nustatymai**: sukonfigūruokite papildomus apsaugos nustatymus.
- **Vieta**: pakeiskite vietos informacijos leidimų nustatymus.
- **Programų leidimai**: peržiūrėkite funkcijas ir programų, kurioms leidžiama jas naudoti, sąrašą. Taip pat galite redaguoti leidimų nustatymus.
- **Siųsti diagnostikos duomenis**: nustatykite prietaisą taip, kad jis automatiškai siųstų prietaiso diagnostikos ir naudojimo informaciją "Samsung".
- Gauti rinkodaros informaciją: nustatykite, ar norite gauti "Samsung" rinkodaros informaciją, pvz., specialius pasiūlymus, narystės privilegijas ir naujienlaiškius.

# <span id="page-199-0"></span>**Veido atpažinimas**

Galite nustatyti prietaisą atrakinti ekraną atpažinus jūsų veidą.

- 
- Jeigu naudojate veidą kaip ekrano atrakinimo būdą, veido negalite naudoti ekranui atrakinti pirmą kartą po to, kai prietaisas įjungiamas. Norėdami naudotis prietaisu, turite atrakinti ekraną, naudodami derinį, PIN kodą arba slaptažodį, kurį nustatėte registruodami veidą. Nepamirškite derinio, PIN kodo arba slaptažodžio.
- Jei pakeisite ekrano atrakinimo būdą į **Braukimas** arba **Nėra**, kurie nėra saugūs, visi biometriniai duomenys bus ištrinti. Jei norite naudoti biometrinius duomenis programoms arba funkcijoms, turite dar kartą užregistruoti biometrinius duomenis.

# **Atsargumo priemonės naudojant veido atpažinimą**

Prieš naudodami veido atpažinimą prietaisui atrakinti, laikykitės šių atsargumo priemonių.

- Prietaisą galėtų atrakinti kas nors, kas atrodo taip, kaip jūsų atvaizdas.
- Veido atpažinimas ne toks saugus kaip derinys, PIN kodas arba slaptažodis.

### **Geresniam veido atpažinimui**

Atsižvelkite į tai naudodami veido atpažinimą:

- atsižvelkite į registravimo sąlygas, tokias kaip akinių, skrybėlių, kaukių dėvėjimas, barzdos turėjimas arba daug makiažo
- registruodami įsitikinkite, kad esate gerai apšviestoje vietoje ir kad fotoaparato objektyvas yra švarus
- įsitikinkite, kad jūsų vaizdas neišplaukęs ir rezultatai yra geri

#### **Veido registravimas**

Kad geriau atpažintų veidą, registruokite jį būdami patalpoje, kur nėra tiesioginės saulės šviesos.

- 1 Nustatymų ekrane palieskite **Biometriniai duomenys ir sauga** <sup>→</sup> **Veido atpažinimas**.
- 2 Atrakinkite ekraną naudodami iš anksto nustatytą ekrano užrakinimo būdą. Jeigu dar nenustatėte ekrano užrakinimo būdo, susikurkite.
- 3 Perskaitykite ekrane pateiktas instrukcijas ir palieskite **Tęsti**.
- 4 Pasirinkite, ar nešiojate akinius ar ne, ir palieskite **Tęsti**.
- 5 Laikykite prietaisą į jus atsuktu ekranu ir žiūrėkite į ekraną.

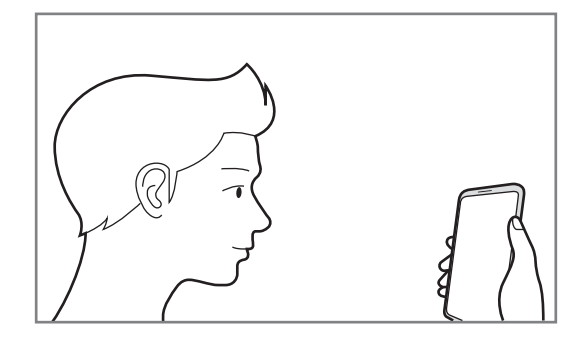

 $6$  Veidas turi būti ekrane rodomame rėmelyje.

Fotoaparatas nuskenuos veidą.

Kai pasirodo naudingas veido atpažinimo ekranas, įjunkite jungiklį, kad įjungtumėte funkciją, ir palieskite **Gerai**.

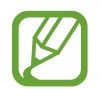

Jei atrakinimas atpažįstant veidą neveikia tinkamai, palieskite **Šalinti veido duomenis**, kad pašalintumėte užregistruotą veidą, ir užregistruokite veidą iš naujo.

#### **Registruotų veido duomenų ištrynimas**

Galite ištrinti užregistruotus veido duomenis.

- 1 Nustatymų ekrane palieskite **Biometriniai duomenys ir sauga** <sup>→</sup> **Veido atpažinimas**.
- 2 Atrakinkite ekraną naudodami iš anksto nustatytą ekrano užrakinimo būdą.
- 3 Palieskite **Šalinti veido duomenis** <sup>→</sup> **Šalinti**.

Kai registruotas veidas bus ištrintas, taip pat bus išjungtos visos susijusios funkcijos.

#### **Ekrano atrakinimas veidu**

Galite atrakinti ekraną veidu vietoj derinio, PIN kodo arba slaptažodžio.

- 1 Nustatymų ekrane palieskite **Biometriniai duomenys ir sauga** <sup>→</sup> **Veido atpažinimas**.
- 2 Atrakinkite ekraną naudodami iš anksto nustatytą ekrano užrakinimo būdą.
- 3 Palieskite **Atrakinimas veidu** jungiklį, kad jį įjungtumėte.
	- Jei norite nustatyti prietaisą atrakinti ekraną nebraukiant užrakintu ekranu po to, kai atpažįstamas veidas, palieskite **Likti užrakinimo ekrane** jungiklį, kad jį išjungtumėte.
		- Jei norite sumažinti galimybę atpažinti veidus nuotraukose arba vaizdo įrašuose, palieskite **Greitesnis atpažinimas** jungiklį, kad jį išjungtumėte. Tai sulėtins veidų atpažinimą.
		- Jei norite padidinti atpažinimo koeficientą tamsiose vietose, palieskite **Paryškinti ekraną** jungiklį, kad jį įjungtumėte.
- 4 Pažiūrėkite į ekraną, kai jis užrakintas.

Jei veidą atpažįstą, ekraną atrakinsite nenaudodami papildomų ekrano atrakinimo būdų. Jei veido neatpažįsta, naudokite iš anksto nustatytą ekrano atrakinimo būdą.

# <span id="page-202-0"></span>**Pirštų atspaudų atpažinimas**

Tam, kad pirštų atspaudų atpažinimo funkcija veiktų, jūsų pirštų atspaudų informacija turi būti įregistruota ir saugoma jūsų prietaise. Po registracijos galite nustatyti, kad prietaisas naudotų jūsų pirštų atspaudus toliau išvardytoms funkcijoms:

- Ekrano užraktas
- Saugos aplankas
- 
- Ši funkcija galima ne visuose regionuose ir teikiama ne visų paslaugų teikėjų.
- Pirštų atspaudų atpažinimui naudojamos unikalios kiekvieno piršto atspaudo charakteristikos, kad būtų padidintas jūsų prietaiso saugumas. Tikimybė, kad pirštų atspaudų jutiklis supainios du skirtingus pirštų atspaudus yra labai maža. Tačiau retais atvejais, kai atskiri pirštų atspaudai yra labai panašūs, jutiklis gali atpažinti juos kaip identišką atspaudą.
- Jeigu naudojate piršto atspaudą kaip ekrano atrakinimo būdą, piršto atspaudo negalite naudoti ekranui atrakinti pirmą kartą po to, kai prietaisas įjungiamas. Norėdami naudotis prietaisu, turite atrakinti ekraną, naudodami derinį, PIN kodą arba slaptažodį, kurį nustatėte registruodami piršto atspaudą. Nepamirškite derinio, PIN kodo arba slaptažodžio.
- Jei jūsų piršto atspaudo neatpažįsta, atrakinkite prietaisą naudodami derinį, PIN kodą arba slaptažodį, kurį nustatėte registruodami piršto atspaudą, tuomet perregistruokite pirštų atspaudus. Jei pamiršite derinį, PIN kodą arba slaptažodį, negalėsite naudoti prietaiso, jei neatkursite jo gamyklinių nustatymų. "Samsung" neatsako už duomenų praradimą arba nepatogumus, kilusius dėl užmirštų atrakinimo kodų.
- Jei pakeisite ekrano atrakinimo būdą į **Braukimas** arba **Nėra**, kurie nėra saugūs, visi biometriniai duomenys bus ištrinti. Jei norite naudoti biometrinius duomenis programoms arba funkcijoms, turite dar kartą užregistruoti biometrinius duomenis.

#### **Kad būtų lengviau atpažinti pirštų atspaudus**

Prietaisu nuskaitydami pirštų atspaudus atminkite toliau nurodytas aplinkybes, kurios gali paveikti funkcijos veiksmingumą:

- Prietaisas gali neatpažinti susiraukšlėjusių arba randuotų pirštų.
- Prietaisas gali neatpažinti mažų arba plonų pirštų atspaudų.
- Norėdami pagerinti atpažinimą, užregistruokite dažniausią užduočių prietaise atlikimui naudojamos rankos pirštų atspaudus.

#### ► **"Galaxy S10+", "S10"**:

- Prietaise, ekrano apačioje, centre yra įmontuotas pirštų atspaudų atpažinimo jutiklis. Įsitikinkite, kad ekrano apsauga arba jutiklinis ekranas pirštų atspaudų atpažinimo jutiklio vietoje nėra subraižytas arba pažeistas daiktais, pavyzdžiui, monetomis, raktais, rašikliais ir pakabukais.
- Įsitikinkite, kad pirštų atspaudų atpažinimo jutiklio vieta ekrano apačioje, centre ir pirštai yra švarūs ir sausi.
- Prietaisas gali neatpažinti sulenkto piršto arba piršto galiuko atspaudų. Paspauskite ekraną taip, kad piršto galiukas užimtų didelį pirštų atspaudų atpažinimo vietos paviršių.

#### ► **"Galaxy S10e"**:

- Maitinimo mygtuke įmontuotas pirštų atspaudų atpažinimo jutiklis. Įsitikinkite, kad pirštų atspaudų atpažinimo jutiklis nėra subraižytas arba pažeistas metaliniais objektais, pavyzdžiui, monetomis, raktais ir pakabukais.
- Pirštų atspaudų atpažinimo jutiklį uždengus apsaugine plėvele, lipduku ar kitais aksesuarais, gali sumažėti piršto atspaudo atpažinimo tikslumas. Jei įsigijus prietaisą pirštų atspaudų atpažinimo jutiklis yra uždengta apsaugine plėvele, prieš naudodami pirštų atspaudų atpažinimo jutiklį ją nuimkite.
- Jsitikinkite, kad pirštų atspaudų atpažinimo jutiklis ir pirštai yra švarūs ir sausi.
- Prietaisas gali neatpažinti sulenkto piršto arba piršto galiuko atspaudų. Įsitikinkite, kad jūsų pirštas uždengia visą pirštų atspaudų atpažinimo jutiklį.
- Jeigu esate sausoje patalpoje, prietaise gali susidaryti statinis elektros krūvis. Venkite šios funkcijos naudojimo sausoje aplinkoje arba prieš naudodamiesi funkcija iškraukite statinį elektros krūvį palietę metalinį daiktą.

#### **Pirštų atspaudų registravimas**

- 1 Nustatymų ekrane palieskite **Biometriniai duomenys ir sauga** <sup>→</sup> **Pirštų atspaudai**.
- 2 Atrakinkite ekraną naudodami iš anksto nustatytą ekrano užrakinimo būdą. Jeigu dar nenustatėte ekrano užrakinimo būdo, susikurkite.
- 3 Perskaitykite ekrane pateiktas instrukcijas ir palieskite **Tęsti**.
- 4 Užregistruokite piršto atspaudą.

► **"Galaxy S10+"**, **"S10"**: padėkite pirštą ant pirštų atspaudų atpažinimo jutiklio ekrano apačioje. Kai prietaisas aptiks pirštą, pakelkite jį ir vėl padėkite ant pirštų atspaudų atpažinimo jutiklio.

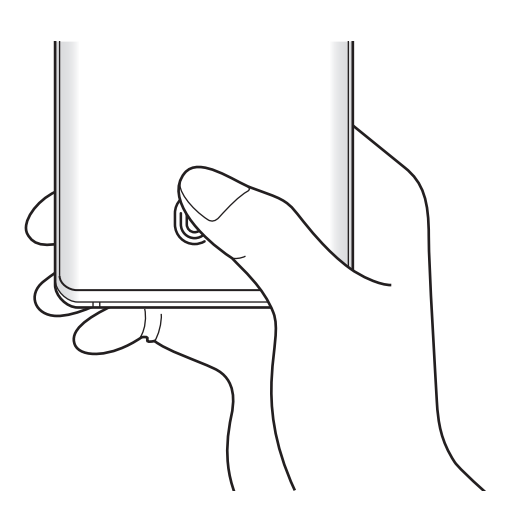

► **"Galaxy S10e"**: padėkite pirštą ant maitinimo mygtuko. Kai prietaisas aptiks pirštą, pakelkite jį ir vėl padėkite ant maitinimo mygtuko.

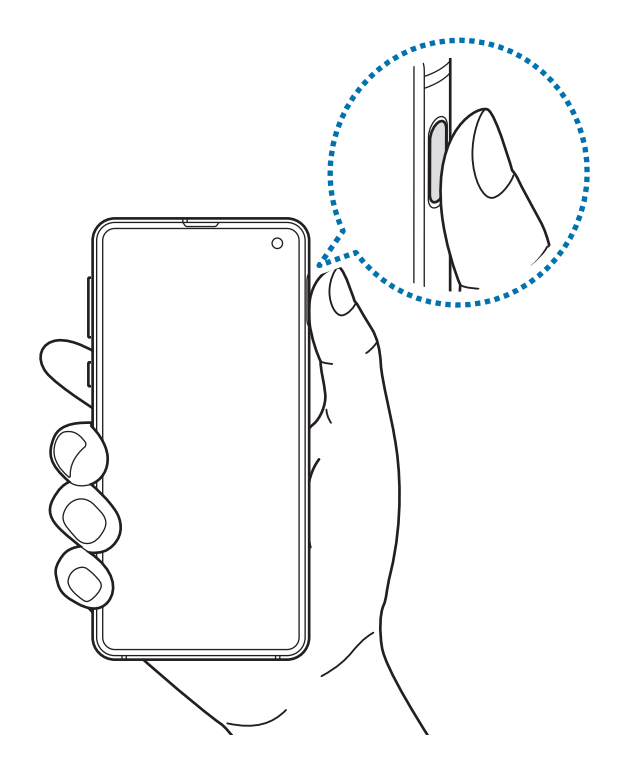

Kartokite šį veiksmą, kol piršto atspaudas bus užregistruotas.

5 Pabaigę registruoti pirštų atspaudus, palieskite **Atlikta**.

#### **Užregistruotų pirštų atspaudų tikrinimas**

Galite patikrinti, ar jūsų piršto atspaudas užregistruotas, padėdami pirštą ant pirštų atspaudų atpažinimo jutiklio.

- 1 Nustatymų ekrane palieskite **Biometriniai duomenys ir sauga** <sup>→</sup> **Pirštų atspaudai**.
- 2 Atrakinkite ekraną naudodami iš anksto nustatytą ekrano užrakinimo būdą.
- 3 Palieskite **Patikrinkite pridėtus pirštų atspaudus**.
- 4 Prilieskite pirštu atspaudo atpažinimo jutiklį. Bus parodytas atpažinimo rezultatas.

#### **Užregistruotų pirštų atspaudų panaikinimas**

Galite ištrinti registruotus pirštų atspaudus.

- 1 Nustatymų ekrane palieskite **Biometriniai duomenys ir sauga** <sup>→</sup> **Pirštų atspaudai**.
- 2 Atrakinkite ekraną naudodami iš anksto nustatytą ekrano užrakinimo būdą.
- 3 Pasirinkite piršto atspaudą, kurį norite ištrinti, ir palieskite **Šalinti**.

#### **Ekrano atrakinimas pirštų atspaudais**

Negalite atrakinti ekrano piršto atspaudu vietoj derinio, PIN kodo arba slaptažodžio.

- 1 Nustatymų ekrane palieskite **Biometriniai duomenys ir sauga** <sup>→</sup> **Pirštų atspaudai**.
- 2 Atrakinkite ekraną naudodami iš anksto nustatytą ekrano užrakinimo būdą.
- 3 Palieskite **Atrak. pirštų atspaudais** jungiklį, kad jį įjungtumėte.
- 4 Kai ekranas užrakintas, padėkite pirštą ant pirštų atspaudų atpažinimo jutiklio ir nuskenuokite piršto atspaudą.

#### Pirštų atspaudų atpažinimo piktogramos nustatymo keitimas ("Galaxy **S10+", "S10")**

Nustatykite prietaisą rodyti arba slėpti pirštų atspaudų atpažinimo piktogramą, kai pakeliate prietaisą arba paliečiate ekraną, kai ekranas yra išjungtas.

- 1 Nustatymų ekrane palieskite **Biometriniai duomenys ir sauga** <sup>→</sup> **Pirštų atspaudai**.
- 2 Atrakinkite ekraną naudodami iš anksto nustatytą ekrano užrakinimo būdą.
- 3 Palieskite **Rod. piktogramą išjungus ekraną** jungiklį, norėdami jį įjungti arba išjungti.

# <span id="page-207-0"></span>**Samsung Pass**

Su "Samsung Pass" galite lengviau ir saugiau prisijungti prie "Samsung" paskyros, tinklalapių arba programų naudodami biometrinius duomenis, o ne įvesdami prisijungimo informaciją. Be to, su "Samsung Pass" lengviau ir greičiau galėsite įvesti asmeninę informaciją, pvz., adresą ar mokėjimo kortelės informaciją, pasinaudodami registruotais biometriniais duomenimis.

Registruokite biometrinius duomenis "Samsung Pass" ir nustatykite prisijungti prie palaikomų svetainių arba programų per "Samsung Pass" naudojant šiuos duomenis.

- 
- Norėdami naudotis šia funkcija, prijunkite prietaisą prie "Wi-Fi" arba mobiliojo ryšio tinklo.
- Norėdami naudotis šia funkcija turite prisijungti prie "Samsung" paskyros. Daugiau informacijos žr. ["Samsung" paskyroje.](#page-37-0)
- Prisijungimo prie svetainės funkcija prieinama tik svetainėse, prie kurių prisijungiate per programą **Internetas**. Kai kurios svetainės gali nepalaikyti šios funkcijos.
- Užregistruoti biometriniai duomenys ir išsaugota mokėjimo kortelės informacija išsaugoma tik jūsų prietaise ir nesinchronizuojama su kitais prietaisais ar serveriais.

### **"Samsung Pass" registravimas**

Prieš naudodami "Samsung Pass", užregistruokite savo biometrinius duomenis "Samsung Pass".

- 1 Nustatymų ekrane palieskite **Biometriniai duomenys ir sauga** <sup>→</sup> **Samsung Pass**.
- 2 Perskaitykite ekrane pateiktas instrukcijas ir palieskite **Prisiregistruoti**.
- 3 Įveskite "Samsung" paskyros ID ir slaptažodį ir palieskite **Prisijungti**.
- 4 Sutikite su "Samsung Pass" sąlygomis ir nuostatomis.
- 5 Įveskite "Samsung" paskyros slaptažodį ir palieskite **Gerai**.
- 6 Palieskite **Pirštų atspaudai** ir registruokite pirštų atspaudus. Daugiau informacijos žr. [Pirštų atspaudų atpažinimas](#page-202-0).
- 7 Nuskenuokite piršto atspaudą ir palieskite Kitas, kad užbaigtumėte "Samsung Pass" registraciją.
	- Jei bus pažymėta parinktis **Pridėti Samsung Pass prie pradžios ekrano**, "Samsung Pass" piktograma bus pridėta pradžios ekrane.
	- Jei pažymėta parinktis **Naudoti Samsung Pass vietoje Samsung account slaptažodžio**, galite naudoti registruotus biometrinius duomenis, o ne vesti "Samsung" paskyros slaptažodį, norėdami patvirtinti savo tapatybę.

#### **"Samsung" paskyros slaptažodžio patvirtinimas**

Registruotus biometrinius duomenis galima naudoti vietoje "Samsung" paskyros slaptažodžio tapatybei patvirtinti, pavyzdžiui, perkant turinį iš **Galaxy Store**.

- 1 Nustatymų ekrane palieskite **Biometriniai duomenys ir sauga** <sup>→</sup> **Samsung Pass**.
- 2 Atrakinkite ekraną naudodami iš anksto nustatytą ekrano užrakinimo būdą.
- 3 Palieskite <sup>→</sup> **Nustatymai** <sup>→</sup> **Samsung account** ir palieskite **Patvirtinti naudojant Samsung Pass** jungiklį, kad jį įjungtumėte.

#### **"Samsung Pass" naudojimas prisijungti prie svetainių**

Galite naudoti "Samsung Pass" norėdami lengvai prisijungti prie svetainių, kurios palaiko automatinio ID ir slaptažodžio įvedimo funkciją.

- 1 Atidarykite svetainę, prie kurios norite prisijungti.
- 2 Jveskite naudotojo vardą ir slaptažodį, tada palieskite svetainės prisijungimo mygtuką.
- 3 Pasirodžius iškylančiajam langui su klausimu, ar norite išsaugoti prisijungimo informaciją, pažymėkite Prisijungti naudojant pirštų atspaudus per "Samsung Pass" ir palieskite **Prisimint**.

Dabar prisijungdami prie svetainės galite naudoti biometrinius duomenis, kuriuos užregistravote "Samsung Pass".

#### **"Samsung Pass" naudojimas prisijungti prie programų**

Galite naudoti "Samsung Pass" norėdami lengvai prisijungti prie programų, kurios palaiko automatinio ID ir slaptažodžio įvedimo funkciją.

- 1 Įjunkite programą, prie kurios norite prisijungti.
- 2 Jyeskite naudotojo vardą ir slaptažodį, tada palieskite programos prisijungimo mygtuką.
- 3 Pasirodžius iškylančiajam langui su klausimu, ar norite išsaugoti prisijungimo informaciją, palieskite **Išsaugoti**.

Dabar prisijungdami prie programos galite naudoti biometrinius duomenis, kuriuos užregistravote "Samsung Pass".

#### **Prisijungimo informacijos tvarkymas**

Peržiūrėkite svetainių ir programų, kuriuose nustatėte naudoti "Samsung Pass", sarašą ir valdykite prisijungimo informaciją.

- 1 Nustatymų ekrane palieskite **Biometriniai duomenys ir sauga** <sup>→</sup> **Samsung Pass**.
- 2 Atrakinkite ekraną naudodami iš anksto nustatytą ekrano užrakinimo būdą.
- 3 Palieskite **Prisiregistruoti** ir sąraše pasirinkite svetainę arba programą.
- 4 Palieskite **Redaguoti** ir keiskite savo ID, slaptažodį ir svetainės arba programos pavadinimą. Norėdami ištrinti svetainę arba programą, palieskite **Trinti**.

#### **"Samsung Pass" naudojimas su svetainėmis ir programomis**

Naudodami svetaines arba programas, kurios palaiko "Samsung Pass", galite lengvai prisijungti su "Samsung Pass".

Norėdami pamatyti svetainių ir programų, kurios palaiko "Samsung Pass", sąrašą, nustatymų ekrane palieskite **Biometriniai duomenys ir sauga** → **Samsung Pass**, atrakinkite ekraną naudodami esamą ekrano atrakinimo būdą ir palieskite • → **Partneriai**. Jei nėra svetainių arba programų, kurios palaiko "Samsung Pass", **Partneriai** nepasirodys.

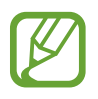

- Galimos svetainės arba programos gali skirtis priklausomai nuo regiono arba paslaugų teikėjo.
- "Samsung" neatsako už nuostolius arba nepatogumus, kurie kyla jungiantis prie svetainių arba programų per "Samsung Pass".

#### **Automatinis asmeninės informacijos įvedimas**

Galite naudoti "Samsung Pass" norėdami lengvai įvesti adresą ar mokėjimo kortelės informaciją programose, kuriose veikia automatinis asmeninės informacijos įvedimas.

- 1 Nustatymų ekrane palieskite **Biometriniai duomenys ir sauga** <sup>→</sup> **Samsung Pass**.
- 2 Atrakinkite ekraną naudodami iš anksto nustatytą ekrano užrakinimo būdą.
- 3 Palieskite **Automat. pildyt formas** ir pasirinkite **Pridėti adresą** arba **Pridėti kortelę**.
- 4 lyeskite informacija ir palieskite **Išsaugoti**.

Dabar "Samsung Pass" užregistruotus biometrinius duomenis galite naudoti automatiškai įvesdami asmeninę informaciją palaikomose programose.

### **"Samsung Pass" duomenų trynimas**

Galite ištrinti savo biometrinius duomenis, prisijungimo informaciją ir programos duomenis, užregistruotus "Samsung Pass". Jūsų sutikimas su sąlygomis ir nuostatomis bei "Samsung" paskyra išliks aktyvi.

- 1 Nustatymų ekrane palieskite **Biometriniai duomenys ir sauga** <sup>→</sup> **Samsung Pass**.
- 2 Atrakinkite ekraną naudodami iš anksto nustatytą ekrano užrakinimo būdą.
- 3 Palieskite <sup>→</sup> **Nustatymai** <sup>→</sup> **Trinti duomenis**.
- 4 Jveskite "Samsung" paskyros slaptažodį ir palieskite **Gerai**.

Jūsų "Samsung Pass" duomenys bus ištrinti.

## <span id="page-211-0"></span>**Saugusis aplankas**

Saugos aplankas saugo jūsų privatų turinį ir programas, pavyzdžiui, nuotraukas bei kontaktus, kad jie nebūtų prieinami kitiems. Galite saugoti privatų turinį ir programas, net kai prietaisas yra atrakintas.

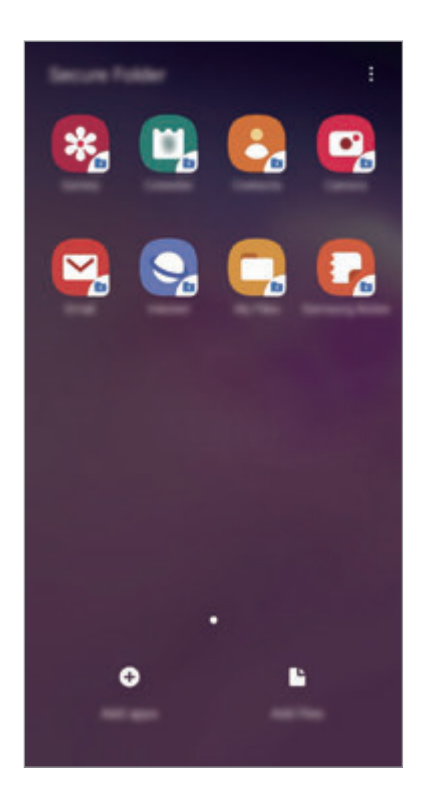

Saugos aplankas – tai atskira, apsaugota saugykla. Saugos aplanke esančių duomenų negalima persiųsti į kitus prietaisus nepatvirtintais dalijimosi būdais, tokiais kaip USB arba "Wi-Fi Direct". Bandant tinkinti operacinę sistemą arba modifikuoti programinę įrangą, saugos aplankas bus automatiškai blokuojamas ir neprieinamas. Prieš išsaugant duomenis saugos aplanke įsitikinkite, kad padarėte duomenų atsarginę kopiją kitoje saugioje vietoje.

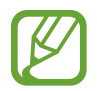

Norėdami naudoti saugos aplanką, turite prisijungti prie "Samsung" paskyros.

#### **Saugos aplanko nustatymas**

- 1 Paleiskite programą **Nustatymai** ir palieskite **Biometriniai duomenys ir sauga** <sup>→</sup> **Saugus aplankas**.
- 2 Palieskite **Tęsti**.
- 3 Įveskite "Samsung" paskyros ID ir slaptažodį ir palieskite **Prisijungti**.
- 4 Pasirinkite saugos aplanko užrakinimo būdą ir vykdykite ekrane pateikiamus nurodymus, kad baigtumėte nustatymą.

Norėdami pakeisti saugos aplanko pavadinimą arba piktogramos spalvą, palieskite • → **Pritaikyti piktogramą**.

- 
- Paleidę programą **Saugusis aplankas** turite atrakinti ekraną iš anksto nustatytu užrakinimo būdu.
- Jei pamiršite saugos aplanko atrakinimo kodą, galėsite jį nustatyti iš naujo per "Samsung" paskyrą. Palieskite užrakinto ekrano apačioje esantį mygtuką ir įveskite "Samsung" paskyros slaptažodį.

#### **Saugos aplanko automatinio užrakto nustatymas**

Nustatykite, kad prietaisas automatiškai užrakintų saugos aplanką, kai jis nėra naudojamas.

- 1 Paleiskite programą **Saugusis aplankas** ir palieskite <sup>→</sup> **Nustatymai** <sup>→</sup> **Automat. užrakinti Saugųjį aplanką**.
- 2 Pasirinkite užrakinimo parinktį.

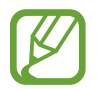

Norėdami rankiniu būdu užrakinti saugos aplanką, palieskite → **Užrakinti**.

#### **Turinio perkėlimas į saugos aplanką**

Perkelkite turinį, pavyzdžiui, nuotraukas ir adresatus, į saugos aplanką. Šie veiksmai – tai pavyzdys, kaip perkelti vaizdą iš numatytosios saugyklos į saugos aplanką.

- 1 Paleiskite programą **Saugusis aplankas** ir palieskite **Pridėti failų**.
- 2 Palieskite **Vaizdai**, pažymėkite norimus perkelti vaizdus ir palieskite **Atlikta**.
- 3 Palieskite **Perkelti**.

Pasirinkti elementai bus ištrinti iš pirminio aplanko ir perkelti į saugos aplanką. Norėdami kopijuoti elementus, palieskite **Kopijuoti**.

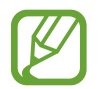

Turinio perkėlimo būdai gali skirtis priklausomai nuo turinio tipo.

### **Turinio perkėlimas iš saugos aplanko**

Perkelkite turinį iš saugos aplanko į numatytosios saugyklos atitinkamą programą. Šie veiksmai – tai pavyzdys, kaip perkelti vaizdą iš saugos aplanko į numatytąją saugyklą.

- 1 Paleiskite programą **Saugusis aplankas** ir palieskite **Galerija**.
- 2 Pasirinkite vaizdą ir palieskite  $\frac{1}{2}$  → Iškelti iš Saugusis aplankas. Pasirinkti elementai bus perkelti į **Galerija** numatytoje saugykloje.

#### **Programų pridėjimas**

Pridėkite norimą naudoti programą į saugos aplanką.

- 1 Paleiskite programą **Saugusis aplankas** ir palieskite **Pridėti programų**.
- 2 Pažymėkite prietaise įdiegtą vieną arba daugiau programų ir palieskite **Pridėti**.

Norėdami įdiegti programų iš **"Play" parduotuvė** arba **Galaxy Store**, palieskite **Atsisiųst iš**  "Play Store" arba Atsisiųsti iš "Galaxy Store".

**Programų pašalinimas iš saugos aplanko**

Palieskite ir palaikykite programą, kurią norite ištrinti, ir palieskite **Išdiegti**.

### **Paskyrų pridėjimas**

Pridėkite savo "Samsung" ir "Google" paskyras arba kitas paskyras sinchronizavimui su programomis saugos aplanke.

- 1 Paleiskite programą **Saugusis aplankas** ir palieskite <sup>→</sup> **Nustatymai** <sup>→</sup> **Paskyros** <sup>→</sup> **Pridėti paskyrą**.
- 2 Pasirinkite paskyros paslauga.
- 3 Vadovaukitės ekrane pateikiamomis instrukcijomis, kad užbaigtumėte paskyros nustatymą.

#### **Saugos aplanko slėpimas**

Galite paslėpti saugos aplanko šaukinį programų ekrane.

Paleiskite programą **Saugusis aplankas**, palieskite → **Nustatymai**, tuomet palieskite **Rodyti saugųjį aplanką** jungiklį, kad jį išjungtumėte.

Arba, norėdami atidaryti pranešimų skydelį, vilkite būsenos juostą žemyn. Tuomet, norėdami išjungti funkciją, braukite pranešimų skydeliu žemyn ir palieskite **Saugusis aplankas**.

#### **Saugos aplanko atsarginės kopijos kūrimas ir atkūrimas**

Sukurkite atsarginę turinio ir programų kopiją saugos aplanke "Samsung Cloud", naudodami "Samsung" paskyrą, ir atkurkite ją vėliau.

**Atsarginių duomenų kopijų kūrimas**

- 1 Paleiskite programą **Saugusis aplankas** ir palieskite <sup>→</sup> **Nustatymai** <sup>→</sup> **Atsarg. kop. ir atkūrimas**.
- 2 Palieskite **Pridėti paskyrą** ir prisijunkite prie savo "Samsung" paskyros.
- 3 Palieskite **Kurti ats.Saugusis aplankas duom. kopiją**.
- 4 Pažymėkite elementus, kurių atsarginę kopiją norite kurti, ir palieskite **Kurti ats.kop. dabar**. Duomenų atsarginė kopija bus sukurta "Samsung Cloud".

#### **Duomenų atkūrimas**

- 1 Paleiskite programą **Saugusis aplankas** ir palieskite <sup>→</sup> **Nustatymai** <sup>→</sup> **Atsarg. kop. ir atkūrimas**.
- 2 Palieskite **Atkurti**.
- $3$  Palieskite  $\blacktriangledown$ , norėdami pasirinkti prietaisą duomenims atkurti.
- 4 Pasirinkite norimų atkurti duomenų tipus ir palieskite **Atkurti dabar**. Atsarginės kopijos duomenys bus atkurti prietaise.

#### **Saugos aplanko šalinimas**

Galite pašalinti saugos aplanką, įskaitant jame esantį turinį ir programas.

Paleiskite programą Saugusis aplankas ir palieskite  $\frac{1}{2}$  → Nustatymai → Daugiau nustatymų → **Išdiegti**.

Norėdami kurti atsarginę turinio kopiją prieš pašalindami saugos aplanką, pažymėkite **Iškelti medijos failus iš saugiojo aplanko** ir palieskite **Pašalinti**. Norėdami pasiekti saugos aplanko duomenis, kuriems buvo sukurta atsarginė kopija, paleiskite programą **Mano failai** ir palieskite **Vidinė atmintis** → **Secure Folder**.

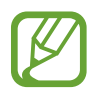

**Samsung Notes** išsaugotų užrašų atsarginė kopija nebus kuriama.
# **Paskyros ir atsarginis kopijavimas**

# **Parinktys**

Sinchronizuokite, kurkite atsarginę kopiją arba atkurkite prietaiso duomenis naudodamiesi "Samsung Cloud". Taip pat galite prisijungti prie paskyrų, tokių kaip "Samsung" paskyra arba "Google" paskyra, arba perkelti duomenis į kitus prietaisus arba iš jų per "Smart Switch".

Nustatymų ekrane palieskite **Paskyros ir atsarginis kopijavimas**.

- **Paskyros**: pridėkite savo "Samsung" ir "Google" paskyras arba kitas paskyras sinchronizavimui.
- **Atsarg. kop. ir atkūrimas**: apsaugokite prietaise saugomą asmeninę informaciją, programų duomenis ir nustatymus. Galite sukurti svarbios informacijos atsarginę kopiją ir pasiekti ją vėliau. Norėdami sukurti atsarginę kopiją arba atkurti duomenis, turite prisijungti prie savo "Google" arba "Samsung" paskyros.
- "Samsung Cloud": saugiai tvarkykite norimą saugoti turinį "Samsung Cloud". Patikrinkite "Samsung Cloud" saugyklos naudojimo būseną ir sinchronizuokite savo duomenis, darykite jų atsargines kopijas ir juos atkurkite. Daugiau informacijos žr. ["Samsung Cloud".](#page-217-0)
- **Smart Switch**: paleiskite "Smart Switch" ir perkelkite duomenis iš anksčiau turėto prietaiso. Daugiau informacijos žr. [Duomenų perkėlimas iš ankstesnio prietaiso \("Smart Switch"\).](#page-39-0)

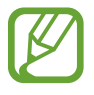

Reguliariai kurkite atsargines duomenų kopijas saugiose vietose, tokiose kaip "Samsung Cloud" arba kompiuteris, kad galėtumėte juos atkurti, jei duomenys būtų sugadinti arba prarasti dėl nenumatyto gamyklinių duomenų atstatymo.

# <span id="page-217-0"></span>**"Samsung Cloud"**

Sinchronizuokite prietaise išsaugotus duomenis, pvz., vaizdus ir vaizdo įrašus, su "Samsung Cloud" ir peržiūrėkite "Samsung Cloud" išsaugotus duomenis. Taip pat galite sukurti atsarginę prietaiso duomenų kopiją "Samsung Cloud" ir vėliau tuos duomenis atkurti.

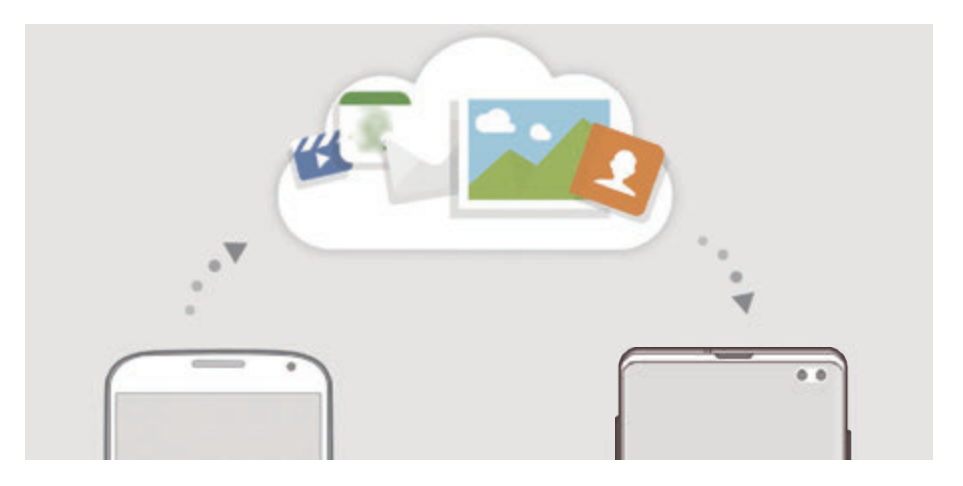

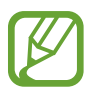

Norėdami naudoti "Samsung Cloud", turite prisijungti prie "Samsung" paskyros.

#### **Duomenų sinchronizavimas**

Galite sinchronizuoti prietaise išsaugotus duomenis, pvz., vaizdus, vaizdo įrašus ir įvykius, su "Samsung Cloud" ir pasiekti juos iš kitų prietaisų.

- 1 Nustatymų ekrane palieskite **Paskyros ir atsarginis kopijavimas** <sup>→</sup> **"Samsung Cloud"**.
- 2 Palieskite <sup>→</sup> **Nustatymai** <sup>→</sup> **Sinch. ir auto.ats.kop.parinkt.** <sup>→</sup> **Sinchronizavimas**.
- $3$  Palieskite jungiklius prie elementų, kuriuos norite sinchronizuoti.

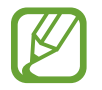

Galite patikrinti išsaugotus duomenis arba pakeisti nustatymus paliesdami **Galerija**, **Kiti sinchronizuoti duomenys** arba **Samsung Cloud Drive**.

#### **Atsarginių duomenų kopijų kūrimas**

Sukurkite atsarginę prietaiso duomenų kopiją "Samsung Cloud".

- 1 Nustatymų ekrane palieskite **Paskyros ir atsarginis kopijavimas** <sup>→</sup> **"Samsung Cloud"** <sup>→</sup> **Kurti ats. šio telefono kopiją**.
- 2 Pažymėkite elementus, kurių atsarginę kopiją norite kurti, ir palieskite **Kurt atsarginę kopiją**.
- 3 Palieskite **Atlikta**.
	- Atsarginė kai kurių duomenų kopija nebus sukurta. Norėdami patikrinti, kurių duomenų atsarginė kopija bus sukurta, nustatymų ekrane palieskite **Paskyros ir atsarginis kopijavimas** → **"Samsung Cloud"** → **Kurti ats. šio telefono kopiją**.
		- Norėdami peržiūrėti kitų prietaisų atsarginės kopijos duomenis "Samsung Cloud", nustatymų ekrane palieskite **Paskyros ir atsarginis kopijavimas** → **"Samsung Cloud"**  $\rightarrow$  **Atkurti duomenis**  $\rightarrow$   $\rightarrow$  , tuomet pasirinkite norima prietaisa.

#### **Duomenų atkūrimas**

Galite atkurti atsarginę duomenų kopiją iš "Samsung Cloud" savo prietaise.

- 1 Nustatymų ekrane palieskite **Paskyros ir atsarginis kopijavimas** <sup>→</sup> **"Samsung Cloud"**.
- 2 Palieskite Atkurti duomenis → vir pasirinkite norimą prietaisą.
- 3 Pažymėkite norimų atkurti duomenų tipus ir palieskite **Atkurti**.

# **Google**

Konfigūruokite tam tikrų "Google" teikiamų funkcijų nustatymus. Nustatymų ekrane palieskite **Google**.

# **Išplėstinės funkcijos**

# **Parinktys**

Įjunkite pažangias funkcijas ir keiskite jas kontroliuojančius nustatymus. Nustatymų ekrane palieskite **Išplėstinės funkcijos**.

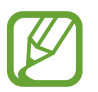

Dėl per didelio prietaiso purtymo arba jo sutrenkimo gali atsirasti nenumatytų kai kurių funkcijų įvesčių naudojant jutiklius.

- **Bixby Routines**: pridėkite įpročių, kad automatizuotumėte pakartotinai naudojamus nustatymus. Prietaisas taip pat pasiūlo naudingų įpročių, remdamasis dažnai pasitaikančiomis situacijomis. Daugiau informacijos žr. [Bixby Routines.](#page-220-0)
- **Išmanusis iškylančiųjų langų rodinys**: pasirinkite programas, kurių pranešimus matysite iškylančiuosiuose languose. Naudodami šią funkciją galėsite greitai peržiūrėti turinį iškylančiuosiuose languose paliesdami ekrane esančią piktogramą.

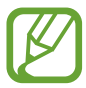

Ši funkcija veikia tik tose programose, kurios palaiko kelių langų funkciją.

- **Išmanusis fiksavimas**: nustatykite prietaisą užfiksuoti dabartinį ekraną ir slenkantį plotą, apkarpyti ir nedelsiant dalytis momentine ekrano kopija.
- **Direct share**: nustatykite prietaisą rodyti adresatus, su kuriais bendravote per dalijimosi parinkčių skydelį, kad galėtumėte tiesiogiai dalytis turiniu.
- **Sumažinti animacijų skaičių**: nustatykite prietaisą sumažinti tam tikrų veiksmų ekrano efektų, tokių kaip programų įjungimas ar išjungimas.
- **Judesiai ir gestai**: įjunkite judesio funkciją ir sukonfigūruokite nustatymus. Daugiau informacijos žr. [Judesiai ir gestai.](#page-223-0)
- **Game Launcher**: įjunkite žaidimų leidimo programą. Daugiau informacijos žr. [Game](#page-154-0)  [Launcher](#page-154-0).
- **Dual Messenger**: įdiekite antrą programą ir naudokite dvi atskiras paskyras toje pačioje "messenger" programoje. Daugiau informacijos žr. [Dual Messenger.](#page-224-0)

**Vaizdo įr. tobul. priem.**: pagerinkite vaizdo įrašų vaizdo kokybę, kad galėtumėte mėgautis ryškesnėmis ir gyvesnėmis spalvomis.

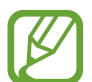

Kai kuriose programose ši funkcija gali neveikti.

• **Siųsti SOS žinutes**: nustatykite, kad triskart paspaudus maitinimo mygtuką, prietaisas siųstų pagalbos žinutes. Kartu su žinute gavėjui galite siųsti ir garso įrašus.

## <span id="page-220-0"></span>**Bixby Routines**

"Bixby" įpročiai yra paslauga, kuri automatizuoja pakartotinai naudojamus nustatymus ir pasiūlo naudingų funkcijų, remdamasi dažnai pasitaikančiomis situacijomis ir išmokdama jūsų naudojimo įpročius.

Pvz., "prieš miegą" įprotyje atsižvelgiama į jūsų miego įpročius ir įjungiamas mėlynos šviesos filtras bei sureguliuojamas ekrano ryškumas, kad jums būtų patogu, kai einate miegoti.

#### **Įpročių pridėjimas**

Pridėkite įpročių, kad būtų patogiau naudoti prietaisą. Pridėję įprotį galite nustatyti jo veikimo sąlygą į automatinį arba rankinį veikimą.

**Rekomenduojamų įpročių pridėjimas**

Prietaisui sužinant jūsų naudojimo įpročius, jis rekomenduos pridėti naudingų arba dažnai naudojamų funkcijų kaip įpročių.

Pasirodžius rekomendacijos pranešimui, palieskite **Žr. viską** ir pridėkite jį kaip savo įprotį.

**Įpročių pridėjimas iš rekomendacijų sąrašo**

Peržiūrėkite naudingų funkcijų sąrašą ir pridėkite jas kaip savo įpročius.

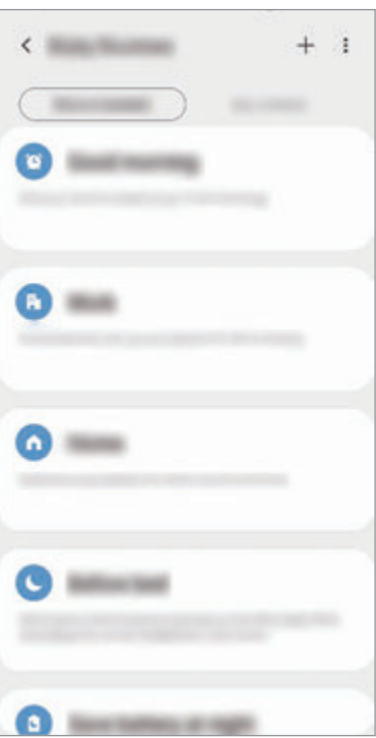

1 Nustatymų ekrane palieskite **Išplėstinės funkcijos** <sup>→</sup> **Bixby Routines**.

2 Sąraše **Rekomenduoti** pasirinkite norimą įprotį ir palieskite **Išsaugoti programą**.

- Norėdami nustatyti įpročio sąlygas ir veiksmus, palieskite Arba palieskite norimą redaguoti sąlygą ar veiksmą.
- Jei norite nustatyti įpročio veikimo sąlygą į rankinį veikimą, palieskite **Bakstelėdami paleidimo mygtukas**. Ši parinktis pasirodo tik tuomet, kai nėra nustatytų veikimo sąlygų. Rankiniu režimu veikiančius įpročius galite pridėti pradžios ekrane kaip valdiklius ir greitai juos pasiekti. Pasirodžius iškylančiajam langui, palieskite **Pridėti**.

#### **Savo įpročių pridėjimas**

Pridėkite funkcijų, kurias norite naudoti kaip įpročius.

- 1 Nustatymų ekrane palieskite **Išplėstinės funkcijos**  $\rightarrow$  **Bixby Routines**  $\rightarrow$   $\leftarrow$ .
- 2 lveskite įpročio pavadinimą.
- 3 Palieskite , nustatykite sąlygas ir palieskite **Kitas**.

Jei norite nustatyti įpročio veikimo sąlygą į rankinį veikimą, palieskite **Bakstelėdami paleidimo mygtukas**.

4 Palieskite +, nustatykite salygas ir palieskite Atlikta.

Rankiniu režimu veikiančius įpročius galite pridėti pradžios ekrane kaip valdiklius ir greitai juos pasiekti. Pasirodžius iškylantiesiems langams, palieskite **Pridėti**.

#### **Įpročių naudojimas**

**Automatinių įpročių veikimas**

Automatiniai įpročiai veikia automatiškai, kai aptinkamos jų veikimo sąlygos.

**Rankinių įpročių veikimas**

Rankiniu režimu veikiančius įpročius, kurių veikimo sąlygą nustatėte į **Bakstelėdami paleidimo mygtukas**, galite paleisti rankiniu būdu, kai tik norite, paliesdami mygtuką.

Nustatymų ekrane palieskite **Išplėstinės funkcijos** → **Bixby Routines** → **Mano programos** ir palieskite  $\Box$ , šalia įpročio, kurį norite paleisti. Arba palieskite įpročio valdiklį pradžios ekrane.

#### **Veikiančių įpročių peržiūrėjimas**

Šiuo metu veikiantys įpročiai bus rodomi pranešimų skydelyje. Norėdami peržiūrėti išsamią įpročio informaciją, palieskite pranešimą.

**Veikiančių įpročių sustabdymas**

Galite greitai sustabdyti veikiančius įpročius. Pranešimų skydelyje pasirinkite įprotį ir palieskite **Stabdyti**.

#### **Įpročių tvarkymas**

Nustatymų ekrane palieskite **Išplėstinės funkcijos** → **Bixby Routines** → **Mano programos**. Bus parodyti jūsų įpročiai.

Norėdami išjungti įprotį, palieskite įpročio jungiklį arba  $\blacksquare$ .

Norėdami redaguoti įprotį, pasirinkite įprotį arba palieskite  $\bullet$ . Arba palieskite norimą redaguoti sąlygą ar veiksmą.

Norėdami ištrinti įpročius, palieskite → **Trinti**, pasirinkite norimus ištrinti įpročius ir palieskite **Trinti**.

## <span id="page-223-0"></span>**Judesiai ir gestai**

Įjunkite judesio funkciją ir sukonfigūruokite nustatymus.

Nustatymų ekrane palieskite **Išplėstinės funkcijos** → **Judesiai ir gestai**.

- **Pažadinti pakeliant**: nustatykite prietaisą įjungti ekraną, kai pakeliate prietaisą.
- **Pažadinkite bakstelėdami du k.**: nustatykite prietaisą įjungti ekraną dukart palietus bet kur ekrane, kai ekranas išjungtas.
- **Išmanusis laukimas**: nustatykite prietaisą neišjungti ekrano jums žiūrint į ekraną.
- **Išmanusis įspėjimas**: nustatykite, kad prietaisas praneštų apie praleistą skambutį ar naują žinutę, kai jį pakeliate.

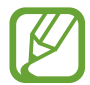

Ši funkcija gali neveikti, jei ekranas įjungtas ar prietaisas yra ant nelygaus paviršiaus.

- **Lengvas nutildymas**: nustatykite, kad prietaisas nutildytų gaunamus skambučius arba garsinius signalus, naudojant delno judesius arba nukreipiant prietaisą ekranu žemyn.
- **Valdymo viena ranka režimas**: įjunkite valdymo viena ranka režimą, kad būtų patogiau naudojant prietaisą viena ranka.

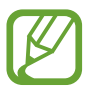

Ši funkcija galima ne visuose regionuose ir teikiama ne visų paslaugų teikėjų.

- **Pirštų atspaudų jutiklio gestai**: nustatykite prietaisą atidaryti arba uždaryti pranešimų skydelį, kai braukiate aukštyn arba žemyn per pirštų atspaudų atpažinimo jutiklį. Ši funkcija neveikia jutikliui aptikus piršto atspaudą. ("Galaxy S10e")
- **Užfiksuoti braukiant delnu**: nustatykite prietaisą, kad ekrane rodomą vaizdą užfiksuotumėte braukdami per jį skersai delnu į kairę ar dešinę. Užfiksuotus vaizdus galite peržiūrėti **Galerija**.

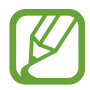

Naudojantis kai kuriomis programomis ir funkcijomis ekrano nuotraukos užfiksuoti negalima.

• **Brūkšt. ir skambink./siųsk.žin.**: nustatykite prietaisą skambinti arba siųsti žinutę, kai braukiate per adresatą arba telefono numerį dešinėn arba kairėn programoje **Telefonas** arba **Adresatai**.

## <span id="page-224-0"></span>**Dual Messenger**

Jdiekite antrą programą ir naudokite dvi atskiras paskyras toje pačioje "messenger" programoje.

1 Nustatymų ekrane palieskite **Išplėstinės funkcijos** <sup>→</sup> **Dual Messenger**.

Pasirodys palaikomos programos.

2 Norėdami įdiegti antrą programą, palieskite programos jungiklį.

Bus įdiegta antra programa. Antros programos piktograma bus rodoma su **O**. Kai gausite pranešimų iš antros programos, pranešimai bus rodomi su  $\bigcirc$ , kad atskirtumėte juos nuo pirmos programos pranešimų.

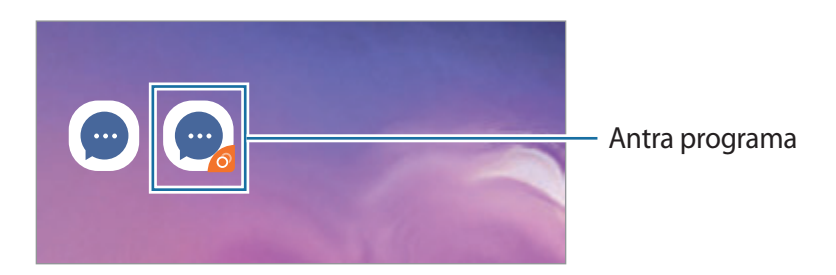

- Priklausomai nuo programos, dviejų "messenger" paskyrų funkcija gali neveikti.
	- Kai kurios antros programos funkcijos gali būti ribotos.

#### **Antros programos šalinimas**

- 1 Nustatymų ekrane palieskite **Išplėstinės funkcijos** <sup>→</sup> **Dual Messenger**.
- 2 Palieskite norimos išjungti programos jungiklį ir palieskite **Išjungti** arba **Pašalinti**. Visi su antra programa susiję duomenys bus ištrinti.

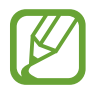

Jei pašalinsite pirmą programą, antra programa taip pat bus ištrinta.

# **Skaitmeninė gerovė**

Peržiūrėkite kasdienio prietaiso naudojimo istoriją. Galite matyti šią informaciją, pvz., kiek laiko buvo įjungtas ekranas ir kiek kartų įjungėte programas arba naudotoje tam tikras funkcijas. Taip pat galite riboti naudojimo laiką arba pakeisti kiekvienos programos pranešimo nustatymus. Nustatymų ekrane palieskite **Skaitmeninė gerovė**.

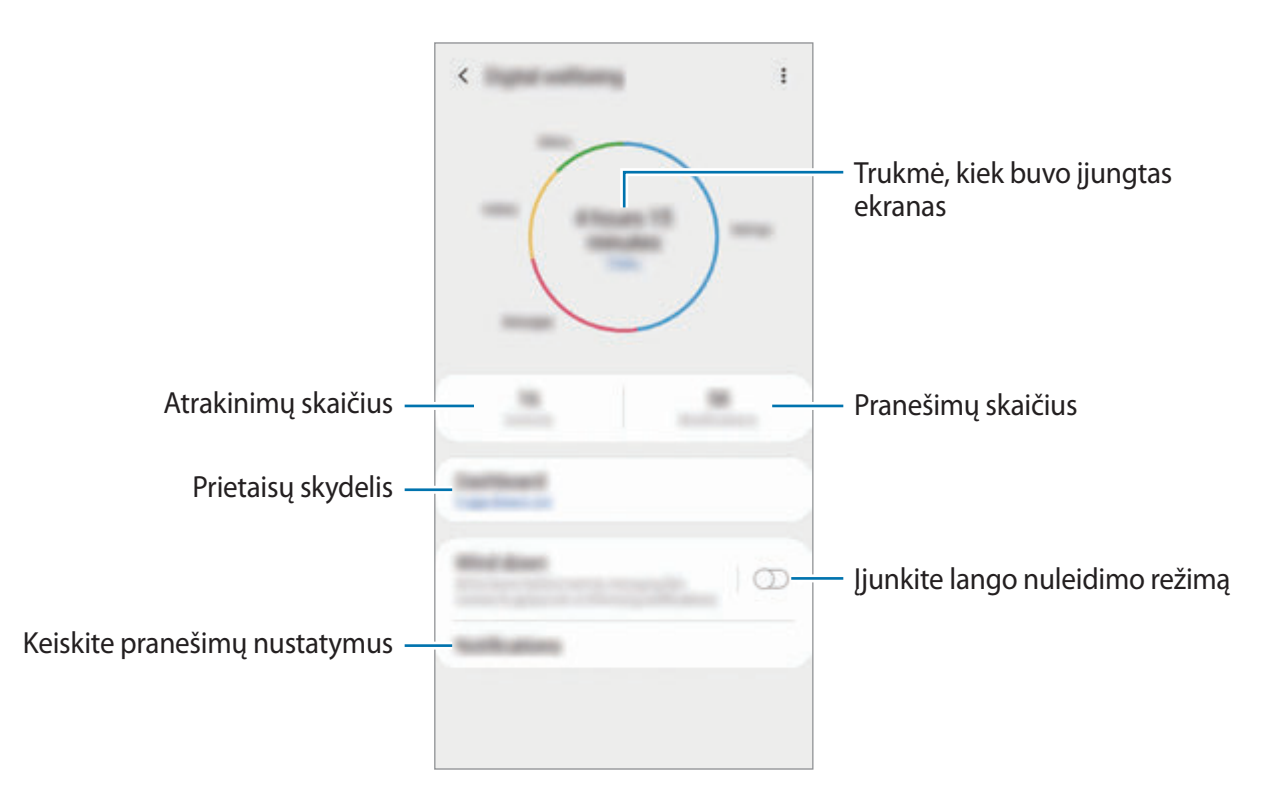

#### **Laikmačių nustatymas programose**

Galite riboti kiekvienos programos kasdienio naudojimo trukmę nustatydami laikmatį. Kai pasieksite ribą, programa bus išjungta ir nebegalėsite jos naudoti.

1 Nustatymų ekrane palieskite **Skaitmeninė gerovė** <sup>→</sup> **Skydelis**.

2 Palieskite **Nėra laikmačio** šalia norimos programos ir nustatykite laiką.

#### **Lango nuleidimo režimo įjungimas**

Galite įjungti lango nuleidimo režimą, kad sumažintumėte akių įtampą prieš miegą ir išvengtumėte miego sutrikdymo.

- 1 Nustatymų ekrane palieskite **Skaitmeninė gerovė** <sup>→</sup> **Leisti žemyn** ir palieskite **Įjungti dabar** jungiklį, kad jį įjungtumėte.
- $2$  Jjunkite jungiklį, kad įjungtumėte norimą funkciją.
	- **Pilki tonai**: matykite ekrano spalvas pilkais pustoniais.
	- **Netrukdyti**: nustatykite prietaisą išjungti įeinančių skambučių ir pranešimų garsus, išskyrus leidžiamas išimtis.
- 3 Norėdami nustatyti lango nuleidimo režimo tvarkaraštį, palieskite **Įjungti kaip suplanuota** jungiklį, kad jį įjungtumėte, palieskite **Nustatyti tvarkaraštį**, tuomet nustatykite laiką.

Nustatymai

# **Įrenginio priežiūra**

## **Įvadas**

Prietaiso priežiūros funkcija leidžia sužinoti bendrą informaciją apie prietaiso akumuliatoriaus, saugyklos, atminties ir sistemos saugumo būseną. Taip pat galite automatiškai optimizuoti prietaisą piršto palietimu.

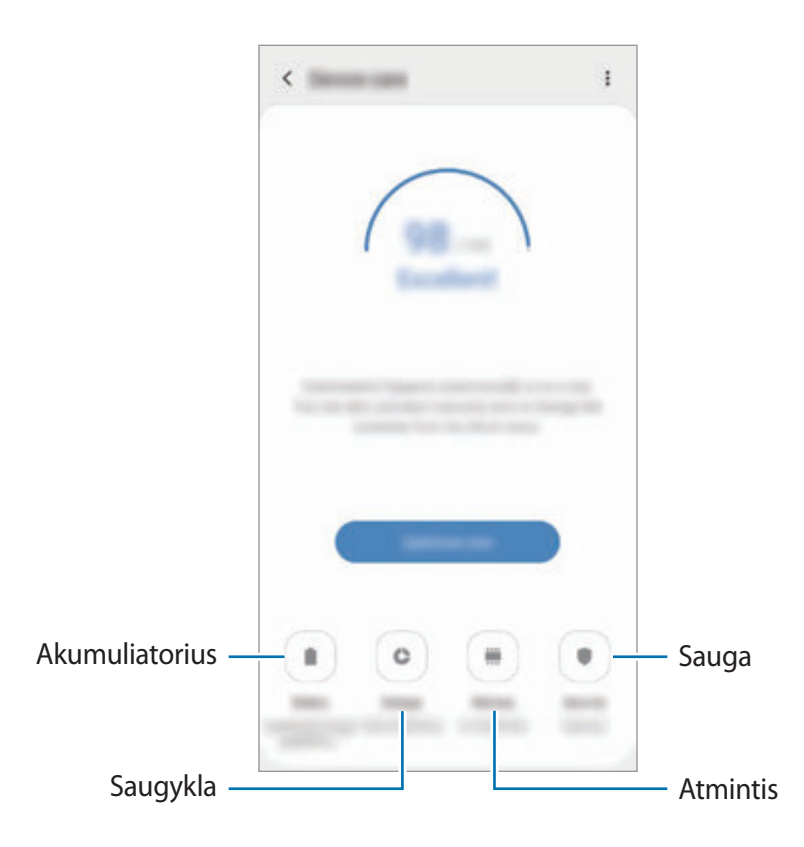

## **Prietaiso optimizavimas**

Nustatymų ekrane palieskite **Įrenginio priežiūra** → **Tvark. dabar** arba **Optimizuoti dabar**. Greito optimizavimo funkcija padeda pagerinti prietaiso veikimą atliekant tolesnius veiksmus.

- Atminties valymas.
- Nereikalingų failų ištrynimas ir fone veikiančių programų išjungimas.
- Netinkamo akumuliatoriaus energijos naudojimo tvarkymas.
- Skenavimas ieškant neveikiančių ir kenkėjiškų programų.

#### **Automatinio optimizavimo funkcijos naudojimas**

Nustatykite prietaisą atlikti automatinį optimizavimą, kai prietaisas nenaudojamas. Palieskite  $\frac{1}{2}$  → **Automatinis optimizavimas** ir palieskite jungiklį, kad jį įjungtumėte. Jei norite nustatyti automatinio optimizavimo atlikimo laiką, palieskite **Laikas**.

# **Akumuliatorius**

Patikrinkite akumuliatoriaus įkrovos likutis ir likusį prietaiso naudojimo laiką. Jei prietaisų akumuliatorių įkrovos lygis žemas, saugokite akumuliatoriaus energiją įjungdami energijos taupymo funkcijas.

Nustatymų ekrane palieskite **Įrenginio priežiūra** → **Akumuliatorius**.

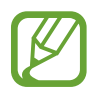

- Likęs naudojimo laikas lygus laikui, likusiam iki visiško akumuliatoriaus išsikrovimo. Naudojimo laikas gali skirtis ir priklauso nuo prietaiso nustatymų ir naudojimo sąlygų.
- Galite negauti pranešimų iš kai kurių programų, kurios naudoja energijos taupymo režimą.

#### **Maitinimo režimas**

Pasirinkite energijos režimą, kuris tiktų pagal prietaiso naudojimo paskirtis.

Palieskite **Maitinimo režimas** ir pasirinkite parinktį.

- **Didelis efektyvumas**: ekranas yra kiek įmanoma ryškesnis ir veikia naudojant didžiausią rezoliuciją. Akumuliatorius gali greitai išsikrauti. ("Galaxy S10+", "S10")
- **Optimizuota**: optimizuotas, kad būtų išlaikytas prietaiso veikimo ir akumuliatoriaus naudojimo balansas.
- **Vid. energ. taupymas**: norėdami pratęsti akumuliatoriaus naudojimo laiką, įjunkite energijos taupymo režimą.
- **Maks. energ. taupymas**: maksimalaus energijos taupymo režimu prietaiso akumuliatoriaus energijos suvartojimas sumažinamas įjungiant naktinį režimą bei ribojant prieinamas programas ir funkcijas. Tinklo ryšiai, išskyrus mobiliojo ryšio tinklą, bus išjungti.

Galite nustatyti prietaisą įkrauti akumuliatorių greičiau. Palieskite → **Nustatymai** ir palieskite **Spart. laidinis įkrovimas** jungiklį, kad jį įjungtumėte.

#### **Prisitaik. energijos vartojimas**

Nustatykite prietaisą automatiškai įjungti energijos taupymo režimą remiantis jūsų naudojimo įpročiais ir likusia akumuliatoriaus galia.

Palieskite **Maitinimo režimas** ir palieskite **Prisitaik. energijos vartojimas** jungiklį, kad jį įjungtumėte. Pagal situaciją, kad pailgėtų akumuliatoriaus naudojimo trukmė, prietaise įsijungs energijos taupymo režimas.

#### **Akumuliatoriaus energijos naudojimo kiekvienai programai valdymas**

Galite taupyti akumuliatoriaus energiją neleisdami fone veikiančioms programoms, kai jos nenaudojamos, naudoti akumuliatoriaus energijos. Pasirinkite programas iš programų sąrašo ir palieskite **Užmigdyti programą** jungiklį, kad įjungtumėte šią funkciją.

# **Saugykla**

Patikrinkite naudojamos ir laisvos atminties būseną.

Nustatymų ekrane palieskite **Įrenginio priežiūra** → **Saugykla**.

- 
- Tikrasis laisvos vietos kiekis vidinėje atmintyje yra mažesnis nei nurodytas, nes jos dalį užima operacinė sistema ir numatytosios programos. Galima talpa gali kisti naujinant prietaisą.
- "Samsung" internetinio puslapio specifikacijų dalyje galite peržiūrėti prietaiso prieinamą vidinės atminties talpą.

#### **Atminties tvarkymas**

Norėdami ištrinti liekamuosius failus, tokius kaip operatyvioji buferinė atmintis, palieskite **VALYTI**. Norėdami ištrinti failus arba pašalinti programas, kurių daugiau nebenaudojate, pasirinkite kategoriją iš **Vartotojo duomenys**. Tuomet pažymėkite norimus pasirinkti elementus ir palieskite **TRINTI** arba **PAŠALINTI**.

## **Atmintis**

Nustatymų ekrane palieskite **Įrenginio priežiūra** → **Atmintis**.

Jei norite paspartinti prietaisą sustabdydami fone veikiančias programas, pažymėkite programas programų sąraše ir palieskite **VALYTI**.

## **Saugumas**

Patikrinkite prietaiso saugumo būklę. Ši funkcija atlieka prietaiso skenavimą dėl kenkėjiškų programų.

Nustatymų ekrane palieskite **Įrenginio priežiūra** → **Saugumas** → **Nuskaityti telefoną**.

# **Programos**

Tvarkykite prietaiso programas ir keiskite jų nustatymus. Galite peržiūrėti programų naudojimo informaciją, keisti jų pranešimų ir leidimų nustatymus arba pašalinti ara išjungti nereikalingas programas.

Nustatymų ekrane palieskite **Programos**.

# **Bendrasis valdymas**

Individualiai nustatykite prietaiso sistemos nustatymus arba nustatykite prietaisą iš naujo.

Nustatymų ekrane palieskite **Bendrasis valdymas**.

- **Kalba ir įvestis**: pasirinkite prietaiso kalbas ir pakeiskite nustatymus, tokius kaip klaviatūros ir balso įvesties tipai. Kai kurios parinktys gali būti negalimos, priklausomai nuo pasirinktos kalbos. Daugiau informacijos žr. [Prietaiso kalbų pridėjimas.](#page-231-0)
- **Data ir laikas**: pasiekite ir keiskite nustatymus, valdydami, kaip prietaisas rodo laiką ir datą.

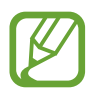

Visiškai išsekus akumuliatoriui, data ir laikas bus nustatytas iš naujo.

- **Susisiekite su mumis**: užduokite klausimus arba peržiūrėkite atsakymus į dažnai užduodamus klausimus. Daugiau informacijos žr. [Samsung Members](#page-145-0).
- **Atkurti**: nustatykite prietaiso nustatymus iš naujo arba atkurkite gamyklinius prietaiso nustatymus. Galite iš naujo nustatyti visus nustatymus arba tik tinklo nustatymus, arba prieigos neįgaliesiems nustatymus. Taip pat galite nustatyti prietaisą iš naujo pasileisti šiuo metu siekiant prietaiso optimizavimo.

#### <span id="page-231-0"></span>**Prietaiso kalbų pridėjimas**

Galite pridėti kalbų, kurias norite naudoti prietaise.

1 Nustatymų ekrane palieskite **Bendrasis valdymas** <sup>→</sup> **Kalba ir įvestis** <sup>→</sup> **Kalba** <sup>→</sup> **Pridėti kalbą**.

Norėdami peržiūrėti visas galimas pridėti kalbas, palieskite → **Visos kalbos**.

- 2 Pasirinkite norimą pridėti kalbą.
- 3 Norėdami nustatyti pasirinktą kalbą kaip numatytąją kalbą, palieskite **Nust. numatyt.** Norėdami palikti dabartinį kalbos nustatymą, palieskite **Palikt esamą**.

Pasirinkta kalba bus pridėta kalbų sąraše. Jei pakeitėte numatytąją kalbą, pasirinkta kalba bus pridėta sąrašo viršuje.

Norėdami pakeisti numatytąją kalbą pasirinkdami iš kalbų sąrašo, tempkite  $\hat{\mathcal{L}}$  šalia kalbos ir perkelkite į sąrašo viršų. Tada palieskite **Taikyti**. Jei programa nepalaiko numatytosios kalbos, bus naudojama kita palaikoma kalba sąraše.

# **Prieiga neįgaliesiems**

Konfigūruokite įvairias nustatymus norėdami palengvinti naudojimąsi prietaisu. Daugiau informacijos žr. [Prieiga neįgaliesiems](#page-233-0).

Nustatymų ekrane palieskite **Prieiga neįgaliesiems**.

# **Program.įrang.naujinimas**

Atnaujinkite prietaiso programinę įrangą naudodamiesi belaidės programinės aparatinės įrangos (FOTA) paslauga. Taip pat galite suplanuoti programinės įrangos atnaujinimus.

Nustatymų ekrane palieskite **Program.įrang.naujinimas**.

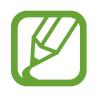

Jei išleidžiami skubūs programinės įrangos naujiniai, skirti prietaiso saugumui ir naujo tipo saugumo grėsmėms blokuoti, jie bus įdiegti automatiškai be jūsų sutikimo.

- **Atsisiųsti ir įdiegti**: patikrinkite ir įdiekite naujinius rankiniu būdu.
- Auto. atsisiuntimas per "Wi-Fi": nustatykite prietaisą parsisiųsti naujinius automatiškai prisijungus prie "Wi-Fi" tinklo.
- **Paskutinis atnaujinimas**: peržiūrėkite informaciją apie naujausią programinės įrangos naujinį.

#### **Saugumo naujinių informacija**

Saugumo naujiniai skirti prietaiso saugumui sustiprinti ir asmeninei informacijai apsaugoti. Savo modelio saugumo naujinių ieškokite apsilankę security.samsungmobile.com.

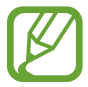

Internetinėje svetainėje palaikomos tik kai kurios kalbos.

# **Apie telefoną**

Įjunkite prietaiso informaciją.

Nustatymų ekrane palieskite **Apie telefoną**.

Norėdami pakeisti prietaiso pavadinimą palieskite **Redaguoti**.

- **Būsena**: peržiūrėkite įvairią prietaiso informaciją, tokią kaip SIM kortelės būsena, "Wi-Fi" MAC adresas ir serijos numeris.
- **Teisinė informacija**: peržiūrėkite su prietaisu susijusią teisinę informaciją, pvz., saugos informaciją ir atvirojo kodo licenciją.
- **Programos informacija**: peržiūrėkite prietaiso programinės įrangos informaciją, pvz., operacinės sistemos versiją ir programinės-aparatinės įrangos versiją.
- **Akumuliatoriaus informacija**: pažiūrėkite prietaiso akumuliatoriaus būseną ir informaciją.

# **Priedas**

# <span id="page-233-0"></span>**Prieiga neįgaliesiems**

# **Apie pasiekiamumą**

Pagerinkite prieinamumą įjungdami funkcijas, kurios užtikrina, kad prietaisu galėtų lengviau naudotis vartotojai su regos, klausos, ir rankų funkcijų sutrikimais.

Paleiskite programą **Nustatymai** ir palieskite **Prieiga neįgaliesiems**. Naudojamos prieigos nejgaliesiems funkciją galite patikrinti ekrano viršuje. Palieskite *V*, norėdami peržiūrėti šiuo metu naudojamas funkcijas, arba palieskite **Išjungti**, norėdami greitai išjungti funkcijas.

# **"Voice Assistant" (Garsinis grįžtamasis ryšys)**

#### **"Voice Assistant" įjungimas arba išjungimas**

Įjungus "Voice Assistant", prietaisas pradeda teikti balso atsaką. Kartą palietus pasirinktą funkciją, prietaisas garsiai perskaitys ekrane esantį tekstą. Funkciją įjungsite dukart ją palietę.

Paleiskite programą **Nustatymai**, palieskite **Prieiga neįgaliesiems** → **Ekrano skaitytuvas**, tuomet palieskite **Voice Assistant** jungiklį, kad jį įjungtumėte.

Norėdami išjungti "Voice Assistant", palieskite jungiklį ir greitai du kartus palieskite bet kurią ekrano vietą.

Norėdami peržiūrėti, kaip naudoti "Voice Assistant", palieskite **Vadovas**.

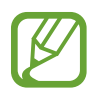

Naudodami "Voice Assistant", negalėsite naudotis kai kuriomis funkcijomis.

#### **Ekrano valdymas pirštų gestais**

"Voice Assistant" naudojimo metu ekraną galite valdyti įvairiais pirštų judesiais.

#### **Vieno piršto gestai**

- Palietimas: balsu perskaitomas po jūsų pirštu esantis elementas. Norėdami naršyti ekrane, uždėkite pirštą ant ekrano ir judinkite.
- Palietimas dukart: atidaromas pasirinktas elementas. Prietaisas balsu skaito pasirinktus elementus, o išgirdus norimo elemento pavadinimą, nukelkite pirštą. Tada dukart greitai palieskite ekraną bet kurioje vietoje.
- Ekrano palietimas dukart ir laikymas: perkeliamas elementas arba pasiekiama galima parinktis.
- Braukimas kairėn: perskaityti ankstesnį elementą.
- Braukimas dešinėn: perskaityti kitą elementą.
- Braukimas aukštyn arba žemyn: keisti paskutinius naudotus kontekstinio meniu nustatymus.
- Braukimas kairėn, tada dešinėn vienu judesiu: ekranu slinkti į viršų.
- Braukimas dešinėn, tada kairėn vienu judesiu: ekranu slinkti žemyn.
- Braukimas aukštyn, tada žemyn vienu judesiu: pereiti į pirmą ekrano elementą.
- Braukimas žemyn, tada aukštyn vienu judesiu: pereiti į paskutinį ekrano elementą.

#### **Dviejų pirštų gestai**

- Palietimas dukart: pradėti, pristabdyti arba tęsti šiuo metu atliekamą veiksmą.
- Palietimas triskart: patikrinti esamą laiką, akumuliatoriaus įkrovos likutį ir kita. Norėdami pakeisti balsu skaitomus elementus, paleiskite programą **Nustatymai** ir palieskite **Prieiga neįgaliesiems** → **Ekrano skaitytuvas** → **Nustatymai** → **Būsenos juostos informacija**.
- Palietimas keturis kartus: įjungti arba išjungti balso atsaką.
- Braukimas kairėn: pereiti į tolesnį puslapį.
- Braukimas dešinėn: grįžti į ankstesnį puslapį.
- Braukimas aukštyn: slinkti žemyn sąrašu.
- Braukimas žemyn: slinkti aukštyn sąrašu.
- Braukimas aukštyn arba žemyn pradžios ekranu: atidaryti programų ekraną.
- Braukimas aukštyn arba žemyn programų ekranu: grįžti į pradžios ekraną.
- Braukimas per užrakintą ekraną bet kuria kryptimi: atrakinti ekraną.
- Braukimas iš ekrano viršaus žemyn: atidaryti pranešimų sritį.

#### **Trijų pirštų gestai**

- Palietimas: pradėti nuo viršaus balsu skaityti elementus.
- Palietimas dukart: pradėti skaityti nuo tolesnio elemento.
- Palietimas triskart: skaityti paskutinį pasirinktą tekstą ir nukopijuoti jį į iškarpinę.
- Braukimas kairėn arba dešinėn: atidaryti kontekstinį meniu ir slinkti per parinktis.
- Braukimas aukštyn arba žemyn: pakeisti teksto skaitymą ir pasirinkti detalumą.
- Braukimas aukštyn, tada žemyn vienu judesiu: grįžkite į prieš tai buvusį ekraną.
- Braukimas žemyn, tada aukštyn vienu judesiu: grįžkite į pradžios ekraną.

#### **Keturių pirštų gestai**

- Palietimas: grįžkite į ankstesnį ekraną.
- Palietimas dukart: grįžkite į pradžios ekraną.
- Palietimas triskart: atidarykite neseniai naudotų programų sąrašą.

#### **Kontekstinių meniu naudojimas**

"Voice Assistant" naudojimo metu trimis pirštais braukite kairėn arba dešinėn. Atsiras kontekstinis meniu ir prietaisas perskaitys parinktis balsu. Braukite kairėn arba dešinėn trimis pirštais, kad slinktumėte per parinktis. Išgirdę norimos parinkties pavadinimą, braukite aukštyn arba žemyn, jei norite naudoti parinktį arba nustatyti parinkties nustatymus. Pavyzdžiui, išgirdę **Kalbėjimo sparta**, galite reguliuoti tempą braukdami aukštyn arba žemyn.

#### **Vaizdų etikečių pridėjimas ir tvarkymas**

Ekrane esantiems vaizdams galite priskirti etiketes. Pasirinkus vaizdus, prietaisas balsu perskaito jų etiketes. Paliesdami ekraną dukart trimis pirštais ir laikydami prilietę pridėkite vaizdų etiketes vaizdams be etikečių.

Norėdami tvarkyti etiketes, paleiskite programą **Nustatymai** ir palieskite **Prieiga neįgaliesiems** → **Ekrano skaitytuvas** → **Nustatymai** → **Tvarkyti pasirinktines etiketes**.

#### **"Voice Assistant" nustatymų konfigūravimas**

Savo patogumui konfigūruokite "Voice Assistant" nustatymus.

Paleiskite programą **Nustatymai** ir palieskite **Prieiga neįgaliesiems** → **Ekrano skaitytuvas** → **Nustatymai**.

- **Teksto įgarsinimas**: pakeiskite teksto įgarsinimo funkcijų nustatymus, naudojamus įjungus "Voice Assistant" programą, pvz., kalbą, greitį ir kitas funkcijas.
- **Daugiažodiškumas**: asmeniškai nustatykite išsamius balso atsako nustatymus.
- **Pakrat. ir įjunk. nuol. skait.**: nustatykite prietaisą garsiai skaityti ekrane rodomą tekstą, kai kratote prietaisą. Galite pasirinkti iš įvairių purtymo intensyvumo parinkčių.
- **Sakykite slaptažodžius**: nustatykite prietaisą įvedant slaptažodį garsiai perskaityti simbolius.
- **Perskaityti skambintojo ID**: nustatykite prietaisą įeinančio skambučio metu garsiai skaityti skambintojo vardą.
- **Vibravimo atsakas**: nustatykite prietaisą vibruoti, kai valdote ekraną, pavyzdžiui, renkatės elementą.
- **Garsinis atsakas**: nustatykite prietaisą skleisti garsą, kai valdote ekraną, pavyzdžiui, renkatės elementą. Taip pat reguliuokite sklindančio garso garsumą liesdami ekraną.
- **Fokusuoti kalbėjimo garso įrašą**: nustatykite prietaisą pritildyti medijos garsumą, kai prietaisas garsiai skaito elementą.
- **Fokusavimo indikatorius**: nustatykite prietaisą pastorinti fokusavimo indikatoriaus, atsirandančio palietus elementus, kraštines. Taip pat galite pakeisti indikatoriaus spalvą.
- **Vieno bakstelėjimo aktyvinimas**: nustatykite prietaisą įjungti pasirinktą elementą palietus vieną kartą.
- **Vieno bakstelėjimo narš. juosta**: nustatykite prietaisą naudoti naršymo juostos mygtukus juos palietus vieną kartą.
- **Greitasis meniu**: pasirinkite, kad būtų rodomos kontekstinio meniu parinktys, kai trimis pirštais braukiate kairėn arba dešinėn.
- **Tvarkyti pasirinktines etiketes**: tvarkykite pridėtas etiketes.
- **Spartieji klavišai**: nustatykite pagrindinius šaukinius, kurie bus naudojami naudojant išorinę klaviatūra.
- **Tamsus ekr. su įj./iš. mygtuku**: nustatykite prietaisą veikti normaliai, kai ekranas išjungtas.
- **Būsenos juostos informacija**: pasirinkti balsu skaitomus elementus paliečiant ekraną tris kartus dviem pirštais.
- **Kūrėjų parinktys**: nustatykite parinktis programoms kurti.

#### **Prietaiso su išjungtu ekranu naudojimas**

Privatumo tikslu galite nustatyti prietaisą veikti normaliai, kai ekranas išjungtas. Ekranas neįsijungs paspaudus mygtukus arba palietus ekraną. Šiuo metu aktyvuotos funkcijos neišsijungia, kai ekranas išjungtas.

Paleiskite programą **Nustatymai**, palieskite **Prieiga neįgaliesiems** → **Ekrano skaitytuvas** → **Nustatymai**, tuomet palieskite **Tamsus ekr. su įj./iš. mygtuku** jungiklį, kad jį įjungtumėte. Jūs galite įjungti arba išjungti šią funkciją du kartus greitai paspaudę maitinimo mygtuką.

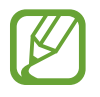

Ši funkcija atsiranda tik tuomet, kai aktyvus "Voice Assistant".

#### **Teksto įvedimas klaviatūra**

Norėdami įjungti klaviatūrą, palieskite teksto įvesties lauką ir greitai du kartus palieskite bet kurią ekrano vietą.

Norėdami įjungti spartaus įvedimo mygtuko funkciją, paleiskite programą **Nustatymai** ir palieskite **Prieiga neįgaliesiems** → **Ekrano skaitytuvas**, tuomet palieskite **Spartusis teksto įvedimas** jungiklį, kad jį įjungtumėte.

Palietus klaviatūrą pirštu, prietaisas garsiai perskaitys po jūsų pirštu esantį simbolio mygtuką. Atradę norimą simbolį ir norėdami pasirinkti, atitraukite pirštą. Simbolis įvestas ir prietaisas garsiai perskaito tekstą.

Jeigu **Spartusis teksto įvedimas** neįjungtas, nukelkite pirštą nuo norimo simbolio ir greitai du kartus palieskite bet kur ekrane.

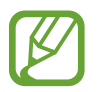

Ši funkcija atsiranda tik tuomet, kai aktyvus "Voice Assistant".

#### **Papildomų simbolių įvedimas**

Norėdami įvesti papildomų simbolių, palieskite ir laikykite klaviatūros mygtuką. Virš mygtuko pasirodo iššokantis langas su galimais simboliais. Norėdami pasirinkti simbolį, vilkite pirštą iššokančiu langu, kol išgirsite norimą simbolį, tada atleiskite.

# **Matomumo patobulinimai**

#### **Didelio kontrasto temos naudojimas**

Pritaikykite aiškią temą, kurioje būtų rodomas šviesių spalvų turinys tamsiame fone.

Paleiskite programą **Nustatymai**, palieskite **Prieiga neįgaliesiems** → **Matomumo patobulinimai** → **Didelio kontrasto tema**, tada pasirinkite norimą temą.

#### **Didelio kontrasto šrifto naudojimas**

Reguliuokite šriftų spalvas ir kontūrus, kad padidintumėte teksto ir fono kontrastą.

Paleiskite programą **Nustatymai**, palieskite **Prieiga neįgaliesiems** → **Matomumo patobulinimai**, tuomet palieskite **Didelio kontr. šriftai** jungiklį, kad jį įjungtumėte.

#### **Didelio kontrasto klaviatūros naudojimas**

Keiskite "Samsung" kliaviatūros spalvas, norėdami padidinti teksto ir fono kontrastą. Paleiskite programą **Nustatymai**, palieskite **Prieiga neįgaliesiems** → **Matomumo patobulinimai**, tuomet palieskite **Didelio kontrast. klav.** jungiklį, kad jį įjungtumėte.

#### **Mygtukų formų rodymas**

Mygtukų formos įrėmintos, kad išsiskirtų.

Paleiskite programą **Nustatymai**, palieskite **Prieiga neįgaliesiems** → **Matomumo patobulinimai**, tuomet palieskite **Rodyti mygtukų figūras** jungiklį, kad jį įjungtumėte.

#### **Ekrano spalvų keitimas**

Pagerinkite ekrano matomumą, kad naudotojams būtų lengviau atpažinti tekstą ekrane.

Paleiskite programą **Nustatymai**, palieskite **Prieiga neįgaliesiems** → **Matomumo patobulinimai**, tuomet palieskite **Negatyvo spalvos** jungiklį, kad jį įjungtumėte.

#### **Spalvų reguliavimas**

Jeigu turite sunkumų atskirdami spalvas, nustatykite ekrane rodomų spalvų raišką. Prietaisas padidina spalvų raišką.

Paleiskite programą **Nustatymai**, palieskite **Prieiga neįgaliesiems** → **Matomumo patobulinimai** → **Spalvų reguliavimas**, tuomet palieskite jungiklį, kad jį įjungtumėte. Pasirinkite parinktį.

Norėdami reguliuoti spalvos intensyvumą, vilkite reguliavimo juostą, esančią **Intensyvumas**.

Jei pasirinksite **Pritaikyta spalva**, galėsite individualiai nustatyti ekrano spalvą. Vadovaukitės ekrane pateikiamomis instrukcijomis, kad užbaigtumėte spalvų nustatymą.

#### **Spalvotas lęšis**

Su reguliuokite ekrano spalvas, jeigu sunku skaityti tekstą.

Paleiskite programą **Nustatymai**, palieskite **Prieiga neįgaliesiems** → **Matomumo patobulinimai** → **Spalvotas lęšis**, tuomet palieskite jungiklį, kad jį įjungtumėte. Pasirinkite norimą spalvą.

Norėdami reguliuoti skaidrumą, vilkite reguliavimo juostą, esančią **Drumstumas**.

#### **Judesių efektų ekrane mažinimas**

Sumažinkite animacinių efektų, jei jautriai reaguojate į animacijas ar ekrane rodomus judesius.

Paleiskite programą **Nustatymai**, palieskite **Prieiga neįgaliesiems** → **Matomumo patobulinimai**, tuomet palieskite **Pašalinti animacijas** jungiklį, kad jį įjungtumėte.

#### **Didintuvo naudojimas**

Įjunkite didintuvą, kad priartintumėte ekraną ir galėtumėte peržiūrėti padidintą turinio versiją.

Paleiskite programą **Nustatymai**, palieskite **Prieiga neįgaliesiems** → **Matomumo patobulinimai**, tuomet palieskite **Didintuvo langas** jungiklį, kad jį įjungtumėte. Didintuvas bus rodomas ekrane.

Tempkite didintuvo rėmo kraštą, kad nuvestumėte didintuvą į norimą padidinti vietą ekrane.

## **Ekrano didinimas**

Padidinkite ekraną arba priartinkite tam tikrą sritį.

Paleiskite programą **Nustatymai** ir palieskite **Prieiga neįgaliesiems** → **Matomumo patobulinimai** → **Didinimas**.

- **Bakst. ekr. triskart ir padid.**: priartinkite tris kartus paliesdami ekraną. Norėdami sugrąžinti įprastą vaizdą, dar kartą tris kartus palieskite ekraną.
- **Padidinkite bakstelėję mygtuką**: priartinkite paliesdami **ir** naršymo juostoje, tada palieskite vietą ekrane, kurią norite padidinti. Norėdami sugrąžinti įprastą vaizdą, palieskite  $\bar{\boldsymbol{\pi}}$ .

Norėdami naršyti ekrane, dviem ar daugiau pirštų slinkite per padidintą ekraną.

Norėdami reguliuoti mastelio keitimo santykį, spauskite dviem ar daugiau pirštų ant padidinto ekrano arba traukite juos į šonus.

Jūs taip pat galite laikinai padidinti ekraną bakstelėdami ekraną tris kartus ir laikydami prilietę. Arba palieskite  $\hat{\mathbf{r}}$ , tada palieskite ekraną ir jį palaikykite. Laikykite ekraną ir norėdami naršyti meniu slinkite pirštą ekranu. Atleiskite pirštą, kad galėtumėte grįžti prie normalaus dydžio vaizdo.

- 
- Ekrane negalima padidinti klaviatūrų ir naršymo juostos.
- Kai ši funkcija jjungta, ji gali turėti įtakos kitų programų veikimui.

#### **Pelės arba jutiklinio kilimėlio žymeklių didinimas**

Padidinkite žymeklį, kai naudojate išorinę pelę arba jutiklinį kilimėlį.

Paleiskite programą **Nustatymai**, palieskite **Prieiga neįgaliesiems** → **Matomumo patobulinimai**, tuomet palieskite **Didelis pelės/jutik. kilimelio žymeklis** jungiklį, kad jį įjungtumėte.

#### **Šrifto keitimas**

Keiskite šrifto dydį ir stilių.

Paleiskite programą **Nustatymai** ir palieskite **Prieiga neįgaliesiems** → **Matomumo patobulinimai** → **Šrifto dydis ir stilius**.

#### **Ekrano mastelio keitimas**

Keiskite ekrano mastelio nustatymą.

Paleiskite programą **Nustatymai** ir palieskite **Prieiga neįgaliesiems** → **Matomumo patobulinimai** → **Ekrano mastelis**.

## **Klausos gerinimo priemonės**

#### **Garso detektoriai**

Nustatykite prietaisą aptikti vaiko verksmą ar durų skambutį. Detektoriui užfiksavus garsą prietaisas pradeda vibruoti ir įspėjimas išsaugomas kaip žurnalas.

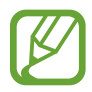

Kol ši funkcija įjungta, balso atpažinimo funkcijas neveiks.

**Kūdikio verksmo detektor.**

Paleiskite programą **Nustatymai** ir palieskite **Prieiga neįgaliesiems** → **Klausos gerinimo priemonės** → **Garso detektoriai** → **Kūdikio verksmo detektor.** → **Paleisti**.

**Durų skambučio detektorius**

- 1 Paleiskite programą **Nustatymai** ir palieskite **Prieiga neįgaliesiems** <sup>→</sup> **Klausos gerinimo priemonės** → **Garso detektoriai** → **Durų skambučio detektorius**.
- 2 Kad įrašytumėte savo durų skambučio garsą, palieskite **Įrašyti**. Prietaisas aptiks ir įrašys durų skambutį.
- 3 Palieskite **Testas** ir paspauskite savo durų skambutį, kad išsiaiškintumėte, ar jis tinkamai įrašytas. Kai prietaisas užfiksuoja durų skambučio garsą, palieskite **Paleisti**.

Norėdami pakeisti durų skambučio garsą, palieskite **Keisti durų skambučio garsą**.

#### **Visų garsų išjungimas**

Nustatykite prietaisą išjungti visus prietaiso garsus, pvz., medijos garsus, įskaitant skambintojo balsą skambučio metu.

Paleiskite programą **Nustatymai**, palieskite **Prieiga neįgaliesiems** → **Klausos gerinimo priemonės**, tuomet palieskite **Nutildomi visi garsai** jungiklį, kad jį įjungtumėte.

#### **Klausos aparatų palaikymas**

Nustatykite prietaisą pagerinti garso kokybę, kad geriau veiktų su klausos aparatu.

Paleiskite programą **Nustatymai**, palieskite **Prieiga neįgaliesiems** → **Klausos gerinimo priemonės**, tuomet palieskite **Klausos aparatų palaikymas** jungiklį, kad jį įjungtumėte.

#### **Garso balanso nustatymas**

Nustatykite prietaisą reguliuoti garso balansą, kai naudojamos ausinės.

- 1 Prie prietaiso prijunkite ausines ir jas užsidėkite.
- 2 Paleiskite programą **Nustatymai** ir palieskite **Prieiga neįgaliesiems** <sup>→</sup> **Klausos gerinimo priemonės**.
- 3 Tempkite **Kairės / deš. garso bal.** reguliavimo šliaužiklį kairėn arba dešinėn ir sureguliuokite garso balansą.

#### **Mono garsas**

Monofoninė išvestis suveda stereofoninį garsą į vieną signalą, kuris leidžiamas per ausinių garsiakalbius. Naudokite šią funkciją, jei jūsų klausa sutrikusi ar kai patogiau naudoti tik vieną ausinių pusę.

Paleiskite programą **Nustatymai**, palieskite **Prieiga neįgaliesiems** → **Klausos gerinimo priemonės**, tuomet palieskite **Mono garsas** jungiklį, kad jį įjungtumėte.

#### **Antraščių nustatymai**

Paleiskite programą **Nustatymai**, palieskite **Prieiga neįgaliesiems** → **Klausos gerinimo priemonės → "Samsung" subtitrai (CC)** arba "Google" subtitrai (CC) ir palieskite jungiklį, kad jį įjungtumėte.

Pasirinkite parinktį, skirtą antraščių nustatymų konfigūravimui.

#### **Kalba į tekstą**

Jūsų balsas prietaise įrašomas ir tuojau pat verčiamas į tekstą ekrane.

- 1 Paleiskite programą **Nustatymai** ir palieskite **Prieiga neįgaliesiems** <sup>→</sup> **Klausos gerinimo priemonės** → **Kalba į tekstą**.
- 2 Palieskite  $\bigcirc$  ir įrašykite naudodamiesi mikrofonu.
- 3 Baigę įrašymą, palieskite **ATLIKTA**.

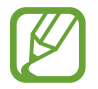

Norėdami peržiūrėti įrašytus failus ar pakeisti balso įrašų sistemos kalbą, paleiskite programą **Diktofonas**.

# **Valdymas ir rankų funkcijų sutrikimai**

#### **Universalusis jungiklis**

Jutiklinį ekraną galite valdyti įjungdami išorinį jungiklį, paliesdami ekraną arba naudodami galvos judesius bei veido gestus.

- 1 Paleiskite programą **Nustatymai** ir palieskite **Prieiga neįgaliesiems** <sup>→</sup> **Valdymas ir rankų funkcijų sutrikimai** → **Universalusis jungiklis**.
- 2 Perskaitykite ekrane pateiktas instrukcijas ir palieskite **Atlikta**.
- 3 Palieskite jungiklį, kad jį įjungtumėte.
- 4 Jei universalūs jungikliai nėra registruoti prietaise, palieskite **Pridėti jungiklį** ir nustatykite jungiklius prietaisui valdyti.

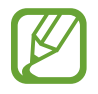

Norint įjungti universalaus jungiklio funkciją, prietaise turi būti įregistruotas bent vienas jungiklis.

Norėdami nustatyti jungiklius prietaisui valdyti, palieskite jungiklį, esantį **Jungikliai**.

Norėdami išjungti šią funkciją, vienu metu paspauskite maitinimo mygtuką ir garsumo didinimo mygtuką.

#### **Padėjėjo meniu**

**Pagalbinio trumpinio piktogramos rodymas**

Nustatykite prietaisą taip, kad jis rodytų pagalbinio trumpinio piktogramą, skirtą prieigai prie programų, funkcijų ir nustatymų. Jūs galite lengvai valdyti prietaisą liesdami piktogramos pagalbinius meniu.

- 1 Paleiskite programą **Nustatymai** ir palieskite **Prieiga neįgaliesiems** <sup>→</sup> **Valdymas ir rankų funkcijų sutrikimai** → **Padėjėjo meniu**.
- 2 Palieskite jungiklį, kad jį įjungtumėte.

Apatiniame dešiniajame ekrano kampe atsiras pagalbinio trumpinio piktograma.

Norėdami reguliuoti padėjėjo šaukinio piktogramos skaidrumą, tempkite reguliavimo juostą, esančią **Permatomumas**.

#### **Prieiga prie pagalbinių meniu**

Pagalbinio trumpinio piktograma atsiranda kaip slenkanti piktograma, kuri suteikia lengvą prieigą prie pagalbinių meniu iš bet kurio ekrano.

Palietus pagalbinio trumpinio piktogramą, ji truputį padidėja, o joje atsiranda pagalbiniai meniu. Norėdami pereiti prie kitų skydelių, palieskite kairiakryptę arba dešiniakryptę rodyklę, norėdami pasirinkti kitus meniu, braukite kairėn arba dešinėn.

#### **Žymeklio naudojimas**

Pagalbiniame meniu palieskite **Žymeklis**. Galite valdyti ekraną nedideliais pirštų judesiais lietimo srityje. Norėdami judinti žymeklį, vilkite pirštu lietimo srityje. Be to, norėdami pasirinkti po žymekliu esančius elementus, palieskite ekraną.

Naudokite šias parinktis:

- $\cdot \ll / \gg$ : ekranu slinkite kairėn arba dešinėn.
- $\hat{\triangle}$  /  $\check{\triangleright}$  : ekranu slinkite į viršų arba žemyn.
- **<sup>3</sup>** : didinkite žymeklio vieta.

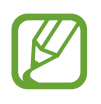

Prieš naudodami šią funkciją, išjunkite funkciją "Always On Display".

- $\bullet$ : keiskite jutiklinio kilimėlio ir žymeklio nustatymus.
- $\bigoplus$ : perkelkite paliesta sritį į kitą vietą.
- $\cdot$   $\infty$ : uždarykite paliesta sriti.

**Išplėstinio pagalbinio meniu naudojimas**

Nustatykite prietaisą rodyti išplėstinį pagalbinį meniu pasirinktoms programoms.

Paleiskite programą **Nustatymai**, palieskite **Prieiga neįgaliesiems** → **Valdymas ir rankų funkcijų sutrikimai** → **Padėjėjo meniu** → **Assistant plus**, palieskite jungiklį, kad jį įjungtumėte, tada palieskite jungiklius šalia programų, kurias norite įjungti.

#### **Spustelėkite žymekliui sustojus**

Nustatykite prietaisą automatiškai pasirinkti elementą, kai ant jo užvedate pelės žymeklį.

Paleiskite programą **Nustatymai**, palieskite **Prieiga neįgaliesiems** → **Valdymas ir rankų funkcijų sutrikimai**, tuomet palieskite **Spustelėkite žymekliui sustojus** jungiklį, kad jį įjungtumėte.

#### **Atsiliepimas į skambučius arba jų baigimas**

Keiskite atsiliepimo į skambučius arba jų baigimo būdą.

Paleiskite programą **Nustatymai** ir palieskite **Prieiga neįgaliesiems** → **Valdymas ir rankų funkcijų sutrikimai** → **Atsiliepimas į skambučius ir jų baigimas**.

Pasirinkite pageidaujamą metodą.

#### **Interaktyvus valdymas**

Įjunkite interaktyvaus valdymo režimą, kad apribotumėte prietaiso reakciją į įvestis naudojant programas.

- 1 Paleiskite programą **Nustatymai** ir palieskite **Prieiga neįgaliesiems** <sup>→</sup> **Valdymas ir rankų funkcijų sutrikimai** → **Interaktyvus valdymas**.
- 2 Palieskite jungiklį, kad jį įjungtumėte.
- 3 Naudodami programą, vienu metu paspauskite ir laikykite paspaudę maitinimo mygtuką ir garsumo didinimo mygtuką.
- 4 Nustatykite rėmelių dydį arba vilkite liniją aplink sritį, kurią norite apriboti.
- 5 Palieskite **Atlikta**.

Prietaisas rodo apribotą sritį. Ribojamas plotas nereaguos, kai jūs jį liesite, o prietaiso mygtukai bus išjungti. Tačiau galite įjungti maitinimo mygtuko, garsumo mygtuko ir klaviatūros funkcijas sąveikos kontrolės režime.

Norėdami išjungti sąveikos valdymo režimą, vienu metu paspauskite ir laikykite paspaudę maitinimo mygtuką ir garsumo didinimo mygtuką.

Norėdami nustatyti prietaisą, kad užrakintų ekraną išjungus sąveikos valdymo režimą, paleiskite ekraną **Nustatymai**, palieskite **Prieiga neįgaliesiems** → **Valdymas ir rankų funkcijų sutrikimai** → **Interaktyvus valdymas**, tuomet palieskite **Užrakinti išjungus** jungiklį, kad jį įjungtumėte.

#### **Lietimo ir palaikymo atidėjimas**

Nustatykite ekrano laikymo palietus atpažinimo trukmę.

Paleiskite programą **Nustatymai**, palieskite **Prieiga neįgaliesiems** → **Valdymas ir rankų funkcijų sutrikimai** → **Lietimo ir palaikymo atidėjimas**, tada pasirinkite parinktį.

#### **Bakstelėjimo trukmė**

Nustatykite trukmę, kiek laiko turite liesti ekraną, kad prietaisas tai atpažintų kaip palietimą.

Paleiskite programą **Nustatymai**, palieskite **Prieiga neįgaliesiems** → **Valdymas ir rankų funkcijų sutrikimai** → **Bakstelėjimo trukmė**, palieskite jungiklį, kad jį įjungtumėte, tada nustatykite trukmę.

#### **Nepaisyti pasikartojančių lietimų**

Nustatykite prietaisą atpažinti tik pirmą palietimą per nustatytą laikotarpį, kai ekraną liečiate pakartotinai.

Paleiskite programą **Nustatymai**, palieskite **Prieiga neįgaliesiems** → **Valdymas ir rankų funkcijų sutrikimai** → **Nepaisyti pasikartojančių lietimų**, palieskite jungiklį, kad jį įjungtumėte, tada nustatykite trukmę.

# **Papildomi nustatymai**

#### **Greitas prieigos neįgaliesiems funkcijų paleidimas**

Nustatykite greitai įjungti prieigos neįgaliesiems funkcijas.

Paleiskite programą **Nustatymai**, palieskite **Prieiga neįgaliesiems** → **Papildomi nustatymai** → **Įj./išj. ir garso did. mygtukai**, tuomet palieskite jungiklį, kad jį įjungtumėte. Tada pasirinkite prieigos neįgaliesiems funkciją, kuri įsijungs vienu metu paspaudus maitinimo mygtuką ir garsumo didinimo mygtuką.

Galite įjungti šias prieigos neįgaliesiems funkcijas:

- Prieiga neįgaliesiems
- Voice Assistant
- Universalusis jungiklis
- Didintuvo langas
- Negatyvo spalvos
- Spalvų reguliavimas
- Spalvotas lęšis
- Interaktyvus valdymas

#### **Greitas šaukinių paslaugų paleidimas**

Nustatykite greitai paleisti šaukinių paslaugas.

Paleiskite programą **Nustatymai**, palieskite **Prieiga neįgaliesiems** → **Papildomi nustatymai** → **Gars. didin. ir mažin. mygtukai**, tuomet palieskite jungiklį, kad jį įjungtumėte. Tada palieskite **Pasirinkta paslauga** ir pasirinkite šaukinio paslaugą, kad ją paleistų, kai vienu metu paspausite ir tris sekundes palaikysite paspaudę garsumo didinimo mygtuką ir garsumo mažinimo mygtuką. Galite įjungti šias šaukinio paslaugas:

• Universalusis jungiklis

• Voice Assistant

#### **Šviesos pranešimo nustatymas**

Nustatykite prietaisą kad sumirksėtų blykstė arba ekranas, kai skamba signalas arba kai gaunate pranešimų, tokių kaip įeinantys skambučiai arba naujos žinutės.

Paleiskite programą **Nustatymai**, palieskite **Prieiga neįgaliesiems** → **Papildomi nustatymai** → **Pranešimas mirksint lemputei**, tuomet palieskite prie parinkčių esančius jungiklius, kuriuos norite įjungti.

#### **Pranešimų priminimai**

Nustatykite prietaisą tam tikru intervalu priminti apie pranešimus, kurių nepatikrinote.

Paleiskite programą **Nustatymai**, palieskite **Prieiga neįgaliesiems** → **Papildomi nustatymai** → **Pranešimų priminimai**, tuomet palieskite jungiklį, kad jį įjungtumėte.

- **Vibruoti leidžiant garsą**: nustatykite prietaisą vibruoti ir skleisti pranešimo garsą, kai yra nepatikrintų pranešimų.
- **Priminti kas**: nustatykite laikotarpį tarp įspėjamųjų signalų.
- **Pasirinkti priminimai**: nustatykite programas įspėti apie pranešimus.

#### **Balso įrašų pridėjimas garsiniuose žymekliuose**

Galite naudoti garsinius žymeklius, jei norite atskirti panašios formos objektus, pridėdami prie jų žymeklius. Galite įrašyti ir priskirti balso įrašą prie garsinio žymeklio su įjungtu NFC. Balso įrašas atkuriamas, kai padedate prietaisą netoli žymeklio.

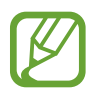

Prieš naudodami šią funkciją, įjunkite NFC funkciją.

1 Paleiskite programą **Nustatymai** ir palieskite **Prieiga neįgaliesiems** <sup>→</sup> **Papildomi nustatymai** → **Balso žyma**.

Įsijungs diktofonas.

- 2 Jei norite pradėti įrašymą, palieskite  $\bigcirc$ . Kalbėkite į mikrofoną.
- 3 Baigę įrašymą, palieskite **ATLIKTA**, kad sustabdytumėte.
- 4 Prietaiso užpakalinę dalį laikykite virš garsinį žymeklio. Balso įraše esanti informacija bus įrašyta į garsinį žymeklį.

# **Įdiegtos paslaugos**

Peržiūrėkite prietaise įdiegtas prieinamumo paslaugas.

Paleiskite programą **Nustatymai** ir palieskite **Prieiga neįgaliesiems** → **Įdiegtos paslaugos**.

# **Trikčių diagnostika**

Prieš susisiekdami su "Samsung" techninio aptarnavimo centru pabandykite žemiau pateikiamus sprendimus. Dalis sprendimų gali nebūti tinkami jūsų prietaisui.

#### **Kai įjungiate ar naudojatės prietaisu, jis paprašys įvesti vieną iš šių kodų:**

- Slaptažodis: kai įjungta prietaiso užrakto funkcija, turite įvesti nustatytą prietaiso slaptažodį.
- PIN kodas: pirmą kartą naudodami prietaisą ar kai įgalintas prašyti PIN kodo, turite įvesti ant SIM arba USIM kortelės nurodytą PIN kodą. Šią funkciją galite išjungti naudodami "Užblokuoti SIM kortelę" meniu.
- PUK: SIM arba USIM kortelė užblokuota, nes tikriausiai kelis kartus įvedėte neteisingą PIN kodą. Turite įvesti paslaugų teikėjo suteiktą PUK kodą.
- PIN kodas 2: kai pasiekiate meniu, kur reikia įvesti PIN2 kodą, turite įvesti su SIM arba USIM kortele suteiktą PIN2 kodą. Dėl išsamesnės informacijos kreipkitės į savo operatorių.

## **Prietaisas rodo tinklo arba paslaugų klaidų žinutes**

- Kai esate vietovėse, kur silpnas signalas arba blogai sekasi užmegzti ryšį, ryšys gali nutrūkti. Pereikite į kitą vietą ir pabandykite dar kartą. Judant gali kelis kartus pasirodyti klaidų pranešimai.
- Be abonemento negalėsite naudotis kai kuriomis parinktimis. Dėl išsamesnės informacijos kreipkitės į savo operatorių.

## **Prietaisas neįsijungia**

Jei akumuliatorius visiškai išsikrovęs, prietaisas neįsijungs. Prieš naudodamiesi prietaisu, pilnai įkraukite akumuliatorių.
## **Jutiklinis ekranas reaguoja lėtai ar netinkamai**

- Jei prie jutiklinio ekrano pridėsite ekrano apsaugą ar papildomus priedus, jutiklinis ekranas gali pradėti veikti netinkamai.
- Jei dėvite pirštines, jei liečiant jutiklinį ekraną rankos nėra švarios arba jei ekraną liečiate aštriais daiktais ar pirštų galais, jutiklinis ekranas gali veikti netinkamai.
- Sudrėkęs arba įmestas į vandenį jutiklinis ekranas gali sugesti.
- Išjunkite ir iš naujo įjunkite prietaisą, taip pašalindami bet kokias laikinas programines triktis.
- Patikrinkite, ar prietaise įdiegta naujausia programinės įrangos versija.
- Jeigu jutiklinis ekranas subraižytas ar pažeistas, apsilankykite "Samsung" techninio aptarnavimo centre.

# **Prietaisas nebereaguoja arba patiria kritinę klaidą**

Pabandykite šiuos sprendimus. Jei problemos neišsprendžiate, susisiekite su "Samsung" techninio aptarnavimo centru.

#### **Prietaiso paleidimas iš naujo**

Jei prietaisas nebereaguoja arba užstringa, gali prireikti uždaryti programas ar išjungti prietaisą, o tada jį vėl įjungti.

#### **Priverstinis paleidimas iš naujo**

Jei prietaisas yra užstrigęs ir į nieką nebereaguoja, vienu metu paspauskite ir laikykite paspaudę maitinimo mygtuką ir garsumo mažinimo mygtuką ilgiau nei 7 sek., kad prietaisas pasileistų iš naujo.

#### **Prietaiso atstatymas į pradinę būseną**

Jei problema neišsprendžiama minėtais būdais, atlikite gamintojo duomenų atkūrimą.

Paleiskite programą **Nustatymai**, palieskite **Bendrasis valdymas** → **Atkurti** → **Gamintojo duomenų atkūrimas** → **Nust.iš n.** → **Trinti viską**. Atminkite, kad prieš atkuriant gamyklinius nustatymus reikia pasidaryti visų svarbių prietaise laikomų duomenų atsargines kopijas.

## **Nepavyksta prisiskambinti**

- Patikrinkite, ar prisijungėte prie tinkamo korinio ryšio tinklo.
- Patikrinkite, ar nenustatėte skambučių draudimo numeriui, į kurį jūs bandote skambinti.
- Patikrinkite, ar nenustatėte skambučių draudimo numeriui, iš kurio negaunate skambučio.

# **Kiti negirdi jūsų skambučio metu**

- Patikrinkite, ar neuždengiate įmontuoto mikrofono.
- Patikrinkite, ar mikrofonas arti burnos.
- Jei naudojatės ausinėmis, patikrinkite, ar jos tinkamai prijungtos.

# **Skambučio metu girdimas aidas**

Reguliuokite garsumo lygį garsumo mygtukais arba pereikite į kitą vietą.

# **Korinis ar interneto ryšys dažnai dingsta, arba garso kokybė yra prasta**

- Patikrinkite, ar neužstojate prietaiso vidinės antenos.
- Kai esate vietovėse, kur silpnas signalas arba blogai sekasi užmegzti ryšį, ryšys gali nutrūkti. Gali kilti su ryšiu susijusių problemų, dėl paslaugų teikėjo bazinėse stotyse kylančių trukdžių. Pereikite į kitą vietą ir pabandykite dar kartą.
- Jeigu prietaisu naudojatės keliaudami, belaidės tinklų paslaugos gali būti negalimos dėl problemų, kilusių paslaugų teikėjo tinkluose.

# **Akumuliatoriaus piktograma tuščia**

Akumuliatorius išsikrovęs. Įkraukite akumuliatorių.

#### Akumuliatorius nesikrauna tinkamai (tik naudojant "Samsung" **patvirtintus įkroviklius)**

- Patikrinkite, ar įkroviklis prijungtas tinkamai.
- Apsilankykite "Samsung" techninio aptarnavimo centre ir paprašykite pakeisti akumuliatorių.

# **Akumuliatorius išsikrauna greičiau nei iš karto nusipirkus**

- Jei prietaisą arba akumuliatorių paveikia labai žema ar labai aukšta temperatūra, jo įkrovimo talpa gali sumažėti.
- Akumuliatorius bus naudojamas labiau, kai naudositės tam tikromis funkcijomis arba programomis, pvz., GPS, žaidimais arba internetu.
- Akumuliatorius susinaudoja ir jo talpa laikui bėgant mažėja.

# **Paleidžiant fotoaparatą pasirodo klaidų žinutės**

Prietaise turi būti pakankamai laisvos atminties ir akumuliatoriaus energijos, kad būtų galima naudoti fotoaparato programą. Jei gaunate klaidų žinutes paleidžiant fotoaparato programą, išbandykite šiuos veiksmus:

- Jkraukite akumuliatorių.
- Atlaisvinkite šiek tiek atminties perkeldami failus į kompiuterį arba ištrindami juos prietaise.
- Išjunkite ir iš naujo įjunkite prietaisą. Jei ir po šių veiksmų kyla problemų su fotoaparato programa, susisiekite su "Samsung" techninio aptarnavimo centru.

# **Nuotraukų kokybė prastesnė nei peržiūroje**

- Nuotraukų kokybė gali svyruoti priklausomai nuo aplinkos ir fotografavimo technikos.
- Jei fotografuojate tamsiose vietose, naktį ar patalpoje, gali atsirasti triukšmas vaizduose arba nuotraukos gali būti nesufokusuotos.

# **Atidarant multimedijos failus pasirodo klaidų žinutės**

Jei atidarant multimedijos failus pasirodo klaidų žinutės arba failai prietaise nėra atkuriami, išbandykite šiuos veiksmus:

- Atlaisvinkite šiek tiek atminties perkeldami failus į kompiuterį arba ištrindami juos prietaise.
- Patikrinkite, ar muzikos failas nėra apsaugotas pagal "Digital Rights Management" (DRM). Jei apsaugotas naudojant DRM, patikrinkite, ar turite atitinkamą licenciją ar raktą leisti failą.
- Įsitikinkite, kad prietaisas palaiko šiuos failų formatus. Jei failo formatai nepalaikomi, pvz., "DivX" ar AC3, įdiekite juos palaikančias programas. Norėdami sužinoti, ar jūsų prietaisas palaiko šių failų formatus, apsilankykite www.samsung.com.
- Prietaisas palaiko nuotraukas ir vaizdo įrašus, kurie užfiksuoti šiuo prietaisu. Kitu prietaisu užfiksuotos nuotraukos ir vaizdo įrašai gali neveikti tinkamai.
- Prietaisas palaiko tinklo paslaugų teikėjų ar papildomų paslaugų teikėjų licencijuotus multimedijos failus. Dalis internete randamo turinio, pvz., skambėjimo tonai, vaizdo įrašai ar ekrano fonai gali neveikti tinkamai.

# **"Bluetooth" tinkamai neveikia**

Jei nenustatomas kitas "Bluetooth" prietaisas, yra ryšio problemų arba veikimo sutrikimų, bandykite šiuos veiksmus:

- Įsitikinkite, kad prietaisas, prie kurio norite prijungti, yra paruoštas skenuoti arba sujungti.
- Patikrinkite, ar jūsų prietaisas ir kitas "Bluetooth" prietaisas nėra už "Bluetooth" ryšio veikimo ribų (10 m).
- Prietaise paleiskite programą **Nustatymai**, palieskite **Ryšiai**, tada palieskite **Bluetooth** jungiklį, kad jį iš naujo įjungtumėte.
- Prietaise paleiskite programą **Nustatymai**, palieskite **Bendrasis valdymas** → **Atkurti** → **Iš naujo nustatyti tinklo nustatymus** → **Iš naujo nustatyti nustatymus** → **Nust.iš n.**, norėdami iš naujo nustatyti tinklo nustatymus. Atlikdami nustatymą iš naujo galite prarasti registruotą informaciją.

Jei aukščiau pateikti patarimai nepadėjo išspręsti problemos, susisiekite su "Samsung" techninio aptarnavimo centru.

#### **Prijungus prietaisą prie kompiuterio nepavyksta nustatyti ryšio**

- Patikrinkite, ar USB laidas, kurį naudojate, suderinamas su prietaisu.
- Patikrinkite, ar kompiuteryje įdiegta ir atnaujinta tinkama tvarkyklė.
- Jei naudojatės "Windows XP", įsitikinkite, kad kompiuteryje įdiegta "Windows XP Service Pack 3" ar naujesnė versija.

#### **Prietaisas negali rasti esamos vietos**

GPS signalus gali blokuoti įvairios kliūtys, pvz., patalpų sienos. Nustatykite prietaisą naudoti "Wi-Fi" arba mobiliuosius tinklus, kad tokiais atvejais galėtų rasti esamą vietą.

## **Prietaise išsaugoti duomenys prarasti**

Visada sukurkite atsarginę prietaise saugomų svarbių duomenų kopiją. Kitu atveju negalėsite atkurti sugadintų ar prarastų duomenų. "Samsung" neatsako už prietaise saugomų duomenų praradimą.

## **Prietaiso karkaso išorėje atsiranda mažas tarpas**

- Šis tarpas būtina gamybinė ypatybė ir dalys gali šiek tiek vibruoti.
- Laikui bėgant, dėl trinties tarp detalių, tarpas gali šiek tiek padidėti.

#### **Prietaiso atmintyje nėra pakankamai vietos**

Ištrinkite nereikalingus duomenis, tokius kaip spartinančioji atmintinė, naudodamiesi prietaiso priežiūros funkcija arba ištrinkite nenaudojamas programas arba failus rankiniu būdu, kad atlaisvintumėte vietos atmintyje.

#### **Programų mygtukas nerodomas pradžios ekrane**

Galite atidaryti programų ekraną nenaudodami programų mygtuko, tačiau braukdami aukštyn arba žemyn pradžios ekranu. Norėdami, kad programų mygtukas būtų rodomas pradžios ekrano apačioje, paleiskite programą **Nustatymai** ir palieskite **Ekranas** → **Pradžios ekranas**, tuomet palieskite **Programų mygtukas** jungiklį, kad jį įjungtumėte.

## **Nerodomas pradžios ekrano mygtukas**

Naršymo juosta su pradžios ekrano mygtuku gali pranykti naudojantis tam tikromis programomis arba funkcijomis. Norėdami matyti naršymo juostą, tempkite aukštyn nuo ekrano apačios.

# **"Bixby" nereaguoja**

- Išjunkite ir iš naujo įjunkite prietaisą, taip pašalindami bet kokias laikinas programines triktis.
- Patikrinkite, ar prietaise įdiegta naujausia programinės įrangos versija.
- $\cdot$  Jei išbandžius šiuos patarimus vis tiek kyla problemų su "Bixby", susisiekite su "Samsung" techninio aptarnavimo centru.

# **Pranešimų skydelyje nerodoma ekrano ryškumo reguliavimo juosta**

Atidarykite pranešimų skydelį tempdami būsenos juostą žemyn, tuomet žemyn tempkite pranešimų skydelį. Palieskite  $\vee$  prie ryškumo reguliavimo juostos ir palieskite **Rodyti valdiklį viršuje** jungiklį, kad jį įjungtumėte.

## **Neveikia "Samsung Cloud"**

- Įsitikinkite, kad esate tinkamai prisijungę prie tinklo.
- Negalėsite naudoti "Samsung Cloud" atliekant "Samsung Cloud" paslaugos patikrą. Bandykite dar kartą vėliau.

# **Akumuliatoriaus išėmimas**

- **Norėdami išimti akumuliatorių, susisiekite su įgaliotu aptarnavimo centru. Norėdami gauti akumuliatoriaus išėmimo instrukcijas, apsilankykite www.samsung.com/global/ecodesign\_energy.**
- Savo pačių saugumui **nebandykite išimti** akumuliatoriaus patys. Netinkamai išėmus akumuliatorių, gali būti pažeistas akumuliatorius arba prietaisas, susižeisti žmogus ir/arba prietaisas gali tapti nesaugiu naudoti.
- "Samsung" neprisiima atsakomybės už žalą arba nuostolius (susijusiu su sutartimi arba deliktu, įskaitant neapdairumą), atsiradusius dėl netikslaus šių įspėjimų ir instrukcijų laikymosi, išskyrus mirtį ir sužeidimus dėl "Samsung" neapdairumo.

#### **Autoriaus teisės**

© Autoriaus teisės "Samsung Electronics", 2019

Šis vadovas saugomas pagal tarptautinius autoriaus teisių įstatymus.

Jokios šios instrukcijos dalies negalima perkurti, platinti, versti arba persiųsti bet kokia forma ir bet kokiu būdu: elektroniniu ar mechaniniu, įskaitant fotokopijavimą, įrašymą arba saugojimą bet kokiuose informaciniuose puslapiuose ir gavimo sistemose be išankstinio "Samsung Electronics" leidimo.

#### **Prekių ženklai**

- SAMSUNG ir SAMSUNG logotipas yra registruotieji "Samsung Electronics" prekių ženklai.
- "Bluetooth<sup>®</sup>" yra pasaulinis "Bluetooth SIG, Inc." prekių ženklas.
- "Wi-Fi®", "Wi-Fi Protected Setup™", "Wi-Fi Direct™", "Wi-Fi CERTIFIED™" ir "Wi-Fi" logotipas yra registruotieji "Wi-Fi Alliance" prekių ženklai.
- Pagaminta pagal "Dolby Laboratories" licenciją. "Dolby", "Dolby Atmos" ir dvigubos D simbolis yra "Dolby Laboratories" prekės ženklai.
- Visi prekių ženklai ir autorių teisės priklauso atitinkamiems savininkams.

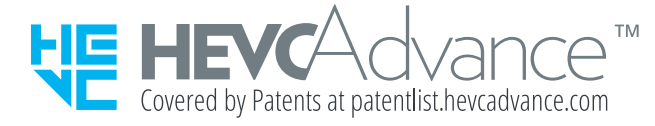